### **จุดประสงค์การเรียนรู้**

- 1. ต่อวงจรความต้านทานแบบต่าง ๆ ได้อย่างถูกต้อง
- 2. วัดค่าต่าง ๆ ในวงจรได้ถูกต้อง
- 3. คำนวณหาค่าความต้านทานที่ต่อแบบต่าง ๆ ได้ถูกต้อง

### **เครื่องมือ/วัสดุอุปกรณ์ในการปฏิบัติงาน**

1. แผงทดลองพร้อมสายต่อวงจร 10 เส้น 1 ชุด 1 ชุด 1 ชุด

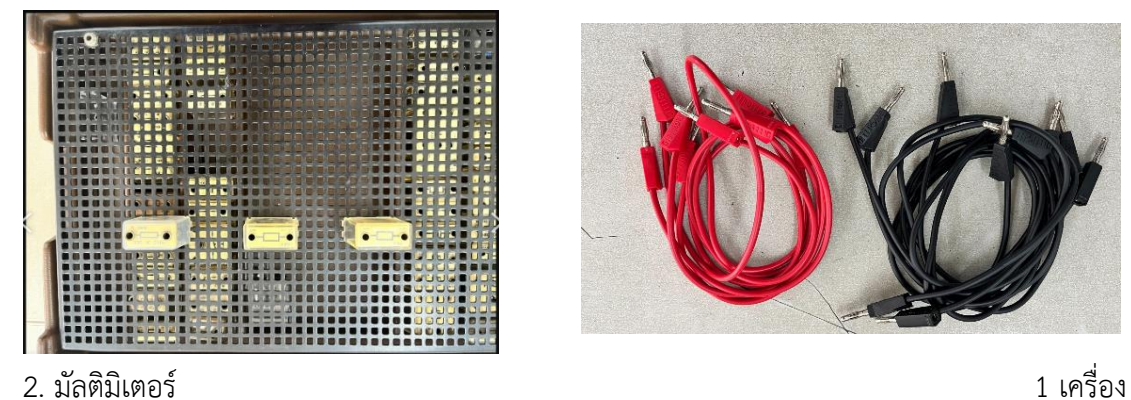

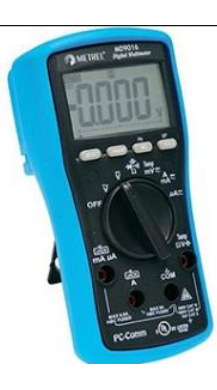

3. ตัวต้านทานขนาด 100 $\Omega$  ,220 $\Omega$  , 470 $\Omega$  , 680 $\Omega$  และ 1k $\Omega$  ขนาด 1 W อย่างล  $\qquad$  2 ตัว

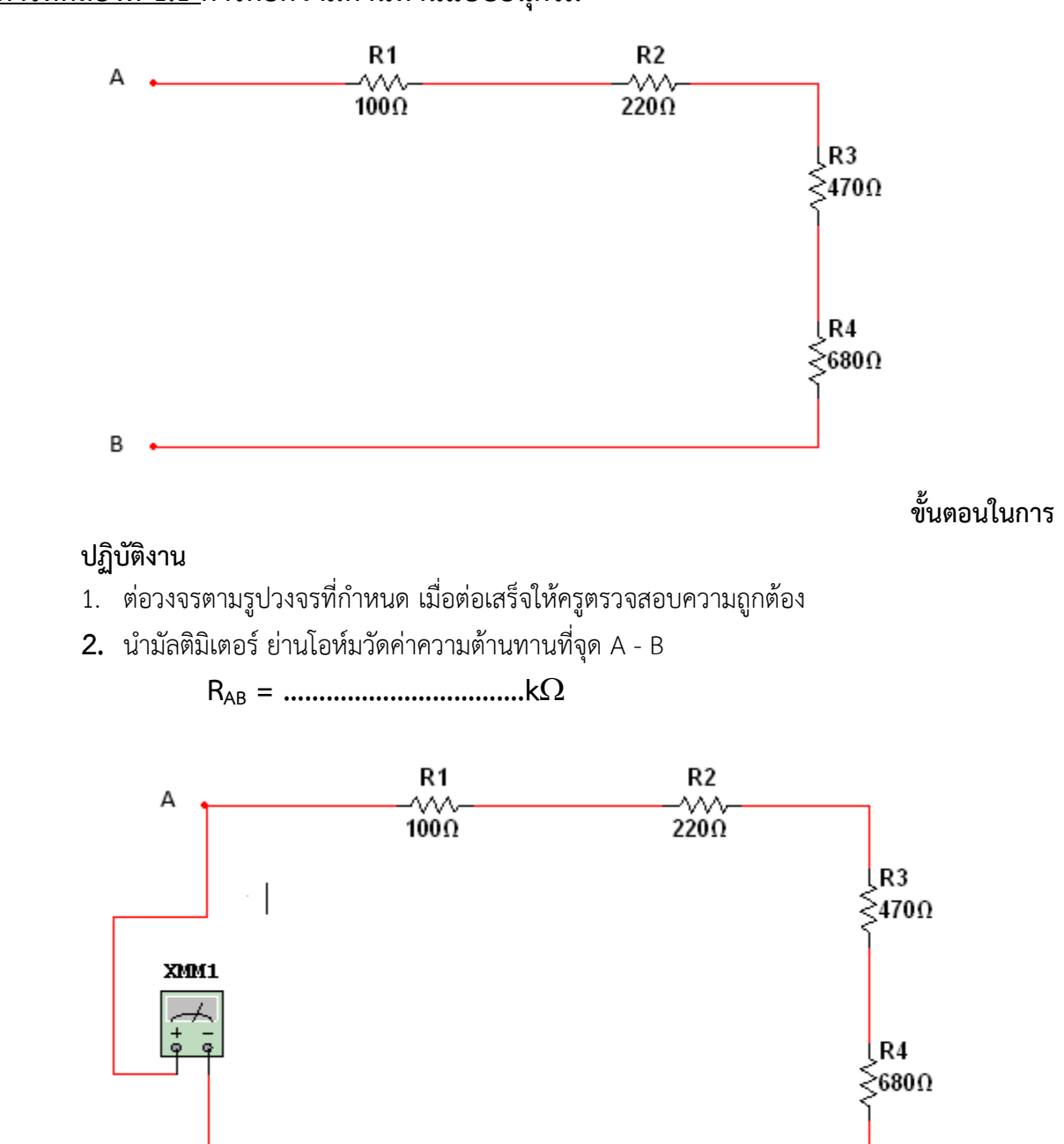

# **การทดลองที่ 1.1 การต่อความต้านทานแบบอนุกรม**

B

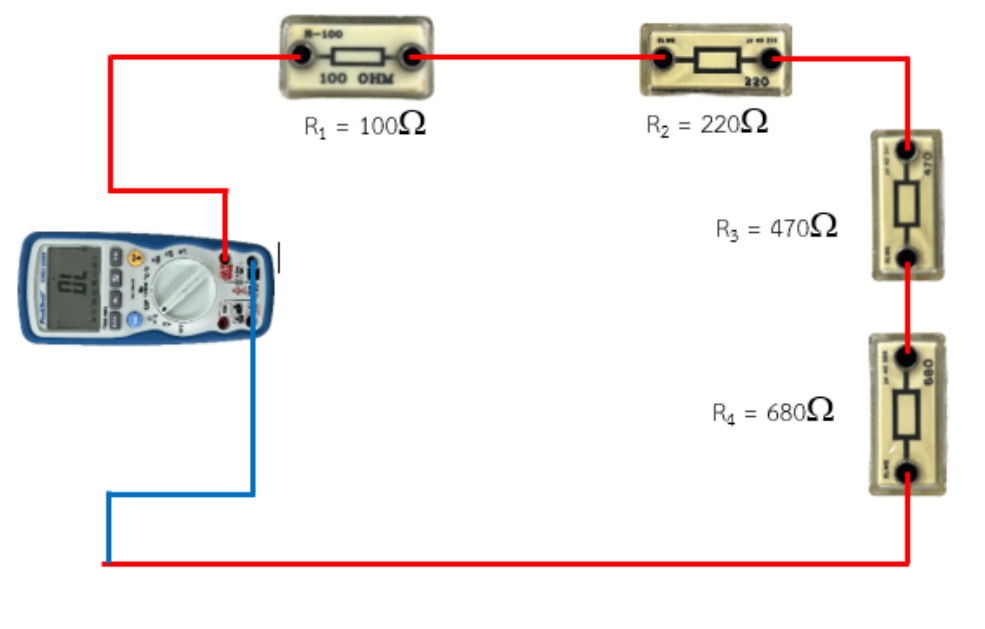

ต้องการความต้านทานที่จุด A – B เท่ากับ 1.79 k $\Omega$  จงคำนวณหาค่าความต้านทานของ R $_4$  ตัวใหม่ แล้วน าไปต่อเข้าแทนที่จากนั้นตรวจสอบโดยการทดลอง

4. จากวงจรการทดลองจงแสดงการคำนวณหาค่าความต้านทานที่จุด A – B แล้วเปรียบเทียบผลที่ได้ จากการทดลอง

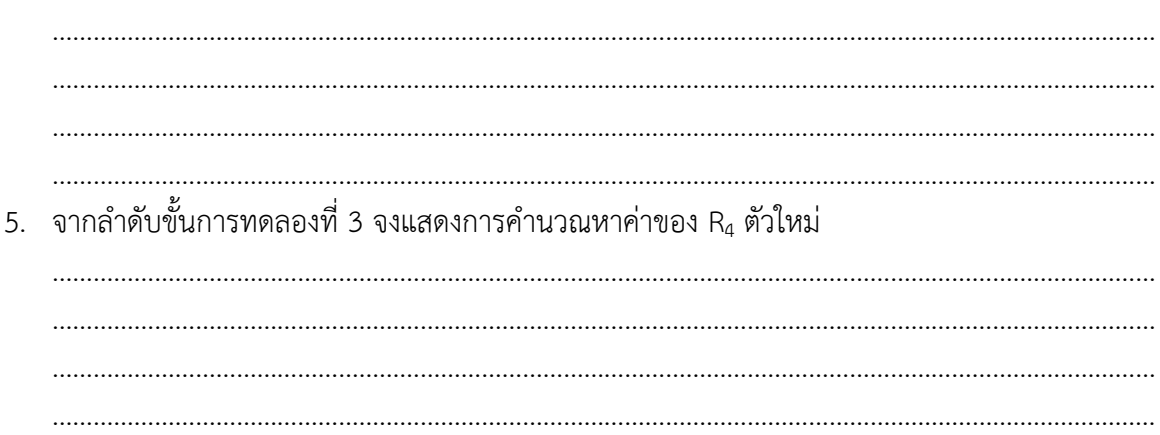

3. ถ้า

## **การทดลองที่ 1.2 การต่อความต้านทานแบบขนาน**

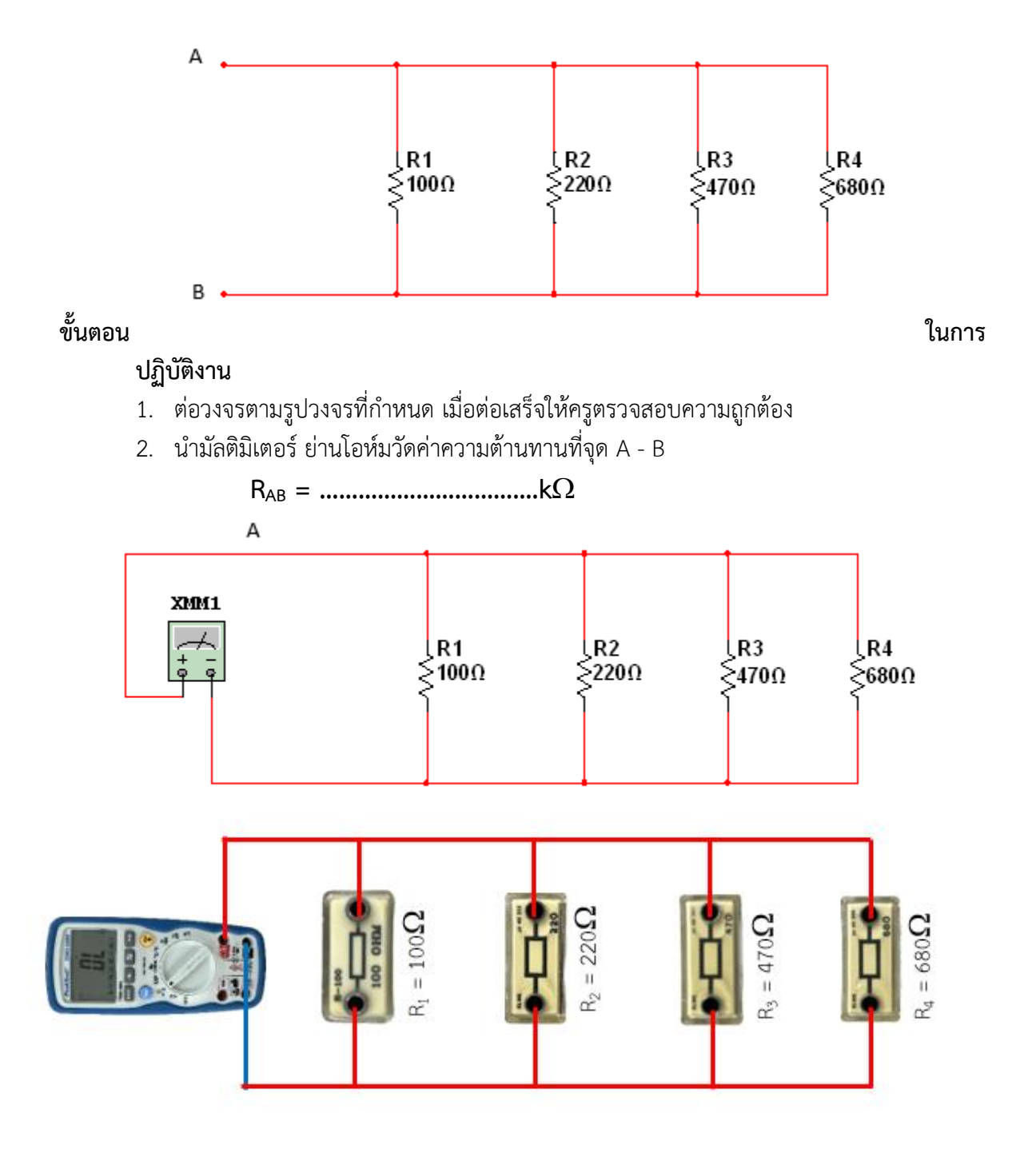

- 3. ถ้าต้องการความต้านทานที่จุด A B เท่ากับ 109.365  $\Omega$  จงคำนวณหาค่าความต้านทานของ R $_1$ ตัวใหม่แล้วน าไปต่อเข้าแทนที่จากนั้นตรวจสอบโดยการทดลอง
- 4. จากวงจรการทดลองจงแสดงการคำนวณหาค่าความต้านทานที่จุด A B แล้วเปรียบเทียบผลที่ได้ จากการทดลอง

5

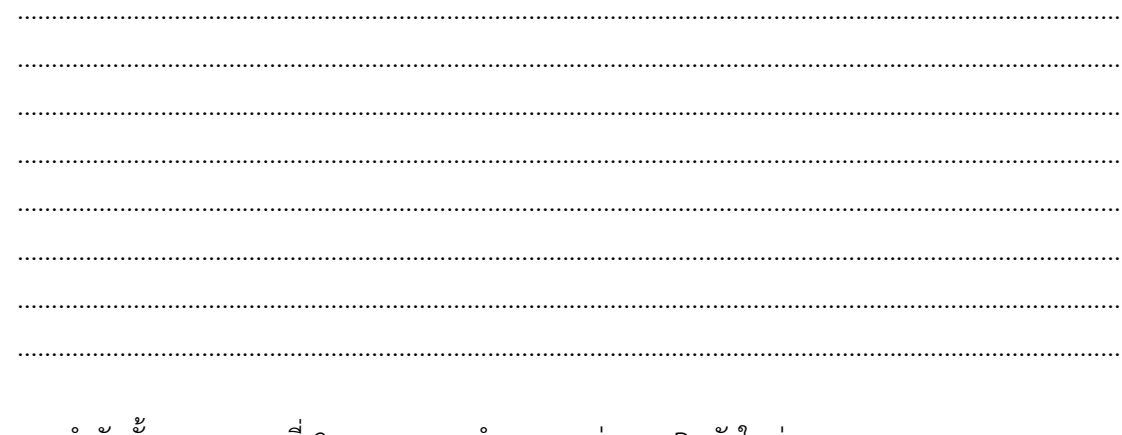

#### 5. จากล้าดับขั้นการทดลองที่ 3 จงแสดงการค้านวณหาค่าของ R<sub>1</sub> ตัวไหม่

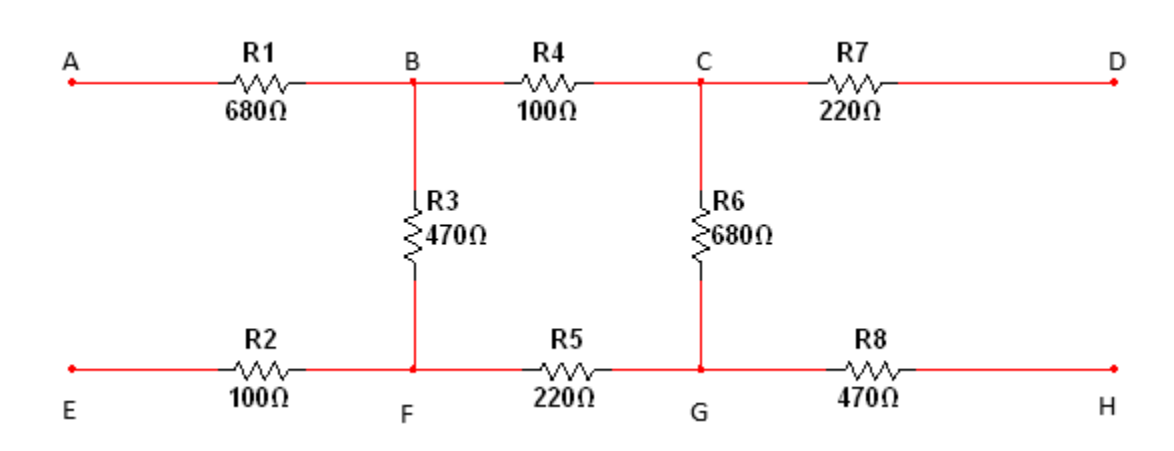

### **การทดลองที่ 1.3 การต่อความต้านทานแบบผสม**

## **ขั้นตอนในการปฏิบัติงาน**

- 1. ต่อวงจรตามรูปวงจรที่กำหนด เมื่อต่อเสร็จให้ครูตรวจสอบความถูกต้อง
- 2. น ามัลติมิเตอร์ ย่านโอห์มวัดค่าความต้านทานที่จุด AE , BF , CG ,DH , EH , AD , BC และ FG ตามล าดับ บันทึกค่าลงในตารางที่ 1.1

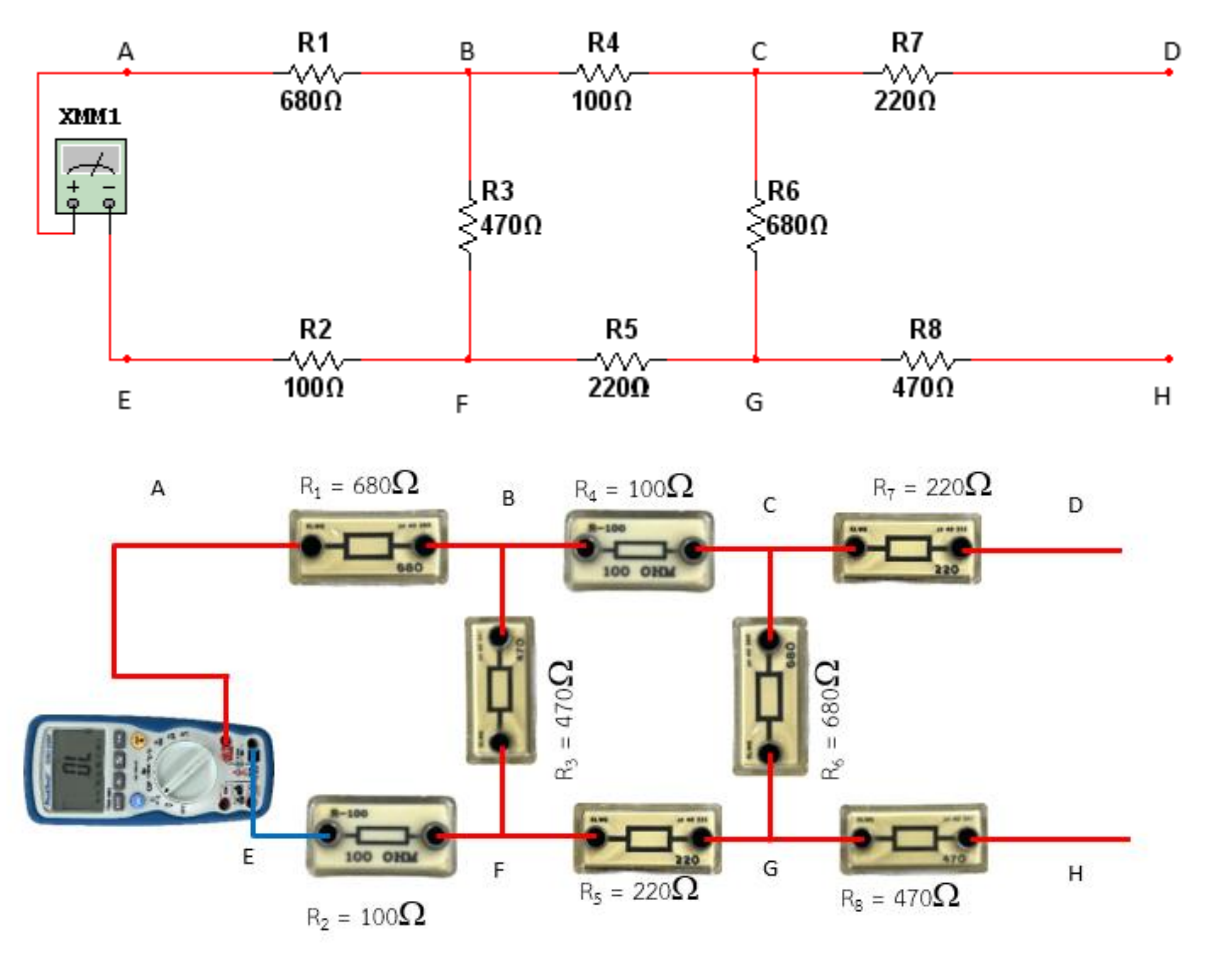

วิทยาลัยเทคนิคชลบุรี นายสาธิต วรรณสุทธิ์

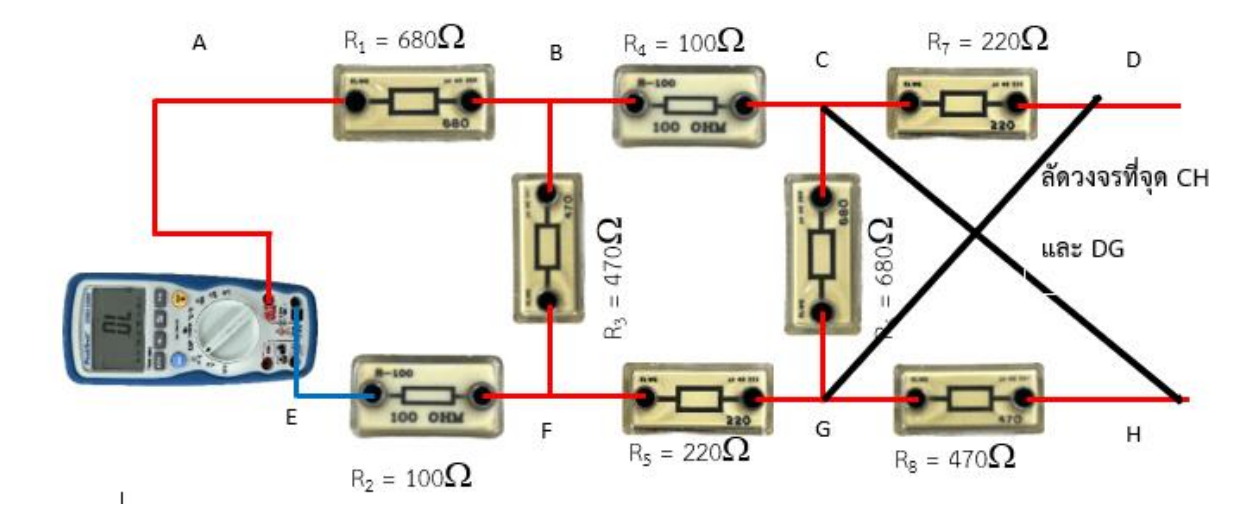

3. ทำการทดลองเช่นเดียวกันตามข้อ 2 แต่ลัดวงจรที่จุด CH และ จุด DG บันทึกค่าลงในตารางที่ 1.1

4. จากวงจรการทดลองจงแสดงการคำนวณหาค่าความต้านทานที่จุด AE , BF , CG ,DH , EH , AD , BC และ FG แล้วนำค่าที่คำนวณได้ใส่ลงในตารางที่ 1.1

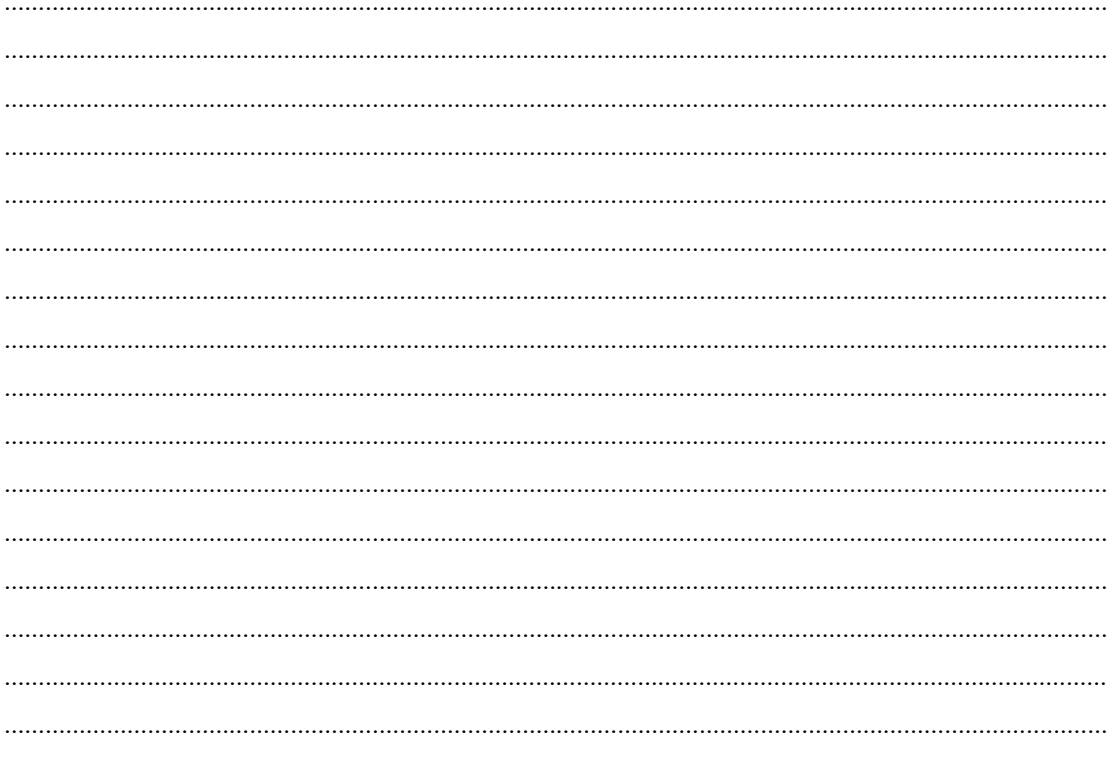

5. ทำการคำนวณเช่นเดียวกับข้อ 4 แต่ลัดวงจรที่จุด CH และ จุด DG

 $8\,$ 

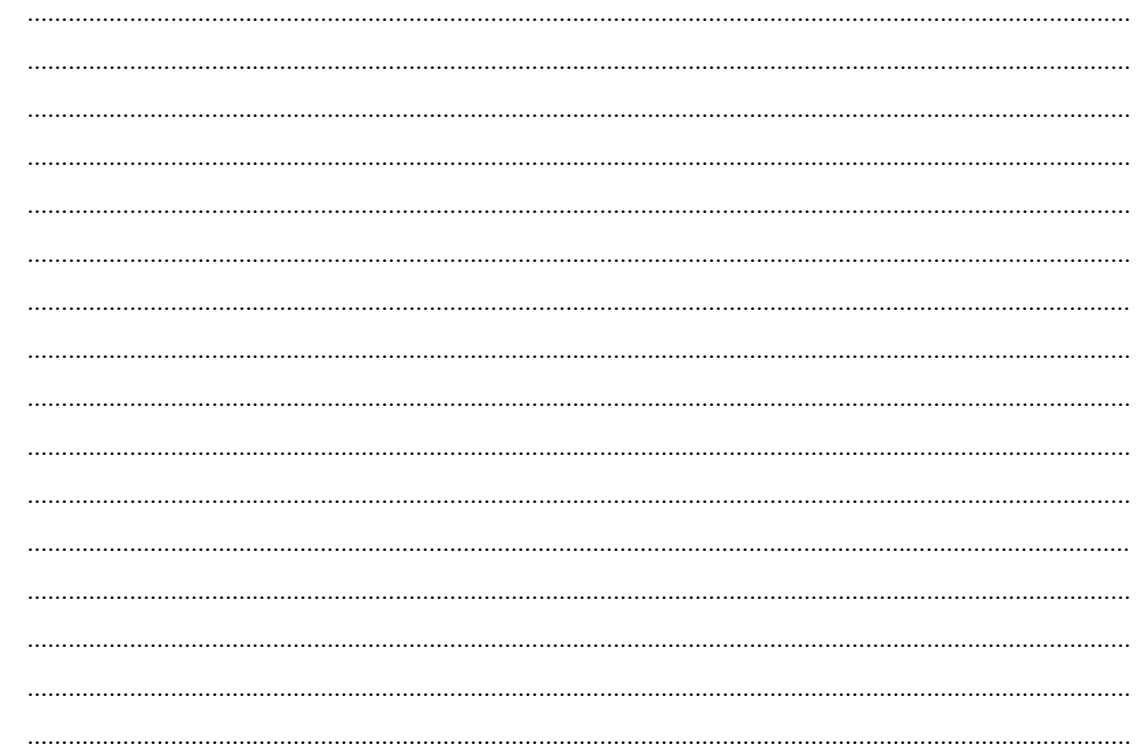

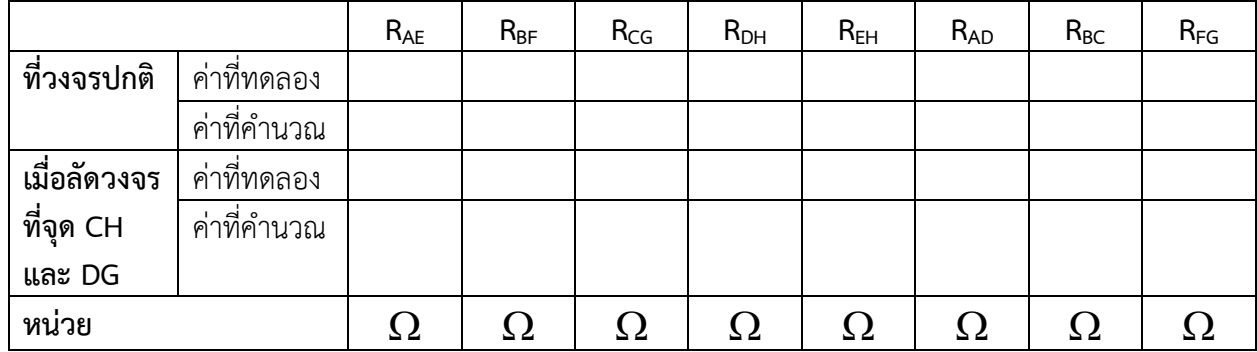

ิตารางบันทึกผลการทดลองที่ 1.1

#### **ใบงานที่ 2 งานการแปลง star-delta และ delta-star**

#### **จุดประสงค์การเรียนรู้**

- 1. ต่อวงจรความต้านทานแบบต่าง ๆ ได้อย่างถูกต้อง
- 2. วัดค่าต่าง ๆ ในวงจรได้ถูกต้อง
- 3. คำนวณหาค่าความต้านทานที่มีการแปลงจาก star ไป delta
- 4. คำนวณหาค่าความต้านทานที่มีการแปลงจาก delta ไป star

#### **เครื่องมือ/วัสดุอุปกรณ์ในการปฏิบัติงาน**

1. แผงทดลองพร้อมสายต่อวงจร 10 เส้น 1 ชุด 1 ชุด 1 ชุด

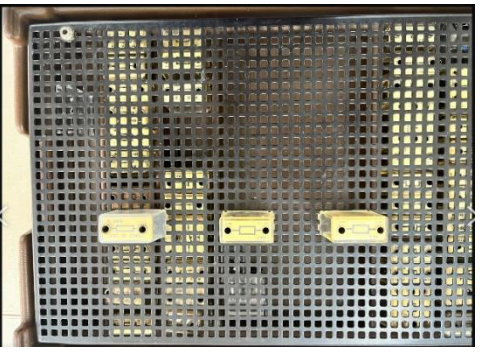

2. แหล่งจ่ายไฟฟ้ากระแสตรง 0 – 30 V 1 เครื่อง

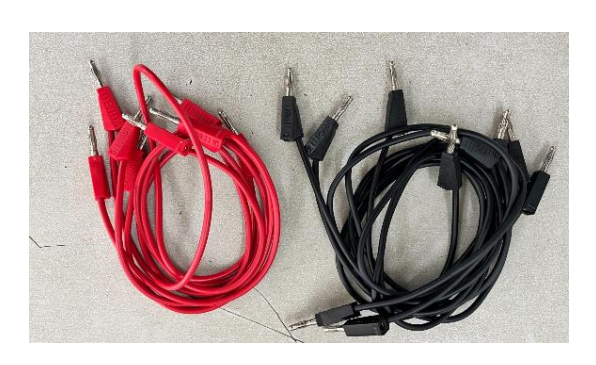

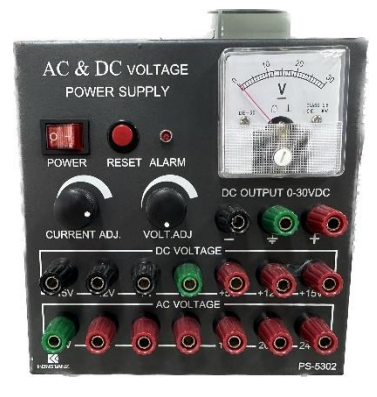

3. มัลติมิเตอร์ 1 เครื่อง

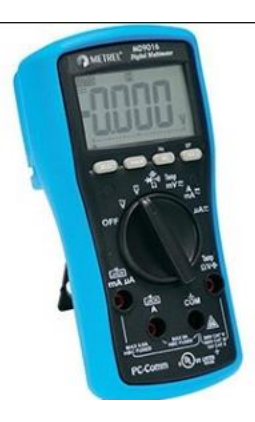

3. ตัวต้านทานขนาด  $1 \text{ k}\Omega$  และ 3  $\text{k}\Omega$  ขนาด  $1 \text{ W}$  อย่างละ  $3 \text{ W}$  3 ตัว

## **การทดลองที่ 2 งานการแปลง star-delta และ delta-star**

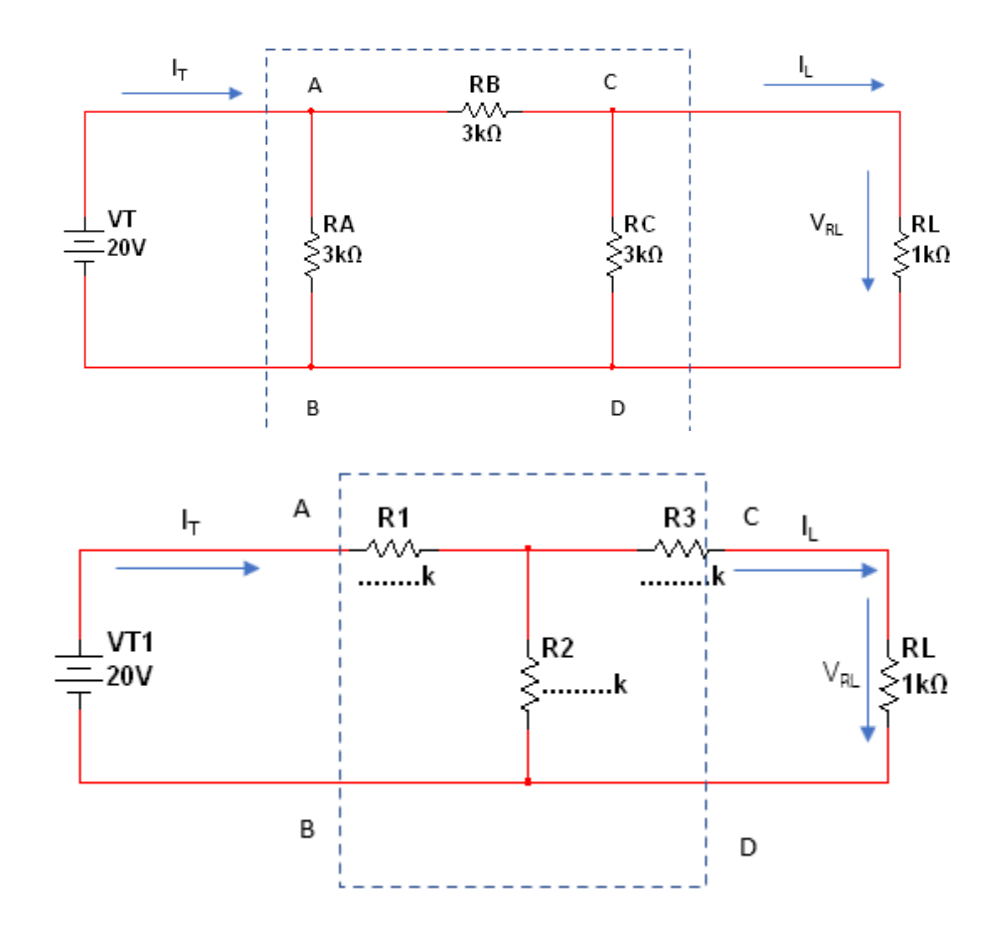

### **ขั้นตอนในการปฏิบัติงาน**

ี<br>1. ต่อวงจรตามรูปวงจรที่กำหนด เมื่อต่อเสร็จให้ครูตรวจสอบความถูกต้อง

2. นำมัลติมิเตอร์ ย่านกระแสไฟฟ้า (mA ) วัดค่า I $_{\rm T}$  , I $_{\rm L}$  และทำการวัดแรงดันไฟฟ้าตกคร่อมที่ R $_{\rm L}$ (V $_{\rm RL}$ ) และบันทึกค่าลงในตารางที่ 2

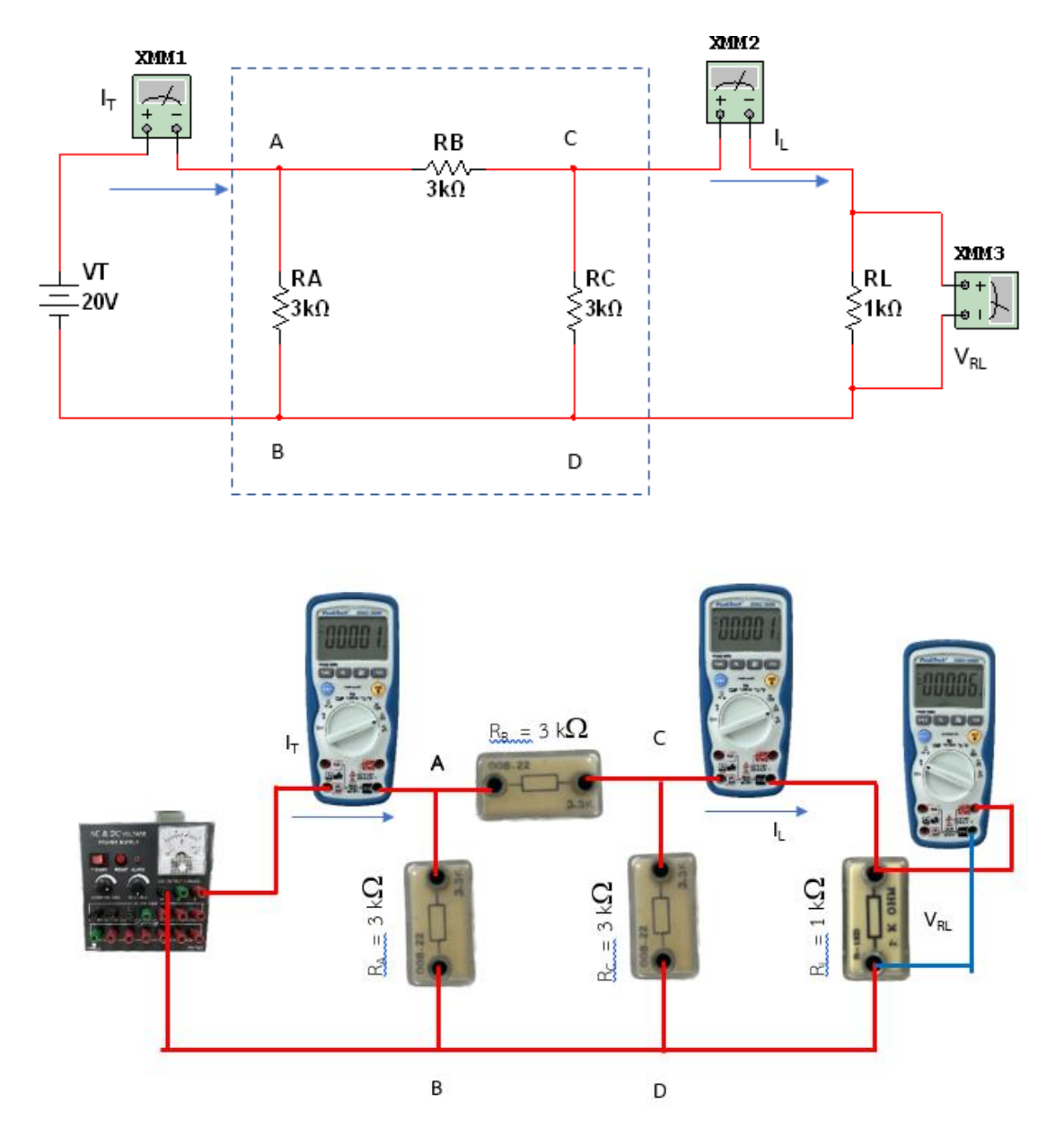

3. ปลดแหล่งจ่าย V $_{\rm T}$  ออกจากจุด A – B และปลดความต้านทาน R $_{\rm L}$  ออกจากจุด C – D จากนั้นนำ มัลติมิเตอร์ ย่านโอห์มวัดค่าความต้านทาน ที่จุด AB , AC และ CD ตามลำดับ บันทึกค่าลงในตารางที่ 2

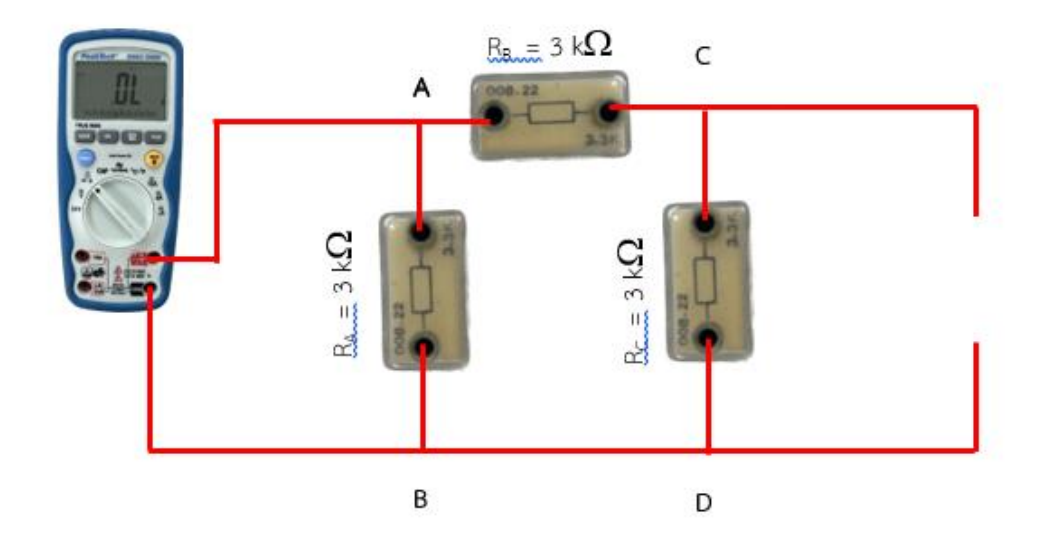

4. ทำการแปลงค่าโดยการคำนวณ R<sub>A</sub> , R<sub>B</sub> และ R<sub>C</sub> ซึ่งต่อแบบ เดลต้า ให้เป็น R<sub>1</sub> , R<sub>2</sub> และ R<sub>3</sub> ให้เป็นการต่อ แบบสตาร์ และน าค่าที่แปลงได้ไปใส่ในวงจรที่ต่อแบบสตาร์

…………………………………………………………………………………………………………………………………………………… …………………………………………………………………………………………………………………………………………………… …………………………………………………………………………………………………………………………………………………… ……………………………………………………………………………………………………………………………………………………

5. นำค่าที่คำนวณได้จาก ข้อ 4 มาทำการต่อวงจรและทำการทดลองซ้ำตามลำดับขั้นตอนการปฏิบัติงานข้อที่ 2 และ 3

วิทยาลัยเทคนิคชลบุรี นายสาธิต วรรณสุทธิ์

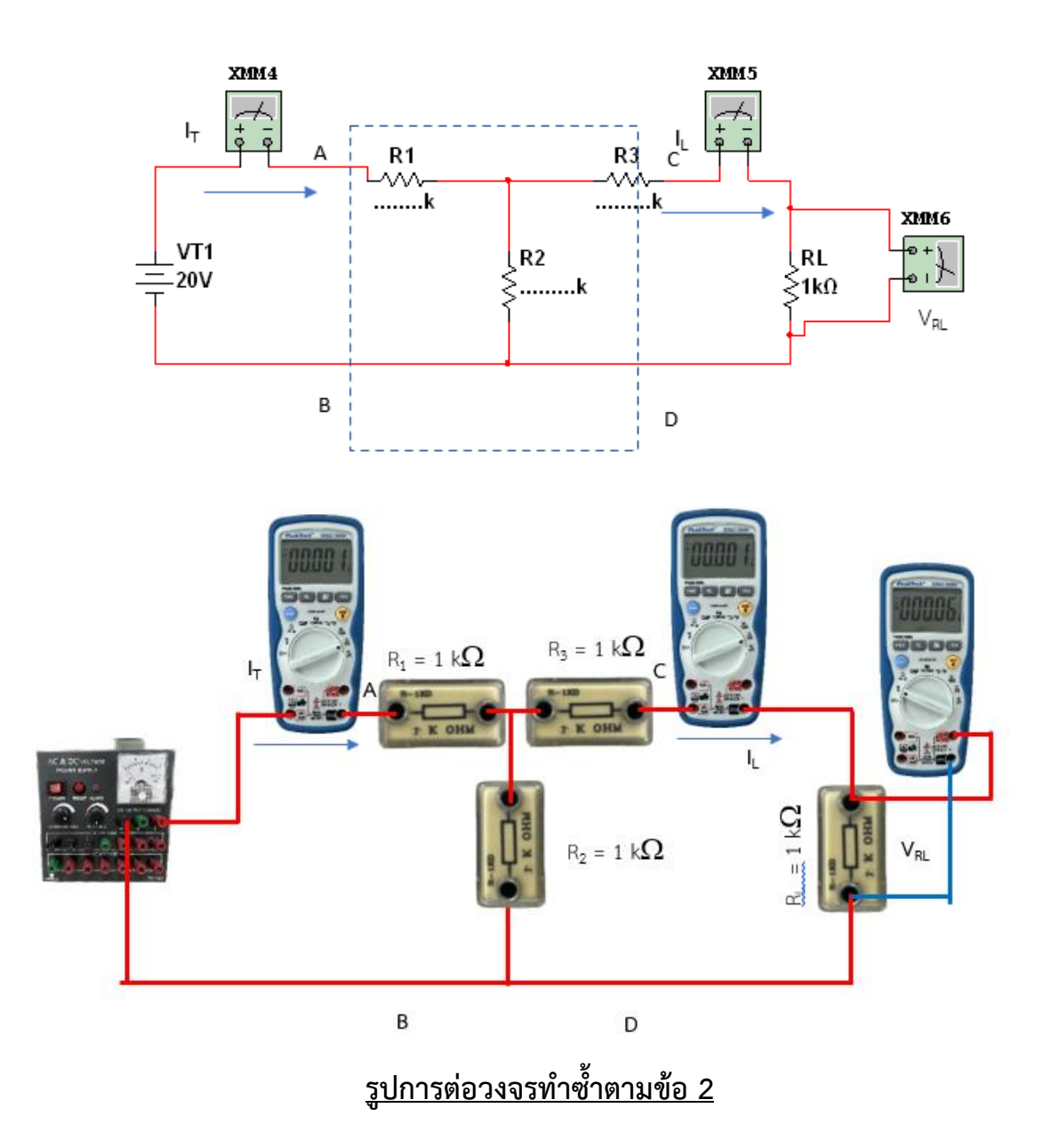

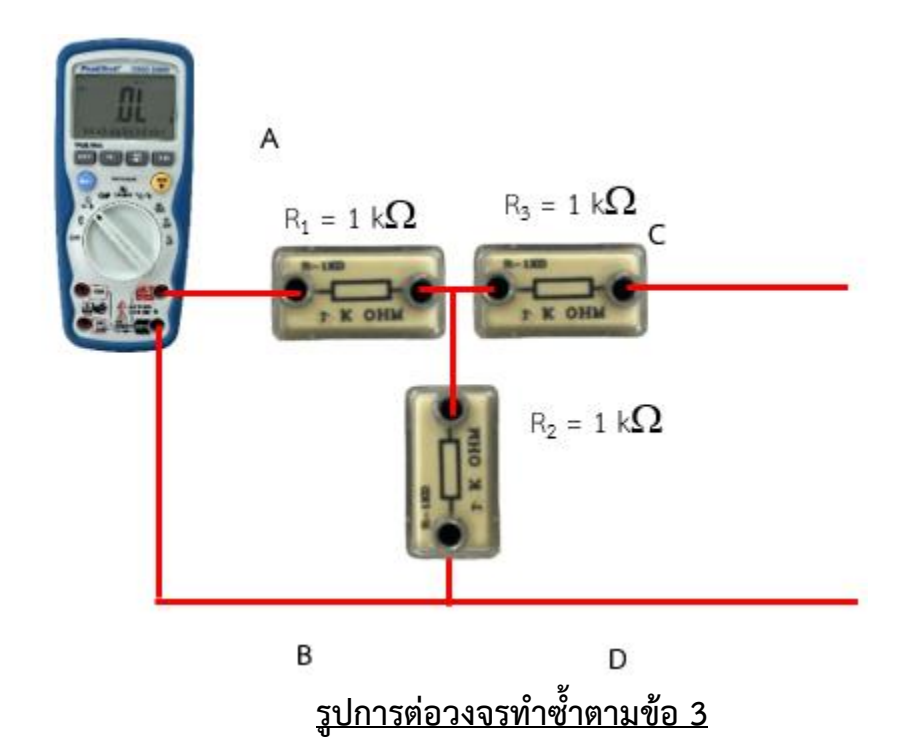

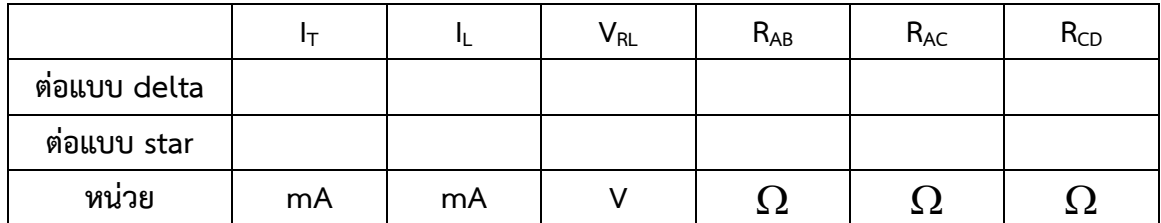

**ตารางบันทึกผลการทดลองที่ 2**

### **จุดประสงค์การเรียนรู้**

- 1. ต่อวงจรความต้านทานแบบต่าง ๆ ได้อย่างถูกต้อง
- 2. วัดค่าต่าง ๆ ในวงจรได้ถูกต้อง
- 3. อธิบายผลของกระแสไฟฟ้า เมื่อแรงดันไฟฟ้าเปลี่ยนแปลงได้
- 4. อธิบายผลของกระแสไฟฟ้า เมื่อความต้านทานไฟฟ้าเปลี่ยนแปลงได้

#### **เครื่องมือ/วัสดุอุปกรณ์ในการปฏิบัติงาน**

1. แผงทดลองพร้อมสายต่อวงจร 10 เส้น 1 ชุด 1 ชุด 1 ชุด

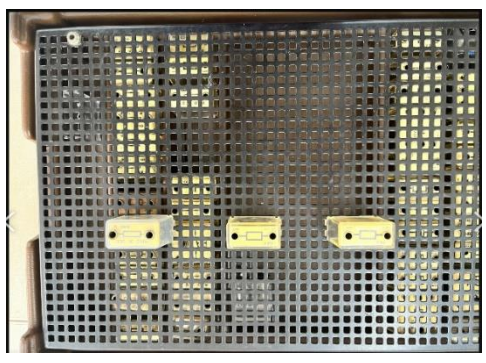

2. มัลติมิเตอร์ 1 เครื่อง

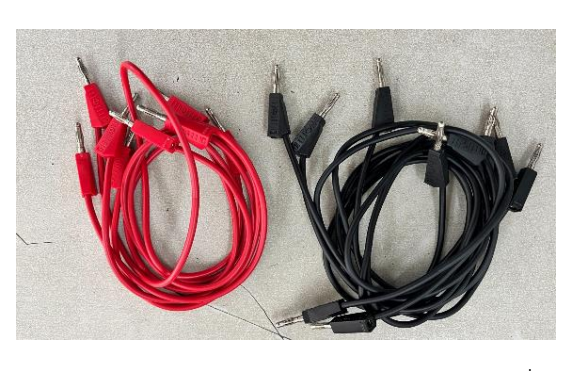

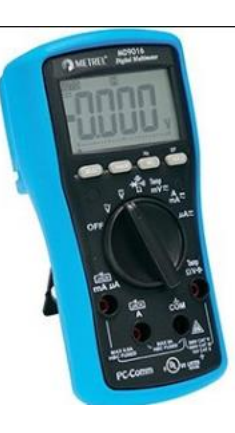

3. ตัวต้านทานขนาด 100 $\Omega$  , 220 $\Omega$  , 470 $\Omega$  , 680 $\Omega$  และ 1k $\Omega$ ขนาด 1 W อย่างล 2 ตัว

**การทดลองที่ 3 งานกฎของโอห์ม**

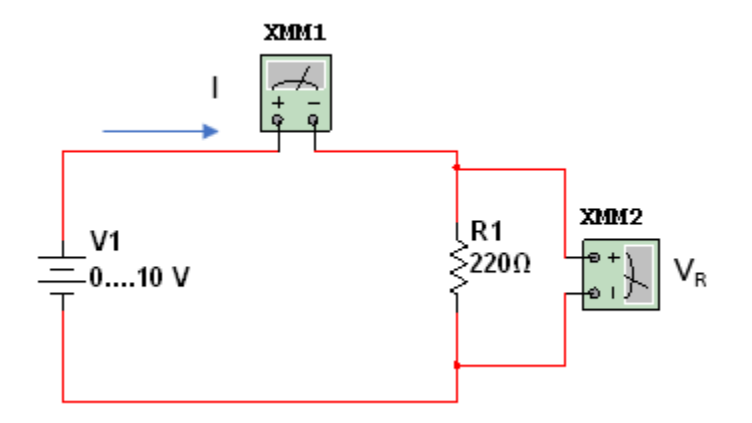

### **ขั้นตอนในการปฏิบัติงาน**

- 1. ต่อวงจรตามรูปวงจรที่กำหนด เมื่อต่อเสร็จให้ครูตรวจสอบความถูกต้อง
- 2. ที่ค่าความต้านทาน 220  $\Omega$  ให้ทำการปรับค่าแรงดันไฟฟ้า V $_{\text{\tiny T}}$  ให้ได้ค่าตามตารางบันทึกผล การทดลองที่ 3.1
- 3. น ามัลติมิเตอร์วัดค่ากระแสไฟฟ้า I แล้วบันทึกค่าลงในตารางบันทึกผลการทดลองที่ 3.1

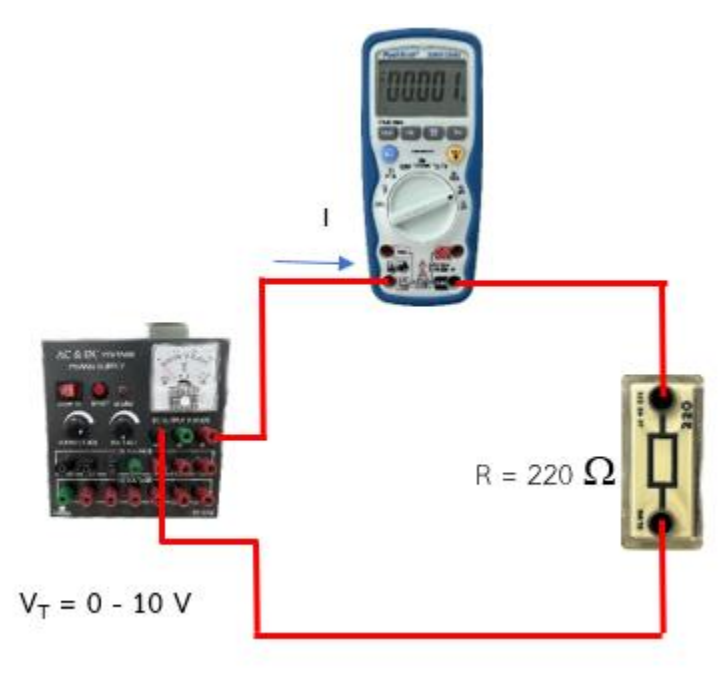

- 4. ทำการทดลองเช่นเดียวกันกับลำดับขั้นการทดลองข้อ 2 และ 3 แต่เปลี่ยน R = 470  $\Omega$
- 5. ทำการทดลองเช่นเดียวกันกับลำดับขั้นการทดลองข้อ 2 และ 3 แต่เปลี่ยน R = 1 K $\Omega$

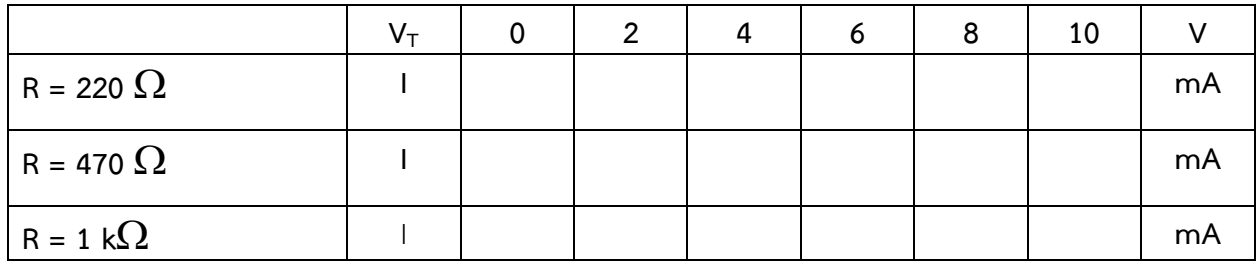

## **ตารางบันทึกผลการทดลองที่ 3.1**

- 6. เปลี่ยนค่าความต้านทานเป็น 220  $\Omega$  จากนั้นปรับแรงดันไฟฟ้า V $_{\textsf{\tiny T}}$  = 4 V นำมัลติมิเตอร์วัดค่า กระแสไฟฟ้า ขณะนี้ แล้วบันทึกค่าลงในตารางที่ 3.2
- 7. ที่แรงดันไฟฟ้า V<sub>T</sub> = 4 V เปลี่ยนค่าความต้านทานไปตามตรางที่3.2 นำมัลติมิเตอร์วัดค่ากระแสไฟฟ้า แล้วบันทึกค่าลงในตารางที่ 3.2
- 8. ทำการทดลองเช่นเดียวกันกับลำดับขั้นการทดลองข้อ 6 แต่เปลี่ยน V $_{\rm T}$  = 8 V
- 9. ทำการทดลองเช่นเดียวกันกับลำดับขั้นการทดลองข้อ 6 แต่เปลี่ยน V $_{\rm T}$  = 10 V

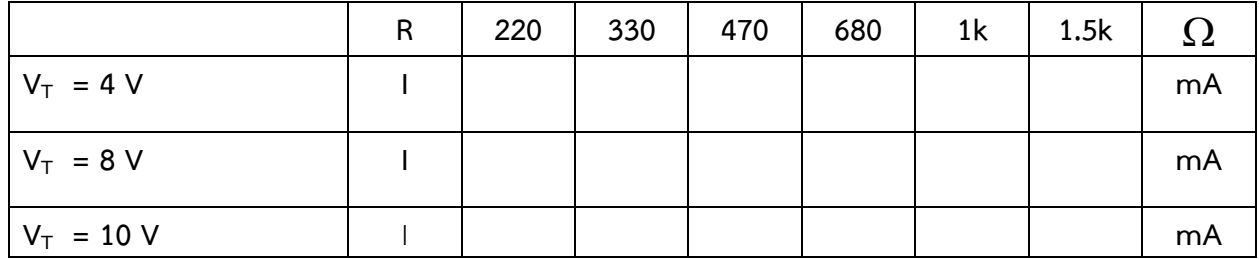

**ตารางบันทึกผลการทดลองที่ 3.2**

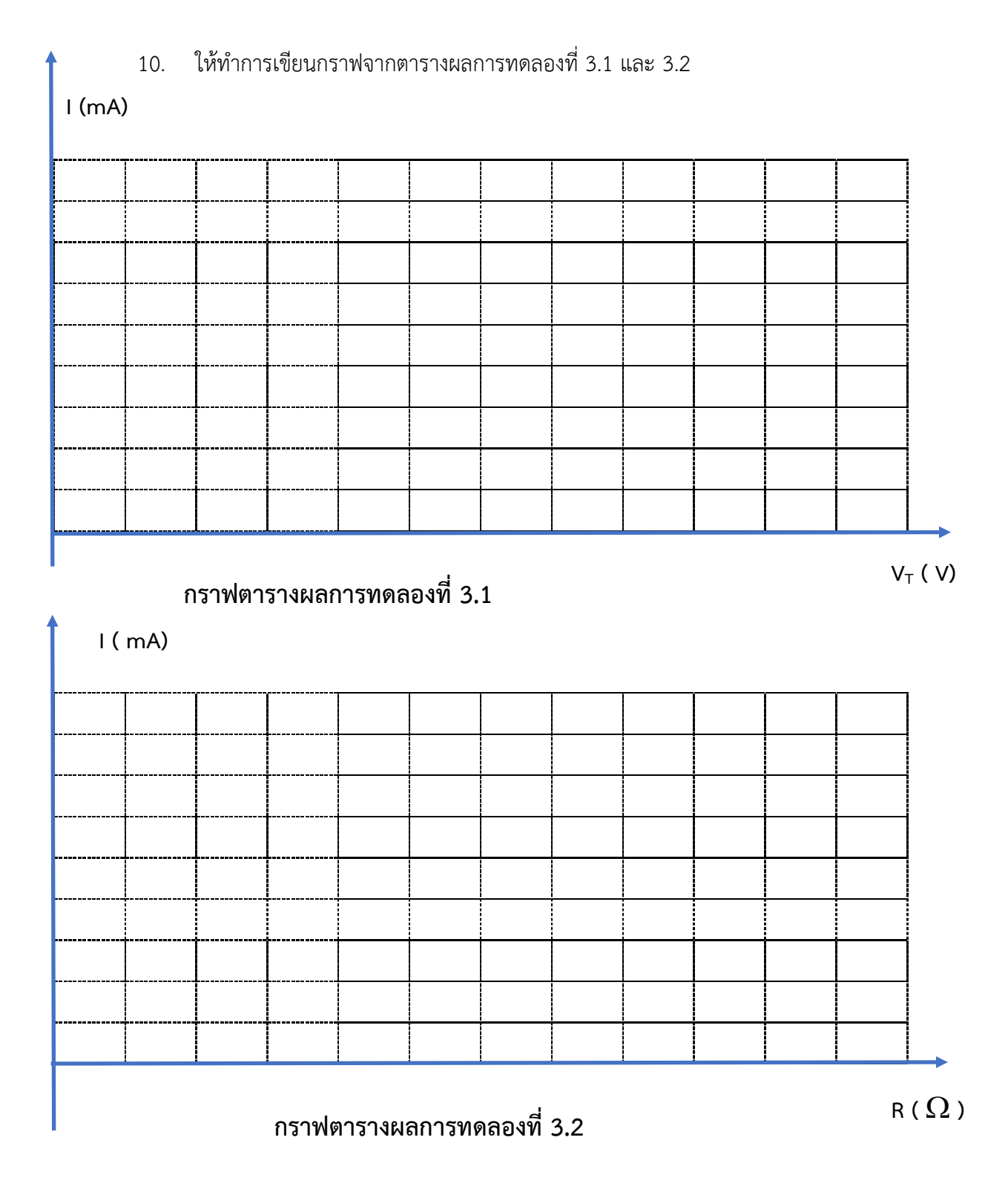

### **ใบงานที่ 4 งานวงจรแบ่งแรงดันไฟฟ้า ( Voltage Divider)**

#### **จุดประสงค์การเรียนรู้**

- 1. ต่อวงจรความต้านทานแบบต่าง ๆ ได้อย่างถูกต้อง
- 2. วัดค่าต่าง ๆ ในวงจรได้ถูกต้อง
- 3. คำนวณหาค่าต่าง ๆ ในวงจรแบ่งแรงดันไฟฟ้าแบบไม่มี Load ได้
- 4. คำนวณหาค่าต่าง ๆ ในวงจรแบ่งแรงดันไฟฟ้าแบบมี Load ได้

#### **เครื่องมือ/วัสดุอุปกรณ์ในการปฏิบัติงาน**

1. แผงทดลองพร้อมสายต่อวงจร 10 เส้น 1 ชุด 1 ชุด 1 ชุด 1 ชุด

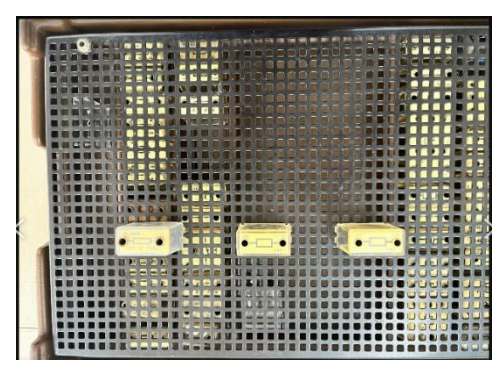

2. มัลติมิเตอร์ 1 เครื่อง

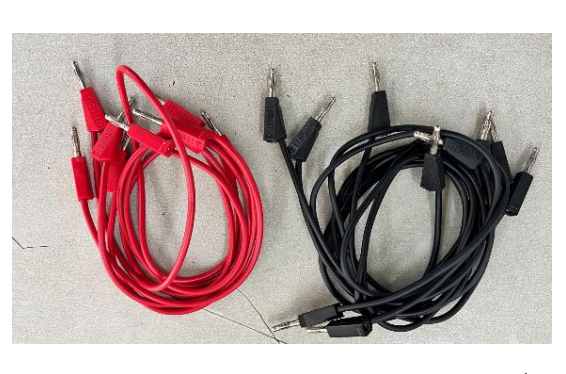

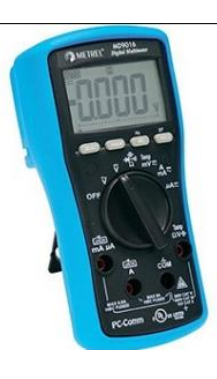

3. ตัวต้านทานขนาด 100 $\Omega$  ,220 $\Omega$  , 470 $\Omega$  , 680 $\Omega$  , 1k $\Omega$  , 1.5kΩ , 2.2 kΩ และ 3.3 kΩ ขนาด 1W อย่างละ 1 ตัว

# **การทดลองที่ 4.1 งานวงจรแบ่งแรงดันไฟฟ้าแบบไม่มี Load**

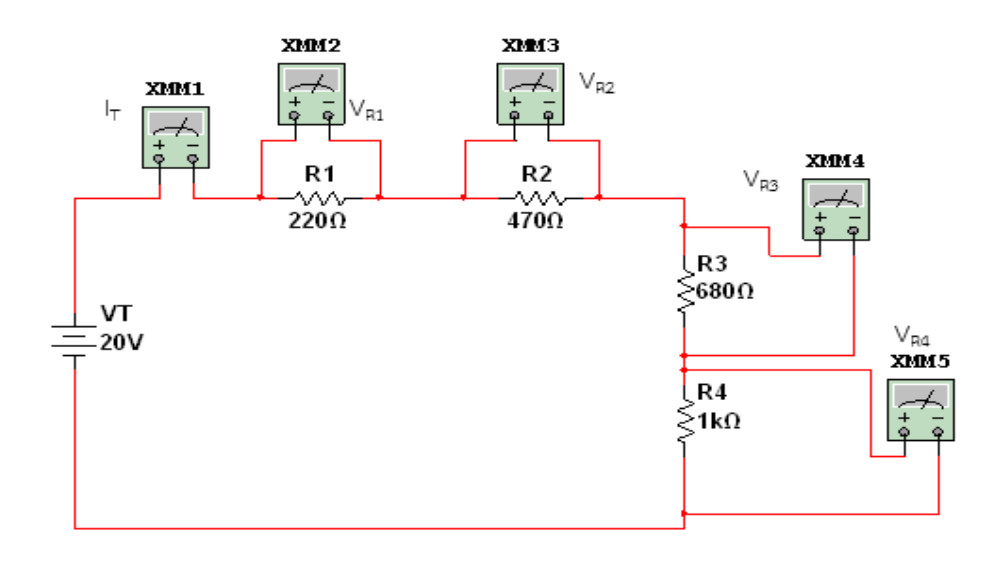

## **ขั้นตอนในการปฏิบัติงาน**

- ี่ 1. ต่อวงจรตามรูปวงจรที่กำหนด เมื่อต่อเสร็จให้ครูตรวจสอบความถูกต้อง
- 2. วัดกระแสที่ไหลผ่านวงจร และแรงดันไฟฟ้าที่ตกคร่อมความต้านทาน R<sub>1</sub> , R<sub>2</sub> , R<sub>3</sub> ,และ R<sub>4</sub> ิตามลำดับ บันทึกค่าลงในตารางที่ 4.1

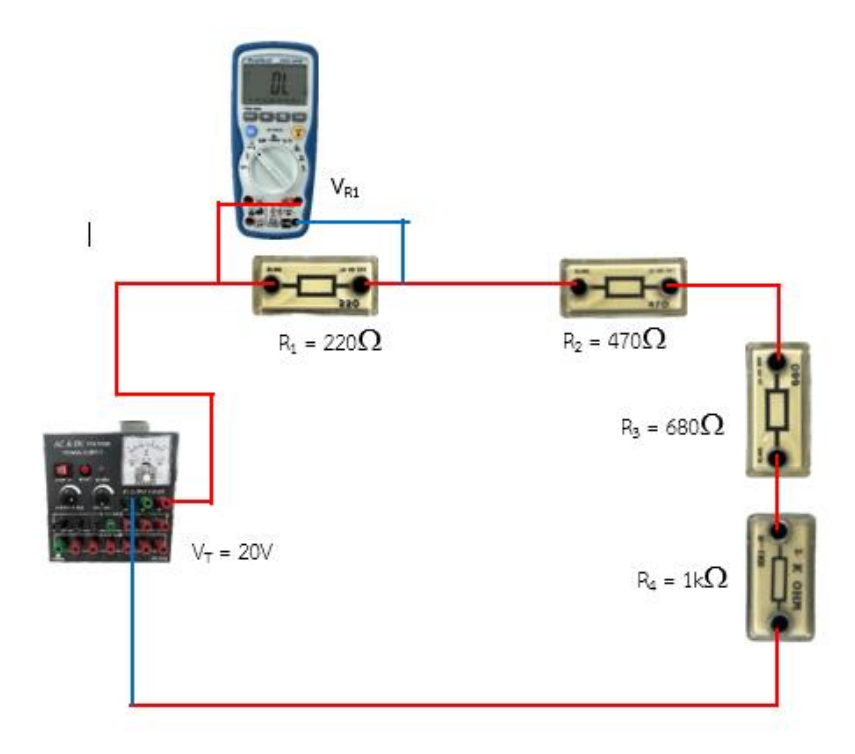

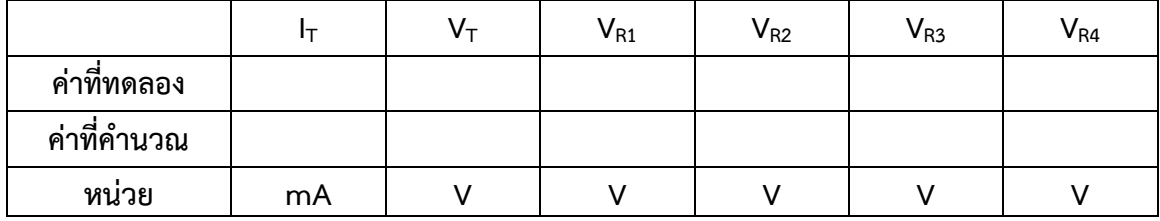

## **ตารางบันทึกผลการทดลองที่ 4.1**

- 3. จากวงจรเดิม ถ้าต้องการแรงดันไฟฟ้าตกคร่อมความต้านทาน R4 เท่ากับ 1.46 V ค่าของ R4 ค่าใหม่จะ เป็นเท่าใด (R<sub>1</sub> , R<sub>2</sub> , R<sub>3</sub> ,และ V<sub>T</sub> มีค่าเท่าเดิม ) นำค่าใหม่ต่อเข้าแทนที่ แล้วตรวจสอบโดยการ ทดลอง
- 4. จากวงจรการทดลอง จงคำนวณหาแรงดันไฟฟ้าตกคร่อมความต้านทานแต่ละตัว โดยใช้ Voltage Divider แล้วนำค่าที่คำนวณได้ไปใส่ลงในตารางที่ 4.1

………………………………………………………………………………………………………………………………………………… ………………………………………………………………………………………………………………………………………………… ………………………………………………………………………………………………………………………………………………… ………………………………………………………………………………………………………………………………………………… ………………………………………………………………………………………………………………………………………………… …………………………………………………………………………………………………………………………………………………

วิทยาลัยเทคนิคชลบุรี นายสาธิต วรรณสุทธิ์

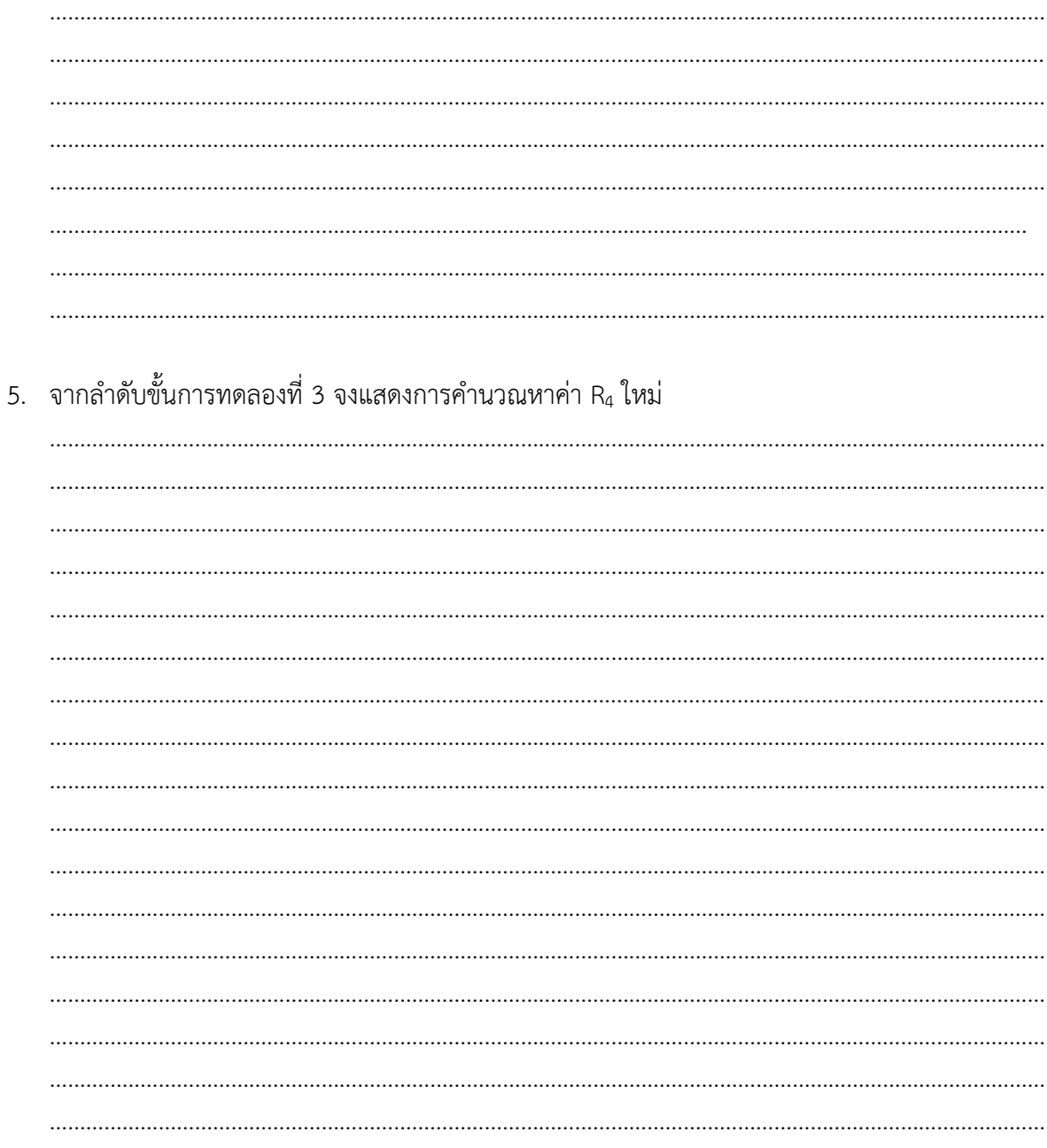

# **การทดลองที่ 4.2 งานวงจรแบ่งแรงดันไฟฟ้าแบบมี Load**

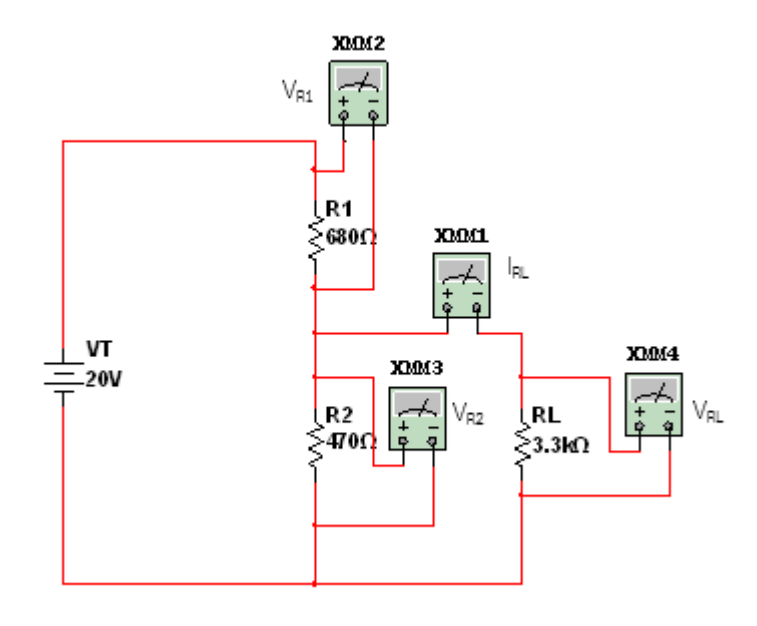

### **ขั้นตอนในการปฏิบัติงาน**

- 1. ต่อวงจรตามรูปวงจรที่กำหนด เมื่อต่อเสร็จให้ครูตรวจสอบความถูกต้อง
- 2. เปลี่ยนค่า Ru ไปตามตารางที่ 4.2 ทำการวัดค่า V $_{\sf R1}$  , V $_{\sf R2}$  และ V $_{\sf RL}$  และกระแสที่ไหลผ่าน I $_{\sf RL}$ แล้วบันทึกค่าลงในตารางบันทึกผลการทดลองที่ 4.2

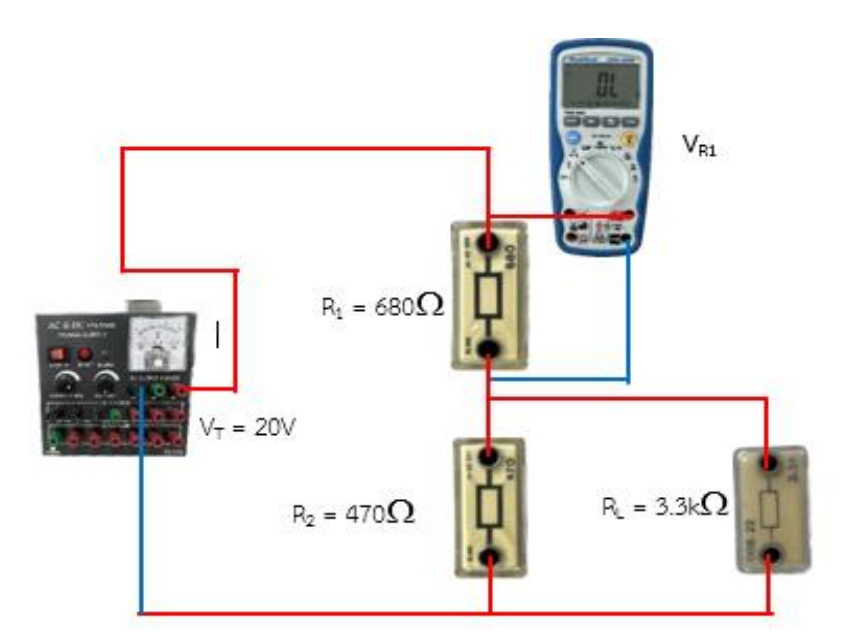

3. จากวงจรการทดลองเดิม ค่าของ RL จะเป็นเท่าใดจึงจะทำให้ VRL เท่ากับ 3.611 V แล้วตรวจสอบ โดยการทดลอง

วิทยาลัยเทคนิคชลบุรี นายสาธิต วรรณสุทธิ์

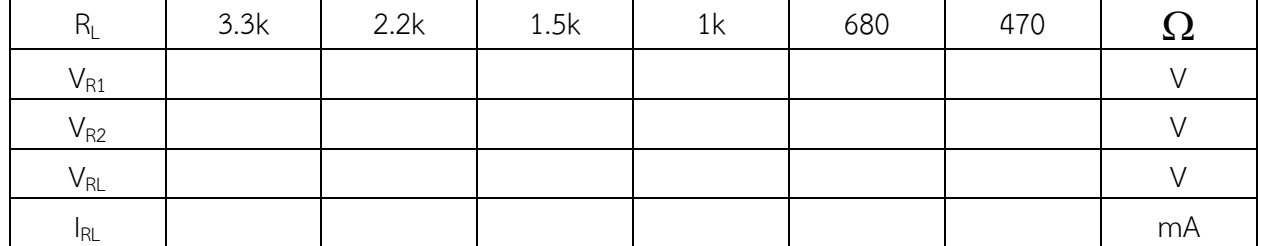

### ิตารางบันทึกผลการทดลองที่ 4.2

4. จากลำดับขั้นการทดลองที่3 จงแสดงการคำนวณหาค่า R<sub>L</sub> แล้วนำค่า R<sub>L</sub> ตัวใหม่เข้าแทนที่ แล้ว ตรวจสอบโดยการทดลอง

## **ใบงานที่ 5 งานวงจรแบ่งกระแสไฟฟ้า ( Current Divider)**

#### **จุดประสงค์การเรียนรู้**

- 1. ต่อวงจรความต้านทานแบบต่าง ๆ ได้อย่างถูกต้อง
- 2. วัดค่าต่าง ๆ ในวงจรได้ถูกต้อง
- 3. คำนวณหาค่าต่าง ๆ ในวงจรแบ่งกระแสไฟฟ้าได้
- 4. ออกแบบวงจรแบ่งกระแสไฟฟ้าได้

#### **เครื่องมือ/วัสดุอุปกรณ์ในการปฏิบัติงาน**

1. แผงทดลองพร้อมสายต่อวงจร 10 เส้น 1 ชุด 1 ชุด 1 ชุด

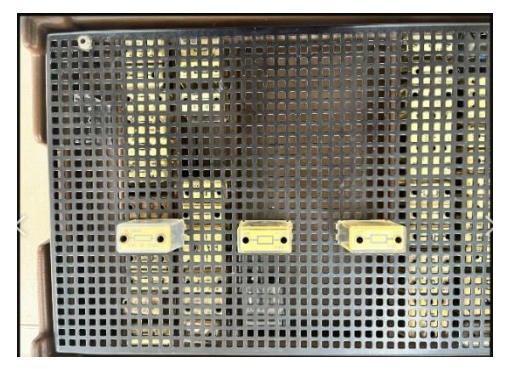

2. มัลติมิเตอร์ 1 เครื่อง

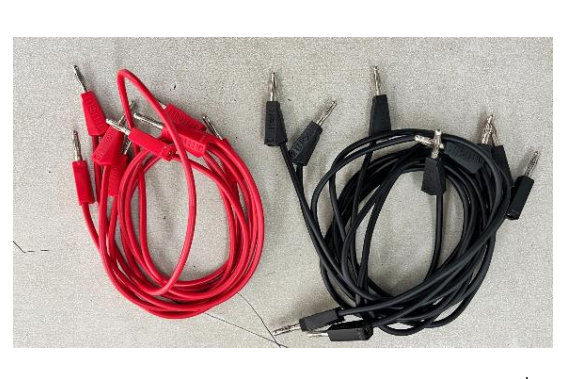

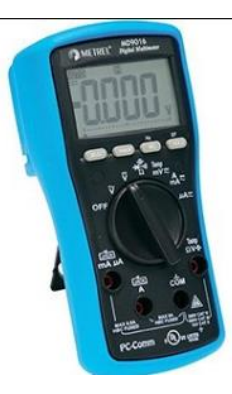

3. ตัวต้านทานขนาด 100 $\Omega$  ,220 $\Omega$  , 470 $\Omega$  , 680 $\Omega$  , 1k $\Omega$  , 1.5kΩ , 2.2 kΩ และ 3.3 kΩ ขนาด 1W อย่างละ 1 ตัว

4. แหล่งจ่ายไฟฟ้ากระแสตรง 0 – 30 V จำนวน 1 เครื่อง

วิทยาลัยเทคนิคชลบุรี นายสาธิต วรรณสุทธิ์

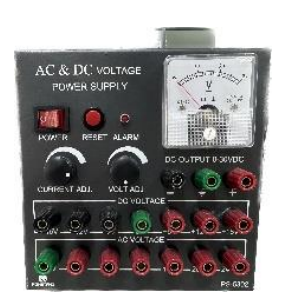

# **การทดลองที่ 5.1 งานวงจรแบ่งกระแสไฟฟ้า**

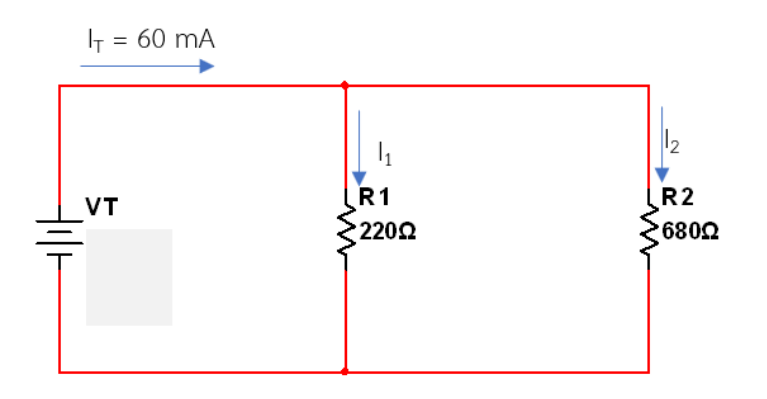

# **ขั้นตอนในการปฏิบัติงาน**

- 1. ต่อวงจรตามรูปวงจรที่กำหนด เมื่อต่อเสร็จให้ครูตรวจสอบความถูกต้อง
- 2. ทำการปรับแรงดันไฟฟ้า V $_{\rm T}$  ให้ได้กระแสไฟฟ้า I $_{\rm T}$  มีค่าเท่ากับ 60 mA คงที่
- 3. นำมัลติมิเตอร์วัดค่ากระแสไฟฟ้า I $_1$  , I $_2$  และ V $_{\rm T}$  ตามลำดับ บันทึกค่าลงในตารางที่ 5.1

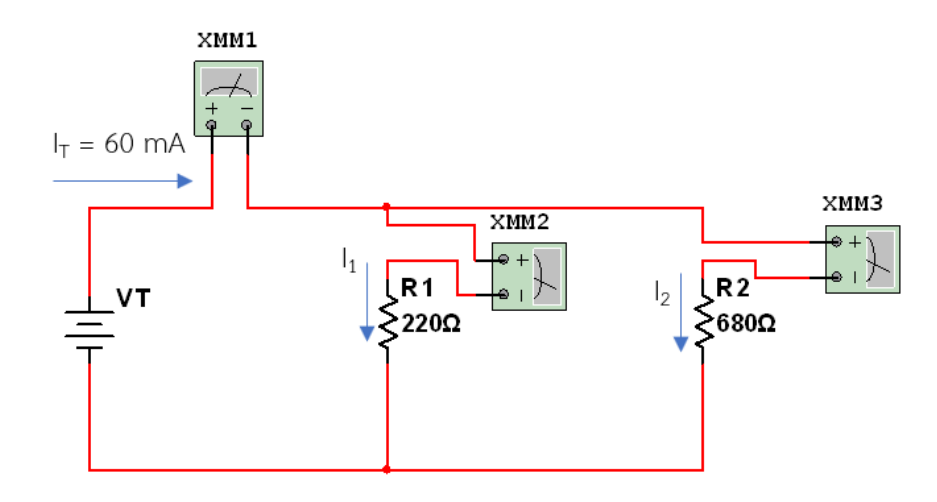

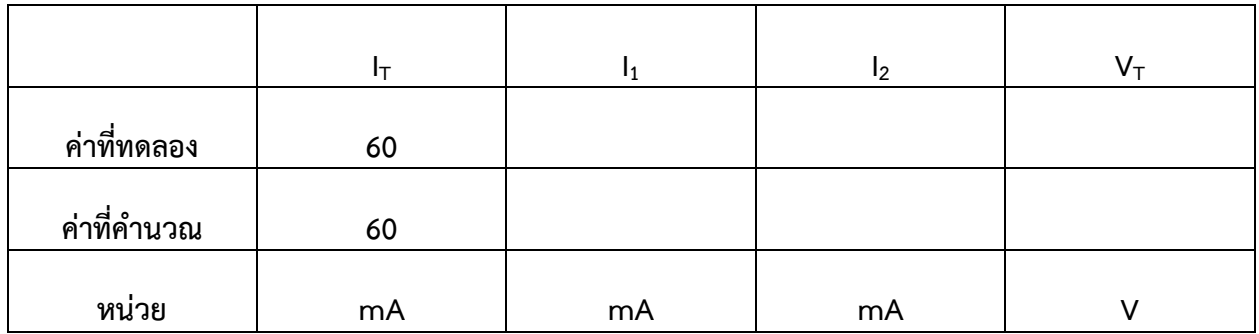

#### **ตารางผลการทดลองที่ 5.1**

4. จากการทดลองเดิมถ้าต้องการ 12 เท่ากับ 24.52 mA ค่าของ R<sub>1</sub> จะมีค่าเท่าใด (เมื่อ R2 และ 1<sub>7</sub>มีค่า เท่าเดิม) แล้วนำค่าความต้านทาน R1 ตัวใหม่ต่อเข้าไปแทนที่ จากนั้นตรวจสอบโดยการทดลอง

……………………………………………………………………………………………………………………………………………… ……………………………………………………………………………………………………………………………………………… ……………………………………………………………………………………………………………………………………………… ……………………………………………………………………………………………………………………………………………… ……………………………………………………………………………………………………………………………………………… ……………………………………………………………………………………………………………………………………………… ……………………………………………………………………………………………………………………………………………… ………………………………………………………………………………………………………………………………………………

5. จากวงจรการทดลอง จงแสดงการคำนวณหาค่า  $I_1$  ,  $I_2$  และ V<sub>T</sub> โดยใช้หลักการของ Current Divider นำค่าที่คำนวณได้ไปใส่ในตารางที่ 5.1

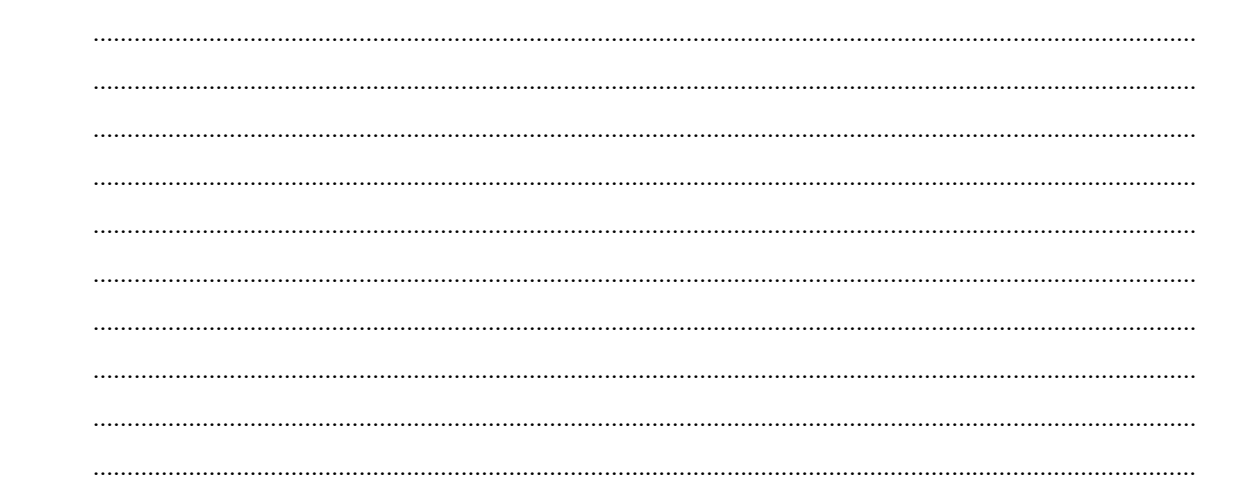

# **การทดลองที่ 5.2 งานวงจรแบ่งกระแสไฟฟ้า**

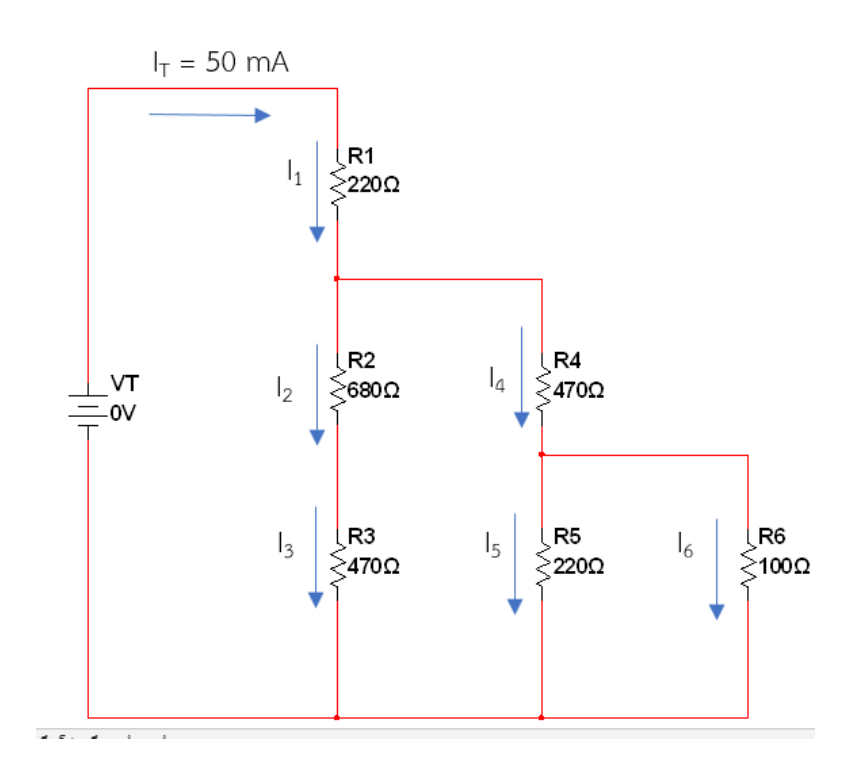

#### **ขั้นตอนในการปฏิบัติงาน**

- ี<br>1. ต่อวงจรตามรูปวงจรที่กำหนด เมื่อต่อเสร็จให้ครูตรวจสอบความถูกต้อง
- 2. ทำการปรับแรงดันไฟฟ้า V $_{\rm T}$ ให้ได้กระแสไฟฟ้า I $_{\rm T}$  มีค่าเท่ากับ 50 mA คงที่
- 3. นำมัลติมิเตอร์วัดค่ากระแสไฟฟ้า I $_{\sf R1}$  , I $_{\sf R2}$  , I $_{\sf R3}$  , I $_{\sf R4}$  , I $_{\sf R5}$  , I $_{\sf R6}$  และ V $_{\sf T}$  ตามลำดับ บันทึกค่าลงใน ตารางที่ 5.2

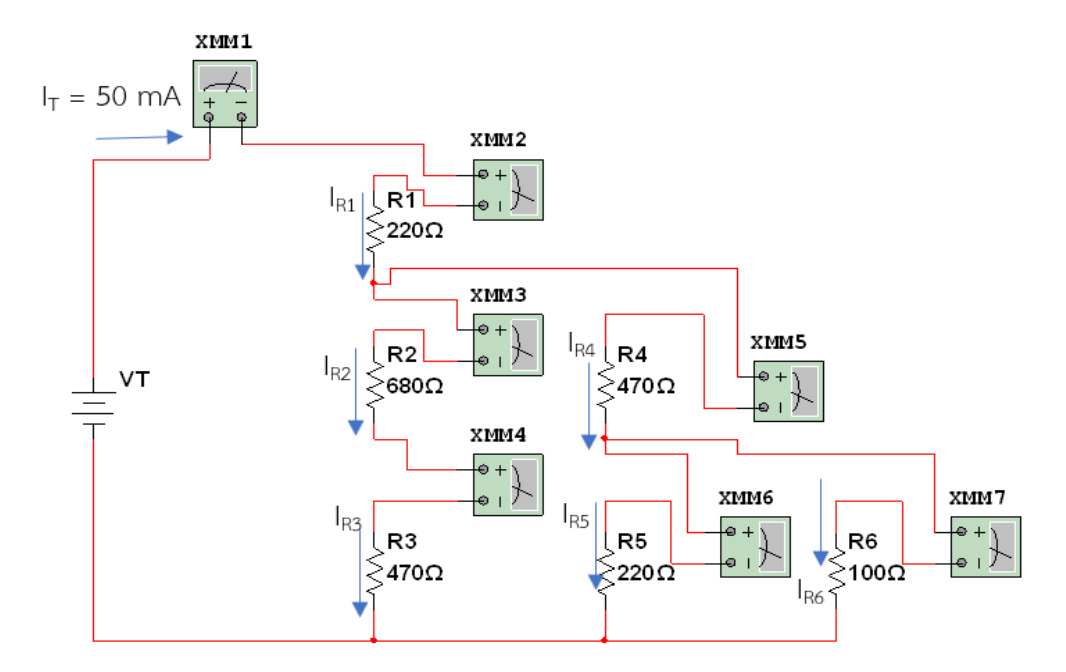

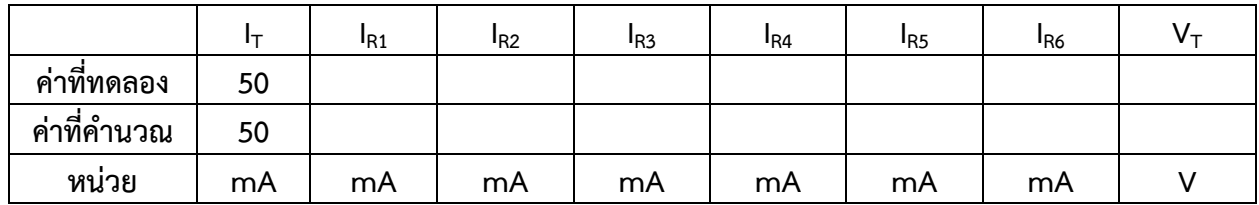

### **ตารางบันทึกผลการทดลองที่ 5.2**

4. จากวงจรการทดลอง จงแสดงการคำนวณหาค่า I $_{\sf R1}$  , I $_{\sf R2}$  , I $_{\sf R3}$  , I $_{\sf R4}$  , I $_{\sf R5}$  , I $_{\sf R6}$  และ V $_{\sf T}$  โดยใช้ หลักการของ Current Divider นำค่าที่คำนวณได้ไปใส่นาตารางที่5.2

………………………………………………………………………………………………………………………………………………… ………………………………………………………………………………………………………………………………………………… ………………………………………………………………………………………………………………………………………………… ………………………………………………………………………………………………………………………………………………… ………………………………………………………………………………………………………………………………………………… ………………………………………………………………………………………………………………………………………………… ………………………………………………………………………………………………………………………………………………… …………………………………………………………………………………………………………………………………………………

### **ใบงานที่ 6 งานวงจรวีทสโตนบริดจ์ ( Bridge Circuit)**

#### **จุดประสงค์การเรียนรู้**

- 1. ต่อวงจรความต้านทานแบบต่าง ๆ ได้อย่างถูกต้อง
- 2. วัดค่าต่าง ๆ ในวงจรได้ถูกต้อง
- 3. บอกเงื่อนไขเมื่อวงจรบริดจ์อยู่ในสภาวะสมดุลย์และไม่สมดุลย์ได้
- 4. หาค่าความต้านทานที่ไม่ทราบค่าโดยใช้วงจรวีทสโตนบริดจ์ได้

#### **เครื่องมือ/วัสดุอุปกรณ์ในการปฏิบัติงาน**

1. แผงทดลองพร้อมสายต่อวงจร 10 เส้น 1 ชุด 1 ชุด 1 ชุด 1 ชุด

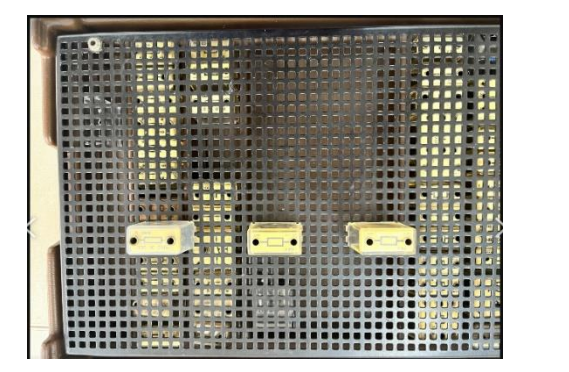

2. มัลติมิเตอร์ 1 เครื่อง

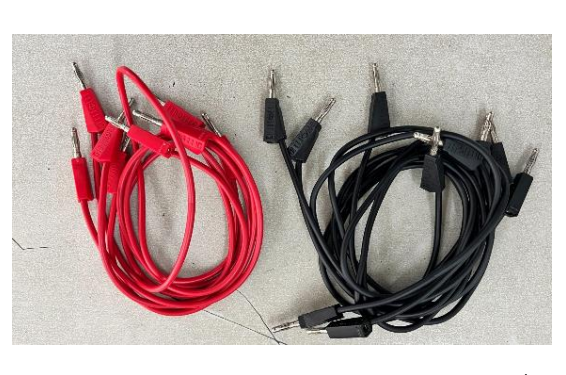

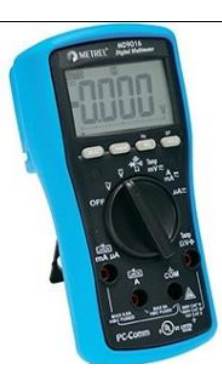

3. ตัวต้านทานขนาด 100 $\Omega$  ,220 $\Omega$  , 470 $\Omega$  , 680 $\Omega$  , 1k $\Omega$  ขนาด 1W อย่างละ 1 ตัว

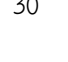

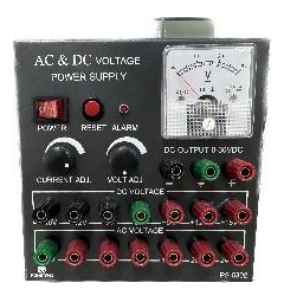

**การทดลองที่ 6.1 งานวงจรบริดจ์ในสภาวะสมดุลย์ ( Balance Bridge)**

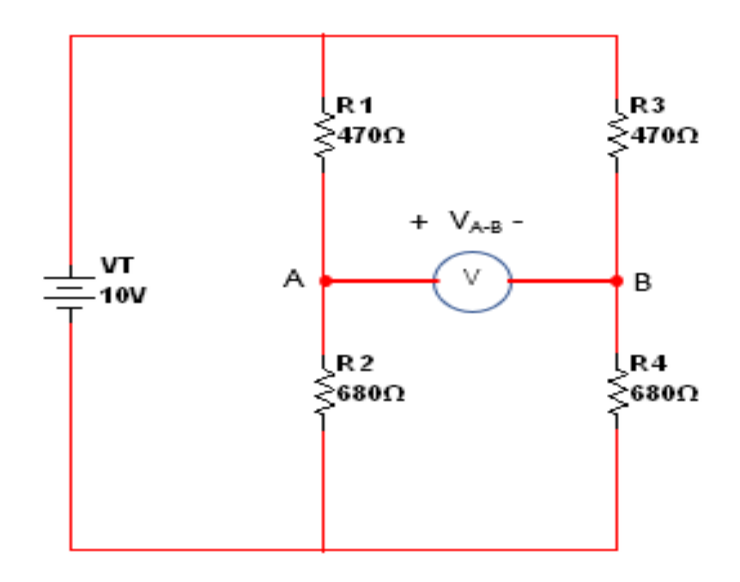

#### **ขั้นตอนในการปฏิบัติงาน**

- 1. ต่อวงจรตามรูปวงจรที่กำหนด เมื่อต่อเสร็จให้ครูตรวจสอบความถูกต้อง
- 2. นำมัลติมิเตอร์วัดแรงดันไฟฟ้าตกคร่อมความต้านทานแต่ละตัว และแรงดันไฟฟ้าที่จุด A B บันทึก ค่าในตารางที่ 6.1
- 3. ทำการปรับแรงดันไฟฟ้า V $_\text{T}$ เป็น 12 V , 16 V และ 20V ตามลำดับที่แรงดัน V $_\text{T}$  แต่ละค่า วัด แรงดันที่จุด A – B บันทึกค่าลงในตารางที่ 6.2

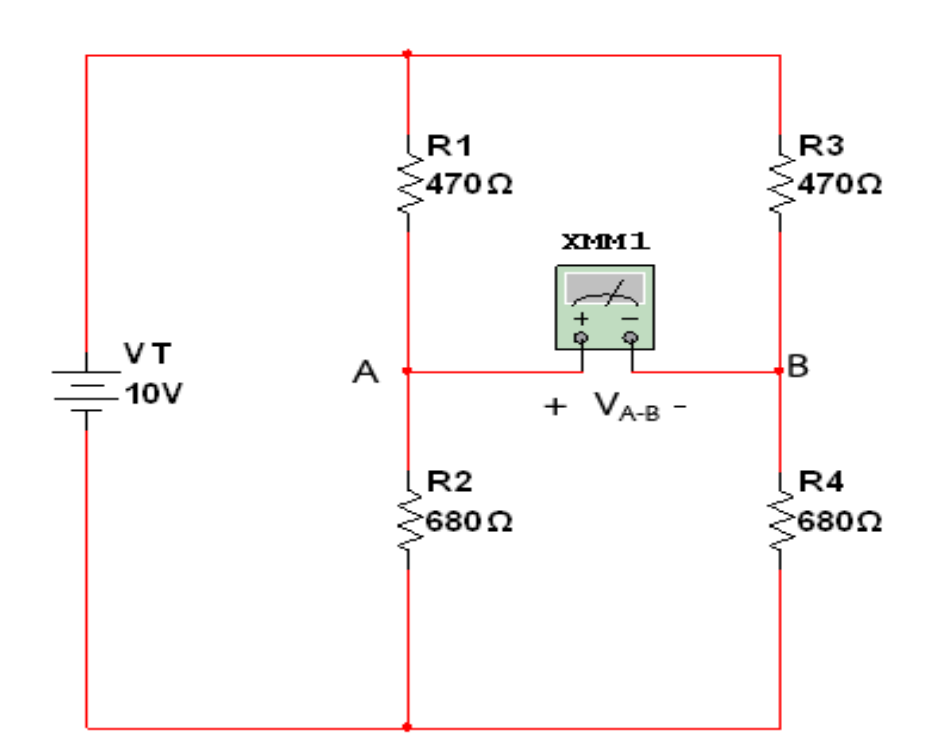

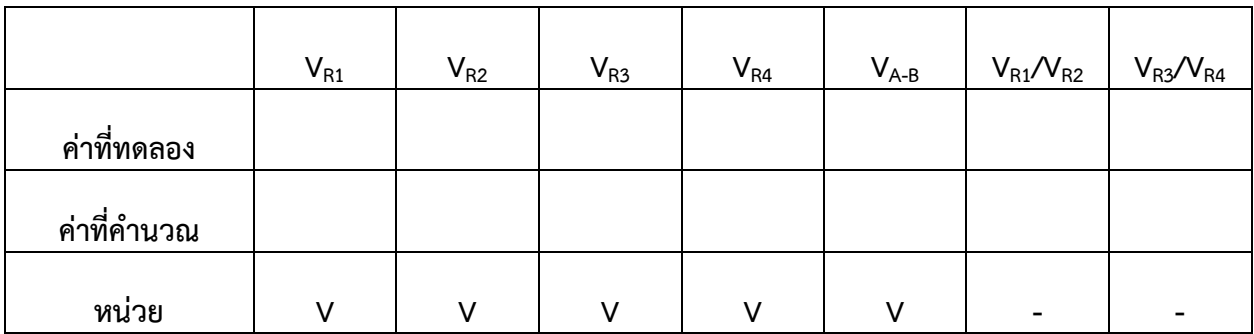

#### **ตารางผลการทดลองที่ 6.1**

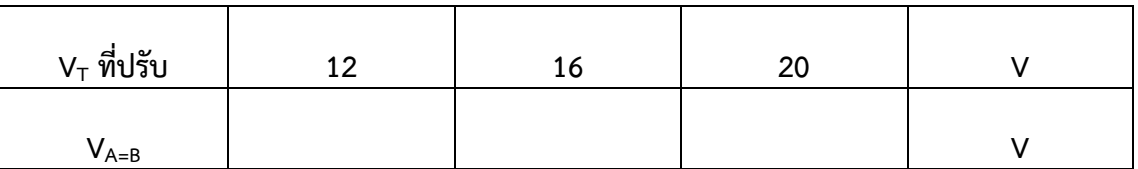

# **ตารางผลการทดลองที่ 6.2**

4. จากวงจรการทดลอง จงแสดงการคำนวณหาค่า V $_{\sf R1}$ , V $_{\sf R2}$ , V $_{\sf R3}$ , V $_{\sf R4}$ ,และ V $_{\sf A\text{-}B}$  ตามลำดับแล้วนำค่าที่คำนวณได้ ใส่ในตารางที่ 6.1 และ 6.2

33

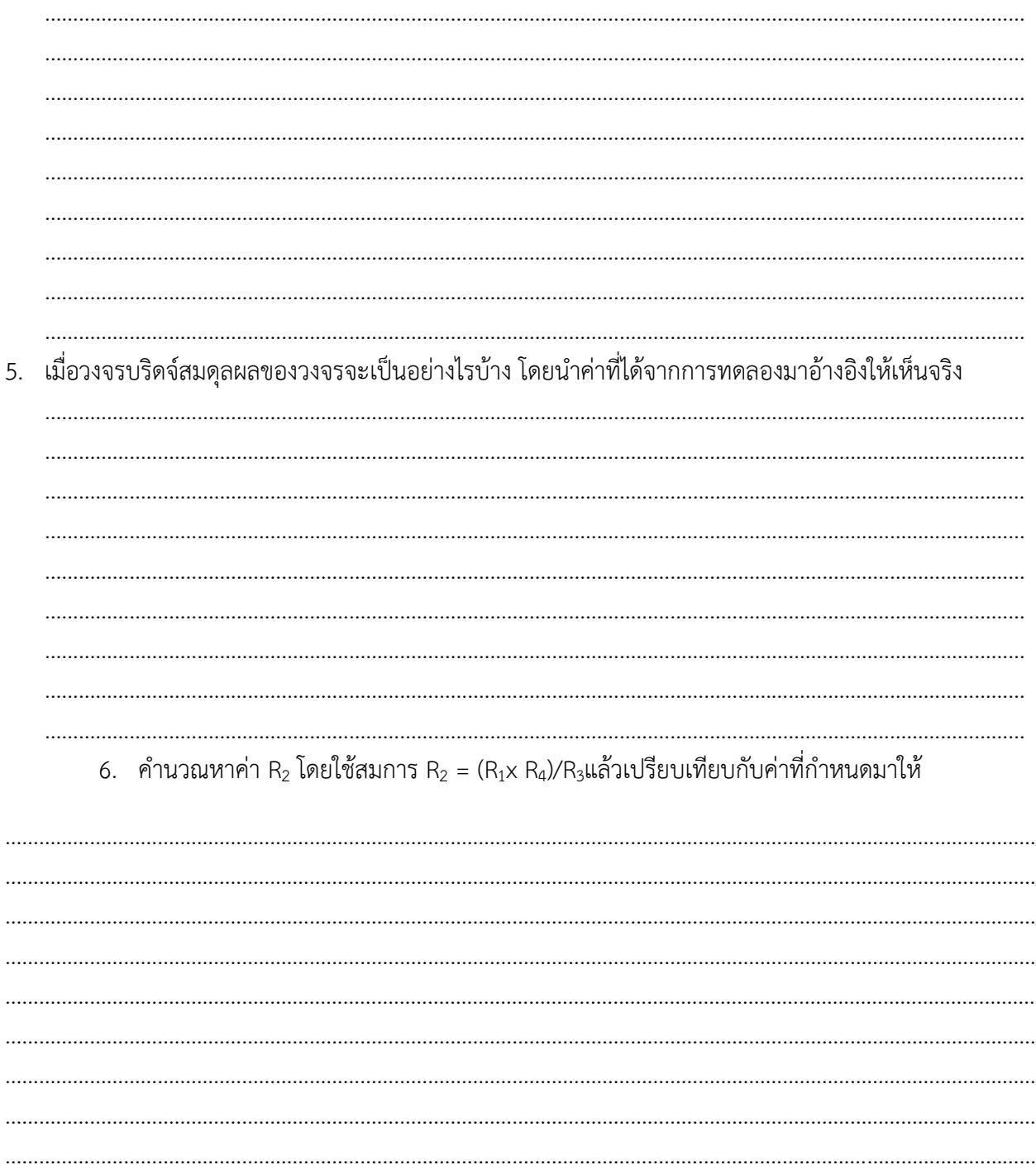

# **การทดลองที่ 6.2 งานวงจรบริดจ์ในสภาวะไม่สมดุลย์ ( Unbalance Bridge)**

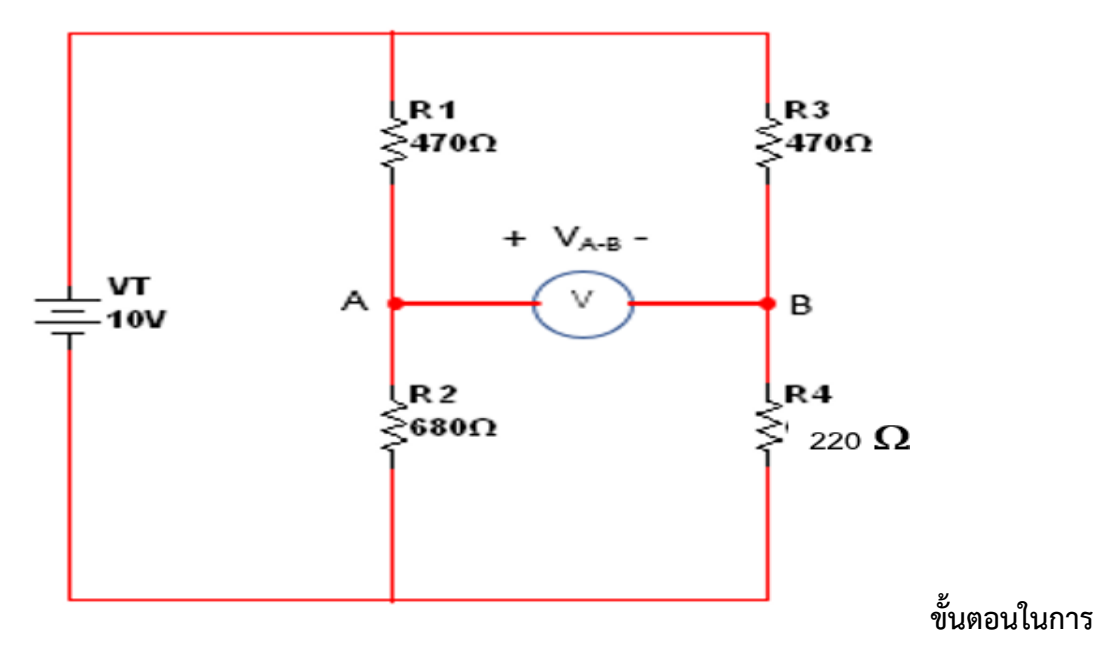

#### **ปฏิบัติงาน**

- 1. ต่อวงจรตามรูปวงจรที่กำหนดจากวงจรการทดลองเดิม เมื่อต่อเสร็จให้ครูตรวจสอบความถูกต้อง
- 2.  $\,$ จากวงจรการทดลองเดิม เปลี่ยนค่าความต้านทาน R $_4$  จาก 680  $\Omega$  เป็น 220  $\Omega$  จากนั้นทำการ ิทดลองเช่นเดียวกันกับลำดับขั้นการทดลองที่ 2 และ 3 จากการทดลองที่ 6.1 แล้วบันทึกค่าต่าง ๆ ลง ในตารางที่ 6.3 และ ตารางที่ 6.4

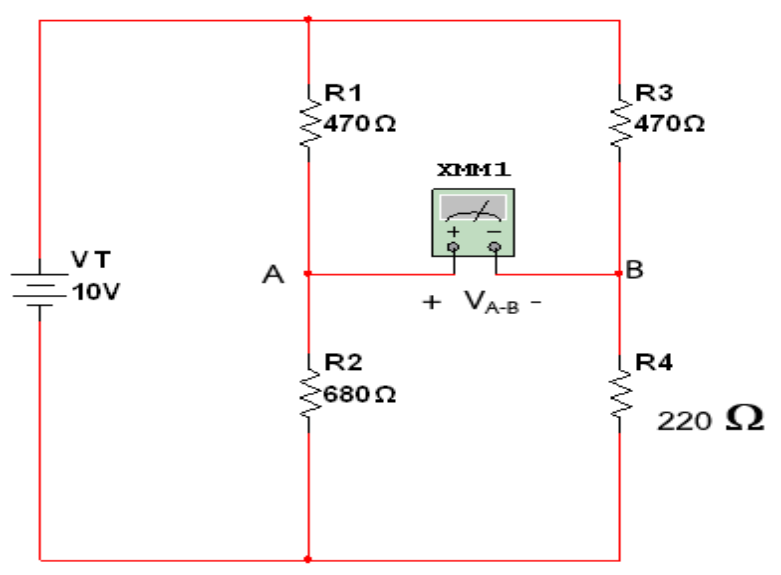

3.  $\,$ จากวงจรการทดลองเดิม เปลี่ยนค่าความต้านทาน R $_4$  จาก 680  $\Omega$  เป็น 1.5k $\Omega$  จากนั้นทำการ ิทดลองเช่นเดียวกันกับลำดับขั้นการทดลองที่ 2 และ 3 จากการทดลองที่ 6.1 แล้วบันทึกค่าต่าง ๆ ลง ในตารางที่ 6.3 และ ตารางที่ 6.4

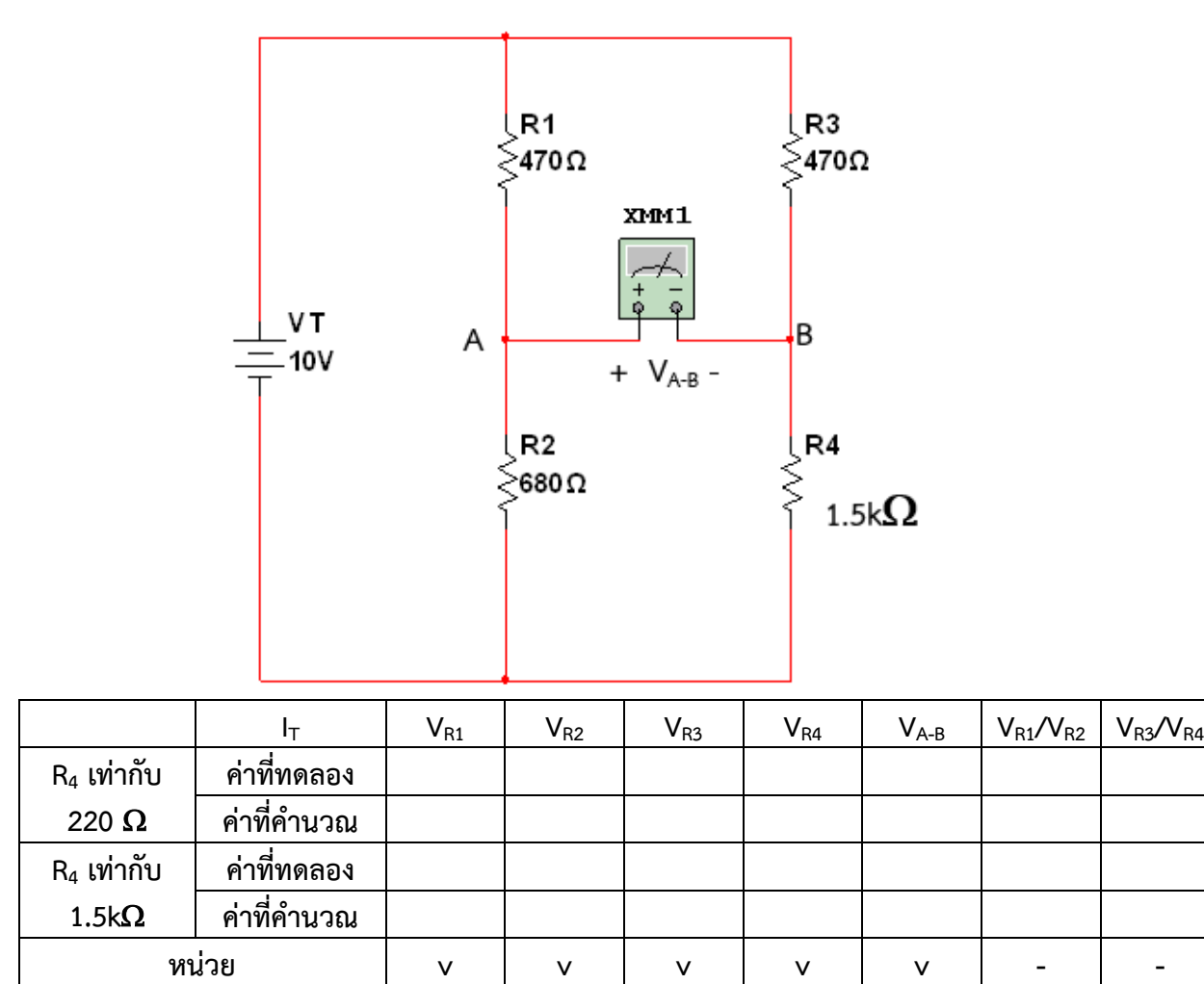

**ตารางบันทึกผลการทดลองที่ 6.3**

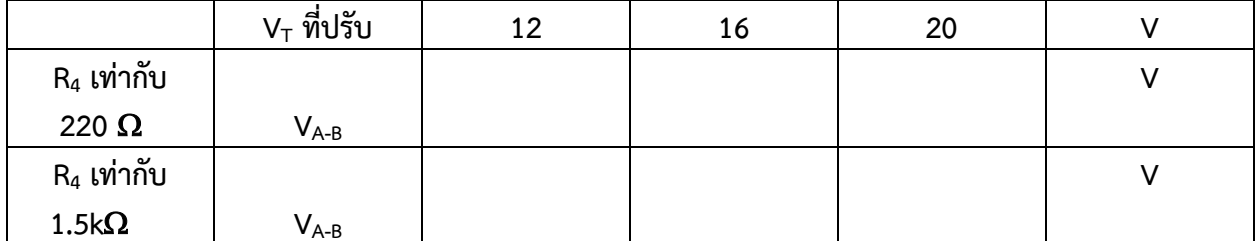

#### ิตารางบันทึกผลการทดลองที่ 6.4

4. จากวงจรการทดลอง จงแสดงการคำนวณหาค่า V $_{R1}$ , V $_{R2}$ , V $_{R3}$ , V $_{R4}$ ,และ V $_{A-B}$  ตามลำดับแล้วนำค่าที่ ้คำนวณได้ใส่ในตารางที่ 6.3 และ 6.4

5. เมื่อวงจรบริดจ์ไม่สมดุลผลของวงจรจะเป็นอย่างไรบ้าง โดยนำค่าที่ได้จากการทดลองมาอ้างอิงให้เห็น จริง ที่ค่าความต้านทาน R $_{4}$  =220 $\Omega$ 

6. คำนวณหาค่า R2 โดยใช้สมการ R2 = (R1x R4)/R3แล้วเปรียบเทียบกับค่าที่กำหนดมาให้ ที่ค่าความ ต้านทาน R $_4$  = 220  $\Omega$ 

วิทยาลัยเทคนิคชลบุรี

นายสาธิต วรรณสุทธิ์
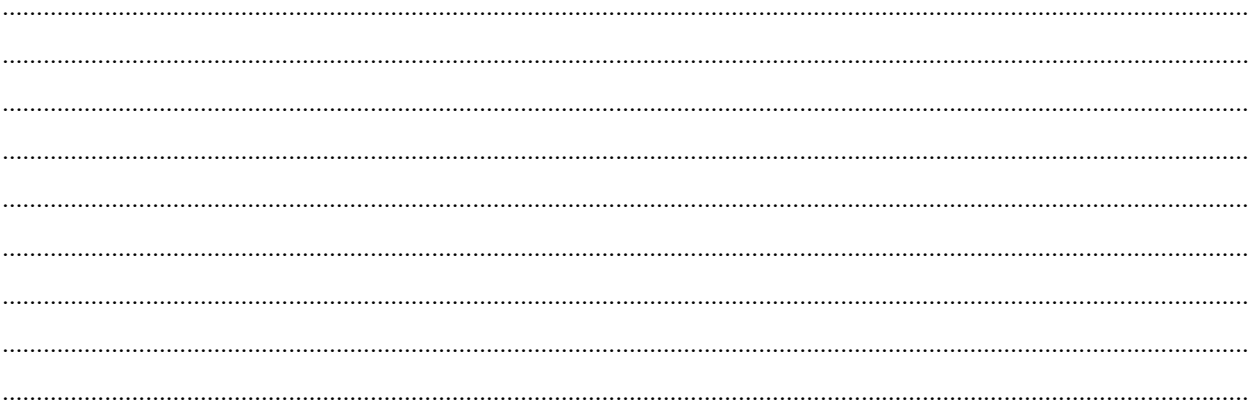

### **ใบงานที่ 7 งานกฎของเคอร์ชอฟฟ์ ( Kirchoff's Law)**

#### **จุดประสงค์การเรียนรู้**

- 1. ต่อวงจรความต้านทานแบบต่าง ๆ ได้อย่างถูกต้อง
- 2. วัดค่าต่าง ๆ ในวงจรได้ถูกต้อง
- 3. บอกกฎกระแสและกฎแรงดันไฟฟ้าของเคอร์ชอฟฟ์ได้
- 4. เปรียบเทียบผลที่ได้จากการทดลองกับการคำนวณได้
- 5.นำกฎของเคอร์ชอฟฟ์ไปคำนวณหาค่าต่าง ๆ ในวงจรได้ถูกต้อง

#### **เครื่องมือ/วัสดุอุปกรณ์ในการปฏิบัติงาน**

1. แผงทดลองพร้อมสายต่อวงจร 10 เส้น 1 ชุด 1 ชุด 1 ชุด

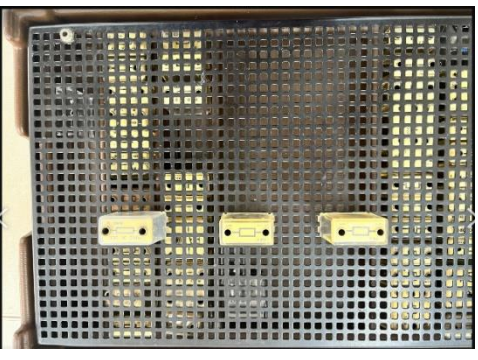

2. มัลติมิเตอร์ 1 เครื่อง

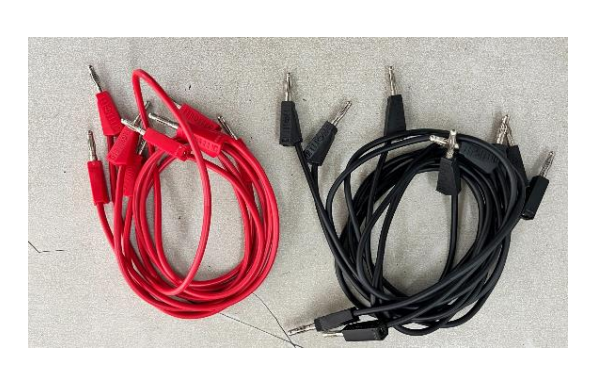

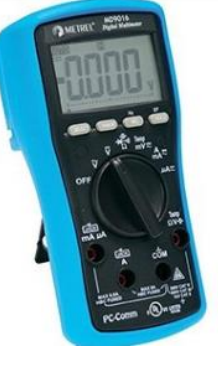

3. ตัวต้านทานขนาด 1k $\Omega$ , 2.2k $\Omega$ , 3.3k $\Omega$  ขนาด 1W อย่างละ 2 ตัว

4. แหล่งจ่ายไฟฟ้ากระแสตรง 0 – 30 V จ านวน 1 เครื่อง

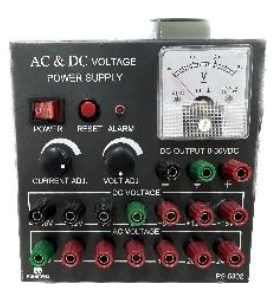

## **การทดลองที่ 7.1 งานกฎของเคอร์ชอฟฟ์ ( Kirchoff's Law)**

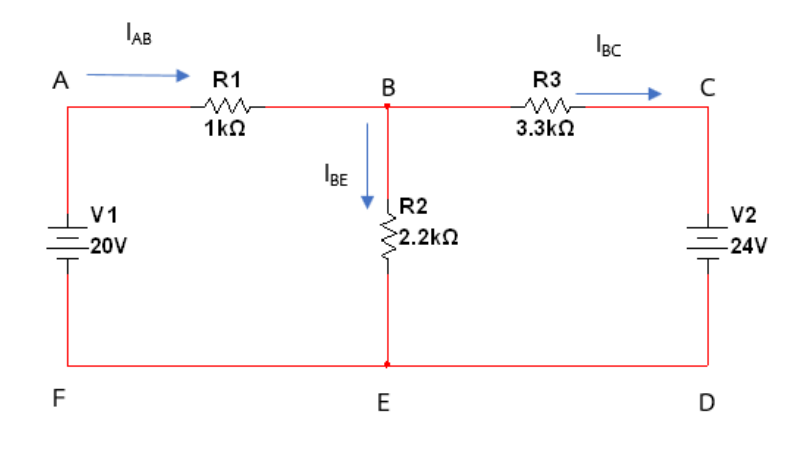

### **ขั้นตอนในการปฏิบัติงาน**

- 1. ต่อวงจรตามรูปวงจรที่กำหนด เมื่อต่อเสร็จให้ครูตรวจสอบความถูกต้อง
- 2. นำมัลติมิเตอร์วัดกระแสไฟฟ้าใน สาขา AB (I<sub>AB</sub>) , สาขา BE (I<sub>BE</sub>) , สาขา BC (I<sub>BC</sub>) ตามลำดับ บันทึกค่าในตารางที่ 7.1

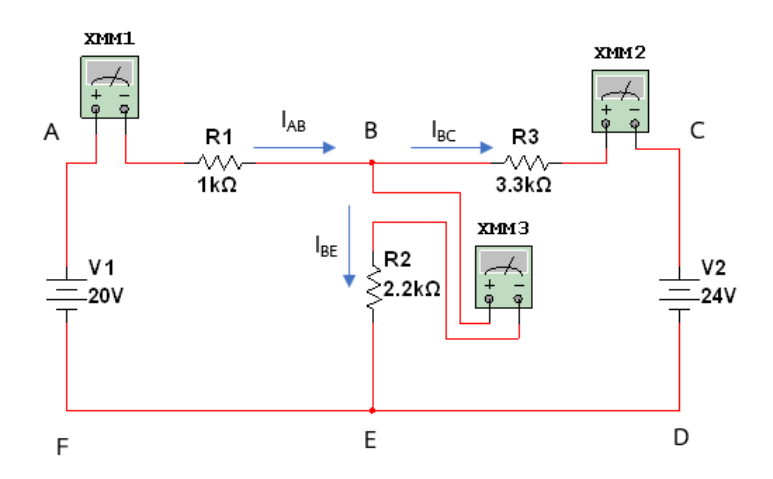

3. นำมัลติมิเตอร์วัดแรงดันไฟฟ้าที่จุด AB (V<sub>AB</sub>) , ที่จุด BE (V<sub>BE</sub>) , ที่จุด BC (V<sub>BC</sub>) ตามลำดับ บันทึก ค่าในตารางที่ 7.1

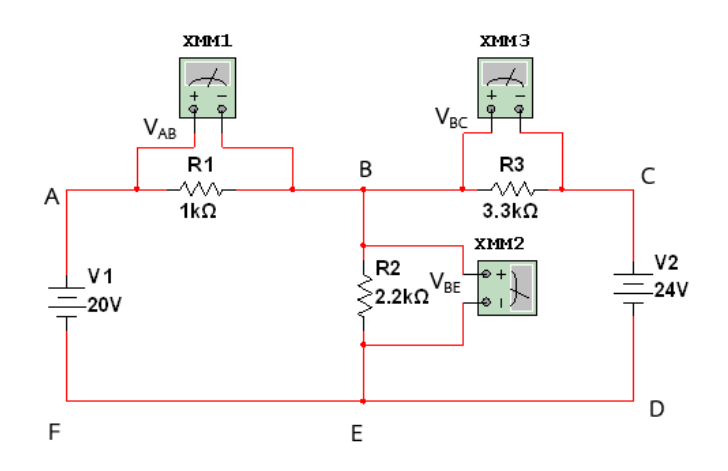

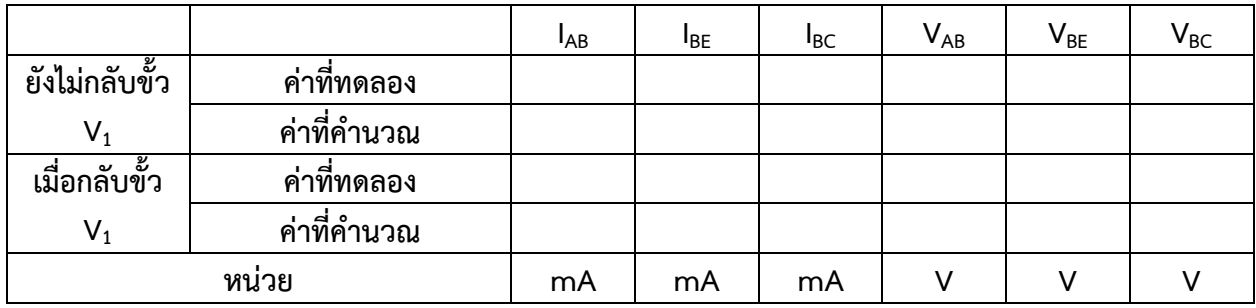

### **ตารางบันทึกผลการทดลองที่ 7.1**

- 4. ทำการทดลองเช่นเดียวกันกับลำดับขั้นการทดลองข้อ 2 และข้อ 3 แต่กลับขั้วของแหล่งจ่าย V $_{\rm T}$
- 5. จากวงจรการทดลอง จงแสดงวิธีการคำนวณหาค่ากระแสที่ไหลผ่านในแต่ละสาขา และแรงดันไฟฟ้า ้ที่ตกคร่อมความต้านทานแต่ละตัว แล้วนำค่าที่ได้ใส่ในตารางที่ 7.1

………………………………………………………………………………………………………………………………………………………… ………………………………………………………………………………………………………………………………………………………… ………………………………………………………………………………………………………………………………………………………… ………………………………………………………………………………………………………………………………………………………… ………………………………………………………………………………………………………………………………………………………… ………………………………………………………………………………………………………………………………………………………… ………………………………………………………………………………………………………………………………………………………… ………………………………………………………………………………………………………………………………………………………… …………………………………………………………………………………………………………………………………………………………

6. น าค่าที่ได้จากการทดลอง มาพิสูจน์หาผลรวมของกระแสไฟฟ้าที่จุด B และจุด E

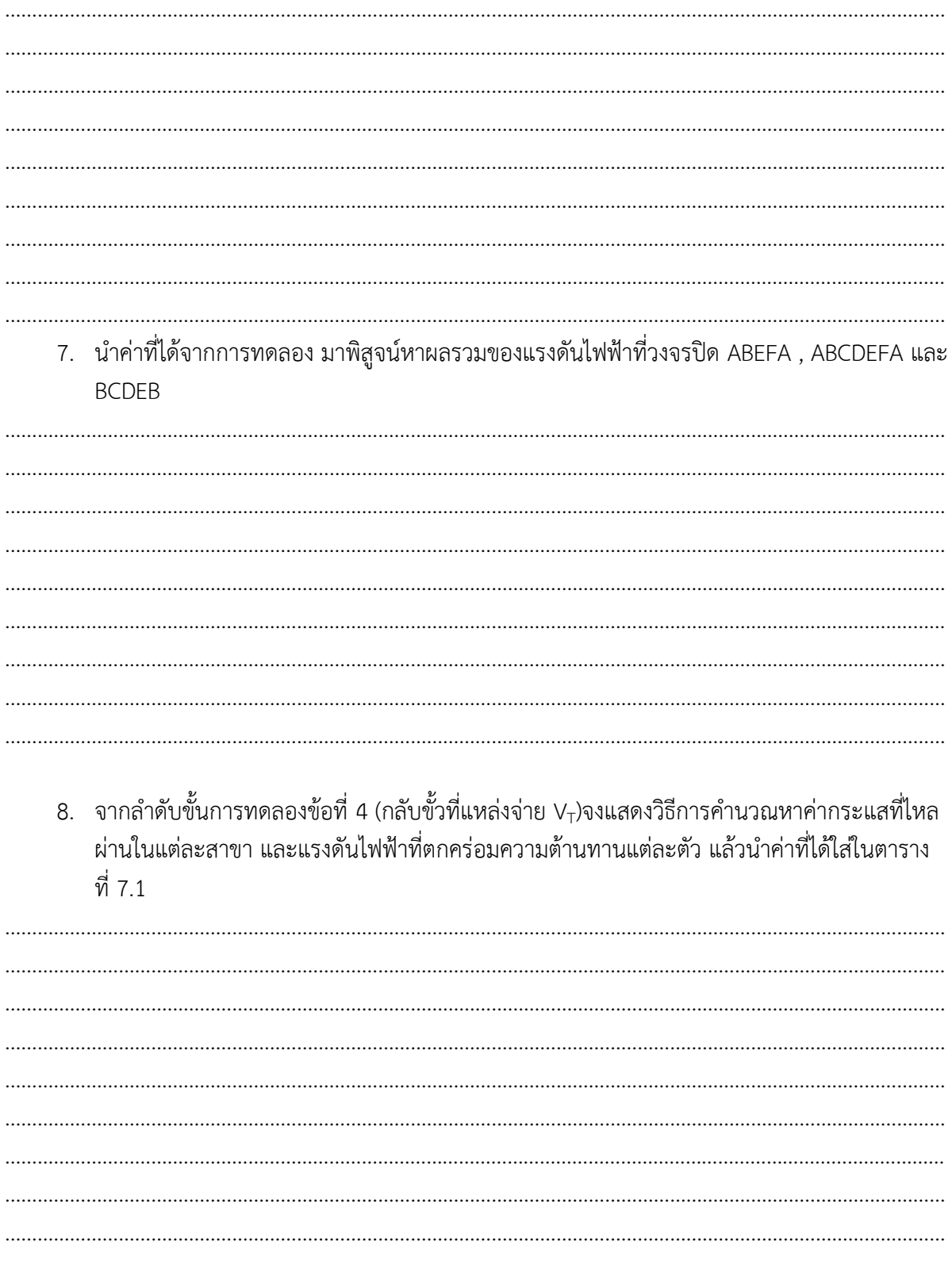

นายสาธิต วรรณสุทธิ์

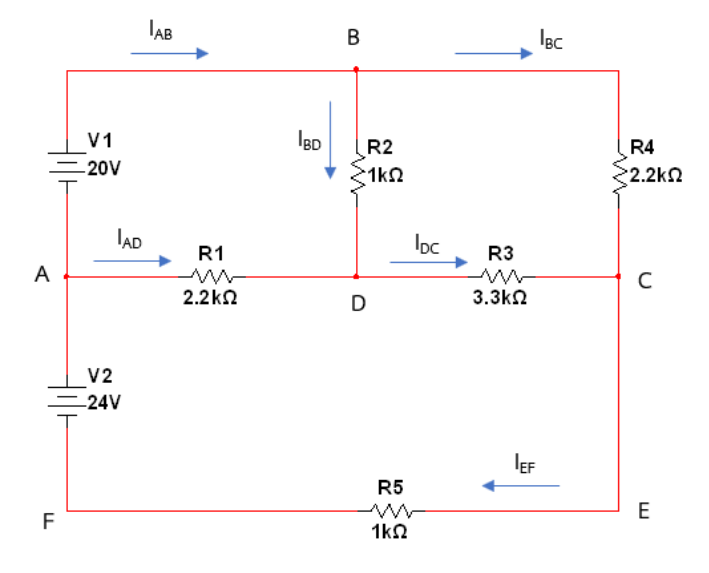

## **การทดลองที่ 7.2 งานกฎของเคอร์ชอฟฟ์ ( Kirchoff's Law)**

#### **ขั้นตอนในการปฏิบัติงาน**

- 1. ต่อวงจรตามรูปวงจรที่กำหนด เมื่อต่อเสร็จให้ครูตรวจสอบความถูกต้อง
- 2. นำมัลติมิเตอร์วัดกระแสไฟฟ้าใน สาขา AB (I<sub>AB</sub>), สาขา BD (I<sub>BD</sub>), สาขา BC (I<sub>BC</sub>) สาขา AD (I<sub>AD</sub>), สาขา DC (I<sub>DC</sub>) และ สาขา EF (I<sub>EF</sub>) ตามลำดับ บันทึกค่าในตารางที่ 7.2

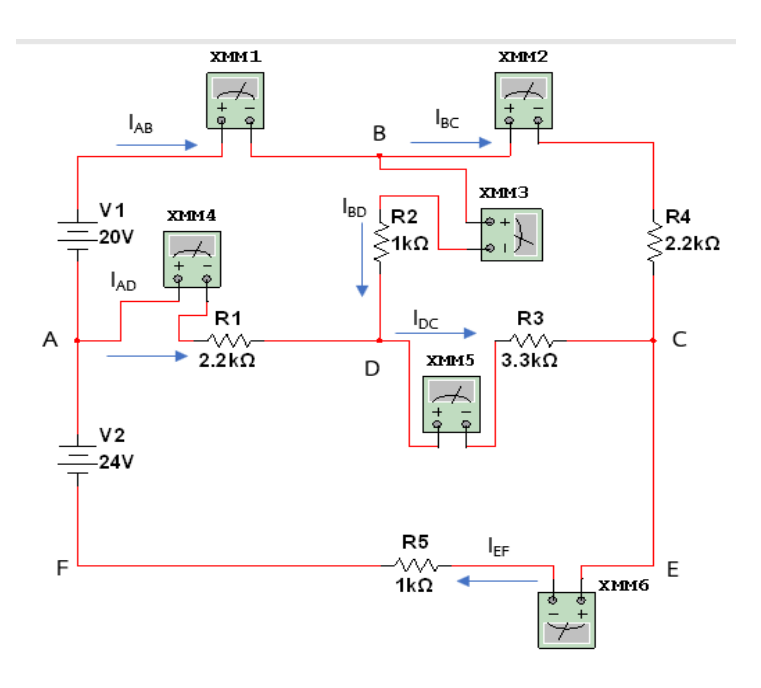

3. นำมัลติมิเตอร์วัดแรงดันไฟฟ้าที่จุด BD (V $_{\rm BD}$ ) , ที่จุด BC (V $_{\rm BC}$ ) , ที่จุด AD (V $_{\rm AD}$ ) และที่จุด DC  $(V_{\rm DC})$  ตามลำดับ บันทึกค่าในตารางที่ 7.3

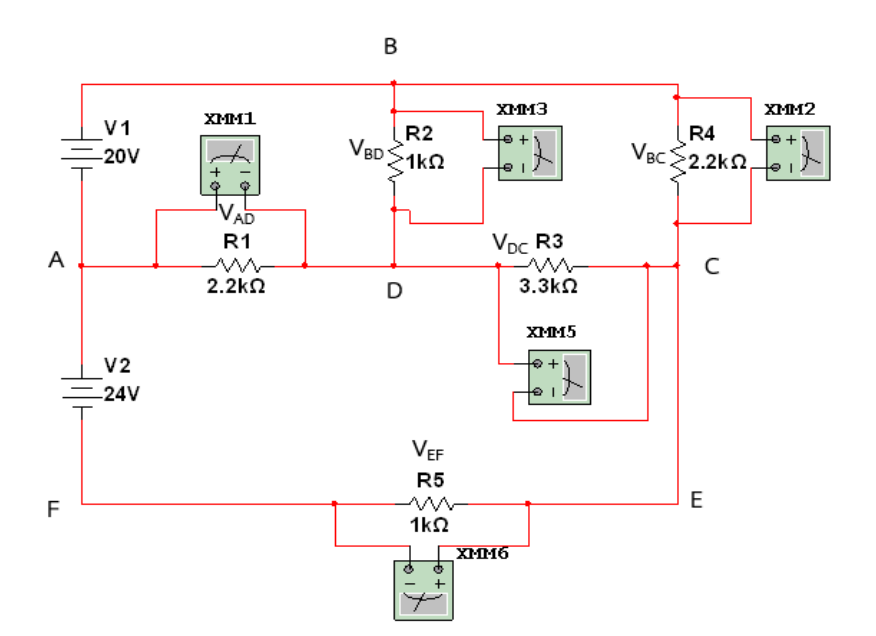

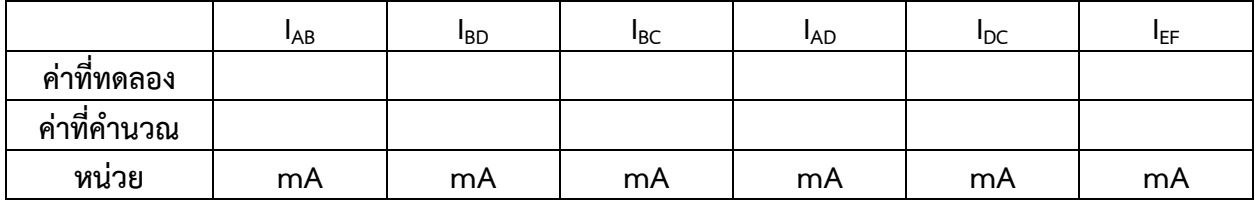

## **ตารางบันทึกผลการทดลองที่ 7.2**

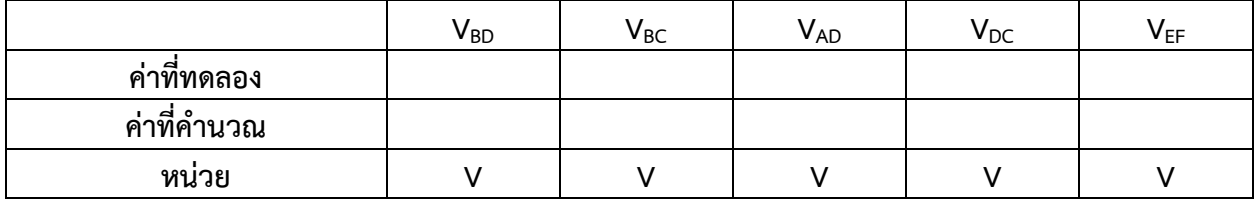

## **ตารางบันทึกผลการทดลองที่ 7.3**

4. จากวงจรการทดลอง จงแสดงวิธีการคำนวณหาค่ากระแสที่ไหลผ่านในแต่ละสาขา และแรงดันไฟฟ้า ที่ตกคร่อมความต้านทานแต่ละตัว แล้วนำค่าที่ได้ใส่ในตารางที่ 7.2 และตารางที่ 7.3

วิทยาลัยเทคนิคชลบุรี นายสาธิต วรรณสุทธิ์ ………………………………………………………………………………………………………………………………………………………………… ………………………………………………………………………………………………………………………………………………………………… ………………………………………………………………………………………………………………………………………………………………… …………………………………………………………………………………………………………………………………………………………………

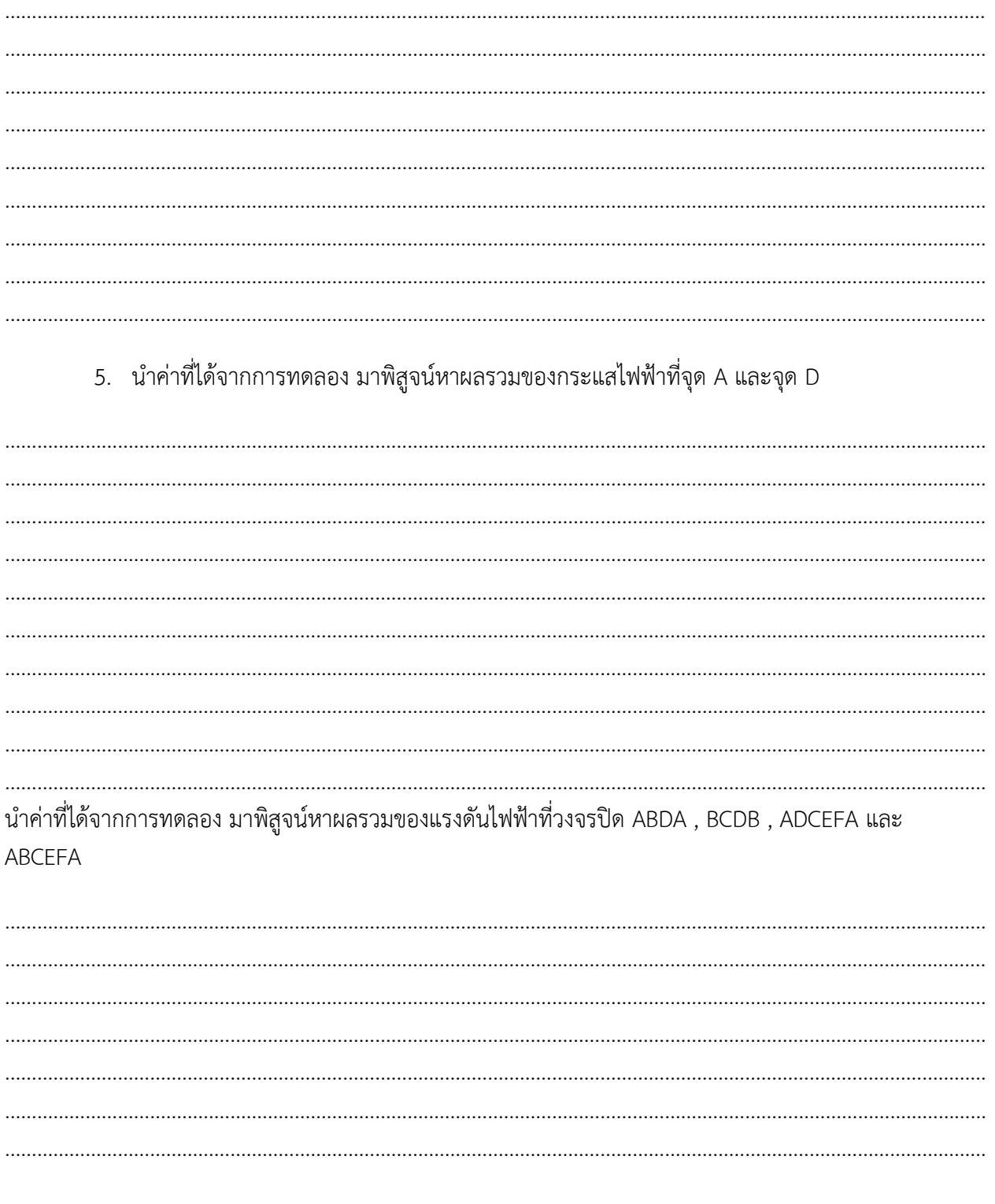

นายสาธิต วรรณสุทธิ์

#### **จุดประสงค์การเรียนรู้**

- 1. ต่อวงจรได้อย่างถูกต้อง
- 2. วัดค่าต่าง ๆ ในวงจรได้ถูกต้อง
- 3. รู้วิธีการของ mesh หรือ loop current ได้
- 4. เปรียบเทียบผลที่ได้จากทดลอง และการใช้โปรแกรมจำลอง เทียบกับการคำนวณได้
- 5. นำวิธีการของ Mesh ไปคำนวณหาค่าต่าง ๆ ในวงจรได้ถูกต้อง

#### **เครื่องมือ/วัสดุอุปกรณ์ในการปฏิบัติงาน**

1. แผงทดลองพร้อมสายต่อวงจร 10 เส้น 1 ชุด 1 ชุด 1 ชุด 1 ชุด

5551

2. แหล่งจ่ายไฟฟ้ากระแสตรง 2 เครื่อง

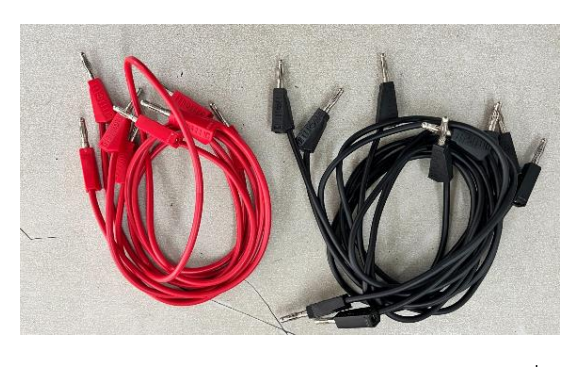

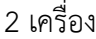

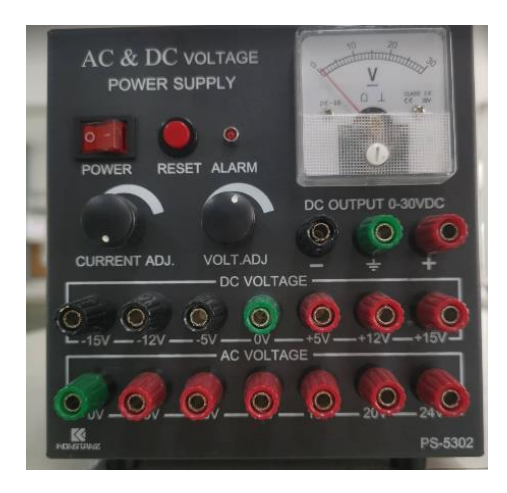

3. มัลติมิเตอร์ 1 เครื่อง

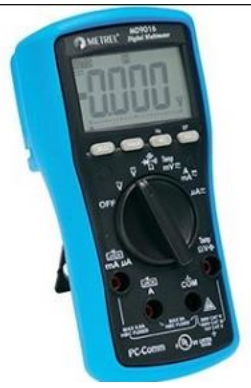

- 4. ตัวต้านทานขนาด 1k $\Omega$  ,2.2k $\Omega$  และ 3.3 k $\Omega$  ขนาด 1 W อย่างละ 2 ตัว 5. ตัวต้านทานขนาด 2  $\Omega$  , 3  $\Omega$  , 4  $\Omega$ , 9  $\Omega$ , 10  $\Omega$ , 12  $\Omega$  , 24  $\Omega$  อย่างละ 1 ตัว
- 6. โปรมแกรมสำเร็จรูปจำลองการทำงานของวงจร NI Multisim

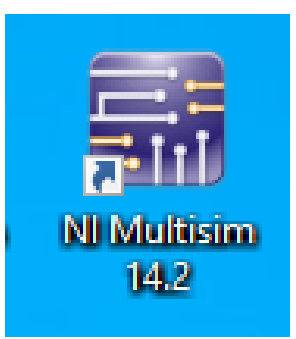

## **การทดลองที่ 8.1**

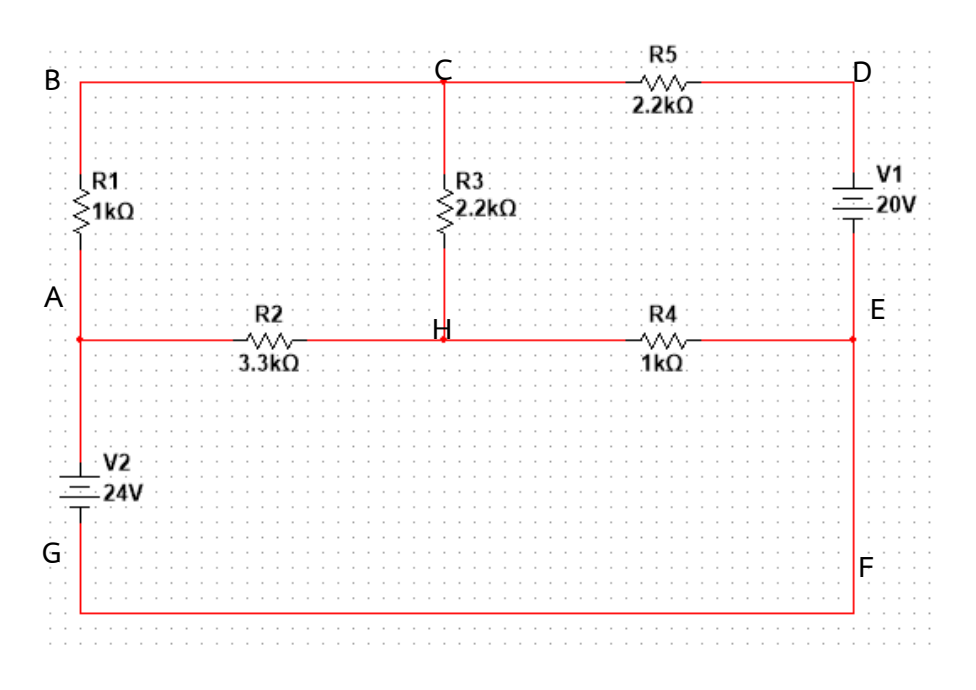

### **ขั้นตอนในการปฏิบัติงาน**

- 1. ต่อวงจรตามรูปวงจรที่กำหนด เมื่อต่อเสร็จให้ครูตรวจสอบความถูกต้อง
- 2. ใช้มัลติมิเตอร์ทำการวัดกระแสไฟฟ้าในวงจรปิด ABCH กำหนดให้เป็นกระแสใน LOOP ที่ 1 ( I<sub>1</sub> ) กระแสไฟฟ้าในวงจรปิด CDEH กำหนดให้เป็นกระแสใน LOOP ที่ 2 ( $I_2$ ) และ กระแสไฟฟ้าในวงจรปิด EFGA กำหนดให้เป็นกระแสใน LOOP ที่ 3 (  $I_3$  ) และบันทึกค่าลงใน

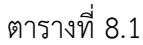

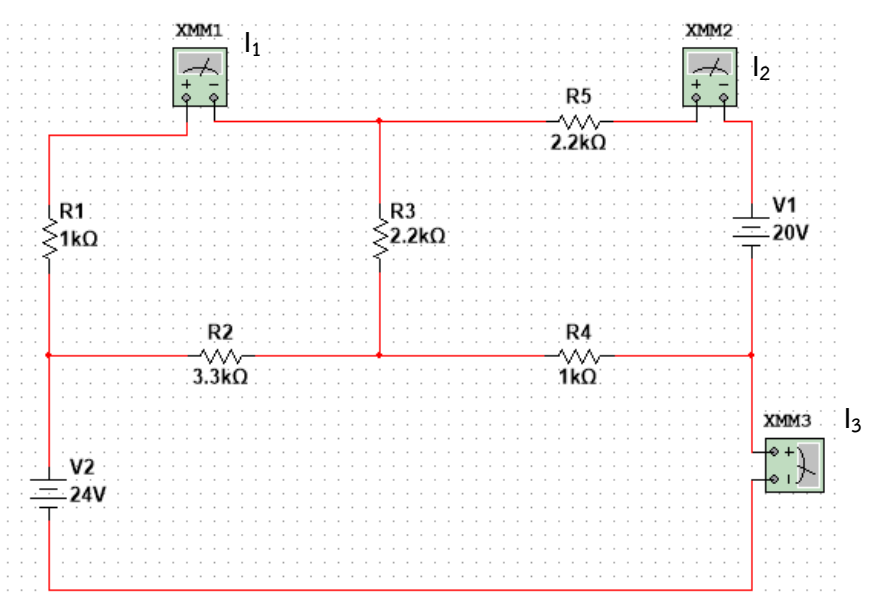

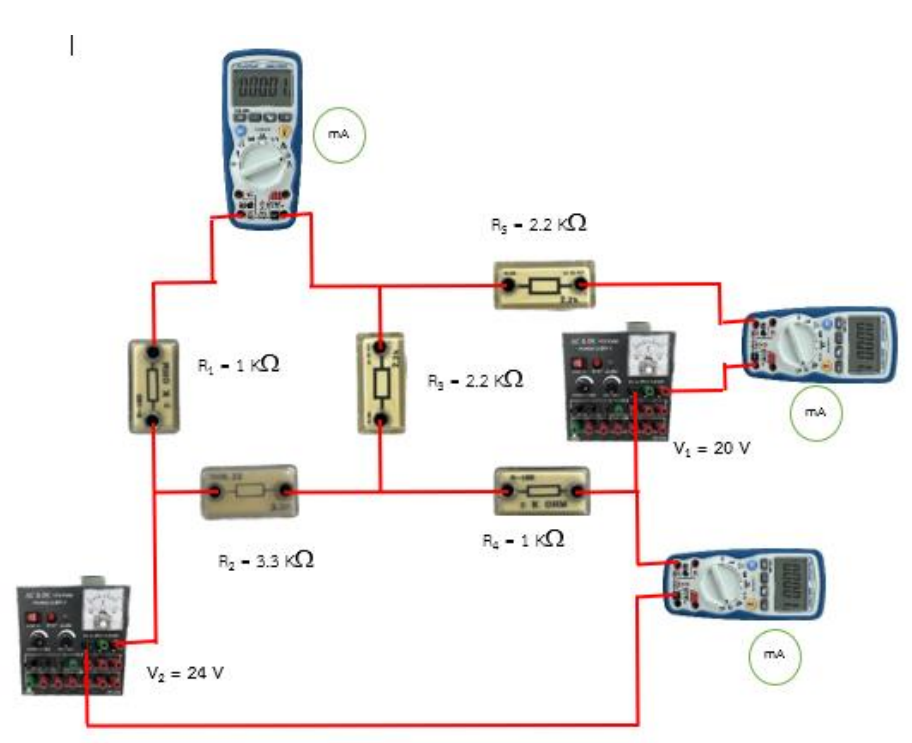

3. ใช้มัลติมเตอร์ทำการวัดค่าแรงดันไฟฟ้าตกคร่อมที่จุด AB , AH , CH , HE และ CD ตามลำดับ บันทึก ค่าลงในตารางที่ 8.1

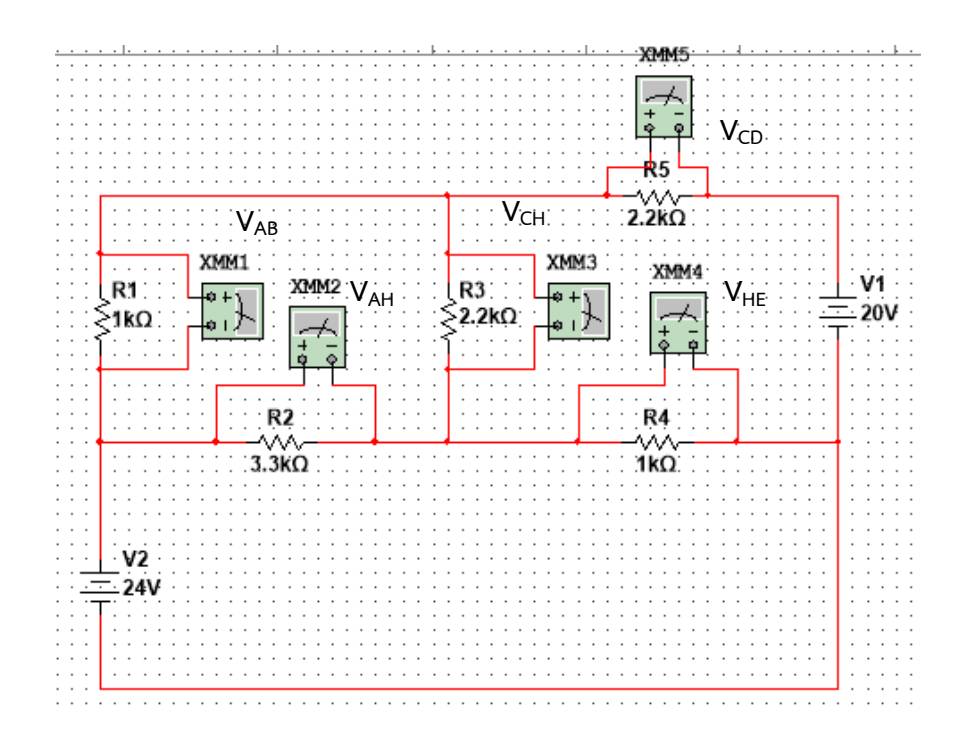

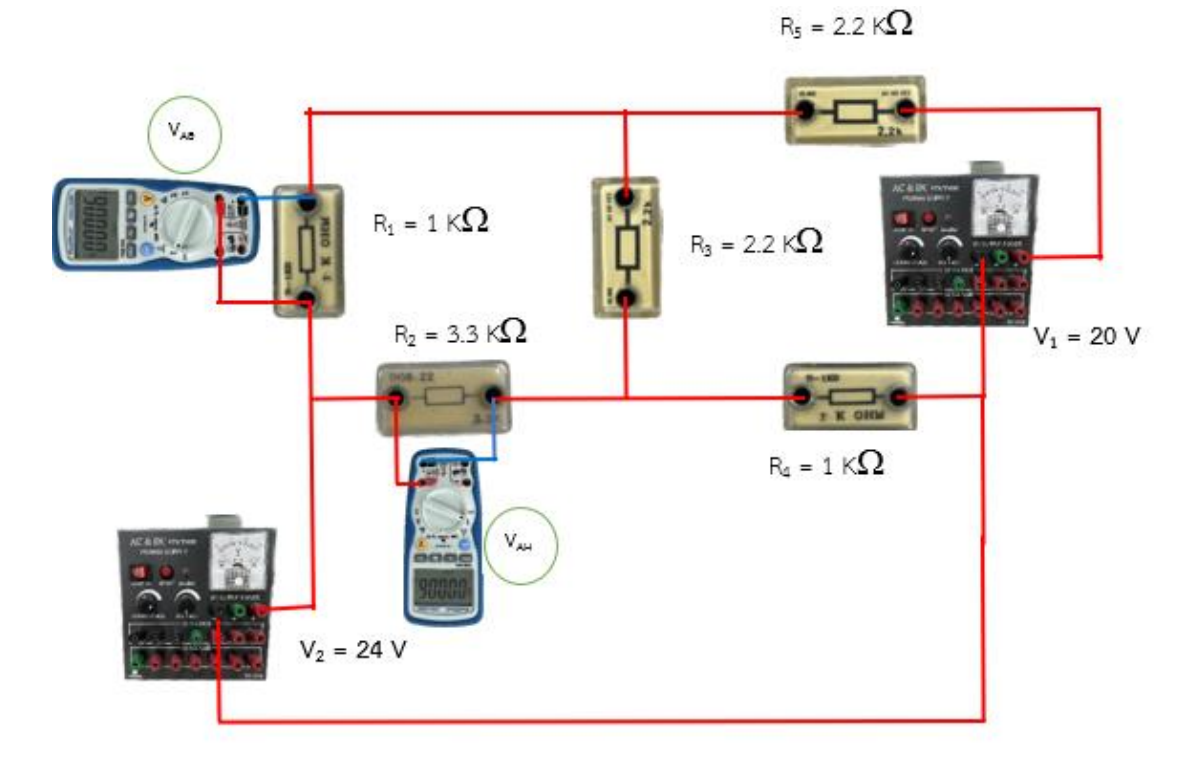

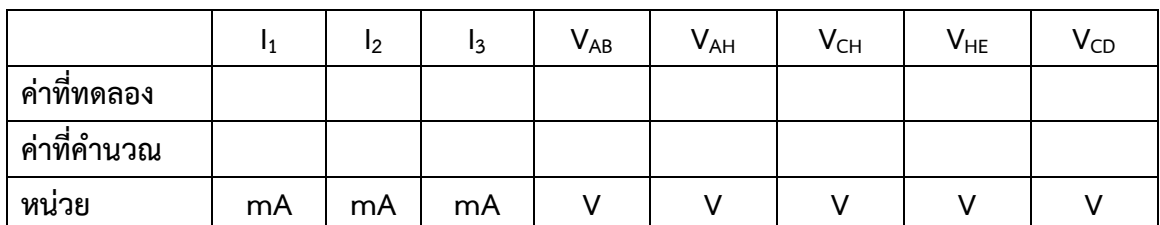

## **ตารางที่8.1**

4. จากวงจรการทดลองจงแสดงการคำนวณหาค่ากระแสไฟฟ้าในแต่ละวงจรปิด และแรงดันไฟฟ้าที่จุด ต่าง ๆ ด้วยวิธี Mesh Analysis แล้วนำค่าที่คำนวณได้ใส่ลงในตารางที่ 8.1

วิทยาลัยเทคนิคชลบุรี นายสาธิต วรรณสุทธิ์ ………………………………………………………………………………………………………………………………………………………………… ………………………………………………………………………………………………………………………………………………………………… ………………………………………………………………………………………………………………………………………………………………… …………………………………………………………………………………………………………………………………………………………………

50

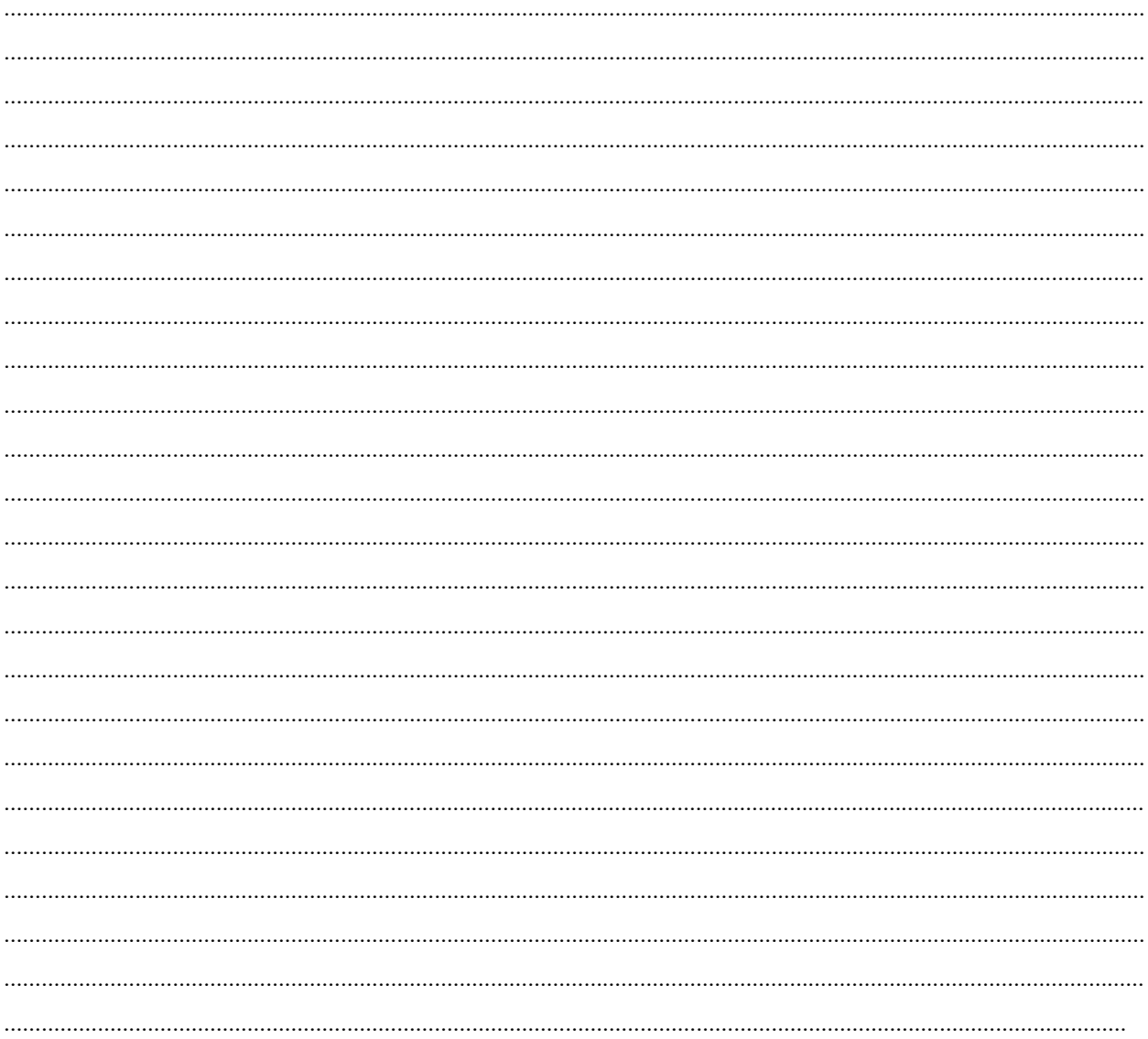

## **การทดลองที่ 8.2**

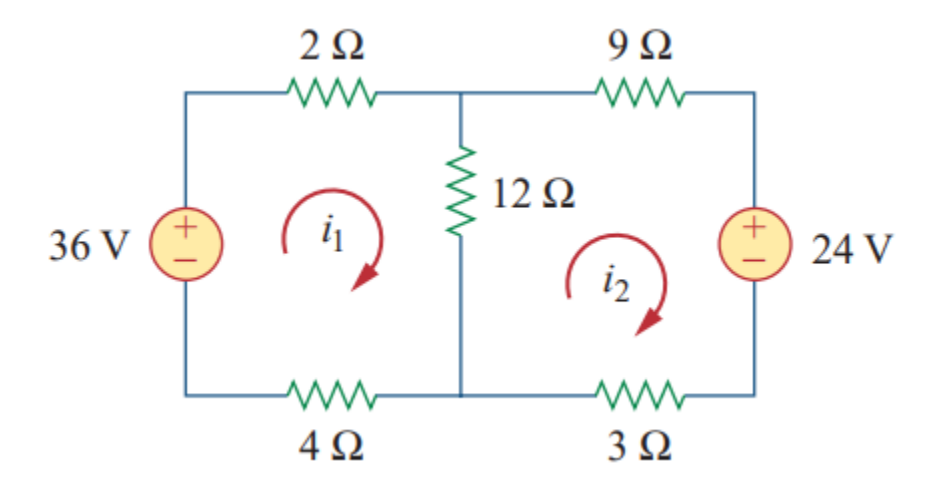

## **ขั้นตอนในการปฏิบัติงาน**

1. เปิดโปรแกรม NI multisim

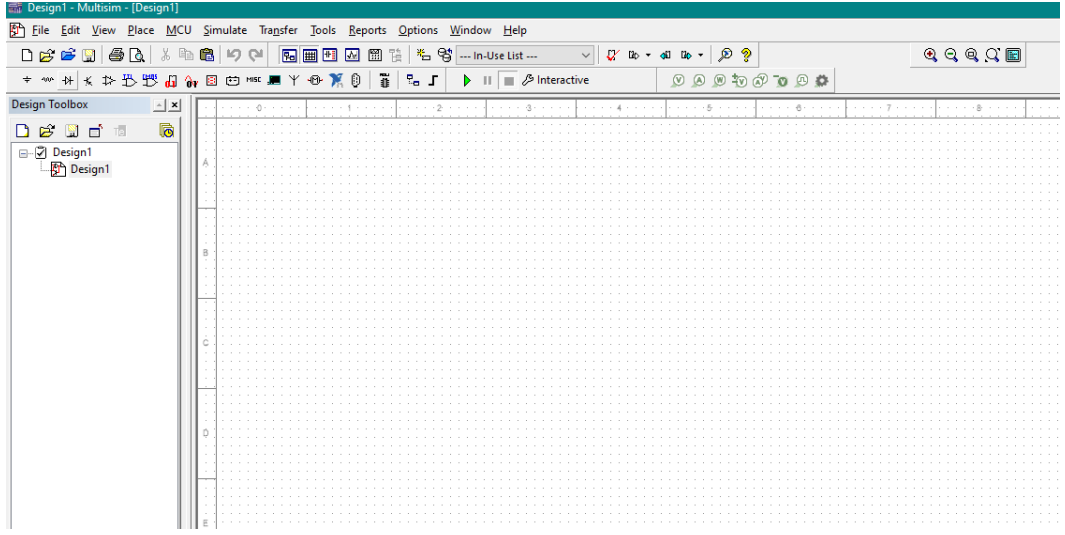

2. จากรูปวงจรการทดลองที่ 8.2 เตรียมแหล่งจ่ายแรงดันไฟฟ้าแบบอิสระขนาด 24 V, 36 V

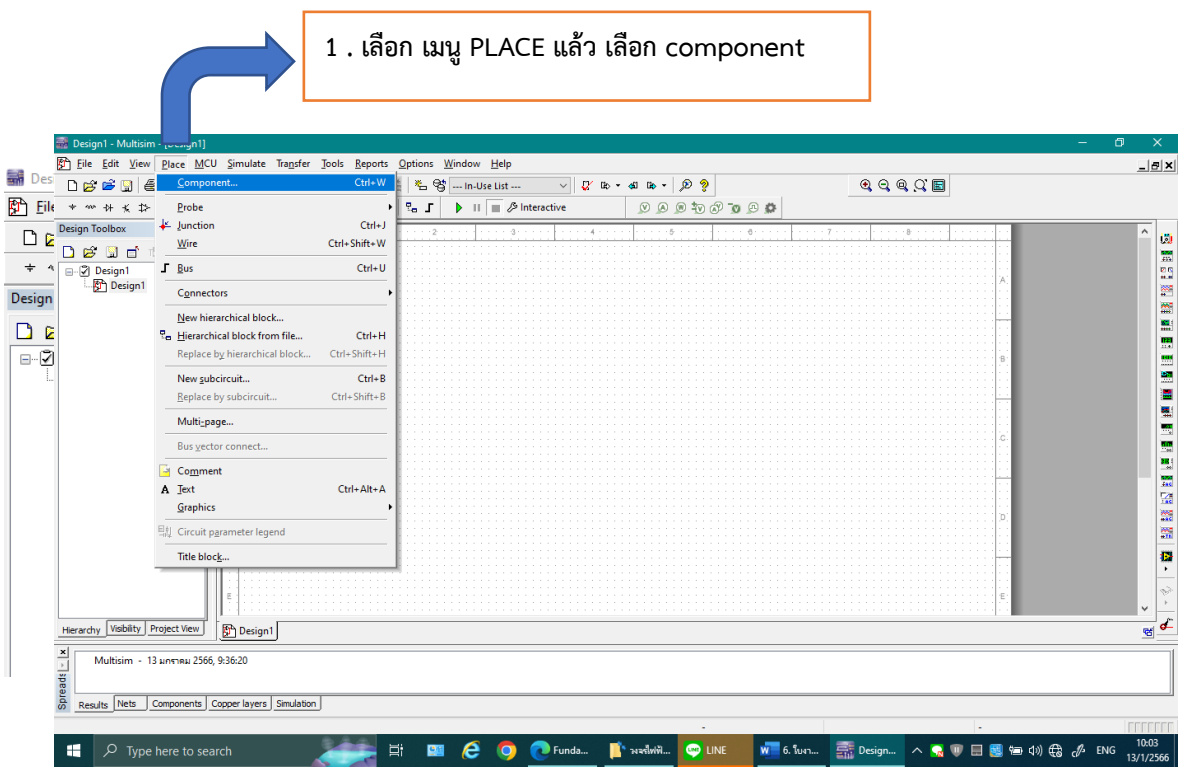

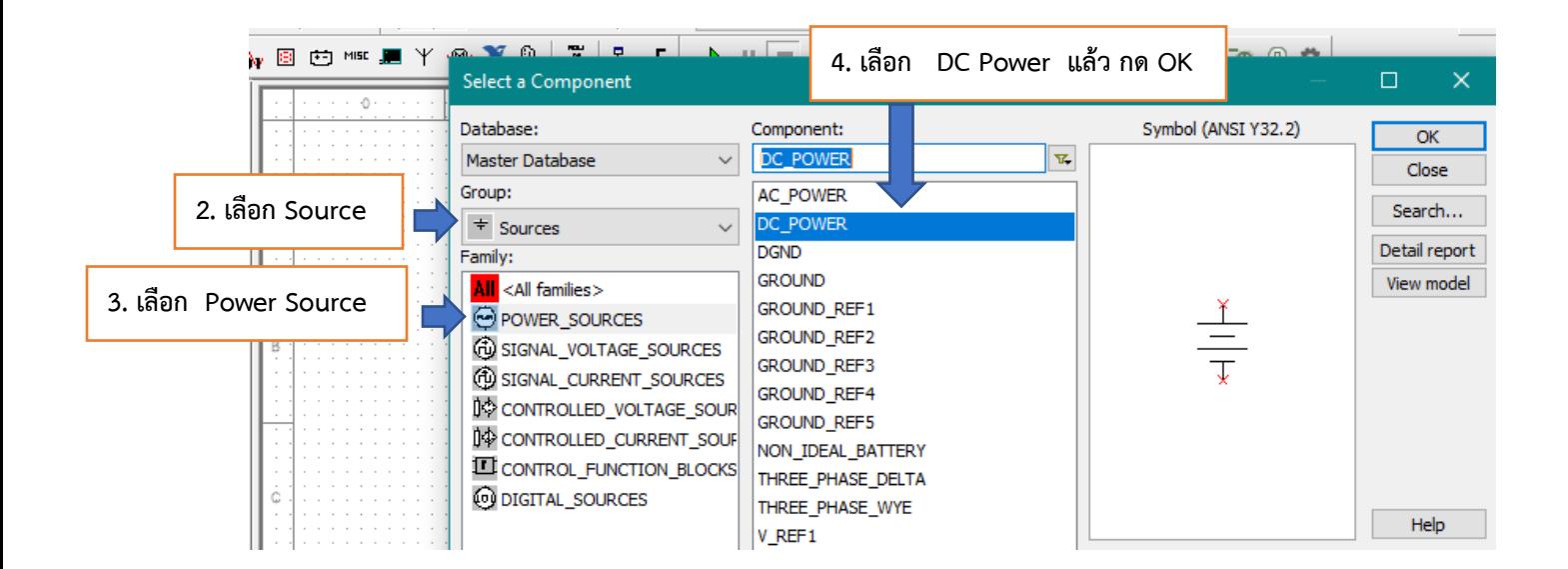

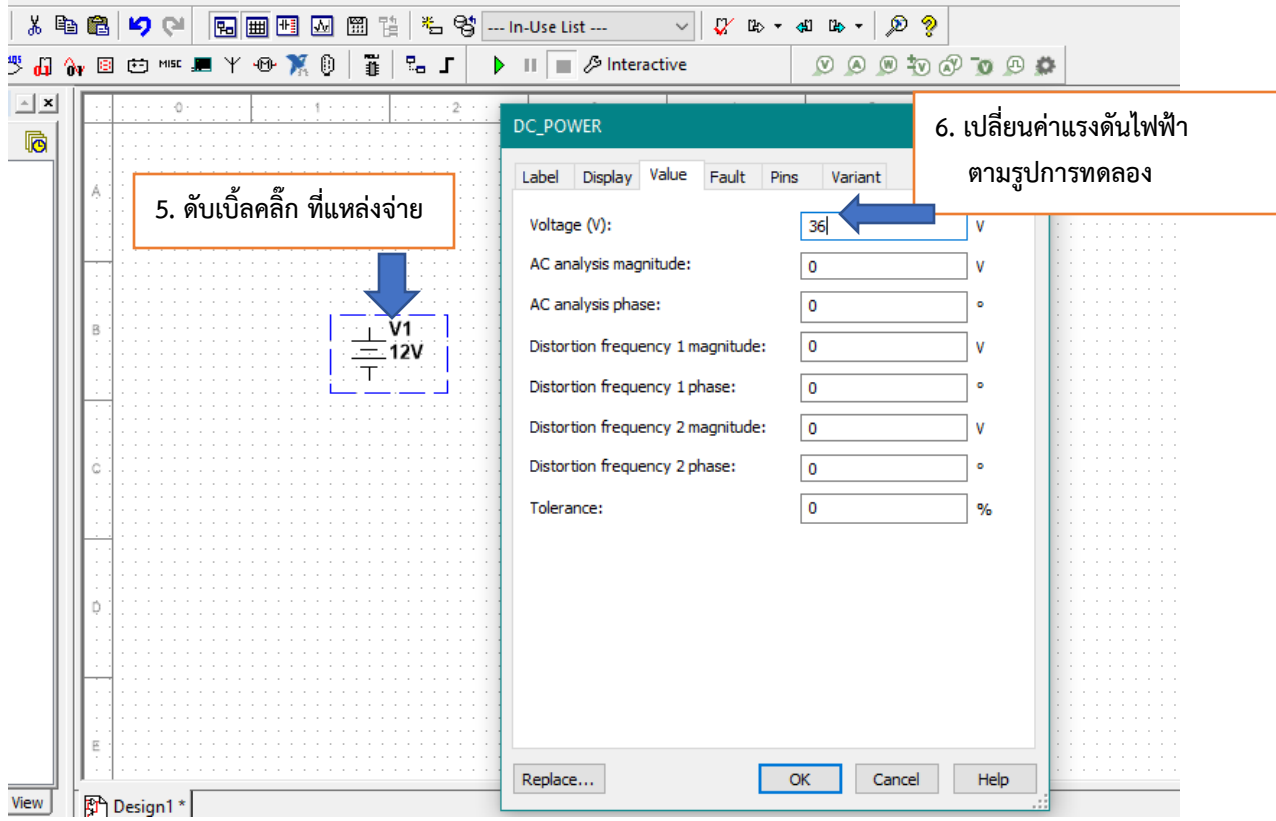

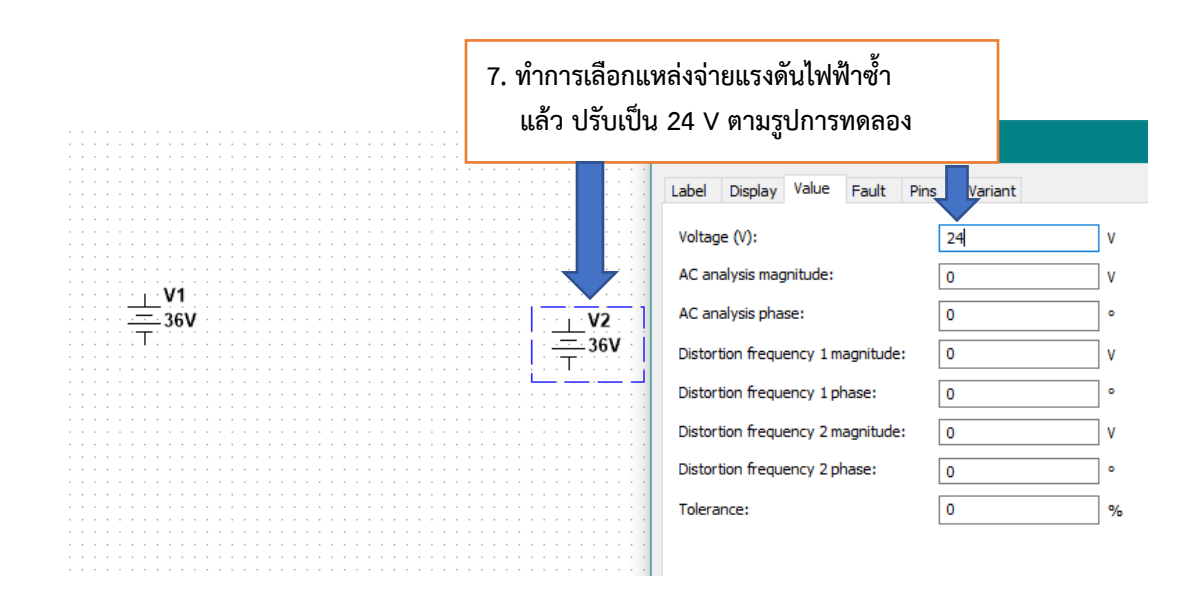

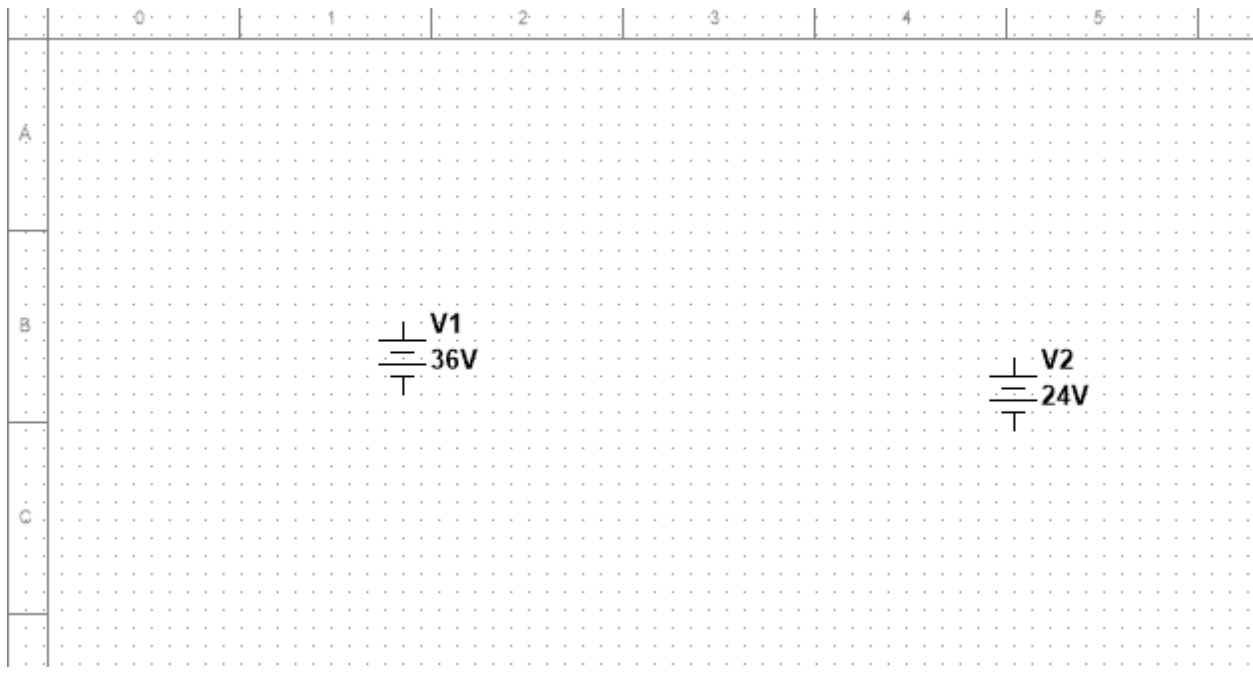

#### 3. เตรียมตัวต้านทานขนาด 2 $\, \Omega$  , 3 $\, \Omega$  ,  $\,$  4 $\, \Omega$ ,  $\,$  9 $\, \Omega$ , และ 12 $\, \Omega$

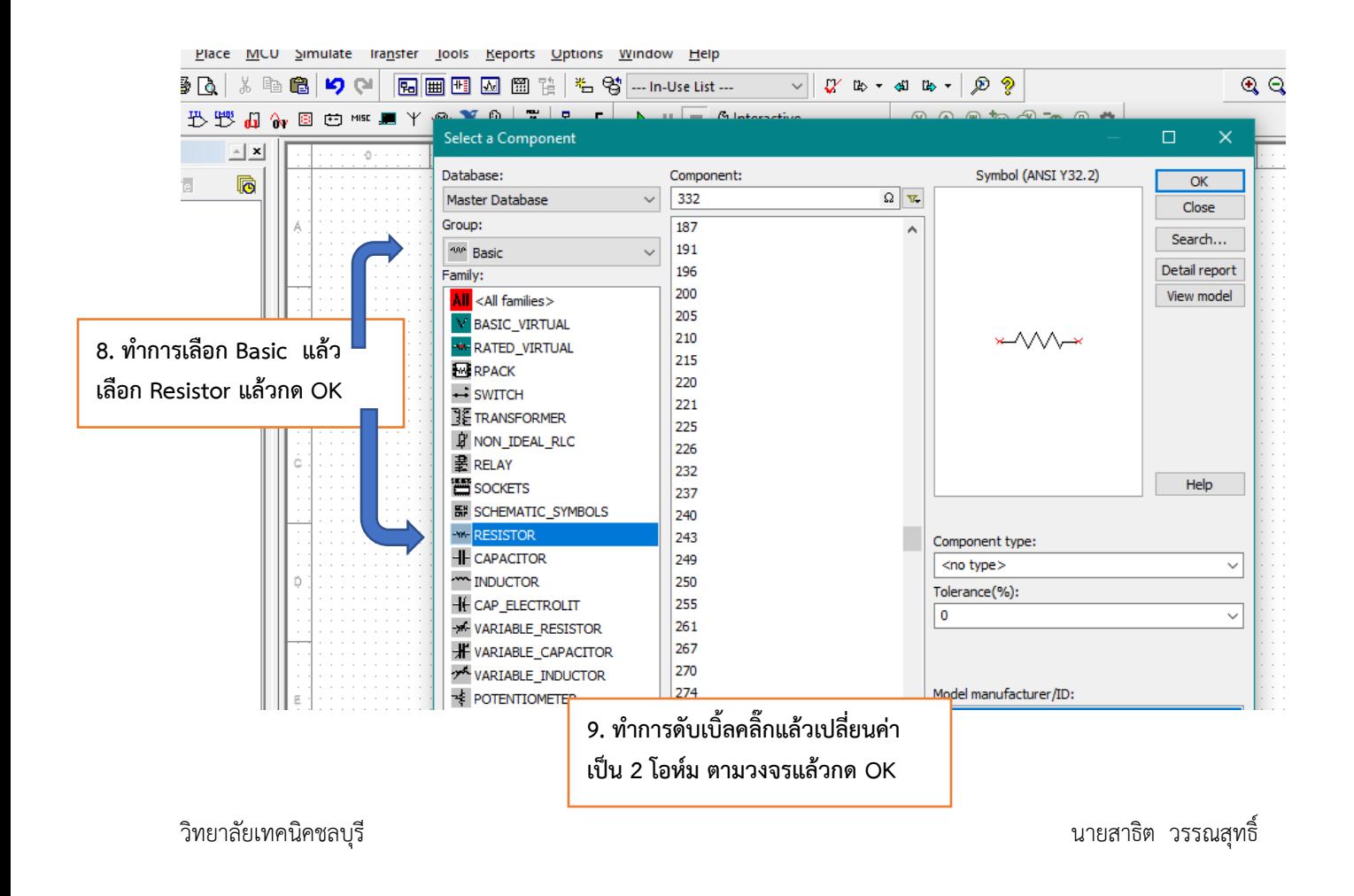

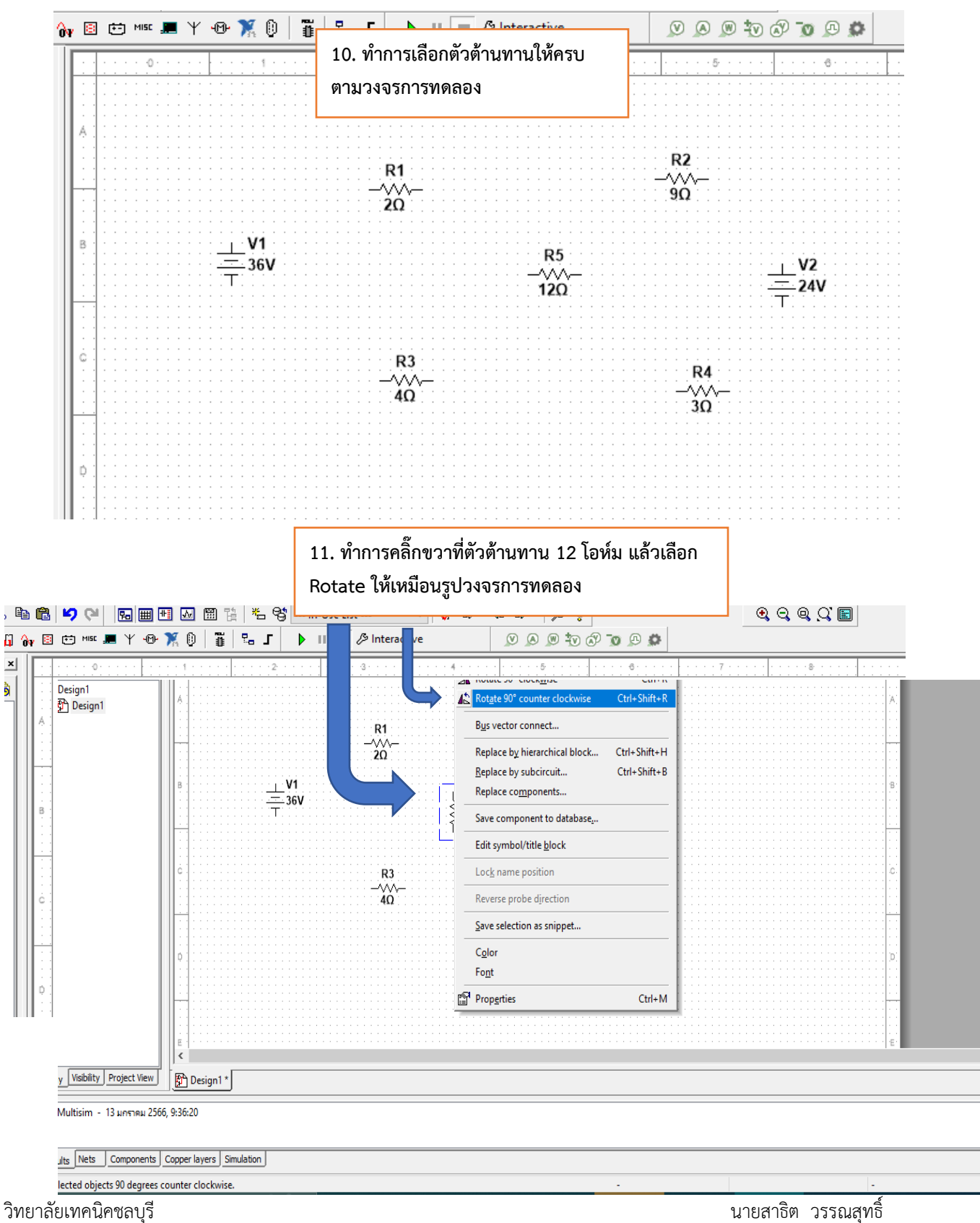

 $\mathbf{x}$ à.

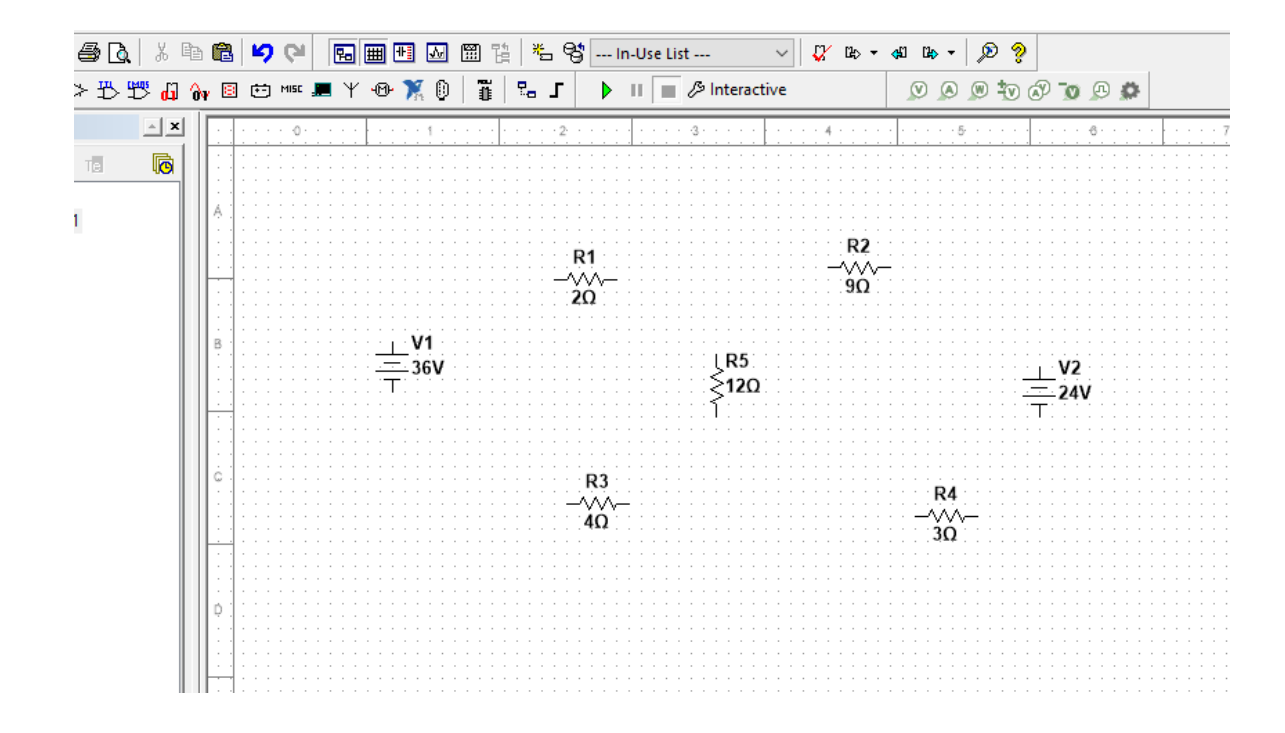

4. ทำการจัดวางอุปกรณ์ ต่าง ๆ ให้เหมาะสมตามรูปวงจรการทดลอง เพื่อพร้อมที่จะทำการเชื่อมต่อวงจร

5. ท าการเชื่อมต่อวงจรตามรูปวงจรการทดลอง

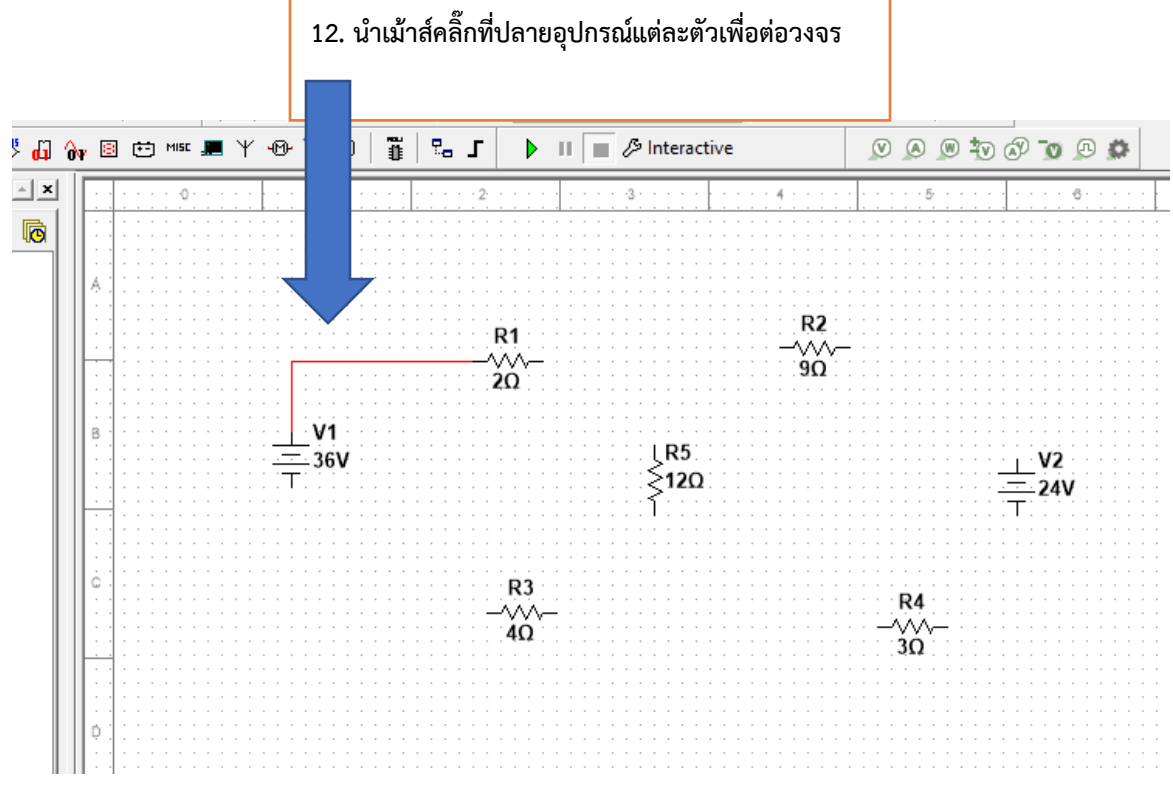

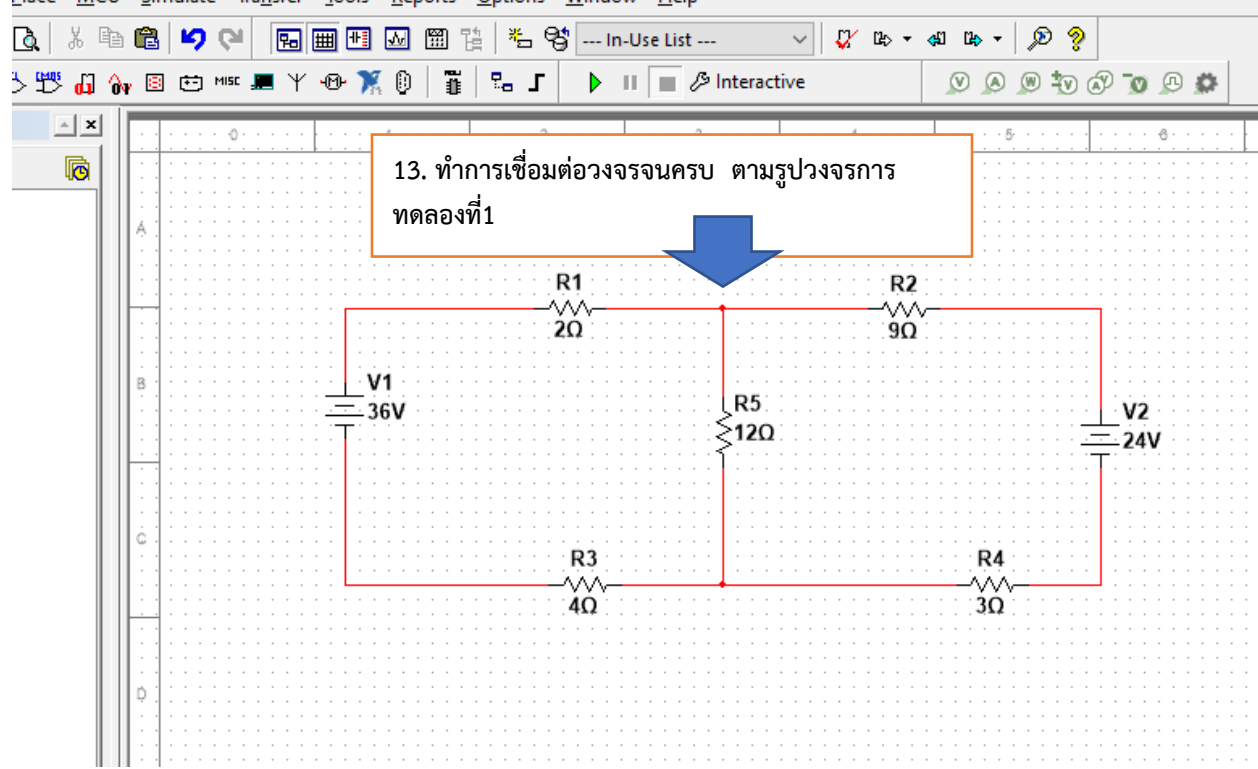

Place MCU Simulate Transfer Tools Reports Options Window Help

**วงจรการทดลองที่ 1**

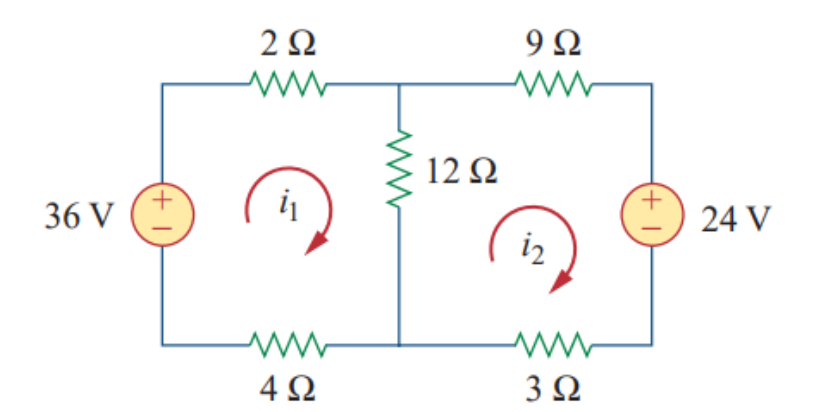

#### 6. ทำการต่อเครื่องวัดไฟฟ้าเพื่อหาค่ากระแส ไฟฟ้า I $_{1}$  และ I $_{2}$  ตามใบสั่งงาน

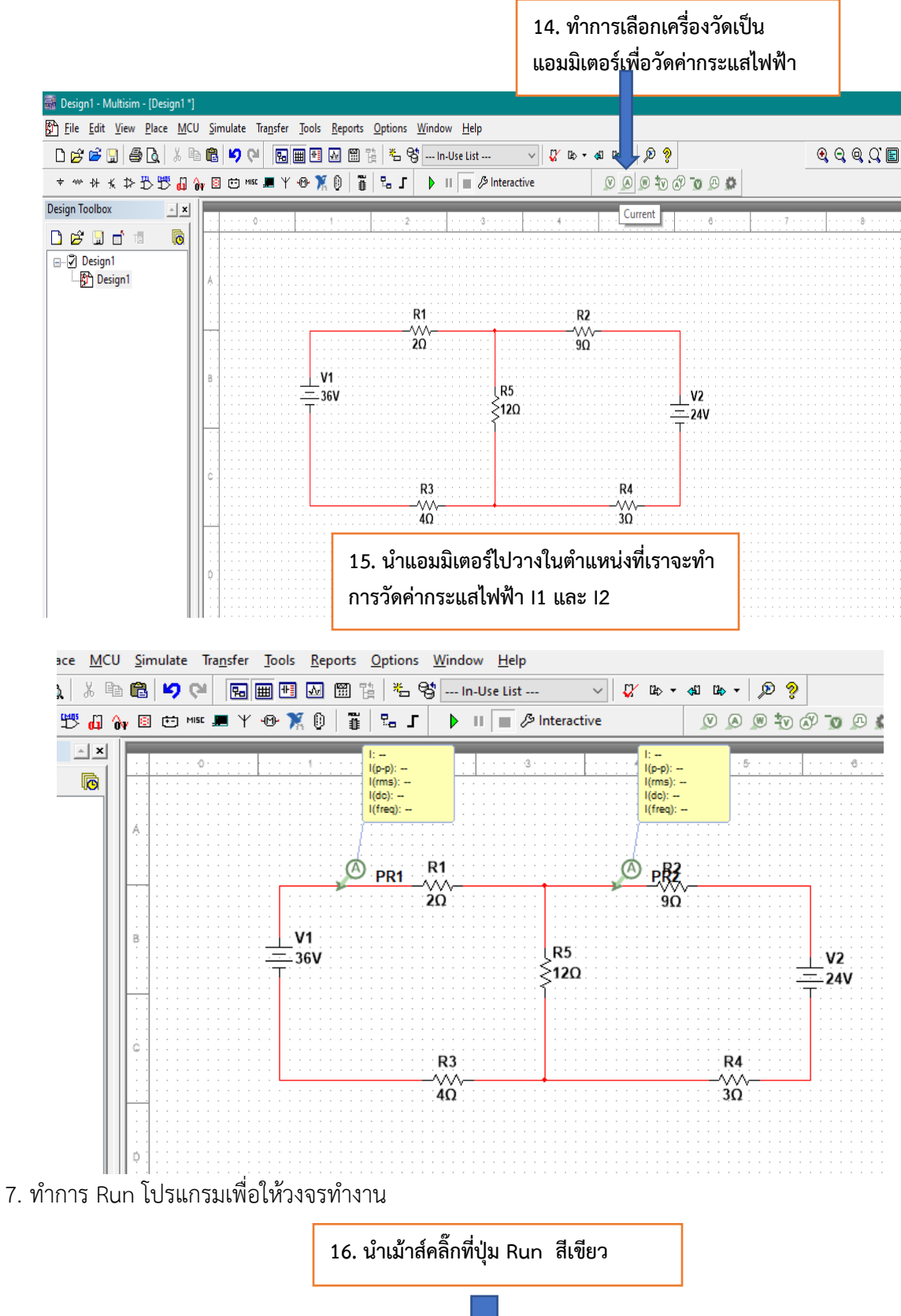

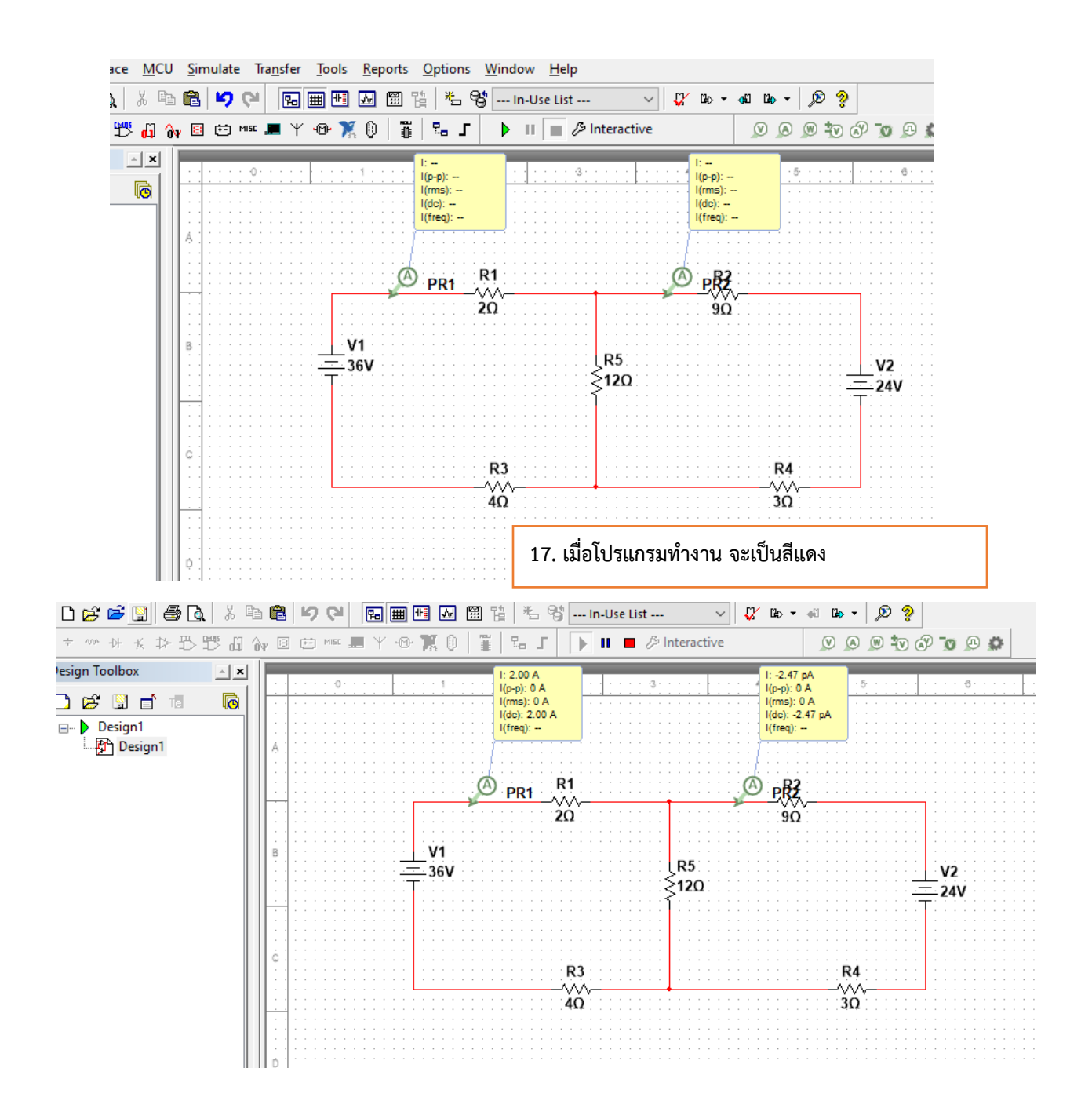

- 8. ทำการอ่านค่ากระแสไฟฟ้า I $_{\rm 1}$  และ I $_{\rm 2}$  และบันทึกค่าที่อ่านได้จากแอมมิเตอร์ลงในตารางบันทึกผลการทดลอง ซึ่งจากรูปวงจรการทดลอง
	- $\;$  กระแสไฟฟ้า I $_1$  คือกระแสที่ไหลผ่านตัวต้านทาน 2  $\Omega$
	- $\;$  กระแสไฟฟ้า I $_2$  คือกระแสที่ไหลผ่านตัวต้านทาน 9  $\Omega$ 
		- I<sup>1</sup> = ……………..A
		- I<sup>2</sup> = ……………..A

่ 9. นำผลการทดลองที่ได้เทียบกับการคำนวณแล้วบันทึกลงในตารางบันทึกผลการทดลองที่ 3.1

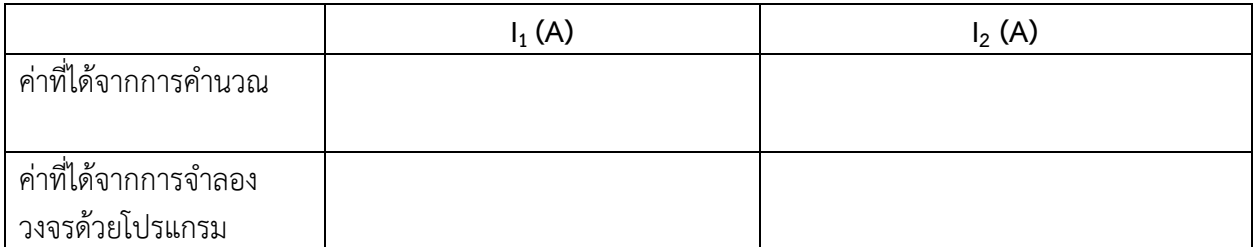

## ิตารางบันทึกผลการทดลองที่ 8.2

10. จากรูปวงจรการทดลองที่ 8.2 ให้ใช้ วิธี Mesh Analysis คำนวณหาค่ากระแส Loop I $_1$  และ I $_2$  แล้วบันทึก ์ ค่าที่คำนว<sup>้</sup>ณได้ลงในตารางที่ 8.2

การทดลองที่ 8.3

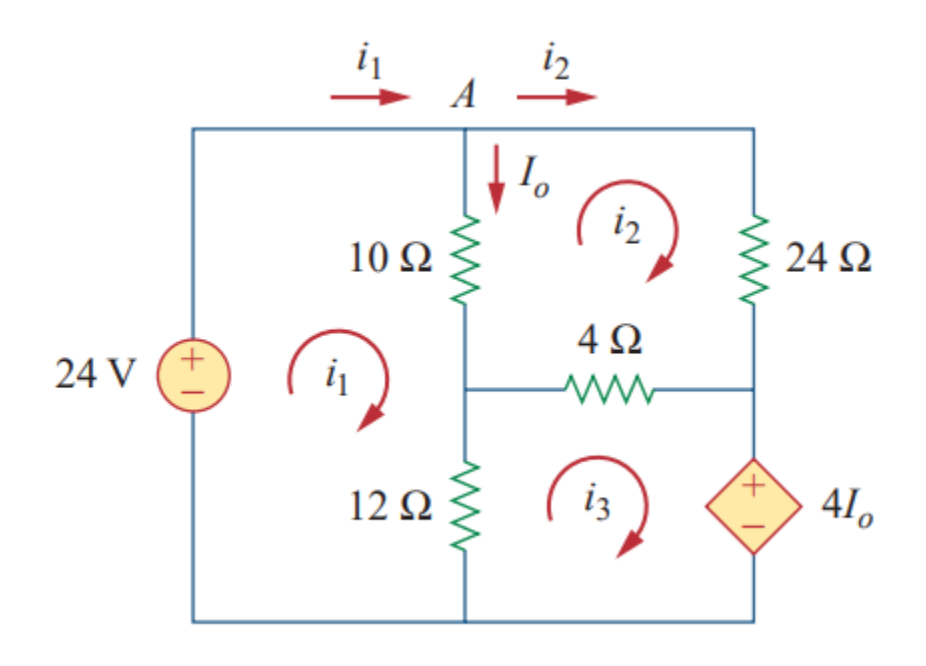

- 1. เปิดโปรแกรม NI multisim
- 2. จากรูปวงจรการทดลองที่ 2 เตรียมแหล่งจ่ายแรงดันไฟฟ้าแบบอิสระขนาด 24 V และแหล่งจ่ายแบบไม่ อิสระ คือ แหล่งจ่ายแรงดันไฟฟ้าที่ถูกควบคุมโดยกระแสไฟฟ้า ( Current Control Voltage Source) **CCVS**

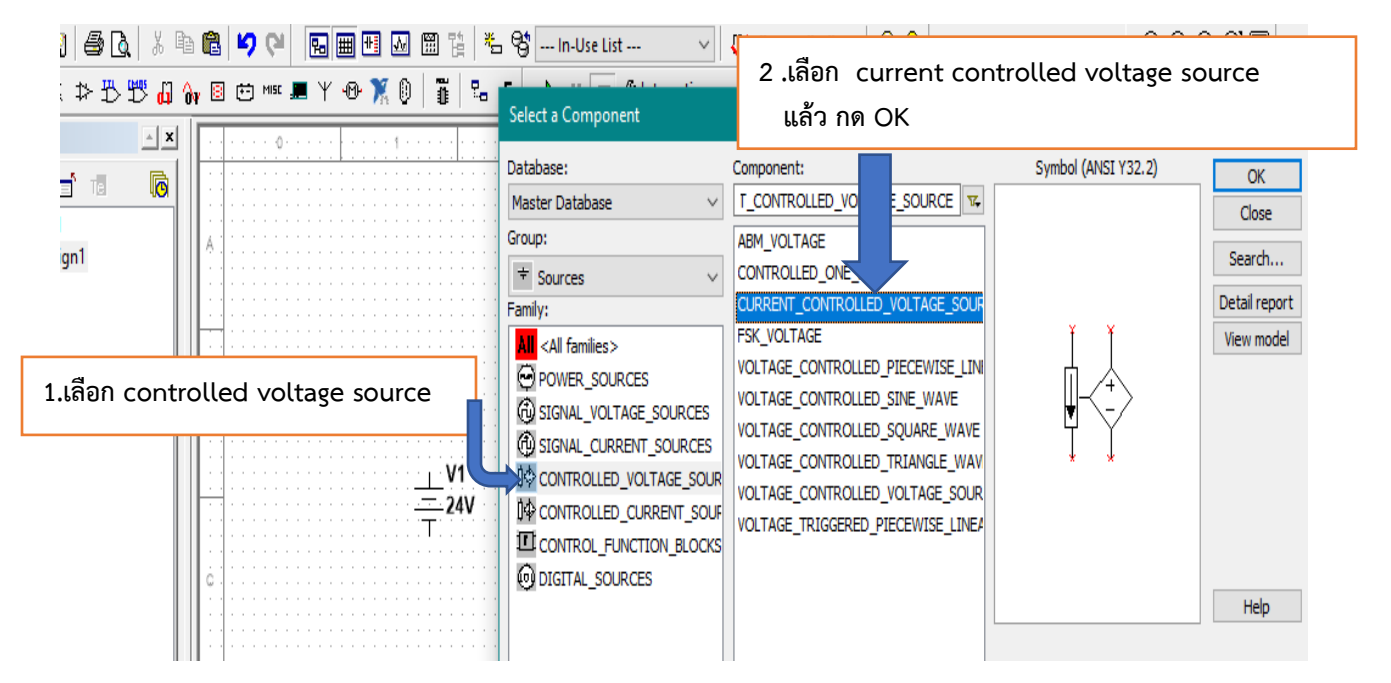

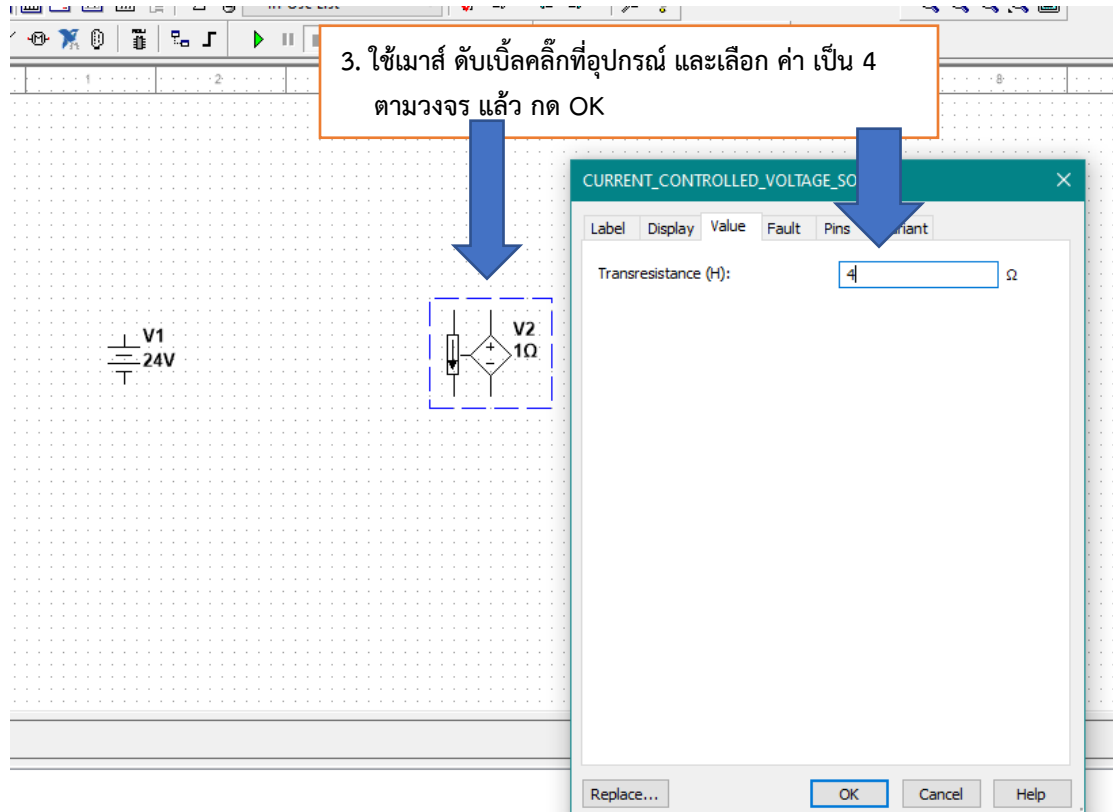

3. เตรียมตัวต้านทานขนาด 4  $\Omega$  , 10  $\Omega$  ,  $\:$  12  $\Omega$ , และ 24  $\Omega$ 

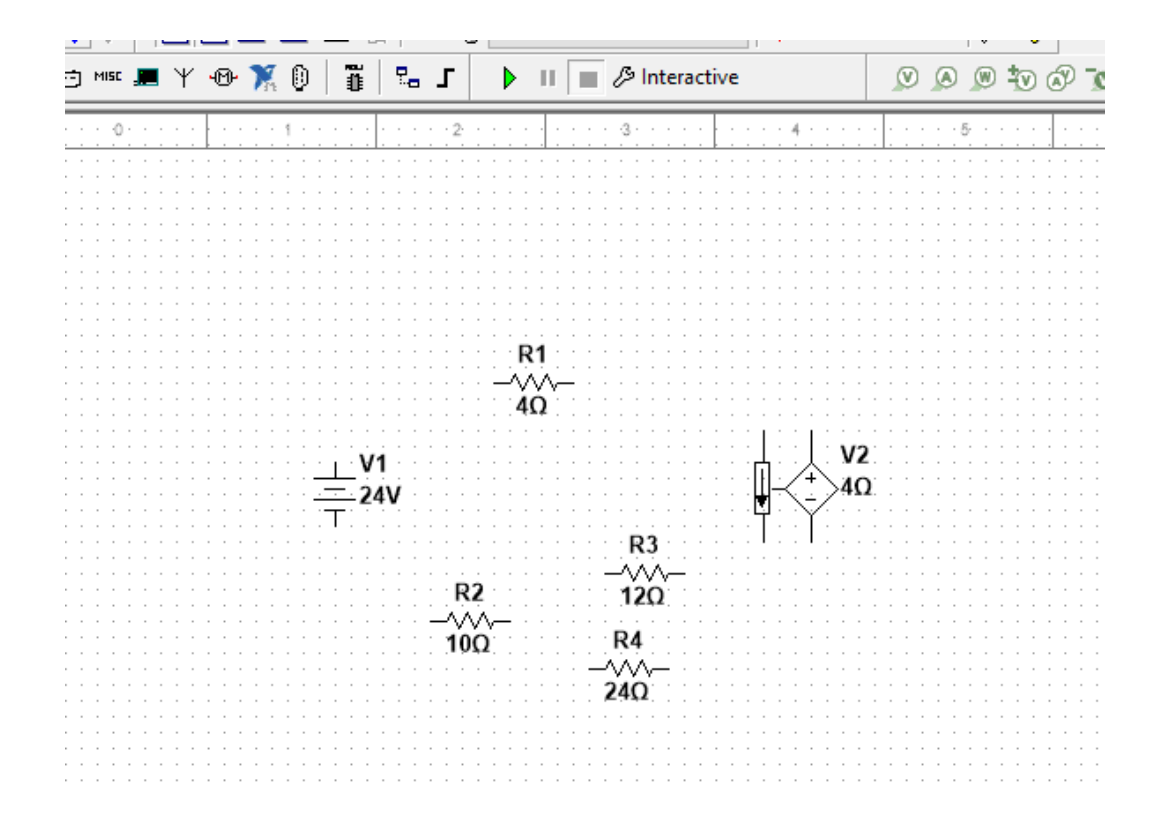

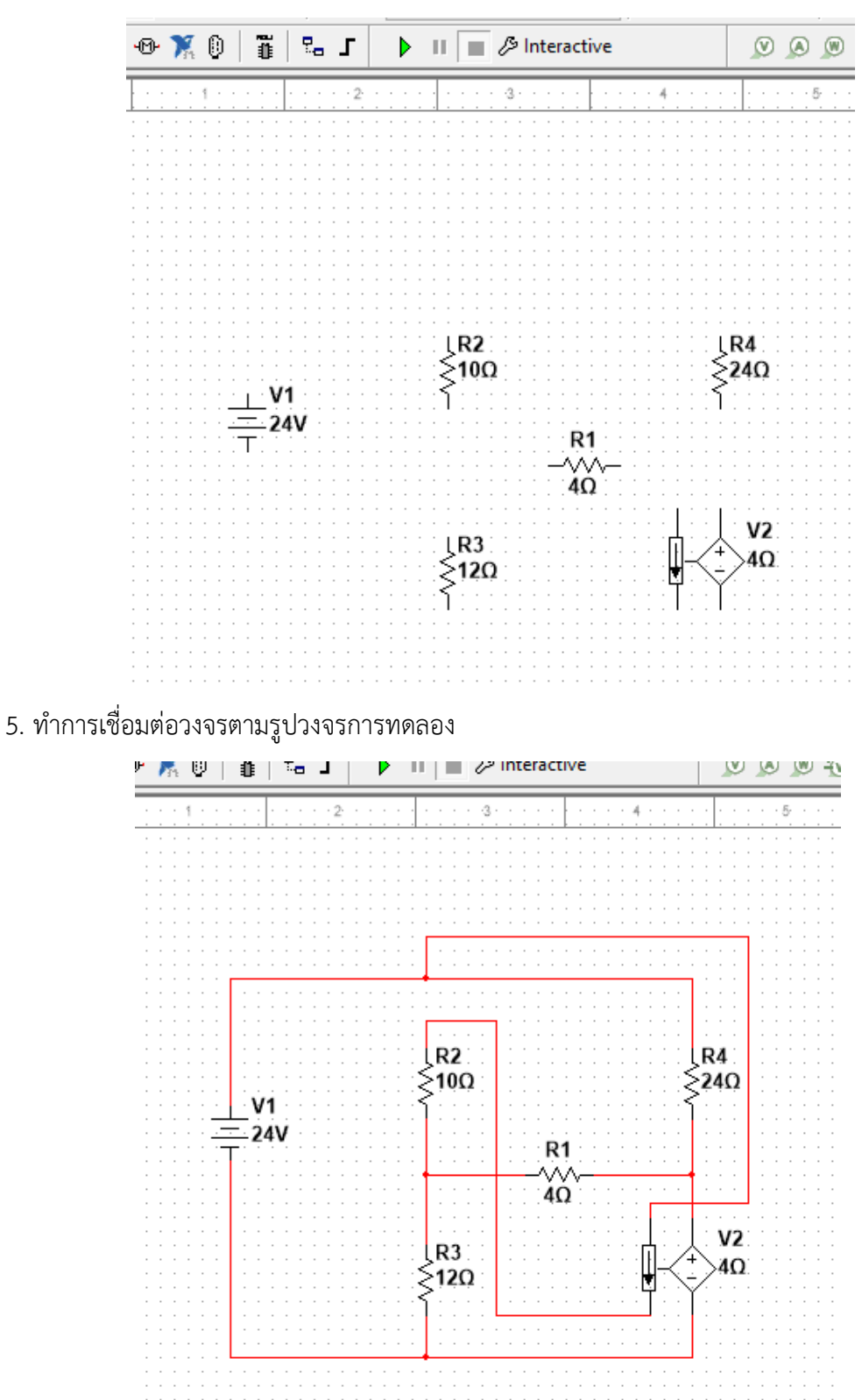

4. ทำการจัดวางอุปกรณ์ ต่าง ๆ ให้เหมาะสมตามรูปวงจรการทดลอง เพื่อพร้อมที่จะทำการเชื่อมต่อวงจร

 $1(dc): -$ <br> $1(freq): -$ 

- $Y \oplus M \oplus$ ī  $T_{\rm m}$   $\Gamma$ Interactive Þ шI のののもめ  $\overline{2}$ -3  $\overline{4}$ 5  $E =$  $I(p-p)$ : -- $E =$  $I(rms)$ :  $-$ || --<br>| (p-p): --<br>| (rms): --<br>| (do): --<br>| (freq): - $i(\text{dc})$ :  $i$ (freq): - $\mathbb{R}$  =  $I(p-p):=$ </del> PR<sub>1</sub>  $I(rms)$ : -- $I(de):$  $i$ (freq):  $-$ O PR2  $R<sub>2</sub>$  $\overline{R4}$ 524Ω 510Ω A) PR<sub>4</sub>  $V<sub>1</sub>$  $24V$  $R<sub>1</sub>$ 4Ω  $V<sub>2</sub>$  $R3$ ┋ 4Ω 512Ω  $\bigcirc$ <sub>PR3</sub>  $\mathbb{R}$  =  $I(p-p):=$  $I(rms)$ :  $-$
- 6. ทำการต่อเครื่องวัดไฟฟ้าเพื่อหาค่ากระแส ไฟฟ้า I $_{1}$  , I $_{2}$  , I $_{3}$  และ I $_{\circ}$  ตามใบสั่งงาน

7. ทำการ Run โปรแกรมเพื่อให้วงจรทำงาน

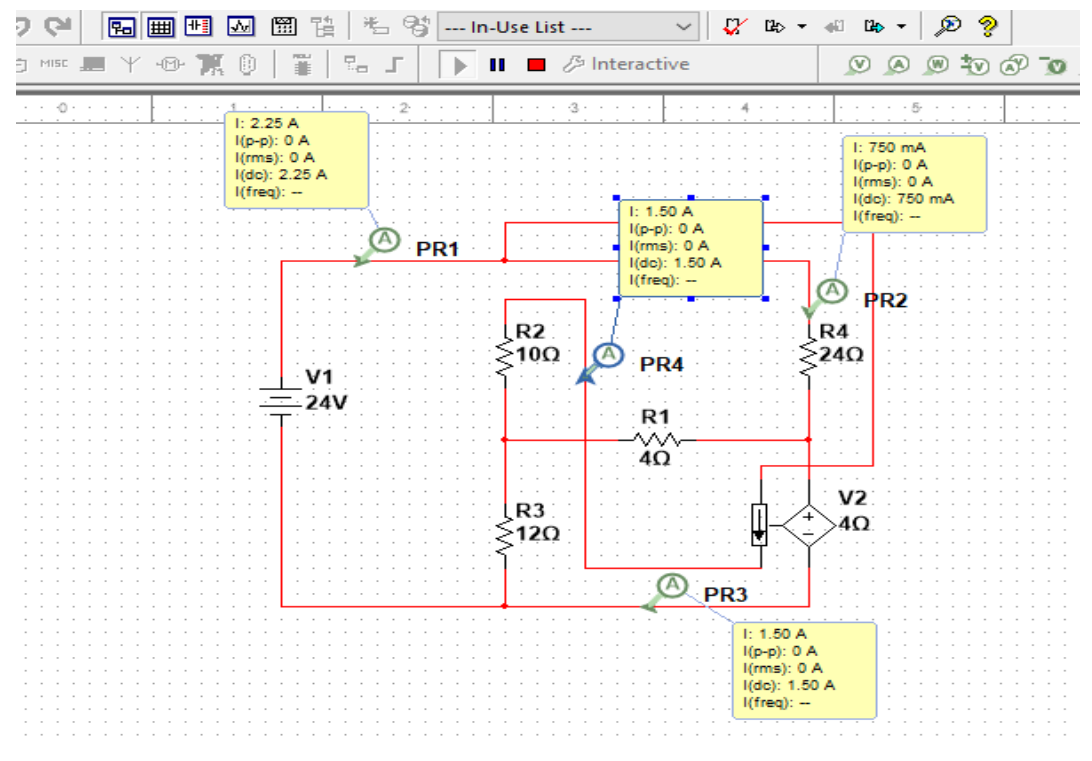

8. ทำการอ่านค่ากระแสไฟฟ้า I<sub>1</sub> , I<sub>2</sub> , I<sub>3</sub> และ I<sub>0</sub> และบันทึกค่าที่อ่านได้จากแอมมิเตอร์

ซึ่งจากรูปวงจรการทดลอง

- กระแสไฟฟ้า I<sup>1</sup> คือกระแสที่ไหลออกจากแหล่งจ่ายแรงดันไฟฟ้า 24 V
- $\,$  กระแสไฟฟ้า I $_{2}$  คือกระแสที่ไหลผ่านตัวต้านทาน 24  $\Omega$
- กระแสไฟฟ้า I<sup>3</sup> คือกระแสที่ไหลผ่านแหล่งจ่ายแรงดันไฟฟ้าแบบไม่อิสระ
- $\;$  กระแสไฟฟ้า I $_{\circ}$  คือกระแสที่ไหลผ่านตัวต้านทาน 10  $\Omega$ 
	- I<sup>1</sup> = ……………..A I<sup>2</sup> = ……………..A I<sup>3</sup> = ……………..A I<sup>o</sup> = ……………..A
- 9. น าผลการทดลองที่ได้เทียบกับการค านวณแล้วบันทึกลงในตารางบันทึกผลการทดลองที่ 8.1

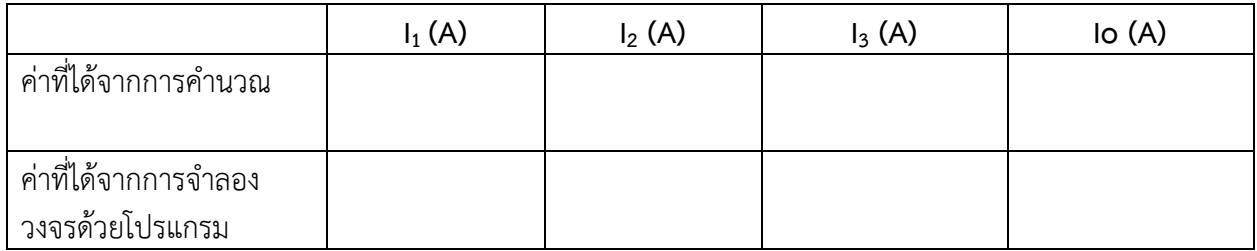

### **ตารางบันทึกผลการทดลองที่ 8.3**

10. จากรูปวงจรการทดลองที่ 8.3 ให้ใช้ วิธี Mesh Analysis คำนวณหาค่ากระแส Loop I $_1$  , I $_2\,$  , I $_3$  และ I $_\odot$  แล้ว ้<br>บันทึกค่าที่คำบากได้ลงใบตารางที่ 8.3

………………………………………………………………………………………………………………………………………………………………… ………………………………………………………………………………………………………………………………………………………………… ……………………………………………………………………………………………………………………………………………………………….. ……………………………………………………………………………………………………………………………………………………………….. …………………………………………………………………………………………………………………………………………………………………

#### **จุดประสงค์การเรียนรู้**

- 1. ต่อวงจรได้อย่างถูกต้อง
- 2. วัดค่าต่าง ๆ ในวงจรได้ถูกต้อง
- 3. รู้วิธีการของ Nodal Analysis หรือ Node Voltage ได้
- 4. เปรียบเทียบผลที่ได้จากทดลอง และการใช้โปรแกรมจำลอง เทียบกับการคำนวณได้
- 5. นำวิธีการของ Nodal Analysis ไปคำนวณหาค่าต่าง ๆ ในวงจรได้ถูกต้อง

#### **เครื่องมือ/วัสดุอุปกรณ์ในการปฏิบัติงาน**

1. แผงทดลองพร้อมสายต่อวงจร 10 เส้น 1 ชุด 1 ชุด 1 ชุด 1 ชุด

5551

2. แหล่งจ่ายไฟฟ้ากระแสตรง 2 เครื่อง

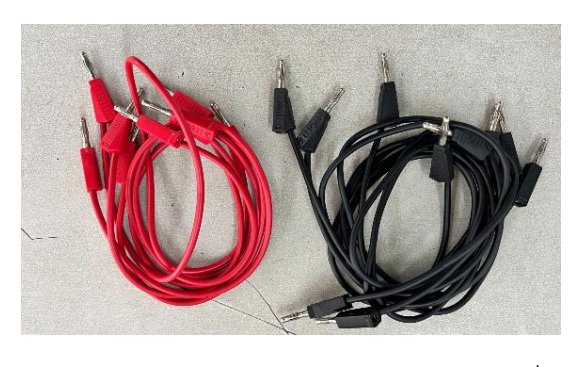

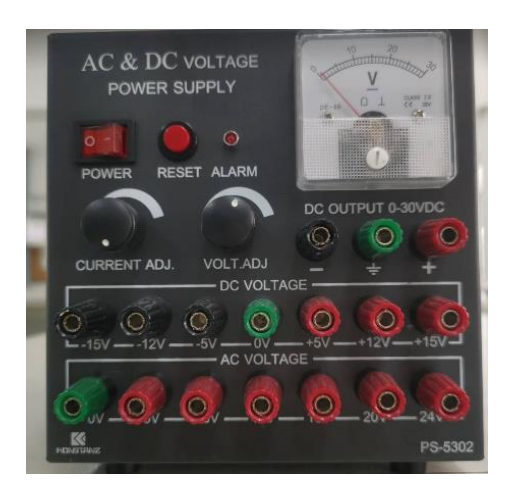

3. มัลติมิเตอร์ 1 เครื่อง

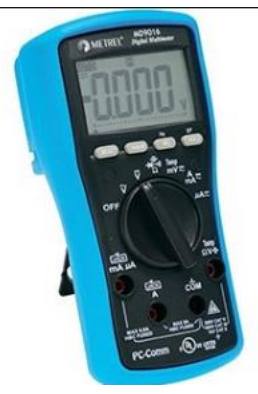

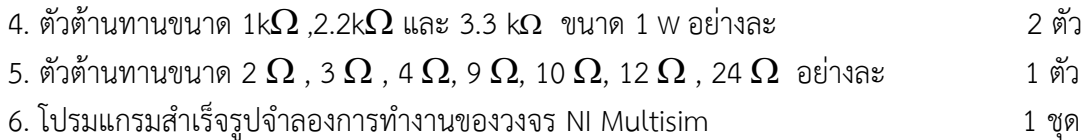

#### **การทดลองที่ 9.1**

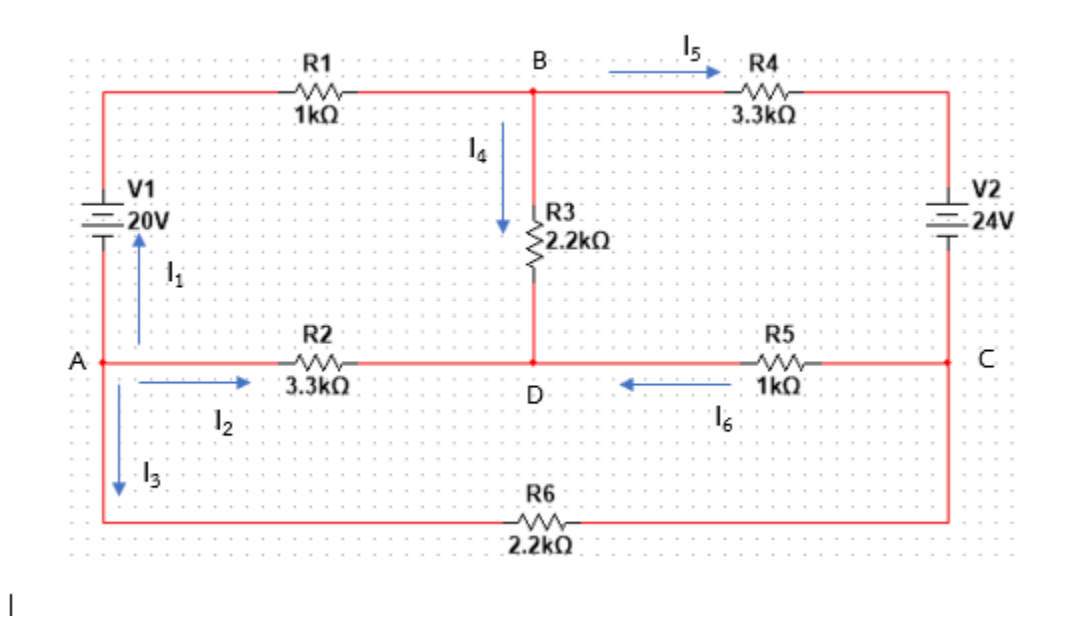

### **ขั้นตอนในการปฏิบัติงาน**

- 1. ต่อวงจรตามรูปวงจรที่กำหนด เมื่อต่อเสร็จให้ครูตรวจสอบความถูกต้อง
- 2. ใช้มัลติมิเตอร์ทำการวัดค่าแรงดันไฟฟ้า ให้จุด D เป็น โนดอ้างอิง reference node จากนั้นวัด แรงดันไฟฟ้าที่จุด A , B และ C เทียบกับโนดอ้างอิง บันทึกค่าลงในตารางที่ 9.1

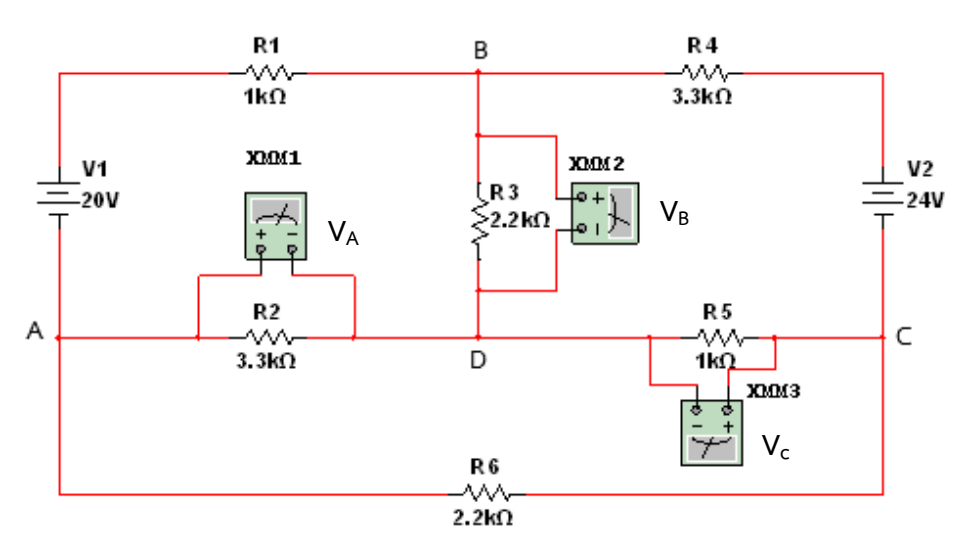

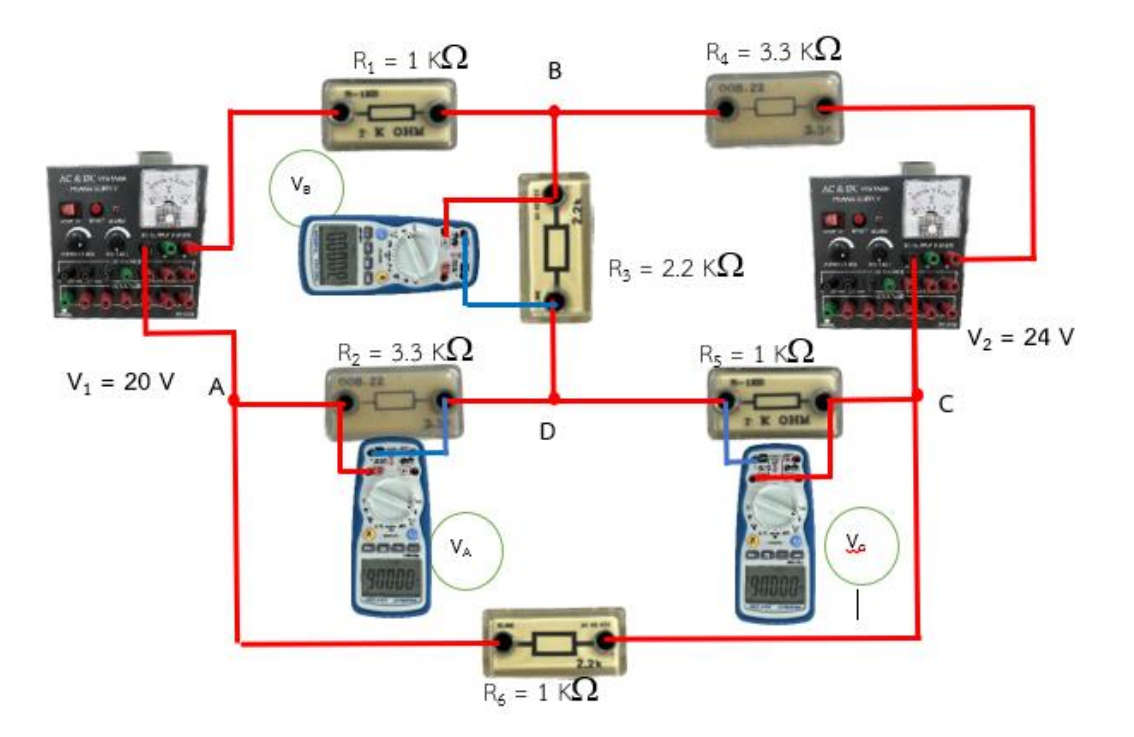

3. ใช้มัลติมเตอร์ทำการวัดค่ากระแสไฟฟ้า I<sub>1</sub> , I<sub>2</sub> , I<sub>3</sub> , I<sub>4</sub> , I<sub>5</sub> และ I<sub>6</sub> ตามลำดับ ตามทิศทางที่กำหนดให้ บันทึกค่าลงในตารางที่ 9.1

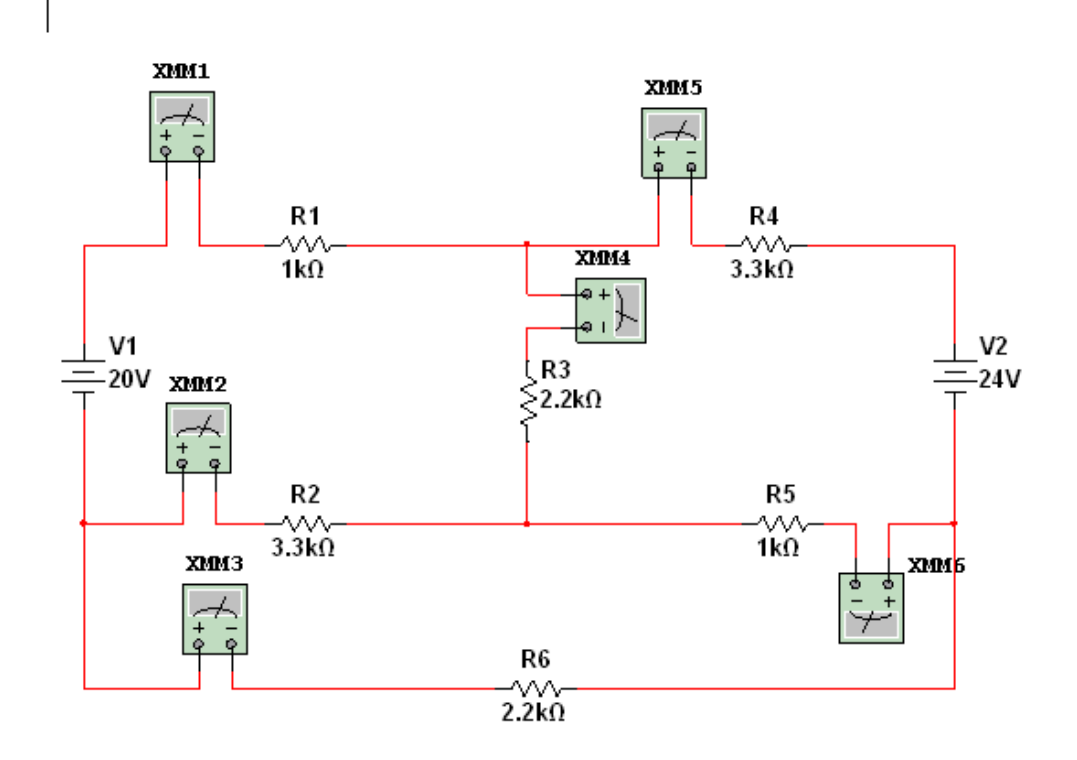

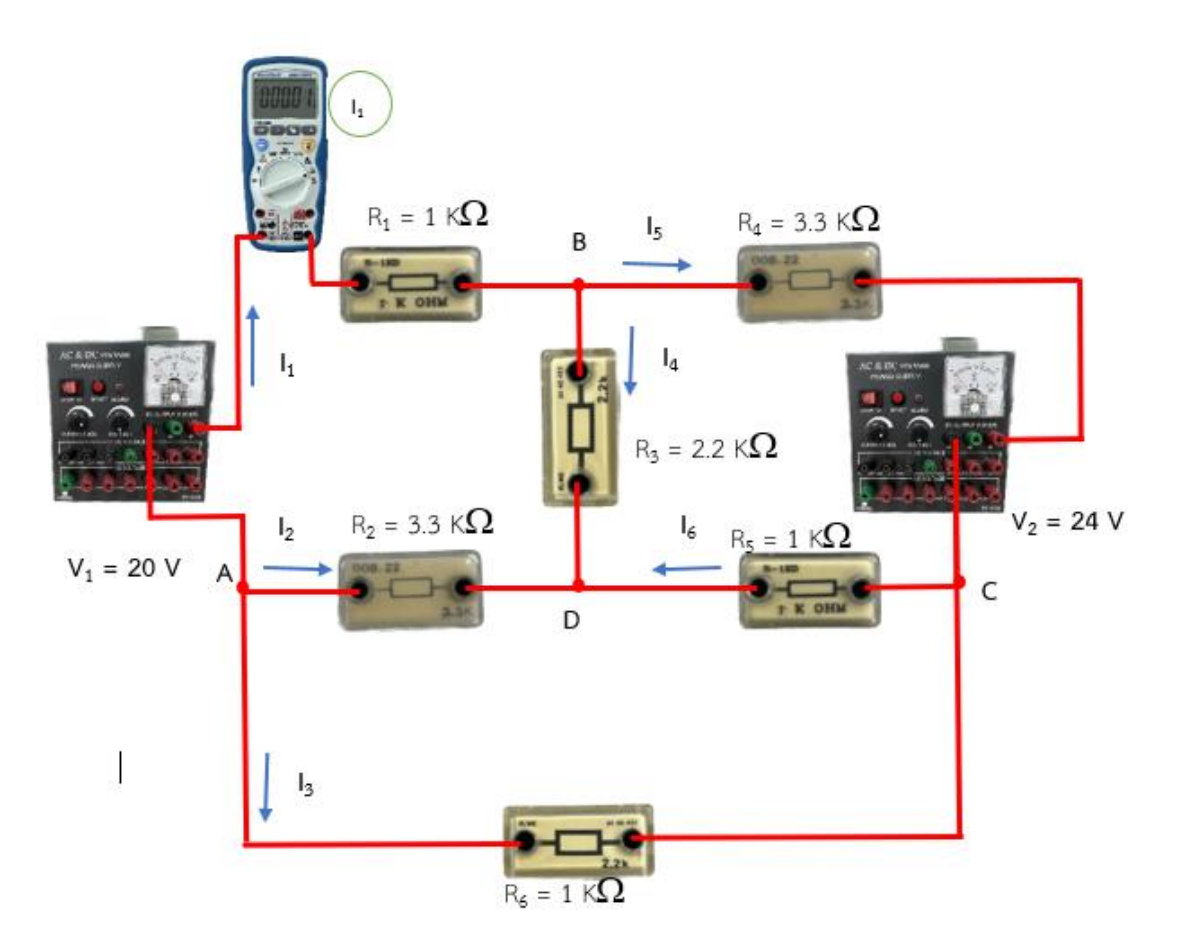

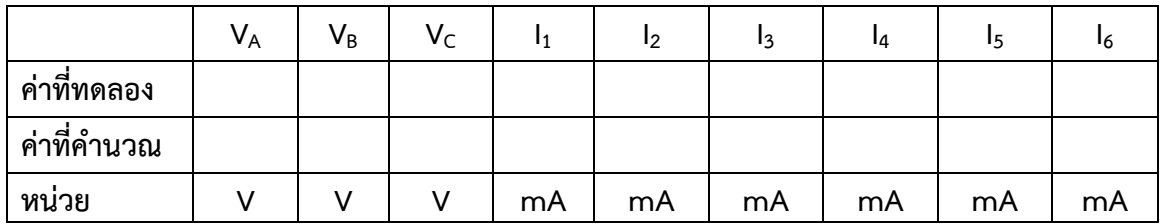

## **ตารางบันทึกผลการทดลองที่9.1**

1. จากวงจรการทดลองจงแสดงการคำนวณหาค่าแรงดันไฟในแต่ละโนด VA ,VB และ V $_{\rm C}$  และแรง กระแสไฟฟ้า  $I_1$  ,  $I_2$  ,  $I_3$  ,  $I_4$  ,  $I_5$  และ  $I_6$  ตามลำดับ ด้วยวิธี Nodal Analysis แล้วนำค่าที่คำนวณได้ ใส่ลงในตารางที่ 9.1

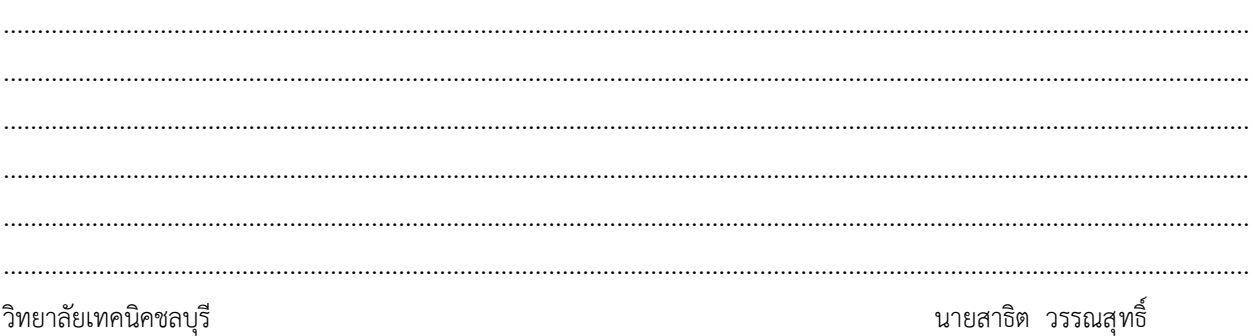

71

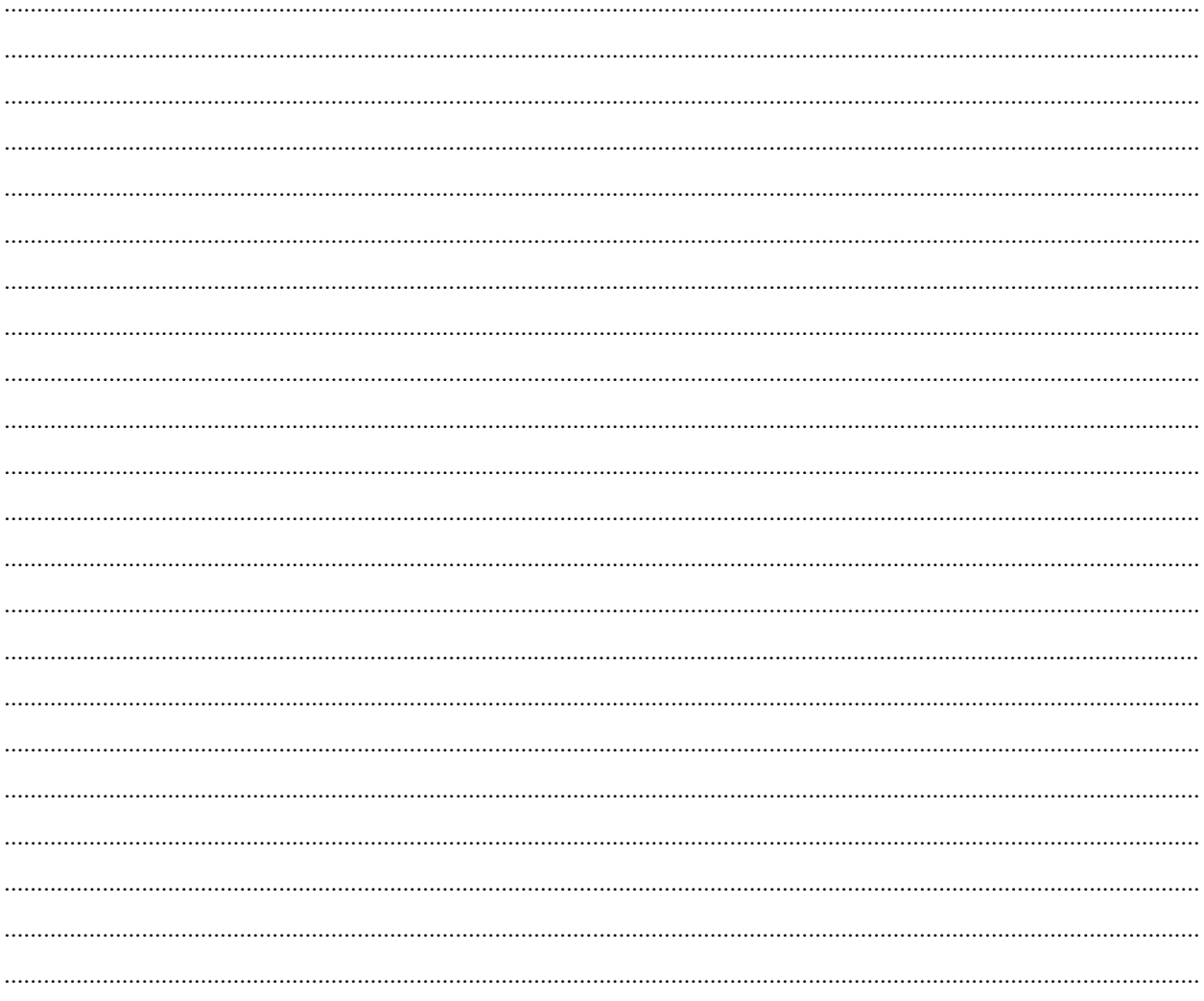

## <u>การทดลองที่ 9.2</u>

# ขั้นตอนในการปฏิบัติงาน

1. เปิดโปรแกรม NI multisim

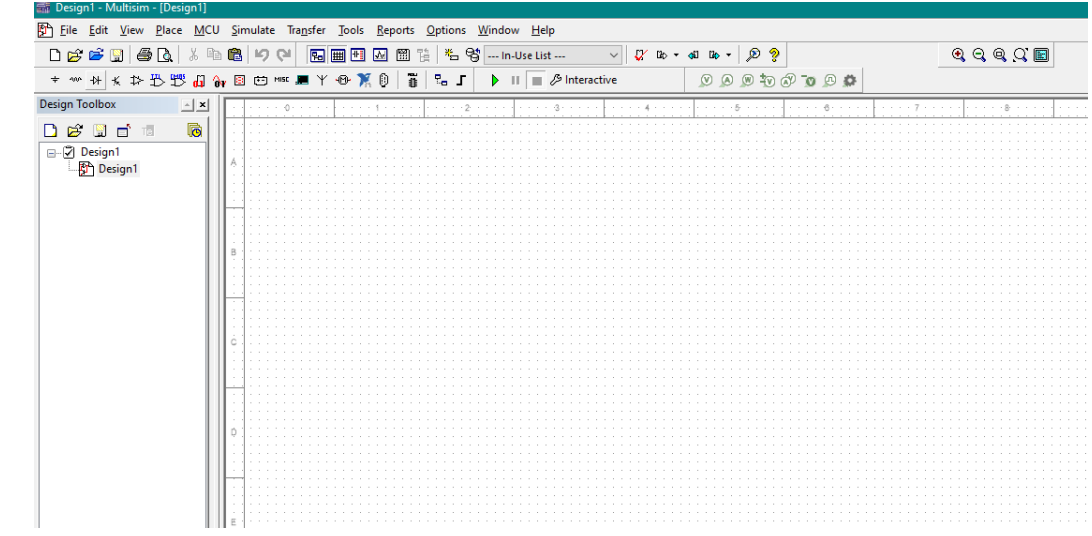

2. จากรูปวงจรการทดลองที่ 9.2 เตรียมแหล่งจ่ายแรงดันไฟฟ้าแบบอิสระขนาด 24 V, 36 V

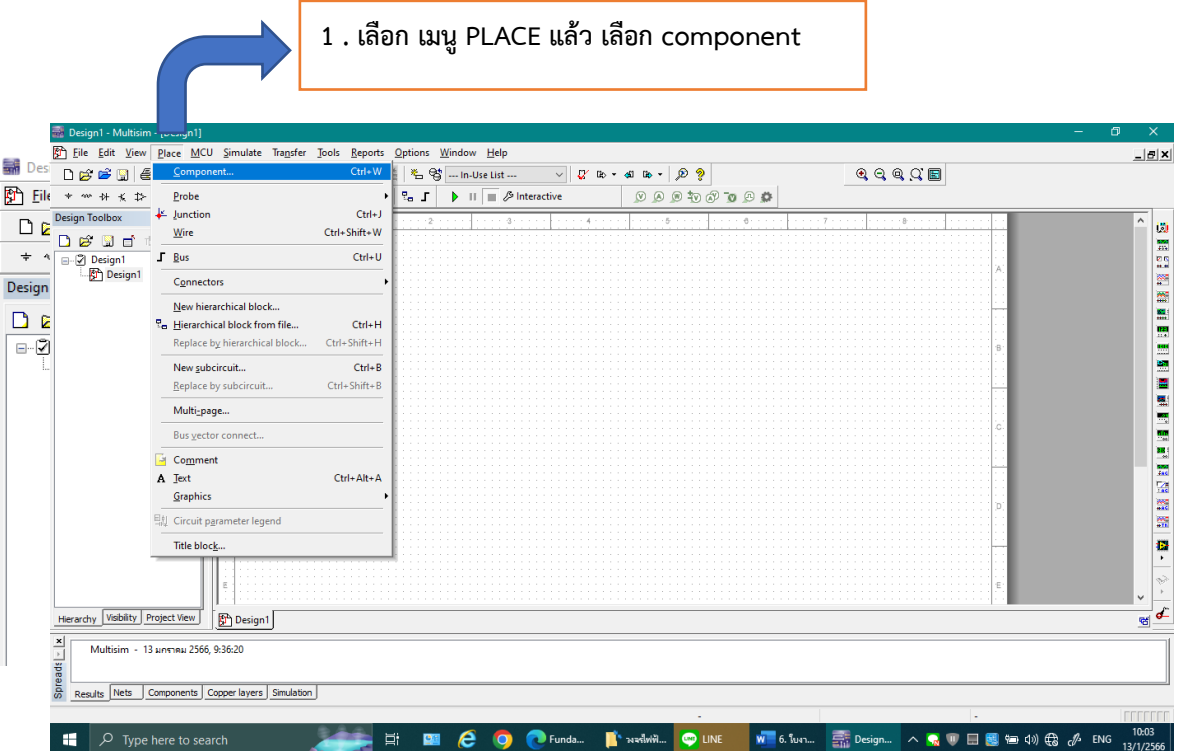
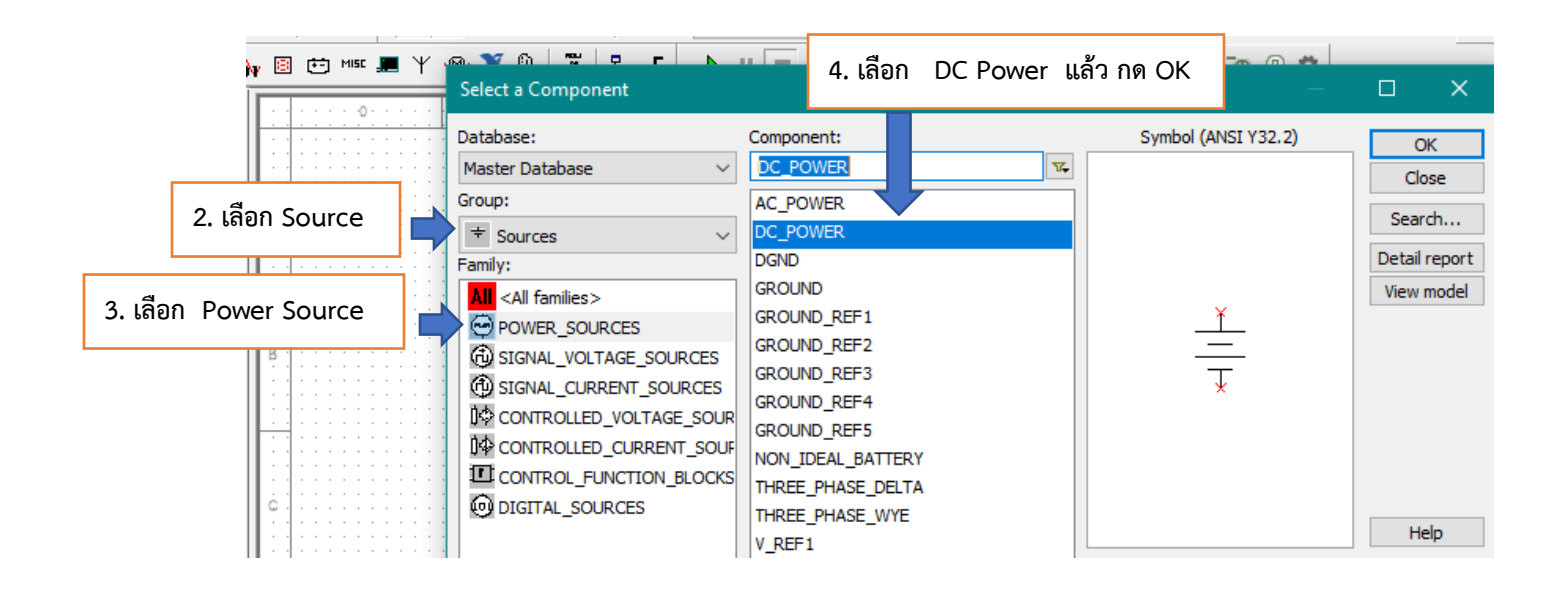

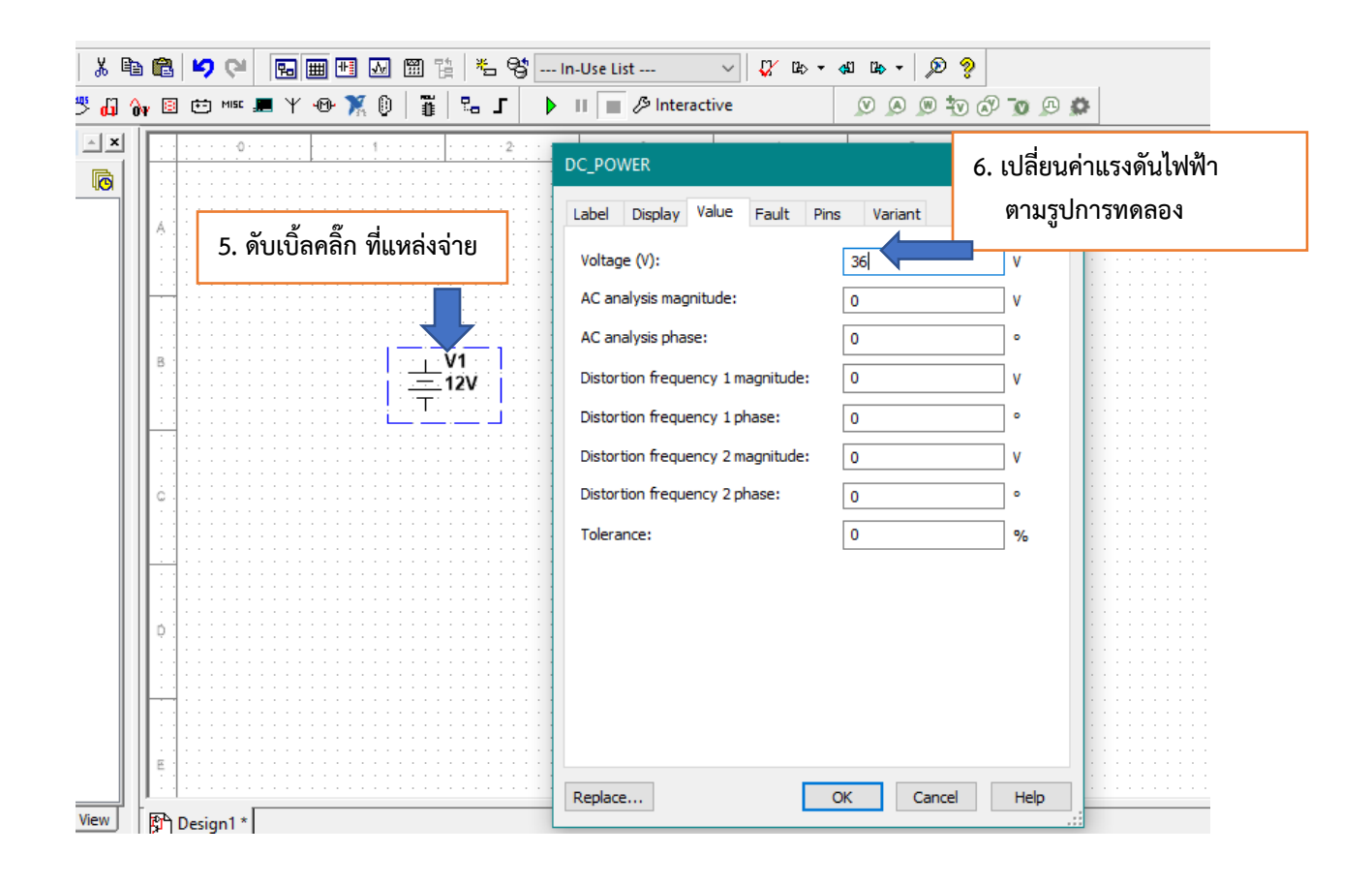

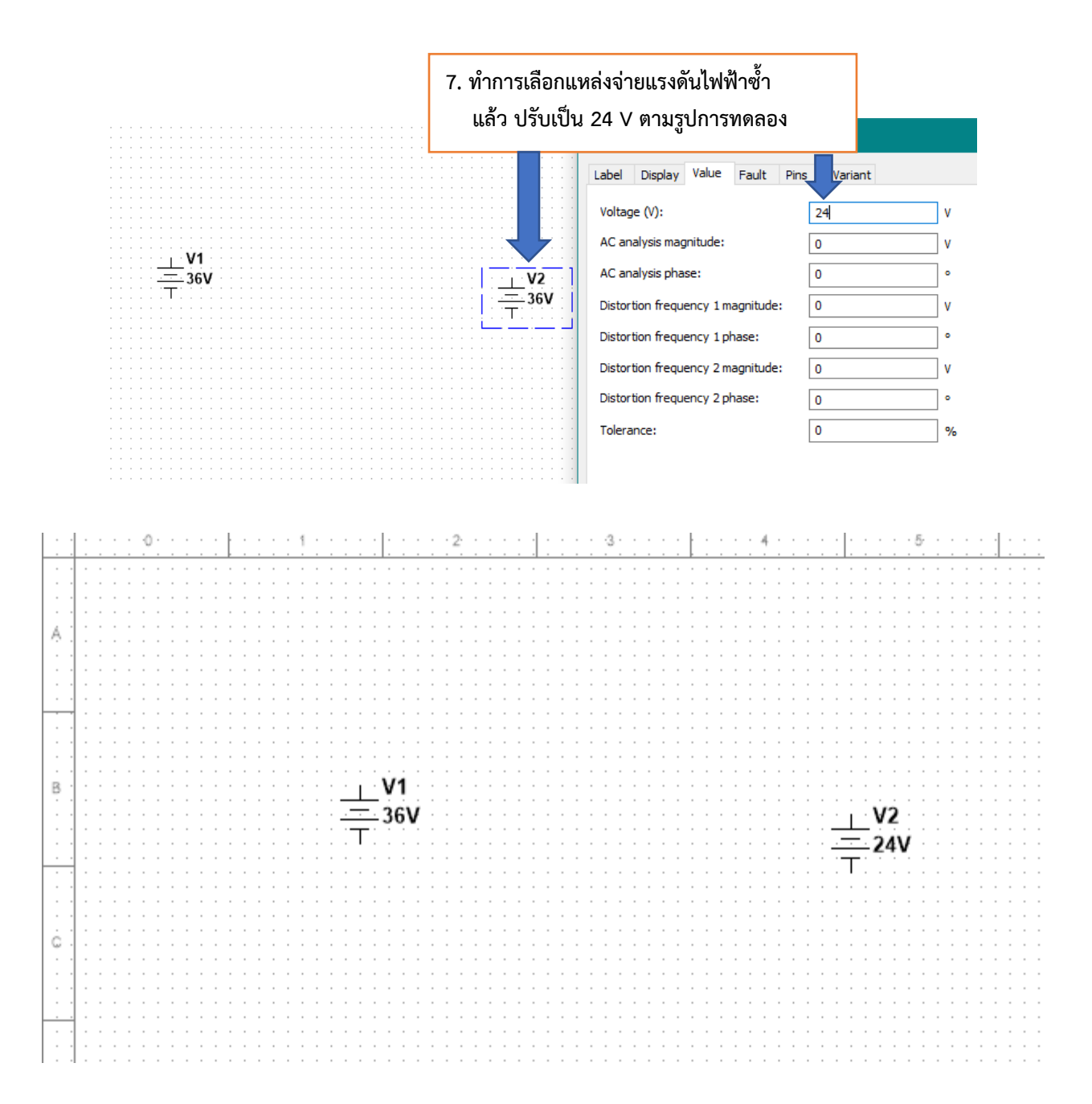

#### 3. เตรียมตัวต้านทานขนาด 2  $\Omega$  , 3  $\Omega$  , 4  $\Omega$ , 9  $\Omega$ , และ 12  $\Omega$

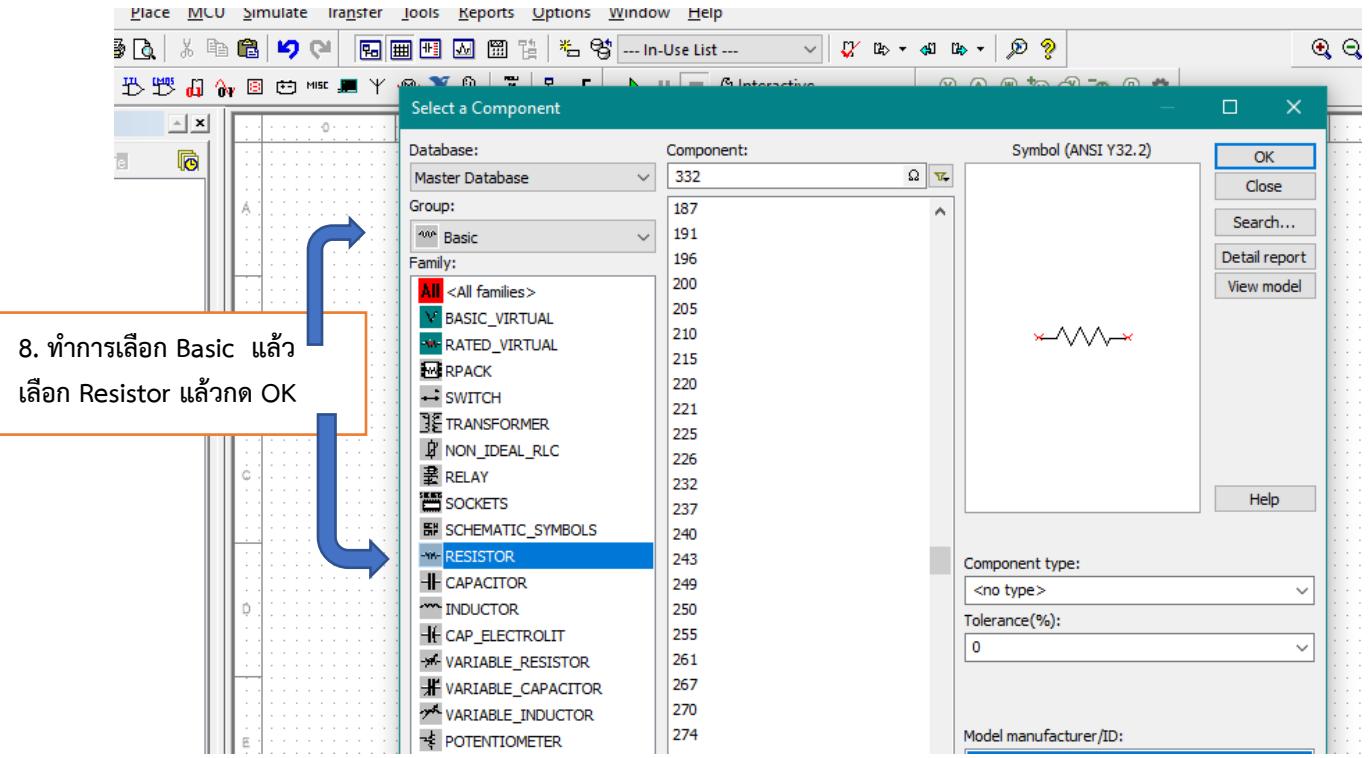

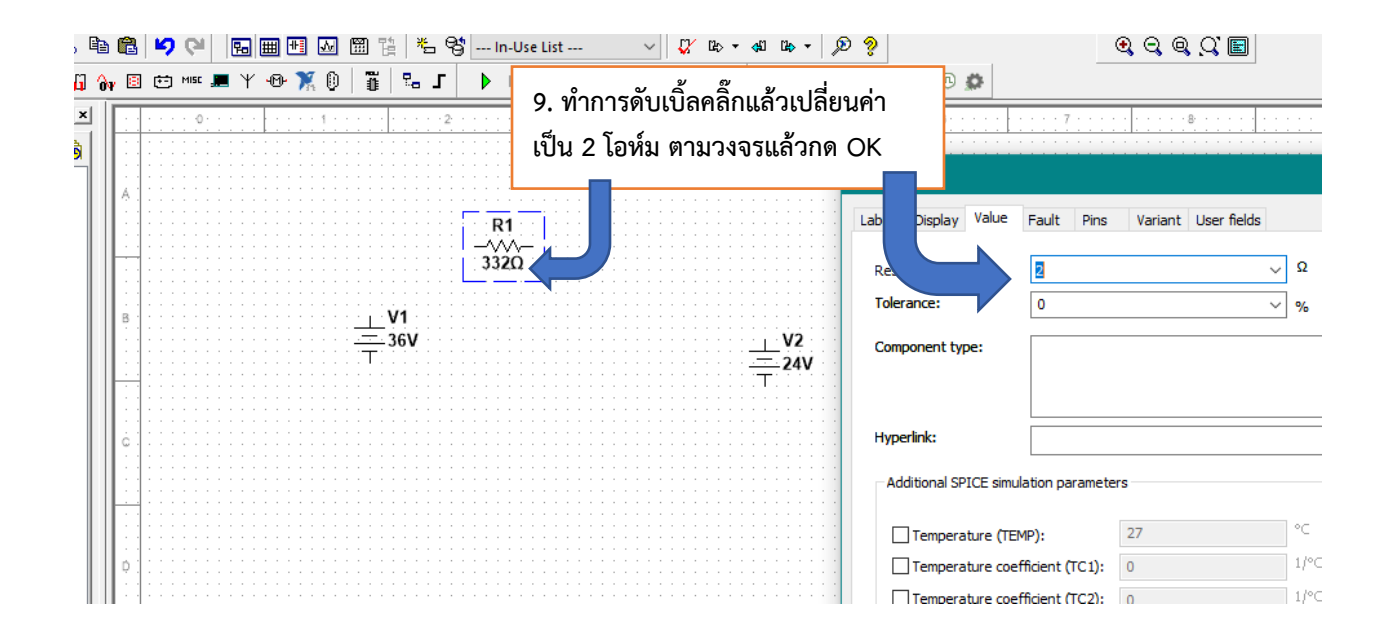

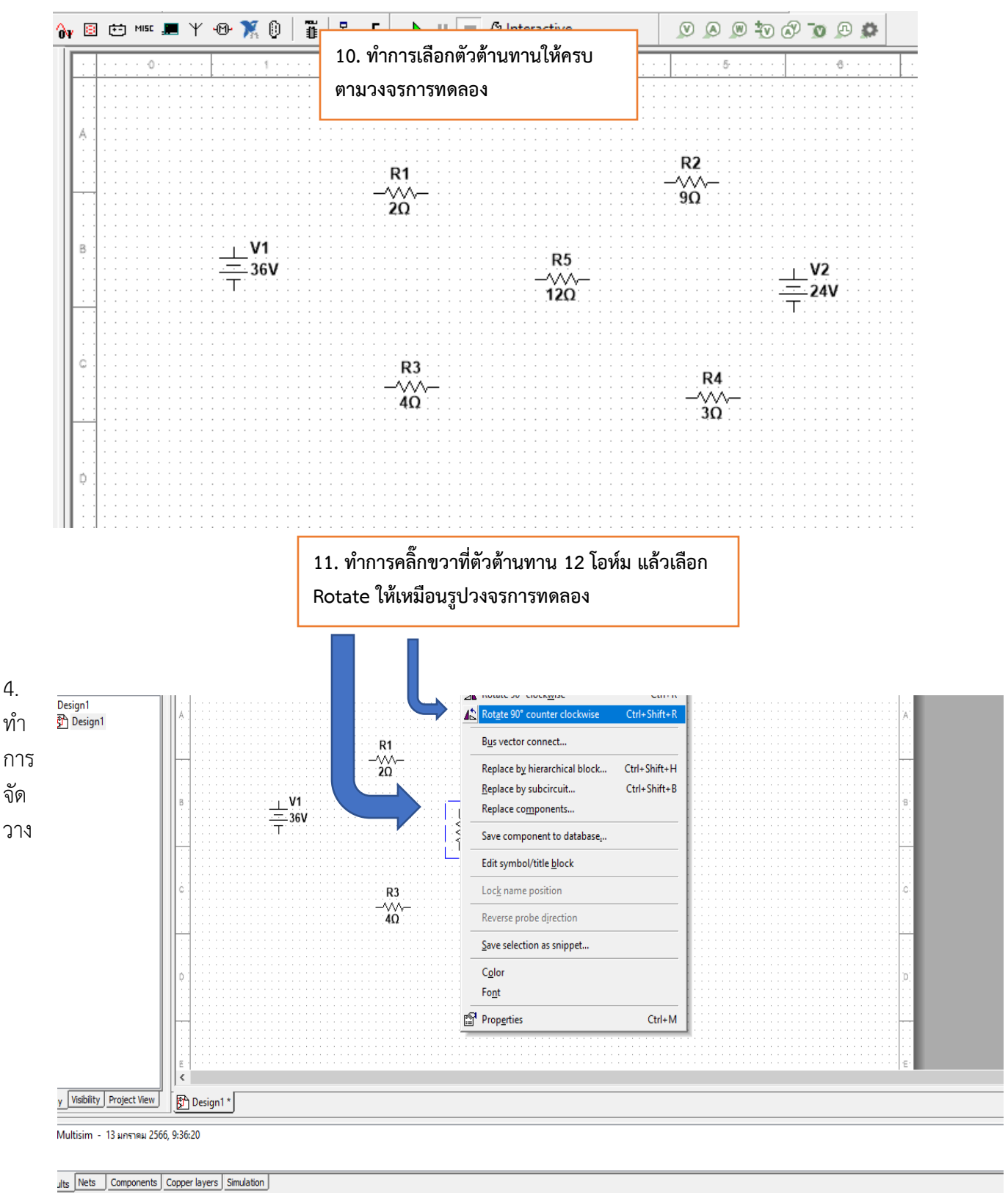

lected objects 90 degrees counter clockwise.

้อุปกรณ์ ต่าง ๆ ให้เหมาะสมตามรูปวงจรการทดลอง เพื่อพร้อมที่จะทำการเชื่อมต่อวงจร

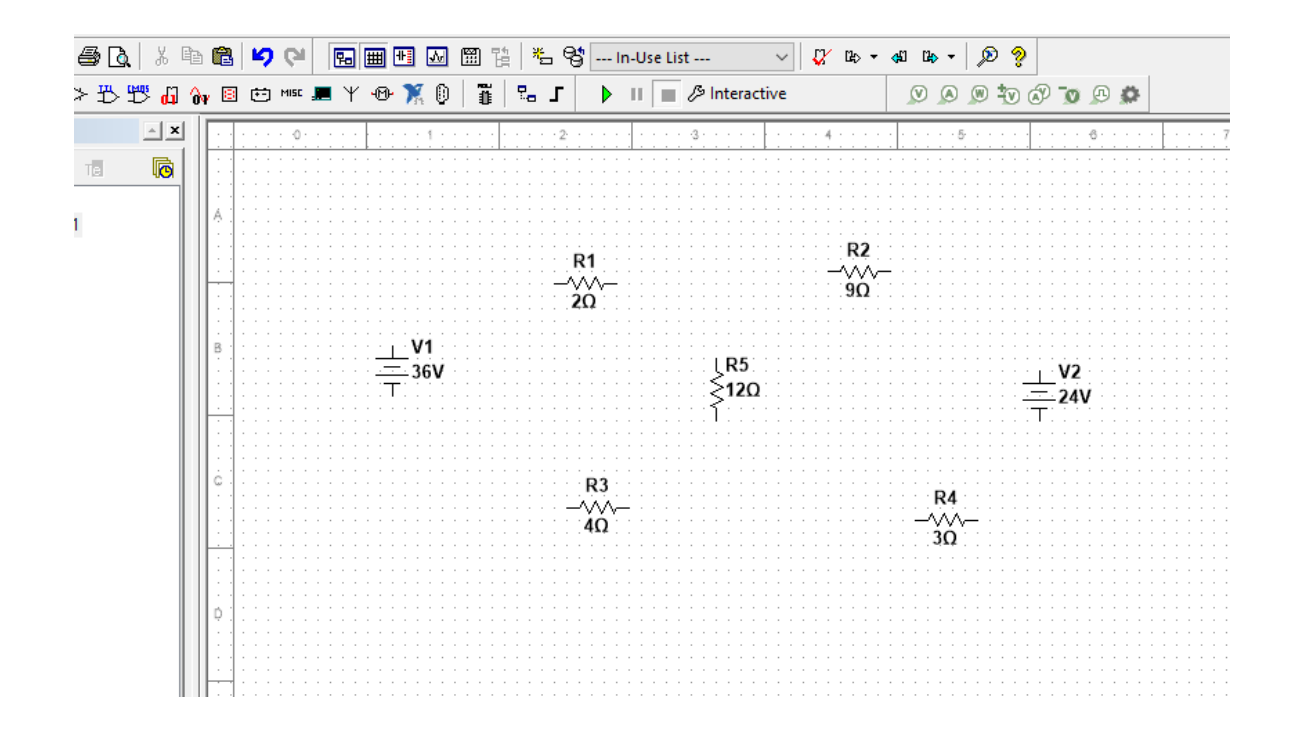

5. ทำการเชื่อมต่อวงจรตามรูปวงจรการทดลอง

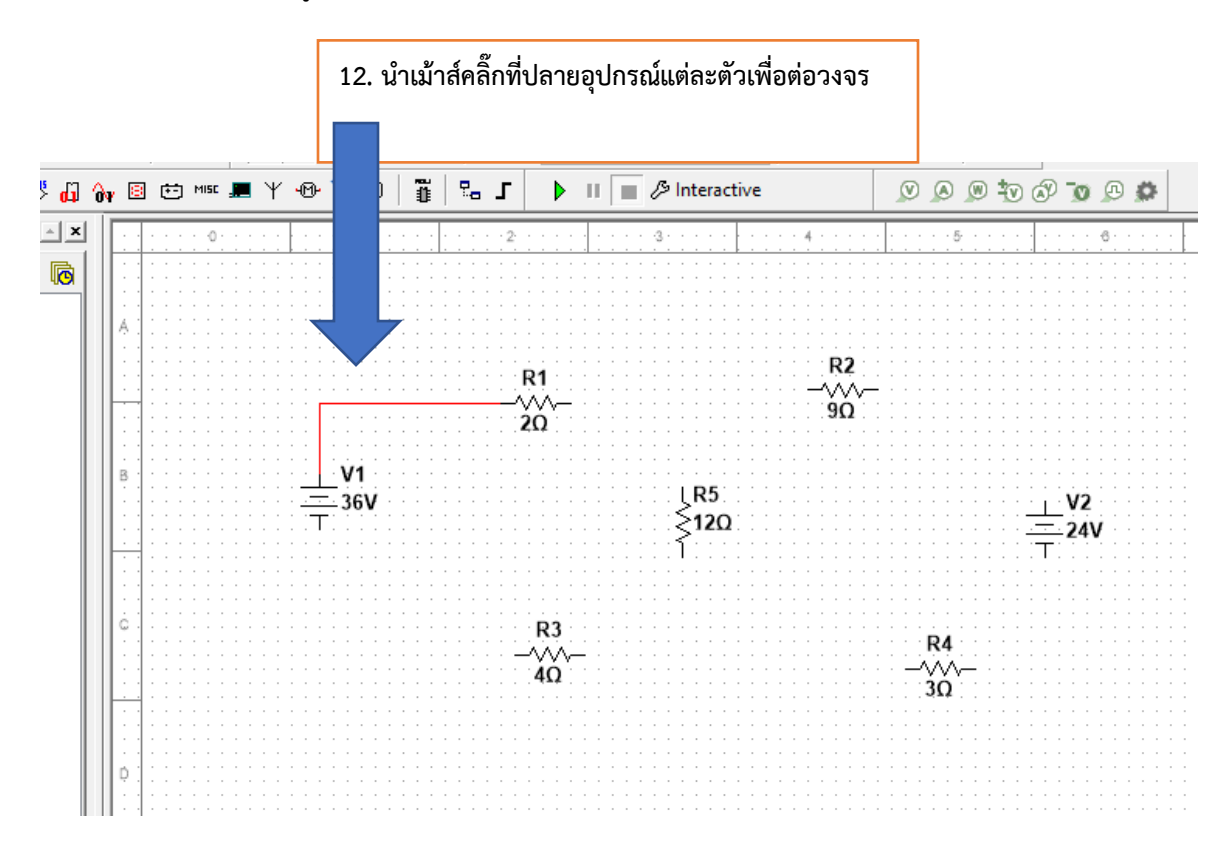

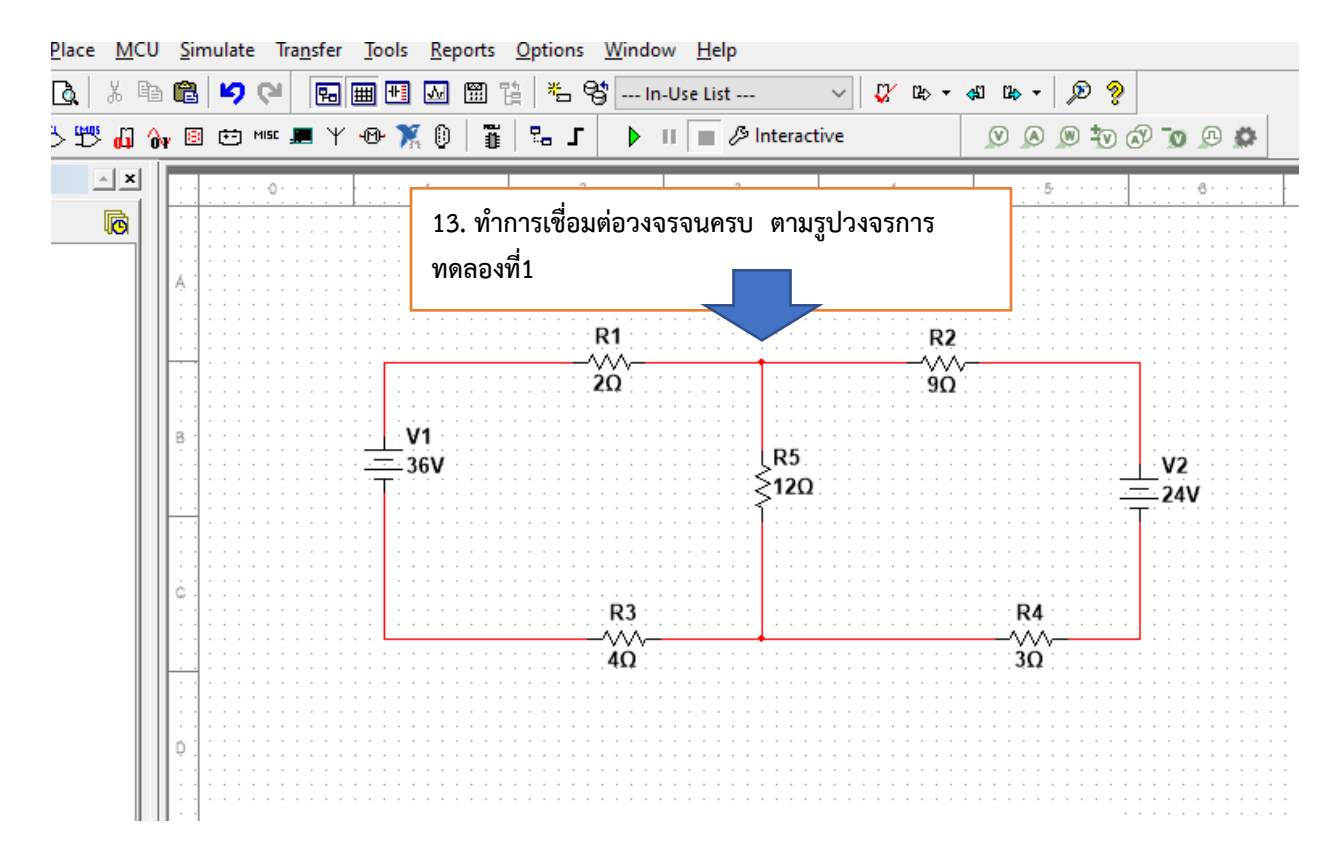

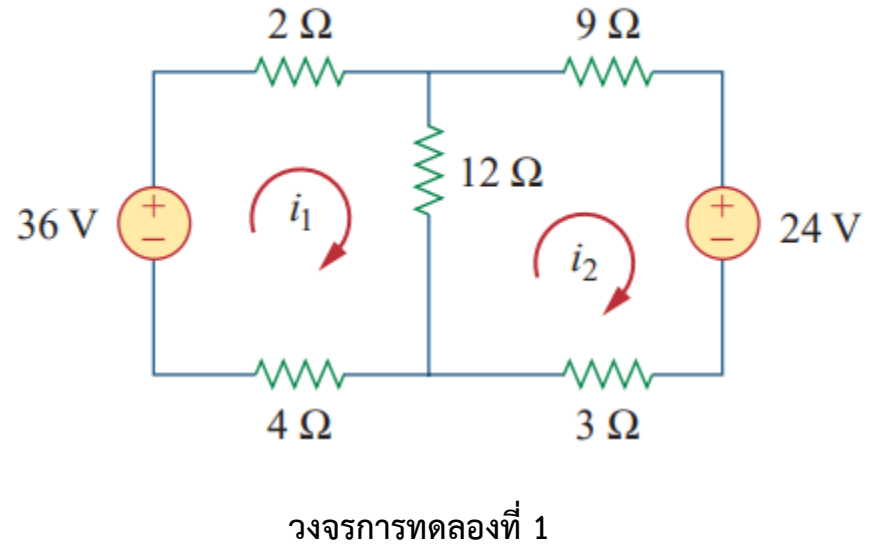

6. ทำการต่อเครื่องวัดไฟฟ้าเพื่อหาค่ากระแส ไฟฟ้า I $_1$  และ I $_2$  ตามใบสั่งงาน

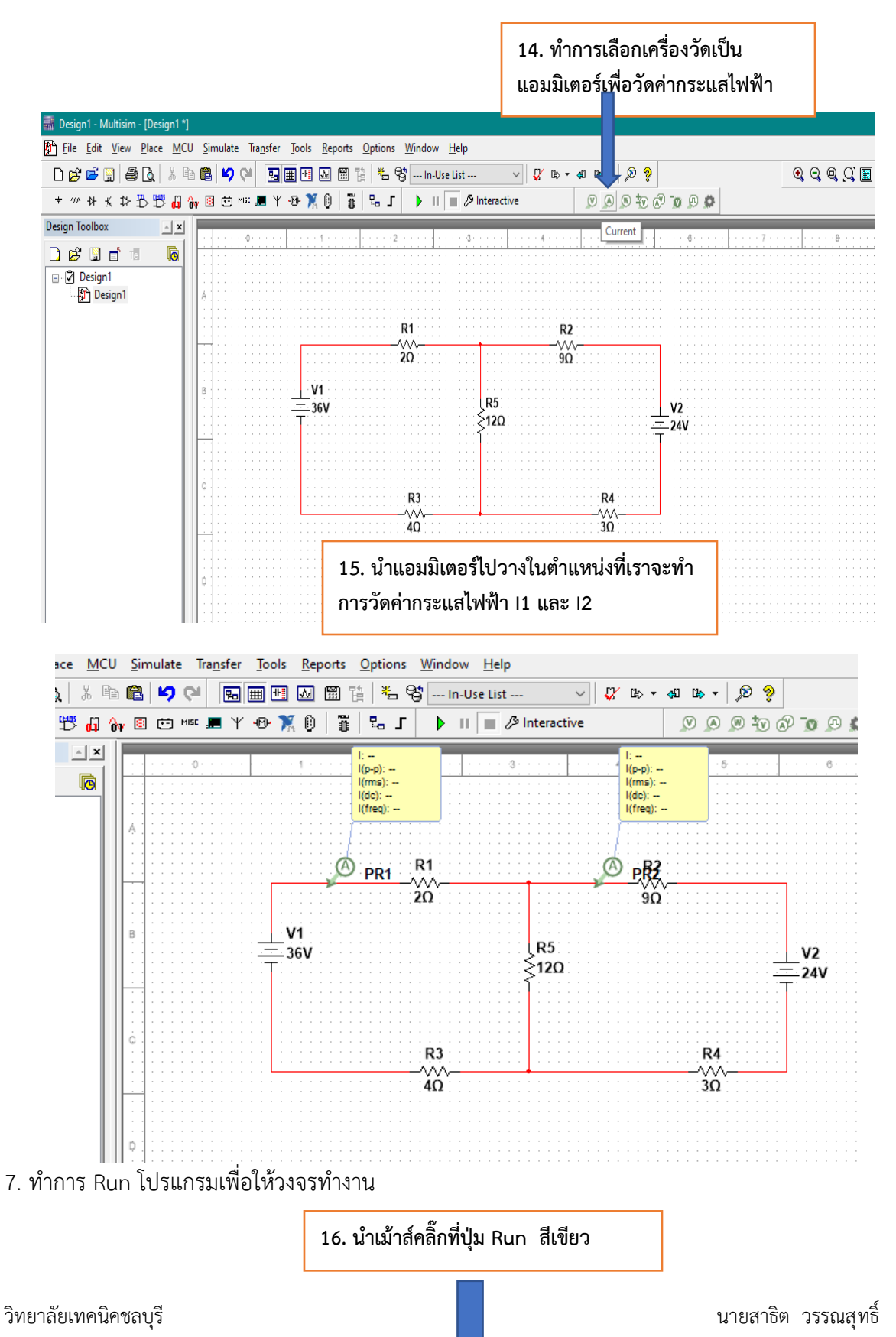

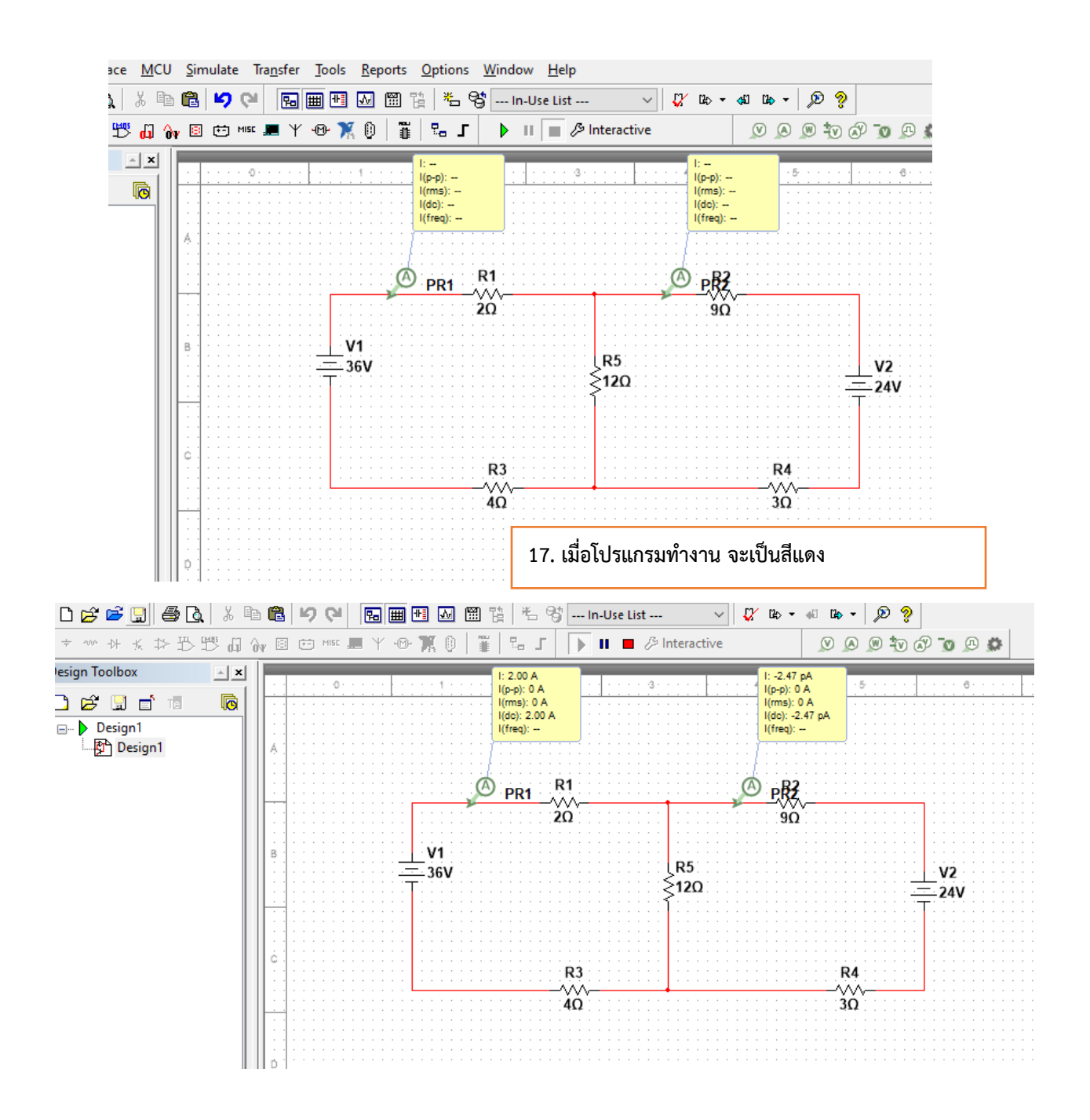

- 8. ทำการอ่านค่ากระแสไฟฟ้า I<sub>1</sub> และ I<sub>2</sub> และบันทึกค่าที่อ่านได้จากแอมมิเตอร์ลงในตารางบันทึกผลการทดลอง ซึ่งจากรูปวงจรการทดลอง
	- $\;$  กระแสไฟฟ้า I $_1$  คือกระแสที่ไหลผ่านตัวต้านทาน 2  $\Omega$
	- $\;$  กระแสไฟฟ้า I $_2$  คือกระแสที่ไหลผ่านตัวต้านทาน 9  $\Omega$ 
		- I<sup>1</sup> = ……………..A
		- I<sup>2</sup> = ……………..A

่ 9. นำผลการทดลองที่ได้เทียบกับการคำนวณแล้วบันทึกลงในตารางบันทึกผลการทดลองที่ 9.2

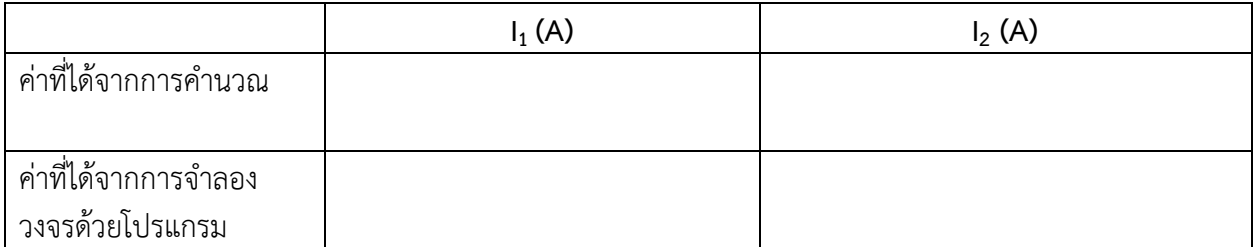

## ิตารางบันทึกผลการทดลองที่ 9.2

10. จากรูปวงจรการทดลองที่ 9.2 ให้ใช้ วิธี Mesh Analysis คำนวณหาค่ากระแส Loop I<sub>1</sub> และ I<sub>2</sub> แล้วบันทึก<br>ค่าที่คำนวณได้ลงในตารางที่ 9.2

การทดลองที่ 9.3

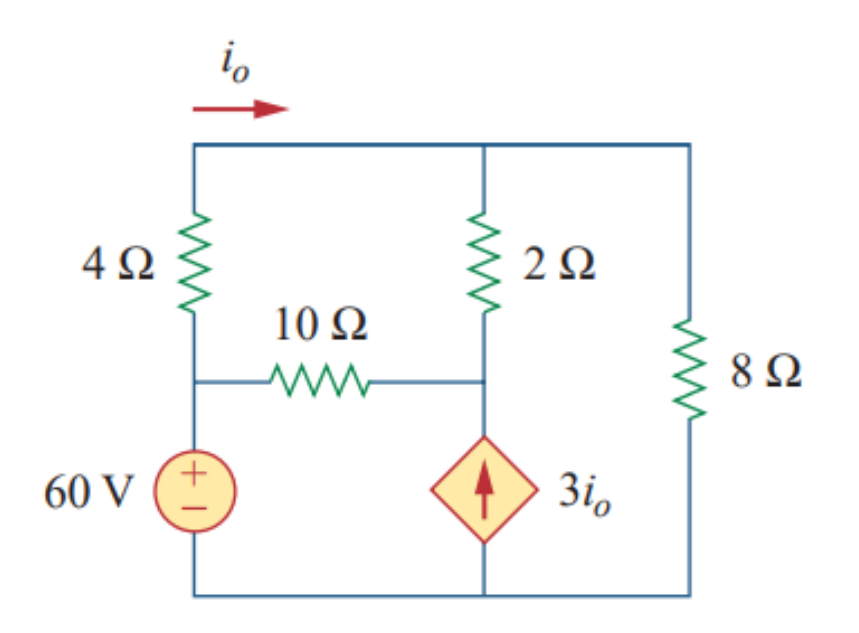

- 1. เปิดโปรแกรม NI multisim
- 2. จากรูปวงจรการทดลองที่ 9.3 เตรียมแหล่งจ่ายแรงดันไฟฟ้าแบบอิสระขนาด 60 V และแหล่งจ่ายแบบไม่ อิสระ คือ แหล่งจ่ายกระแสไฟฟ้าที่ถูกควบคุมโดยกระแสไฟฟ้า ( Current Control Current Source) **CCCS**

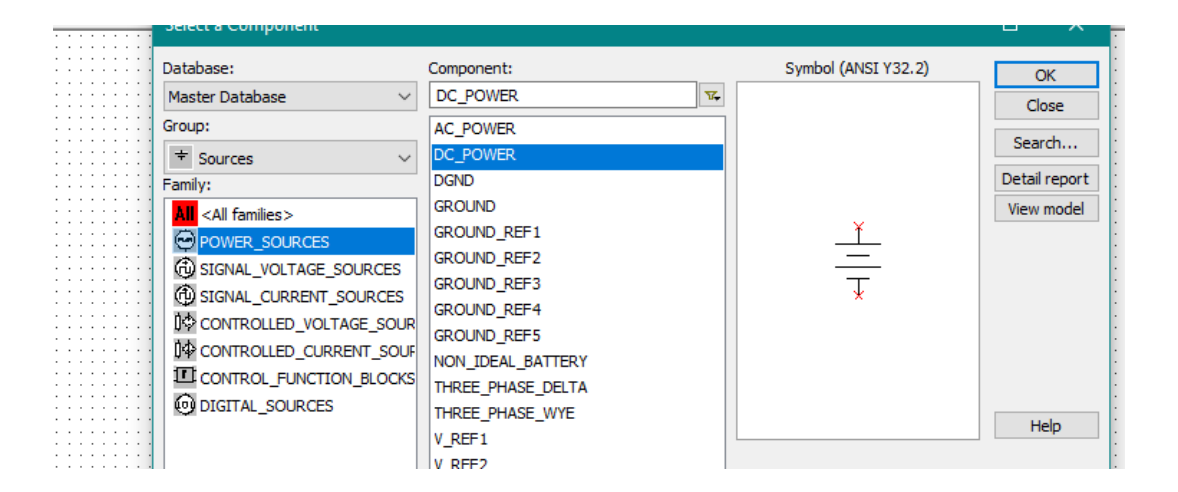

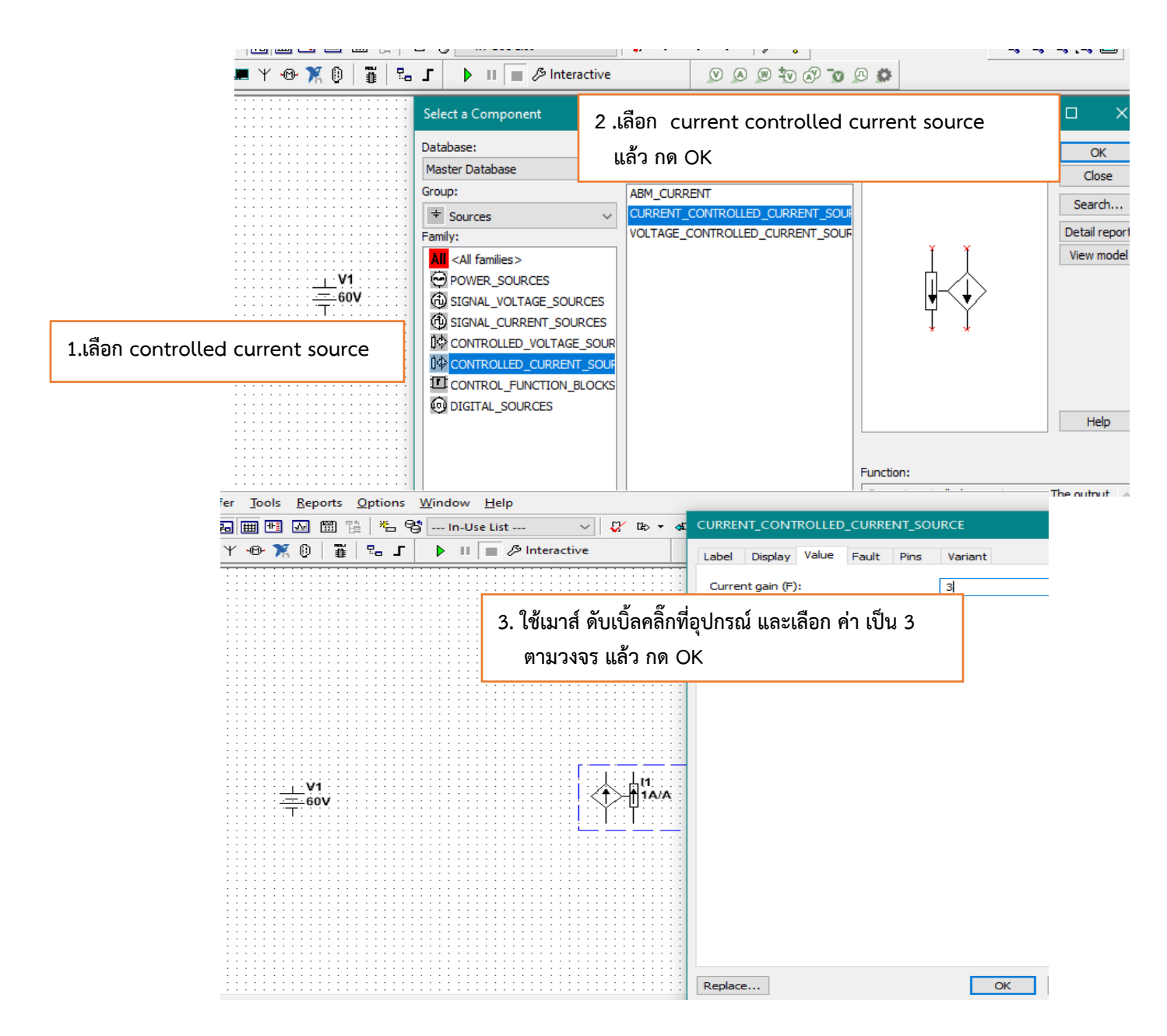

#### 3. เตรียมตัวต้านทานขนาด 2 $\, \Omega$  , 4 $\, \Omega$  ,  $\,$  8 $\, \Omega$ , และ 10 $\, \Omega$

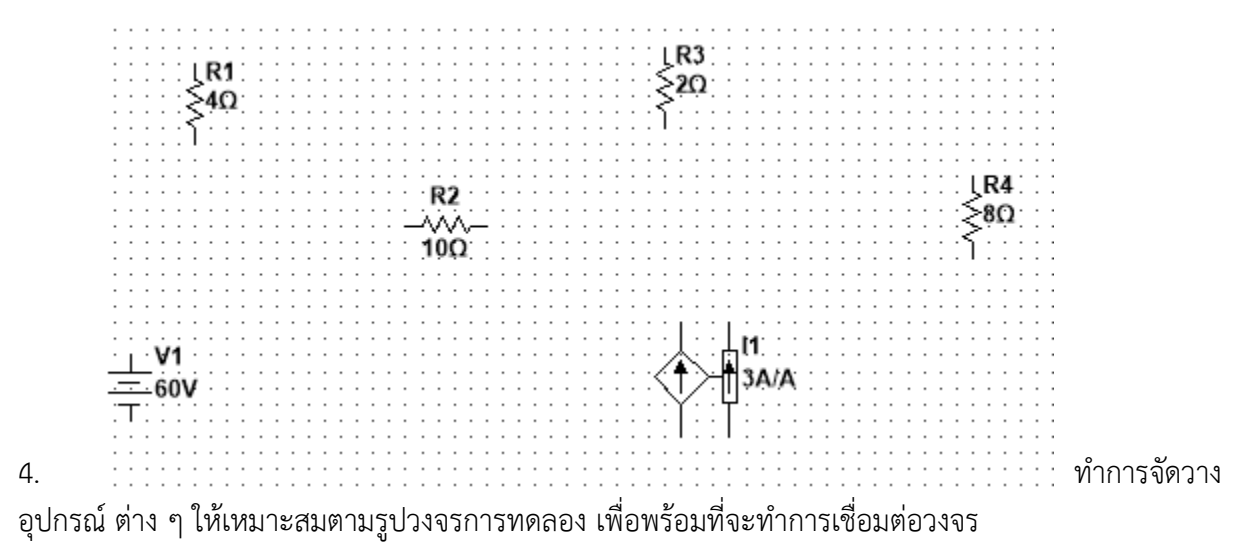

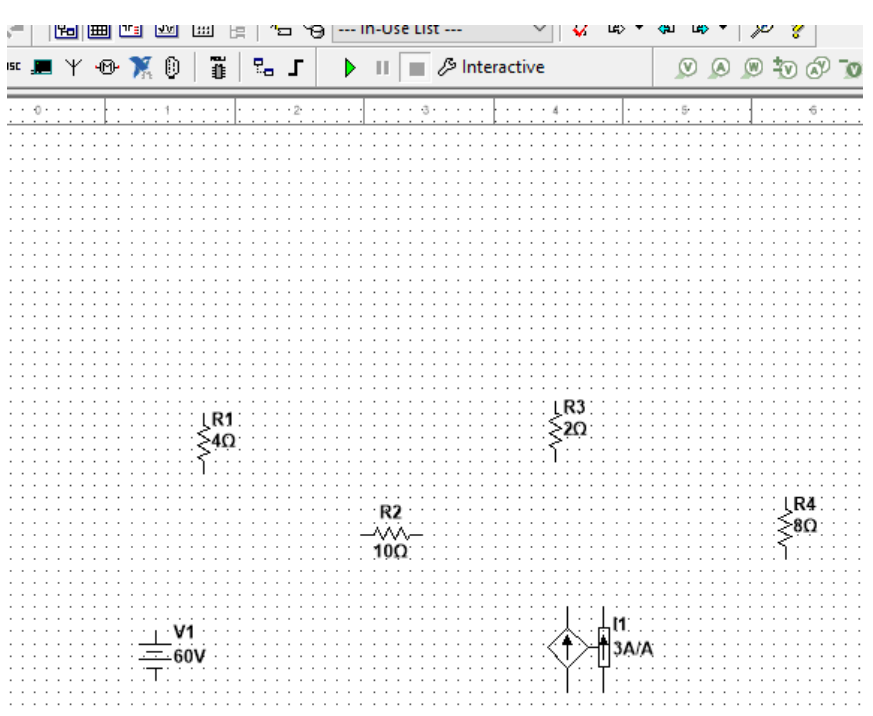

## 5. ท าการเชื่อมต่อวงจรตามรูปวงจรการทดลอง

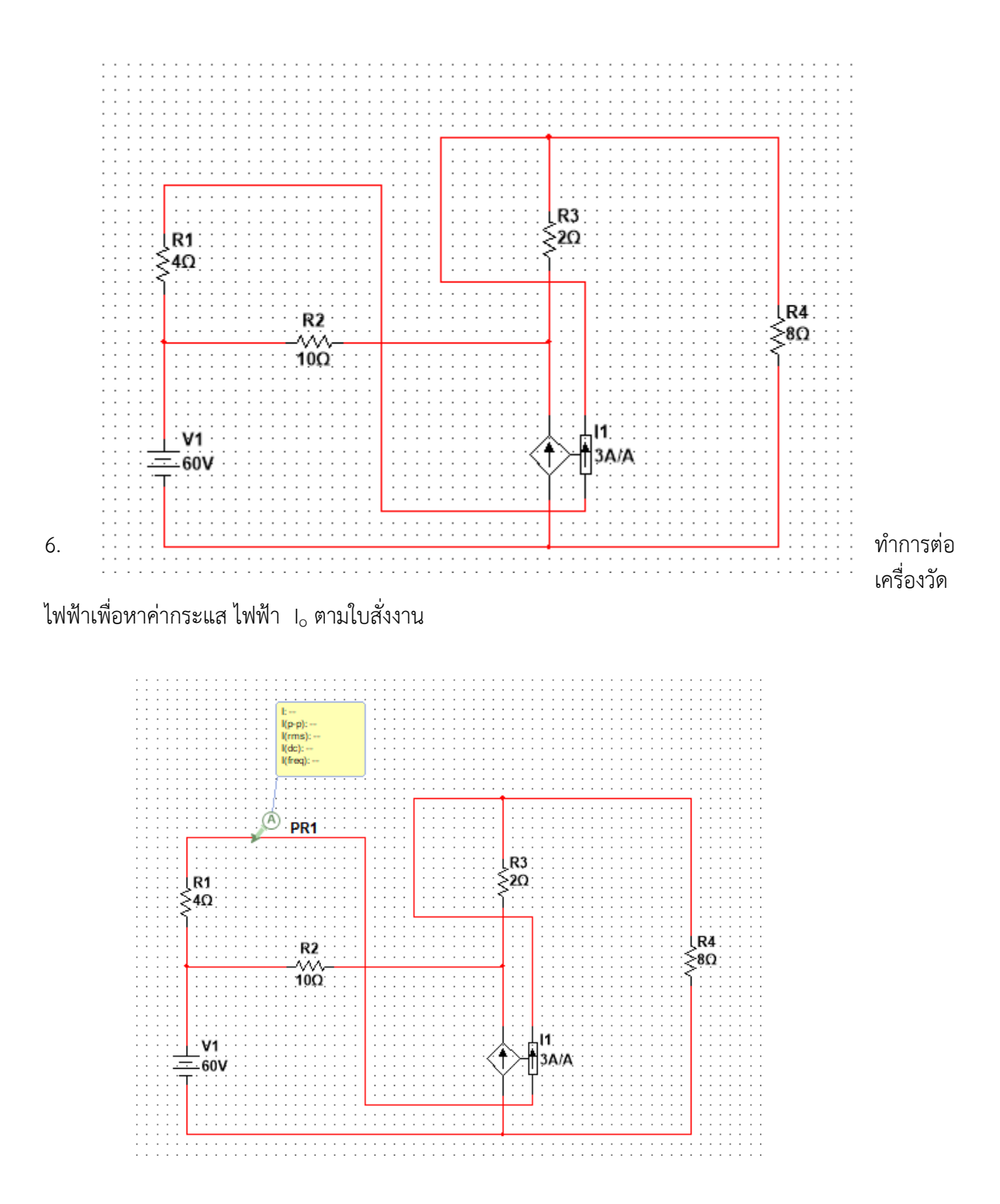

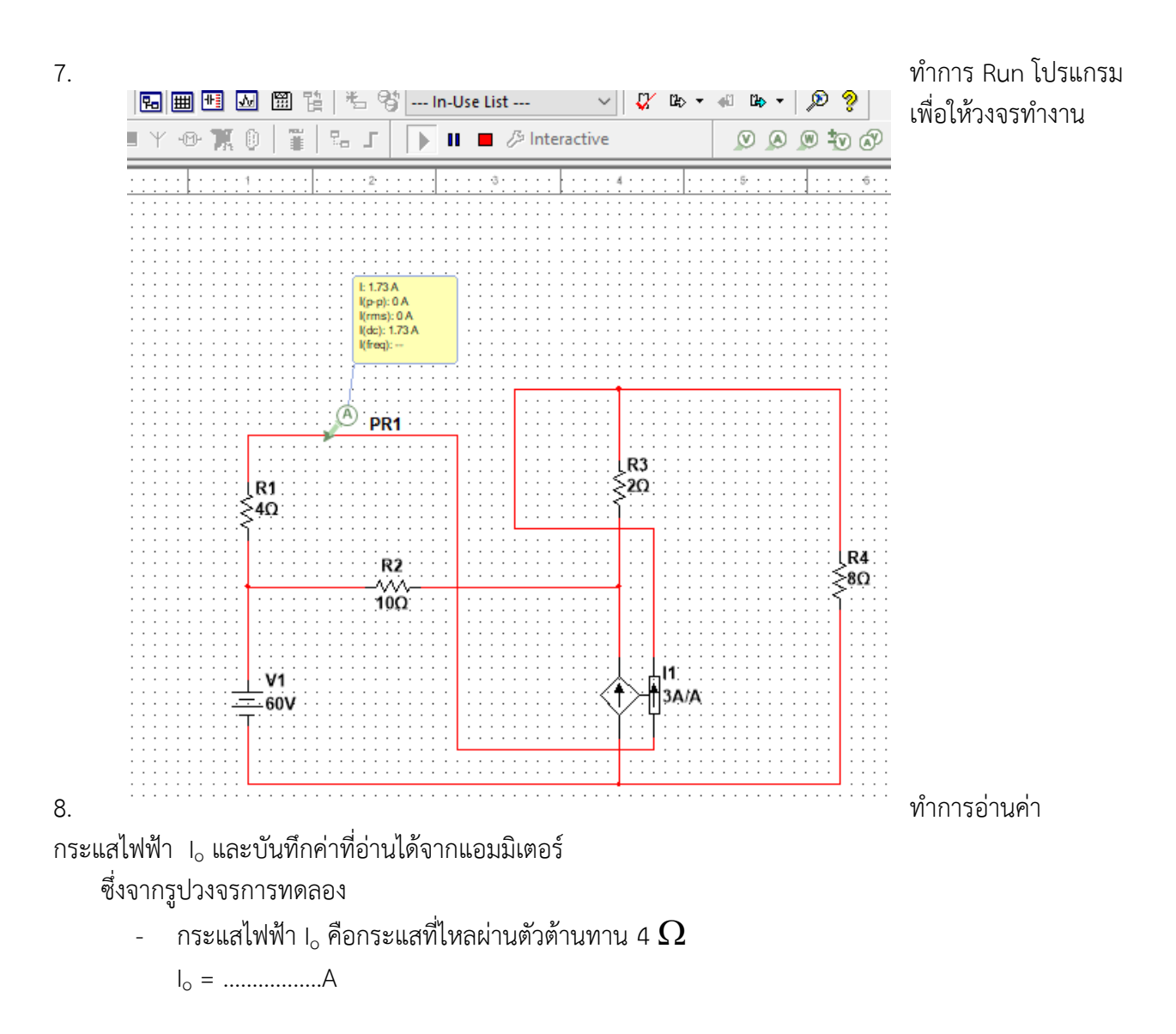

9. น าผลการทดลองที่ได้เทียบกับการค านวณแล้วบันทึกลงในตารางบันทึกผลการทดลองที่ 9.3

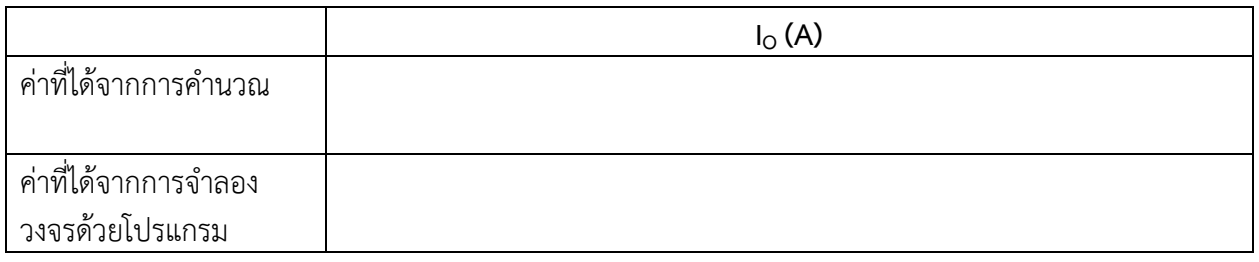

#### **ตารางบันทึกผลการทดลองที่ 9.3**

วิทยาลัยเทคนิคชลบุรี นายสาธิต วรรณสุทธิ์ 10. จากรูปวงจรการทดลองที่ 9.3 ให้ใช้ วิธี Nodal Analysis คำนวณหาค่ากระแส  $\,$  Io แล้วบันทึกค่าที่คำนวณได้ ลงในตารางที่ 9.3

87

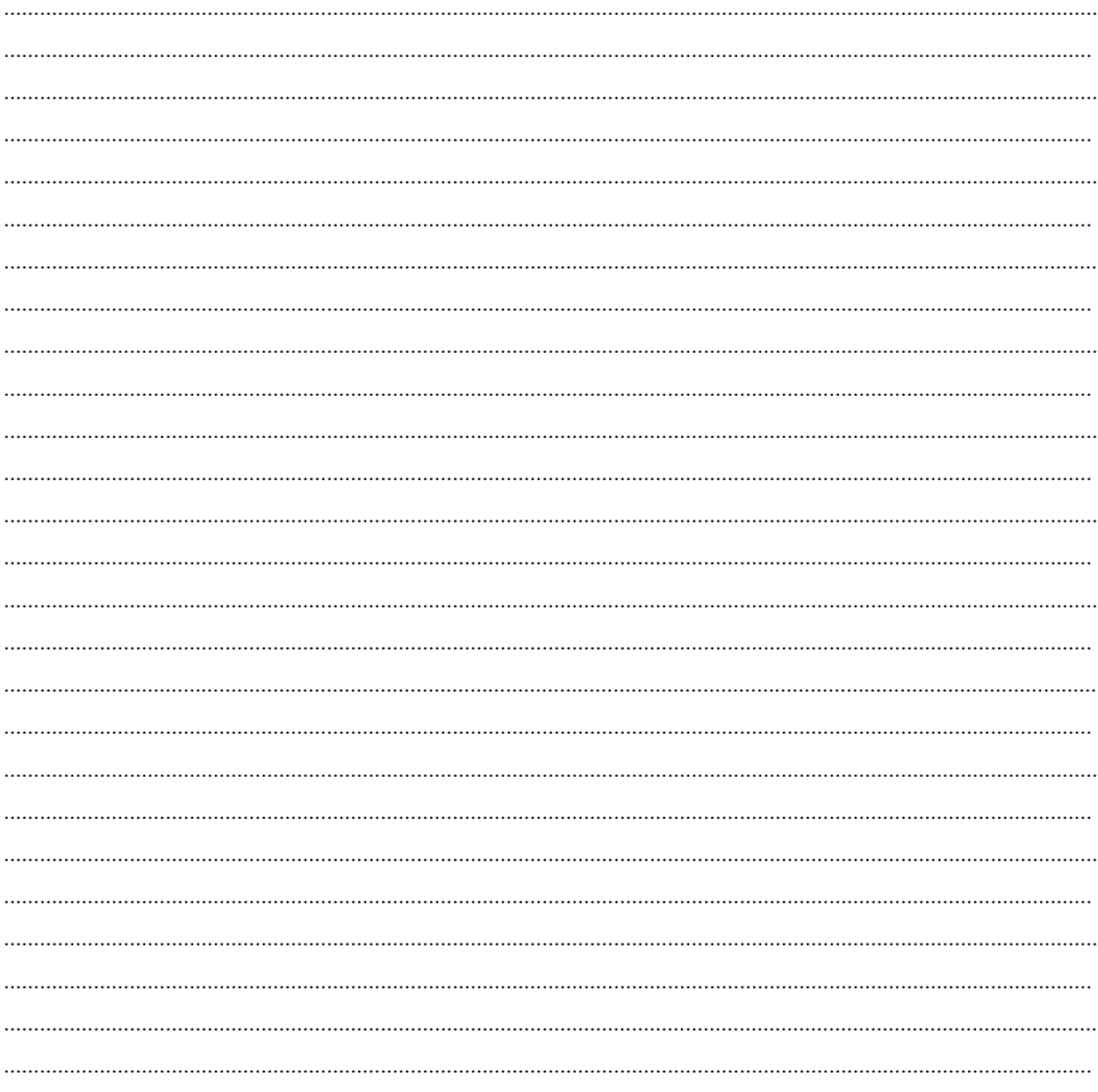

## **ใบงานที่10 งานหลักการการวางซ้อน ( The Superposition Principle)**

#### **จุดประสงค์การเรียนรู้**

- 1. ต่อวงจรได้อย่างถูกต้อง
- 2. วัดค่าต่าง ๆ ในวงจรได้ถูกต้อง
- 3. รู้วิธีของหลักการวางซ้อนได้
- ี<br>4. เปรียบเทียบผลที่ได้จากการทดลองกับการคำนวณได้
- 5.นำหลักการวางซ้อนไปคำนวณหาค่าต่าง ๆ ในวงจรได้ถูกต้อง

#### **เครื่องมือ/วัสดุอุปกรณ์ในการปฏิบัติงาน**

1. โปรมแกรมสำเร็จรูปจำลองการทำงานของวงจร NI Multisim

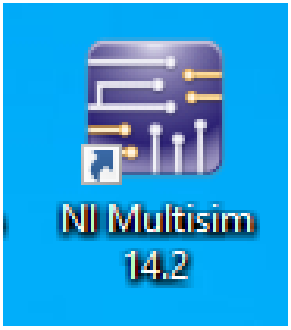

#### **การทดลองที่ 10.1 งานทฤษฎีการวางซ้อน ( The Superposition Principle)**

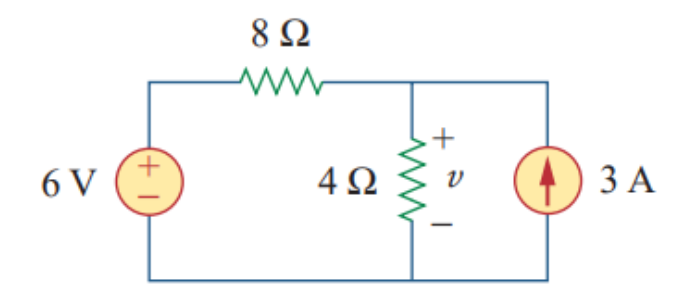

## **ขั้นตอนในการปฏิบัติงาน**

- 1. เปิดโปรแกรม NI multisim
- 2. ทำการจัดวางอุปกรณ์ ต่าง ๆ ให้เหมาะสมตามรูปวงจรการทดลอง เพื่อพร้อมที่จะทำการเชื่อมต่อวงจร
- 3. ทำการเชื่อมต่อวงจรตามรูปวงจรการทดลอง

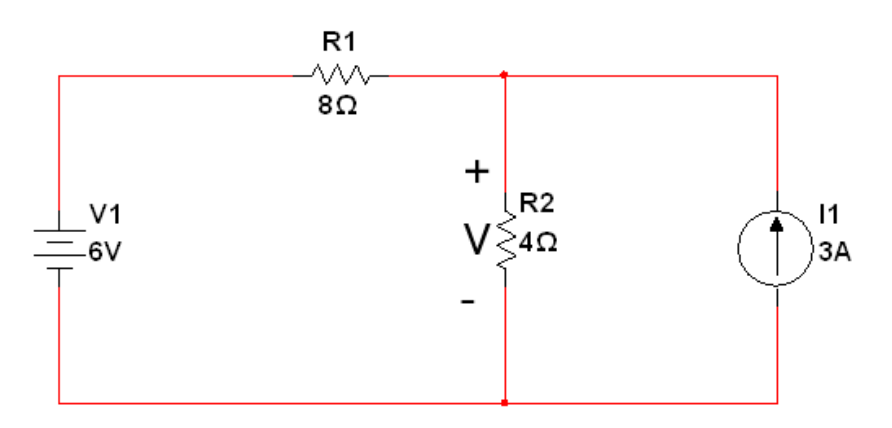

4. จากวงจรการทดลอง ครั้งที่1 เลือกแหล่งจ่ายแรงดันไฟฟ้า 6 V ดังนั้นแหล่งจ่ายที่เหลือคือแหล่งจ่าย กระแสไฟฟ้า 3 A ต้อง **Open circuit**

5. นำมัลติมิเตอร์วัดค่าแรงดันไฟฟ้าที่ตกคร่อมความต้านทาน 4  $\Omega$  ตามที่รูปวงจรการทดลองกำหนด ค่าที่ได้ กำหนดให้คือ ( V $^{'}$  ) แล้วบันทึกค่าลงในตารางที่ 10.1

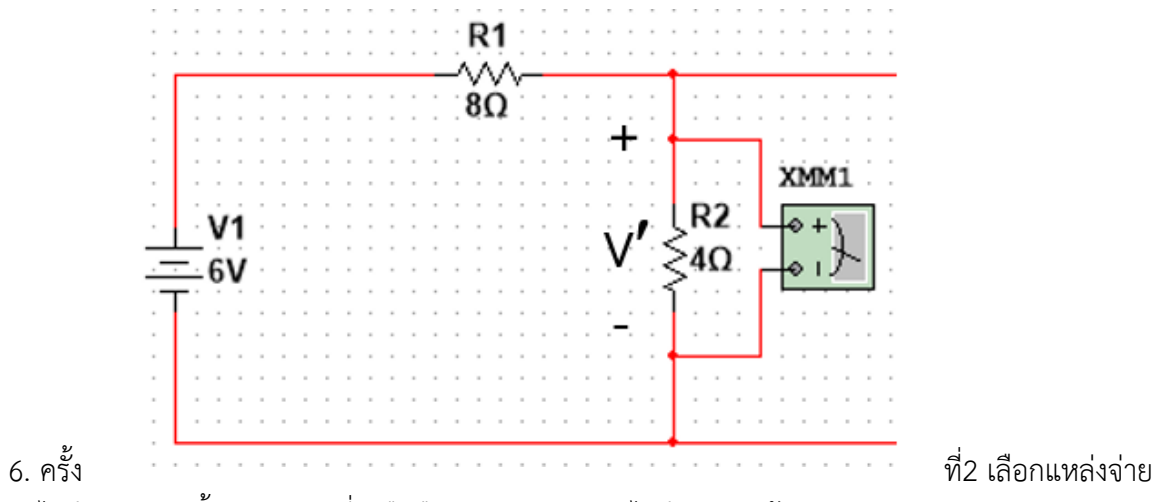

กระแสไฟฟ้า 3 A ดังนั้นแหล่งจ่ายที่เหลือคือแหล่งจ่ายแรงดันไฟฟ้า 6 V ต้อง **Short circuit**

7. นำมัลติมิเตอร์วัดค่าแรงดันไฟฟ้าที่ตกคร่อมความต้านทาน 4  $\Omega$  ตามที่รูปวงจรการทดลองกำหนด ค่าที่ได้ กำหนดให้คือ ( V $^{''}$  ) แล้วบันทึกค่าลงในตารางที่ 10.1

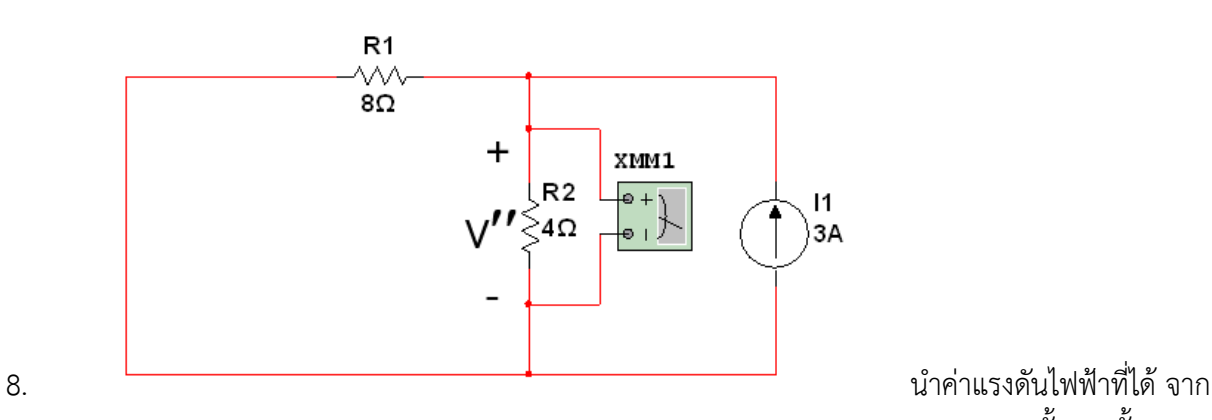

การทดลองทั้ง 2 ครั้ง มา

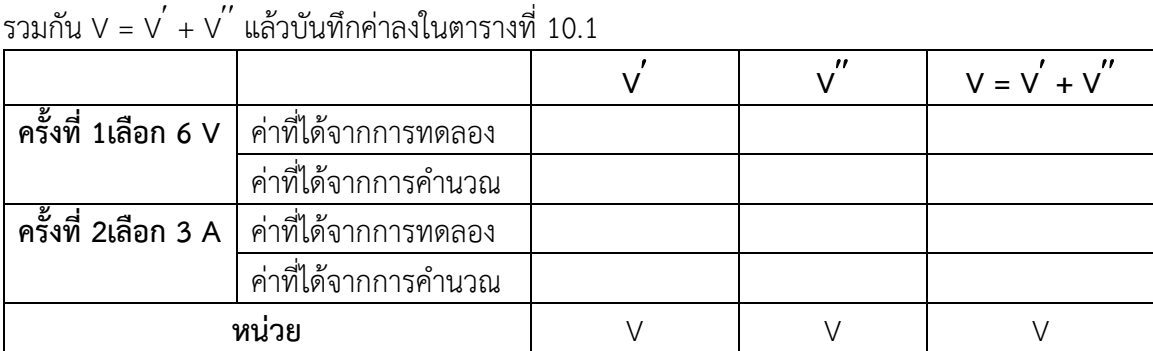

#### **ตารางบันทึกผลการทดลองที่ 10.1**

9. จากรูปวงจรการทดลองให้ทำการคำนวณหาค่า V โดยใช้วิธี Superposition แล้วบันทึกค่าลงในตารางที่ 10.1

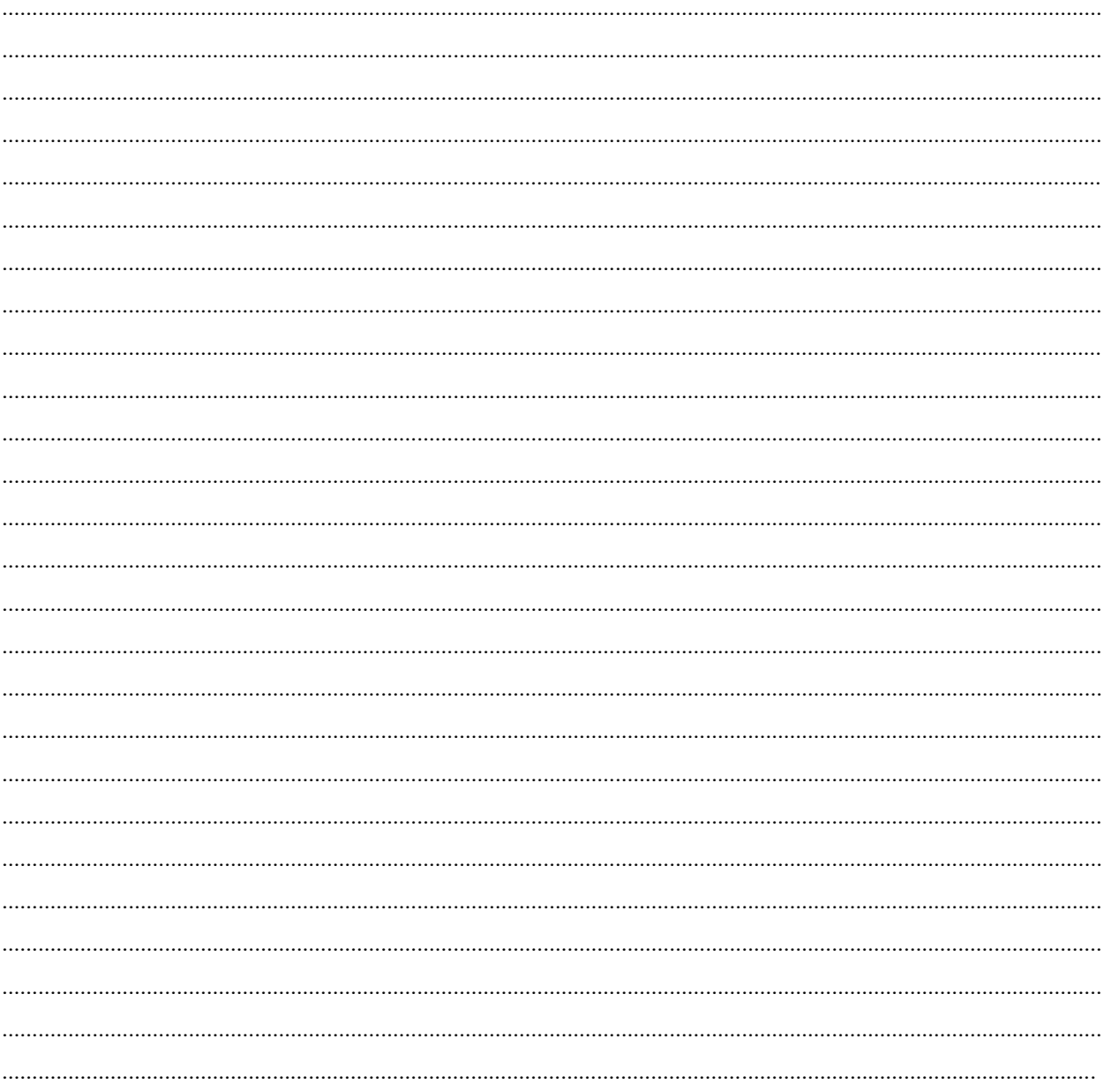

<u>การทดลองที่ 10.2 </u>งานทฤษฎีการวางซ้อน ( The Superposition Principle)

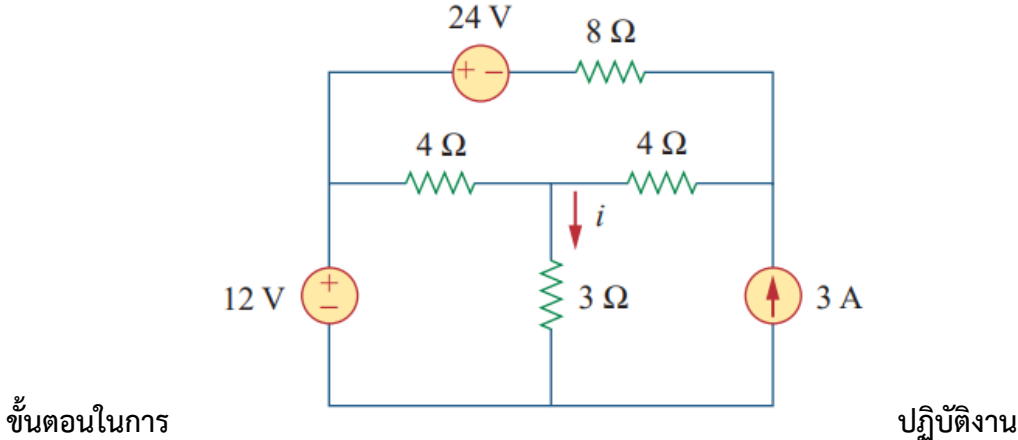

- 1. เปิดโปรแกรม NI multisim
- 2. ทำการจัดวางอุปกรณ์ ต่าง ๆ ให้เหมาะสมตามรูปวงจรการทดลอง เพื่อพร้อมที่จะทำการเชื่อมต่อวงจร
- 3. ทำการเชื่อมต่อวงจรตามรูปวงจรการทดลอง

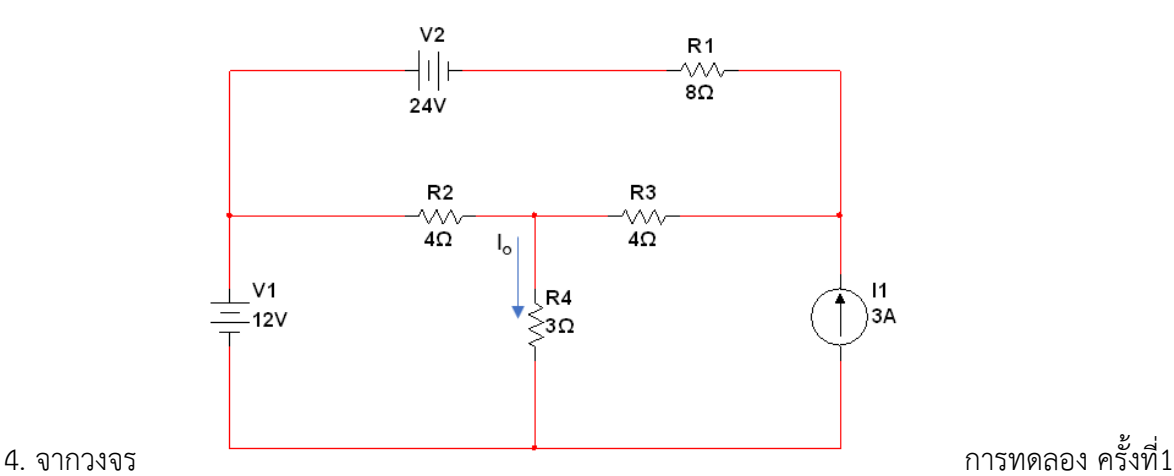

เลือกแหล่งจ่ายแรงดันไฟฟ้า 24 V ดังนั้นแหล่งจ่ายที่เหลือคือแหล่งจ่าย กระแสไฟฟ้า 3 A ต้อง **Open circuit** และแหล่งจ่ายแรงดันไฟฟ้า 12 Vต้อง **Short circuit**

5. นำมัลติมิเตอร์วัดค่ากระแสไฟฟ้าที่ไหลผ่านความต้านทาน 3  $\Omega$  ตามที่รูปวงจรการทดลองกำหนด ค่าที่ได้ กำหนดให้คือ ( I<sub>o</sub>  $\prime$  ) แล้วบันทึกค่าลงในตารางที่ 10.2

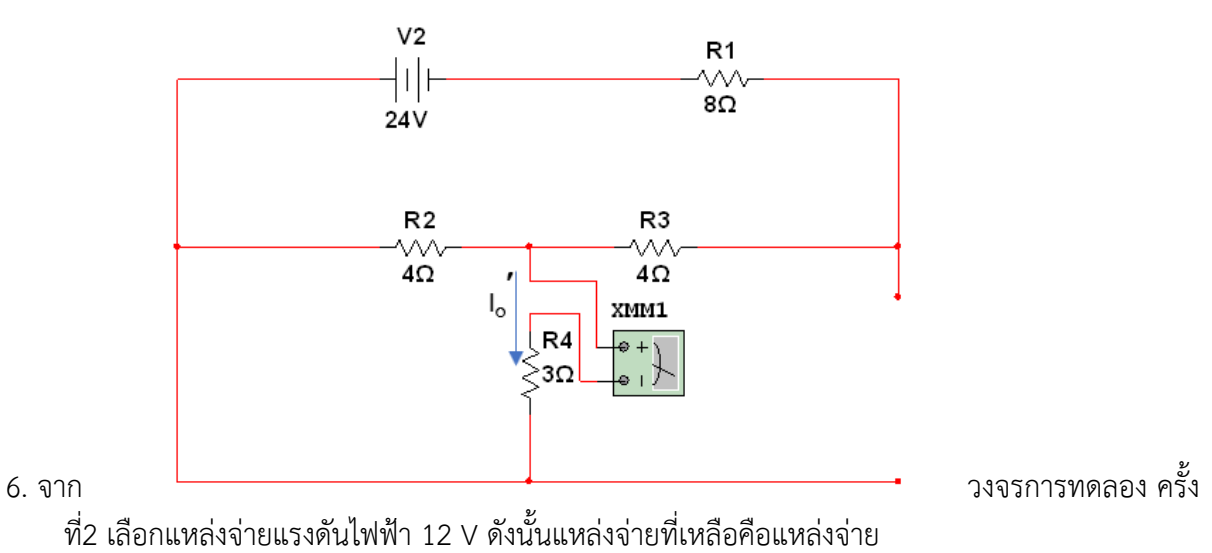

กระแสไฟฟ้า 3 A ต้อง **Open circuit** และแหล่งจ่ายแรงดันไฟฟ้า 24 Vต้อง **Short circuit**

7. นำมัลติมิเตอร์วัดค่ากระแสไฟฟ้าที่ไหลผ่านความต้านทาน 3  $\Omega$  ตามที่รูปวงจรการทดลองกำหนด ค่าที่ได้ กำหนดให้คือ ( **I<sub>o</sub>''** ) แล้วบันทึกค่าลงในตารางที่ 10.2

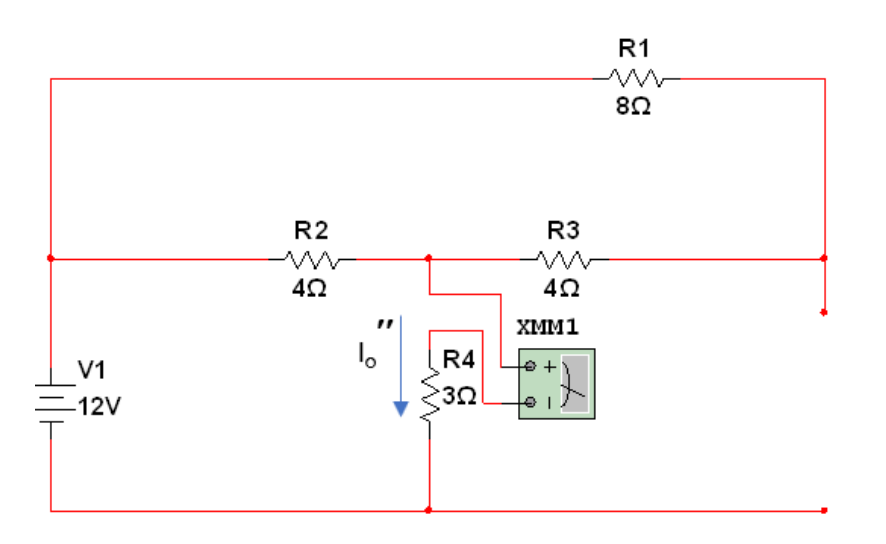

 8. ครั้งที่3 เลือกแหล่งจ่ายกระแสไฟฟ้า 3 A ดังนั้นแหล่งจ่ายที่เหลือคือแหล่งจ่ายแรงดันไฟฟ้า 12 V ต้อง **Short circuit** และแหล่งจ่ายที่เหลือคือแหล่งจ่ายแรงดันไฟฟ้า 24 V ต้อง **Short circuit**

9. นำมัลติมิเตอร์วัดค่ากระแสไฟฟ้าที่ไหลผ่านความต้านทาน 3  $\Omega$  ตามที่รูปวงจรการทดลองกำหนด ค่าที่ได้ กำหนดให้คือ ( I<sub>o</sub>''' ) แล้วบันทึกค่าลงในตารางที่ 10.2

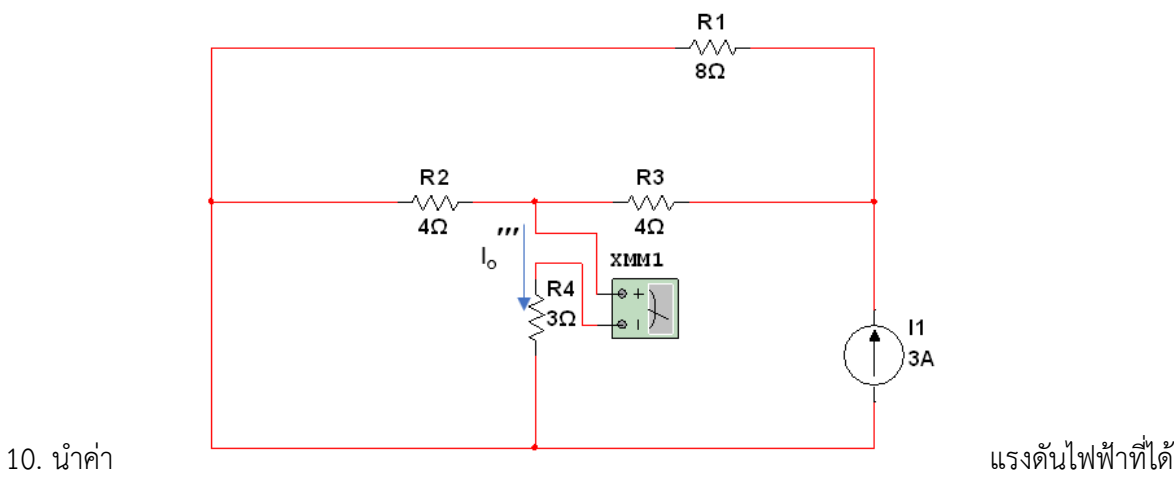

จากการทดลอง ทั้ง 3 ครั้ง มา

รวมกัน **I<sup>o</sup>** = **I<sup>o</sup>** + **I<sup>o</sup>** + **I<sup>o</sup>** แล้วบันทึกค่าลงในตารางที่ 10.2

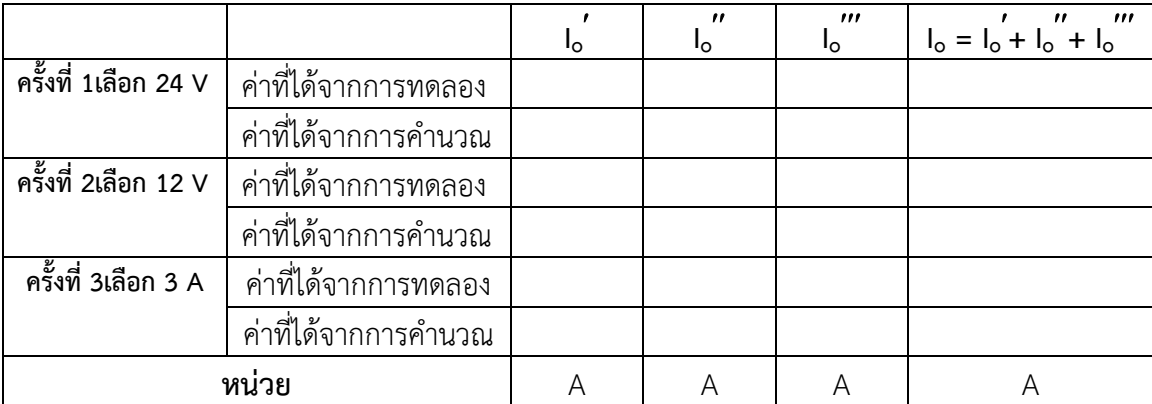

#### **ตารางบันทึกผลการทดลองที่ 10.2**

11. จากรูปวงจรการทดลองให้ทำการคำนวณหาค่า **I<sub>o</sub> โดยใช้วิธี Superposition แล้วบันทึ**กค่าลงใน ตารางที่ 10.2

วิทยาลัยเทคนิคชลบุรี นายสาธิต วรรณสุทธิ์ ………………………………………………………………………………………………………………………………………………………………… ………………………………………………………………………………………………………………………………………………………………… ………………………………………………………………………………………………………………………………………………………………… ………………………………………………………………………………………………………………………………………………………………… ………………………………………………………………………………………………………………………………………………………………… ………………………………………………………………………………………………………………………………………………………………… …………………………………………………………………………………………………………………………………………………………………

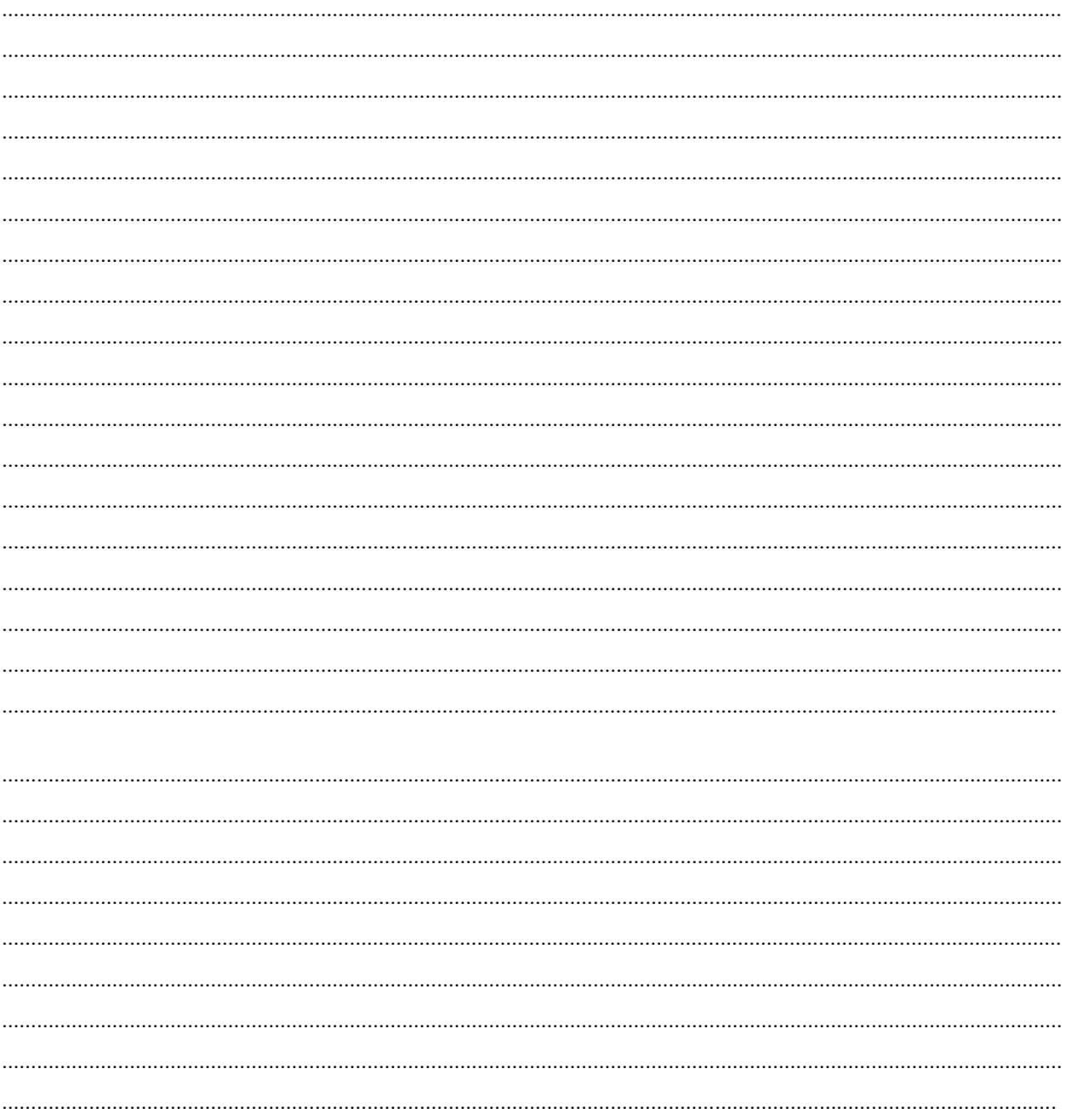

# การทดลองที่ 10.3 งานทฤษฎีการวางซ้อน ( The Superposition Principle)

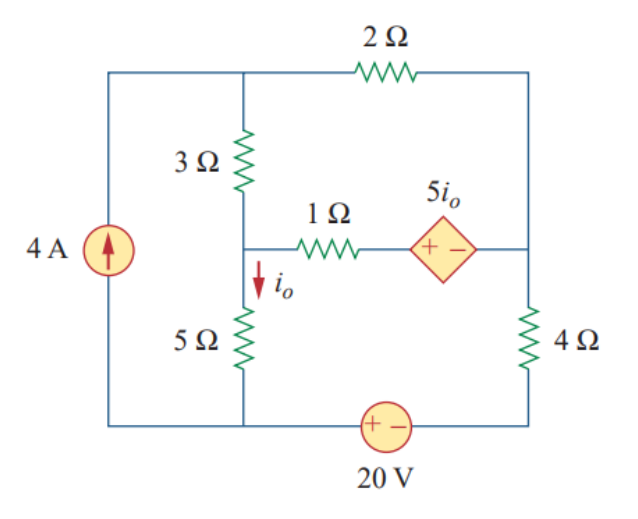

#### **ขั้นตอนในการ ปฏิบัติงาน**

- 1. เปิดโปรแกรม NI multisim
- 2. ทำการจัดวางอุปกรณ์ ต่าง ๆ ให้เหมาะสมตามรูปวงจรการทดลอง เพื่อพร้อมที่จะทำการเชื่อมต่อวงจร
- 3. ทำการเชื่อมต่อวงจรตามรูปวงจรการทดลอง

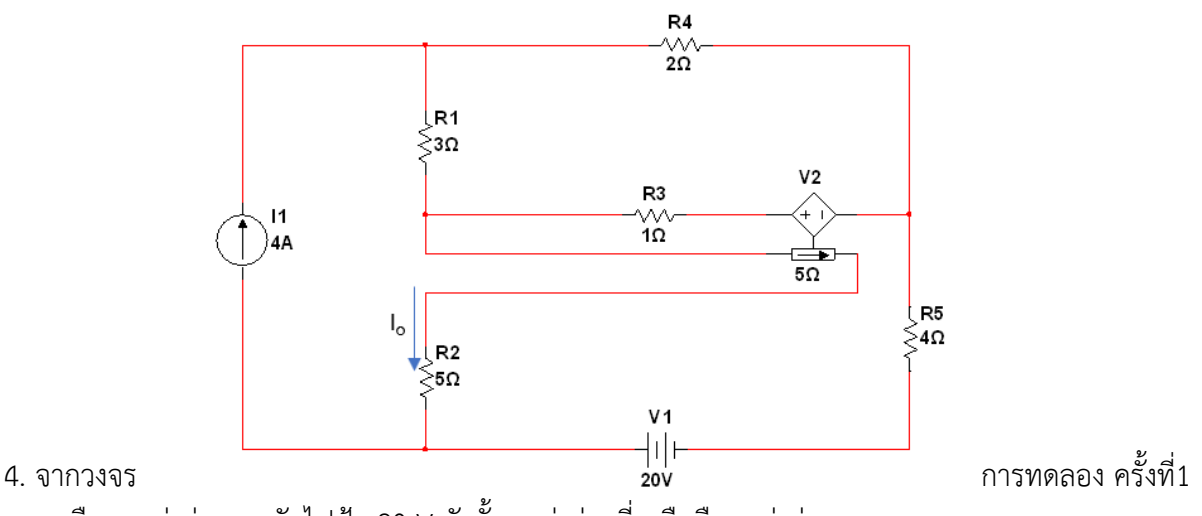

เลือกแหล่งจ่ายแรงดันไฟฟ้า 20 V ดังนั้นแหล่งจ่ายที่เหลือคือแหล่งจ่าย กระแสไฟฟ้า 4 A ต้อง **Open circuit**

<u>ข้อควรระวัง</u> ถ้าในวงจรมีแหล่งจ่ายแบบ**ไม่อิสระต้องห้าม**ทำการ open หรือ short circuit

5. นำมัลติมิเตอร์วัดค่ากระแสไฟฟ้าที่ไหลผ่านความต้านทาน 5  $\Omega$  ตามที่รูปวงจรการทดลองกำหนด ค่าที่ได้ กำหนดให้คือ ( I<sub>o</sub> ่ ) แล้วบันทึกค่าลงในตารางที่ 10.3

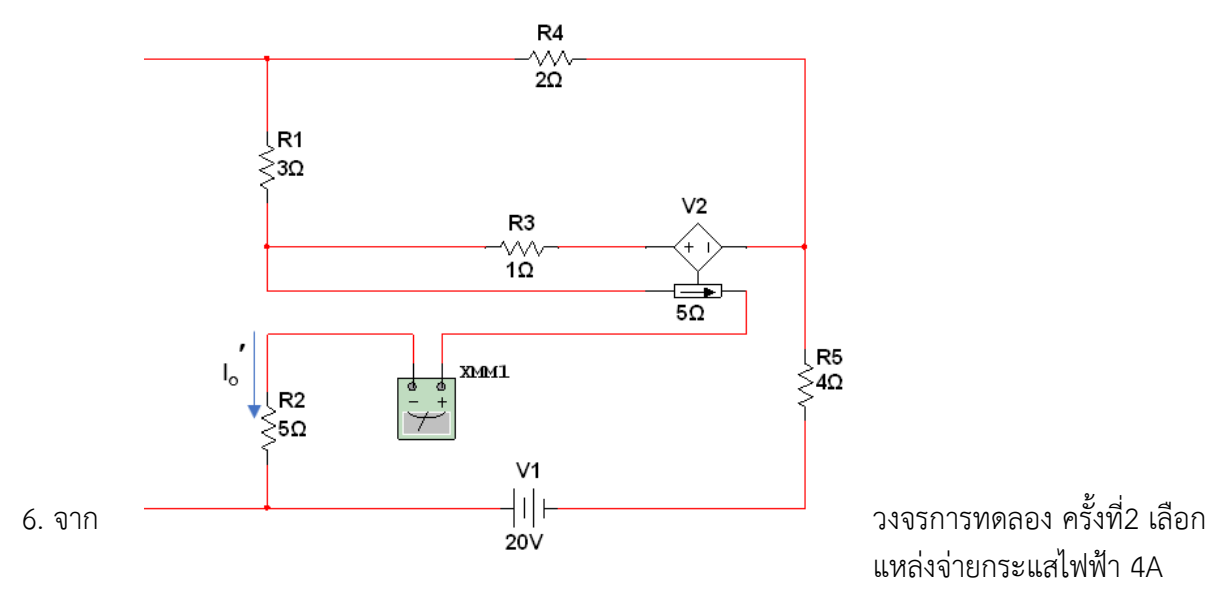

ดังนั้นแหล่งจ่ายที่เหลือคือแหล่งจ่าย

แรงดันไฟฟ้า 20 Vต้อง **Short circuit**

7. นำมัลติมิเตอร์วัดค่ากระแสไฟฟ้าที่ไหลผ่านความต้านทาน 5  $\Omega$  ตามที่รูปวงจรการทดลองกำหนด ค่าที่ได้ กำหนดให้คือ ( I<sub>o</sub>'' ) แล้วบันทึกค่าลงในตารางที่ 10.3

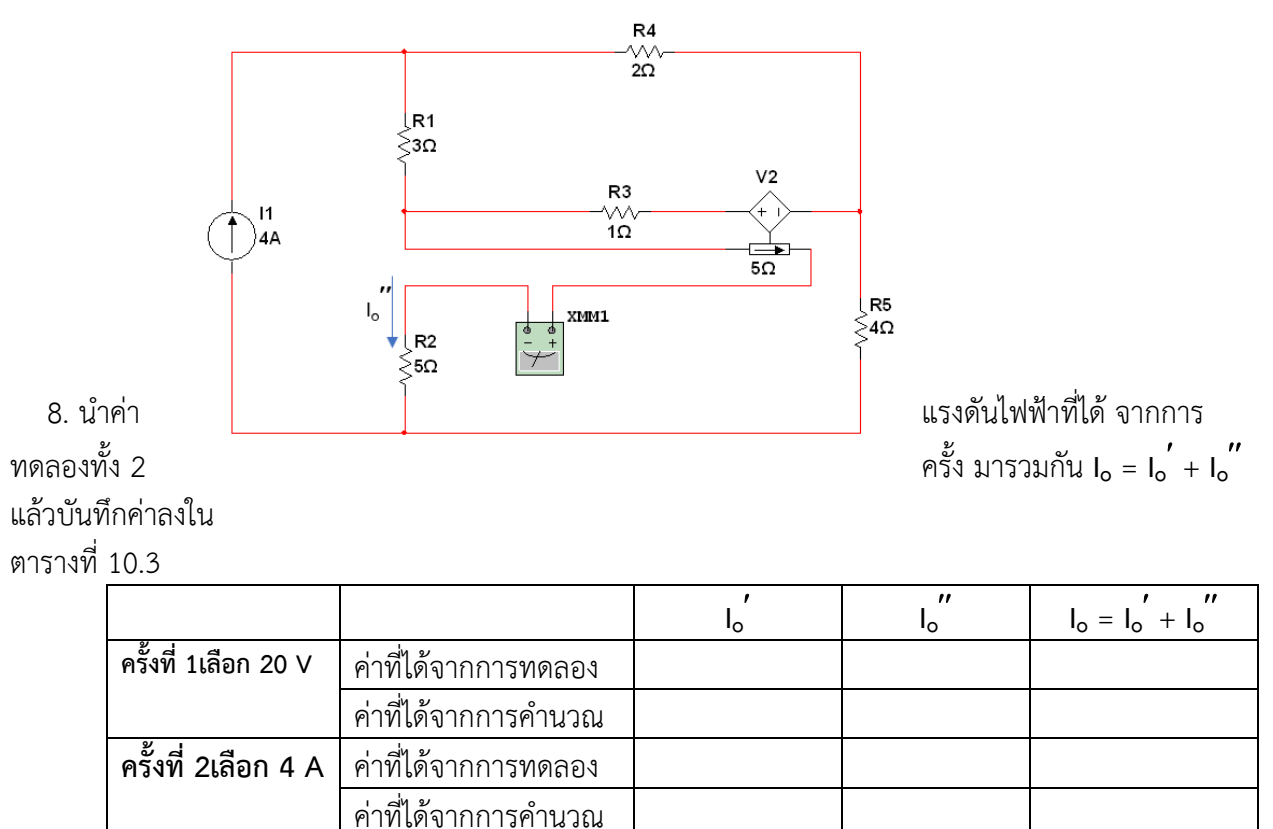

 **ตารางบันทึกผลการทดลองที่ 10.3**

**หน่วย** A A A

9. จากรูปวงจรการทดลองให้ทำการคำนวณหาค่า I<sub>o</sub> โดยใช้วิธี Superposition แล้วบันทึกค่าลงใน ตารางที่ 10.3

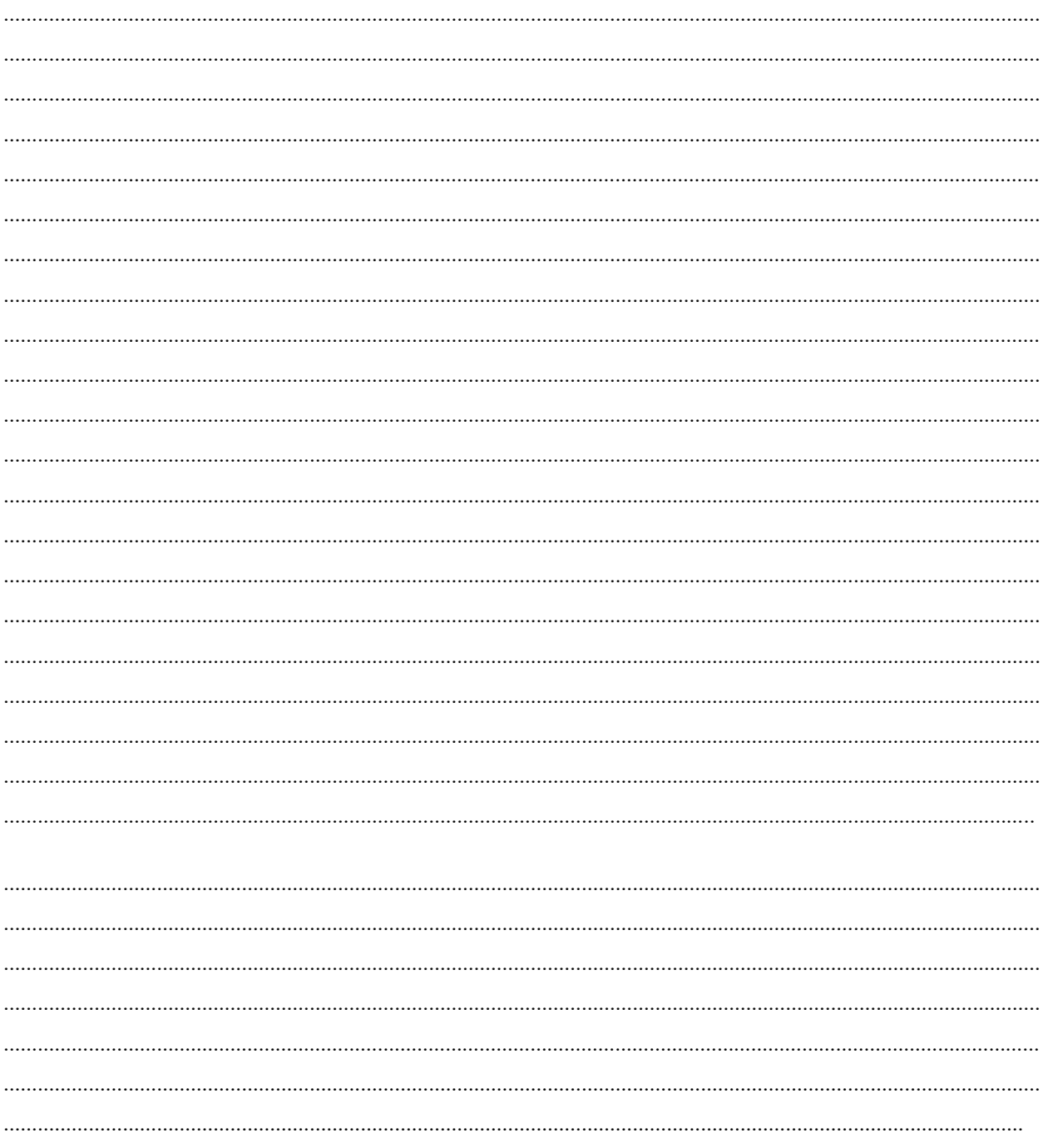

### **ใบงานที่ 11 งานทฤษฎีเทวินิน ( Thevenin's Theorem)**

#### **จุดประสงค์การเรียนรู้**

- 1. ต่อวงจรได้อย่างถูกต้อง
- 2. วัดค่าต่าง ๆ ในวงจรได้ถูกต้อง
- 3. รู้วิธีของ และเขียนวงจรเทียบเคียงเทวินิได้
- 4. เปรียบเทียบผลที่ได้จากการทดลองกับการคำนวณได้
- 5.นำทฤษฎีของเทวินินไปคำนวณหาค่าต่าง ๆ ในวงจรได้ถูกต้อง

#### **เครื่องมือ/วัสดุอุปกรณ์ในการปฏิบัติงาน**

1. โปรมแกรมสำเร็จรูปจำลองการทำงานของวงจร NI Multisim

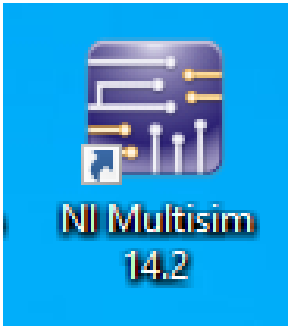

#### **การทดลองที่ 11.1 งานทฤษฎีเทวินิน ( Thevenin's Theorem)**

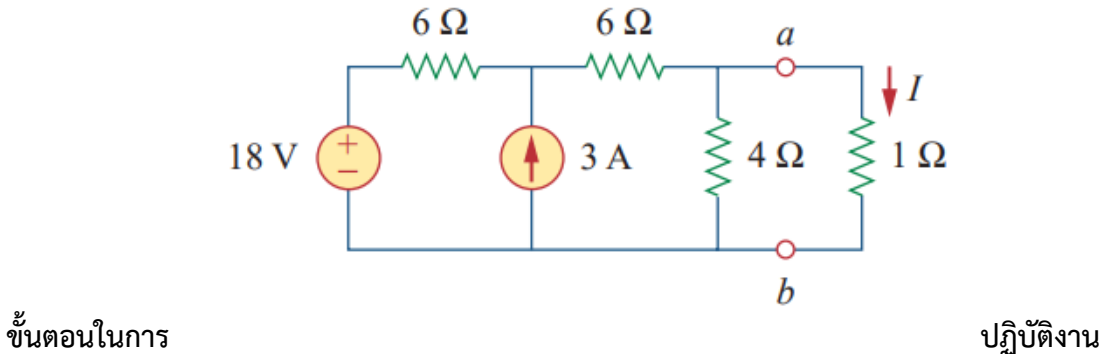

- 1. เปิดโปรแกรม NI multisim
- 2. ทำการจัดวางอุปกรณ์ ต่าง ๆ ให้เหมาะสมตามรูปวงจรการทดลอง เพื่อพร้อมที่จะทำการเชื่อมต่อวงจร
- 3. ทำการเชื่อมต่อวงจรตามรูปวงจรการทดลอง

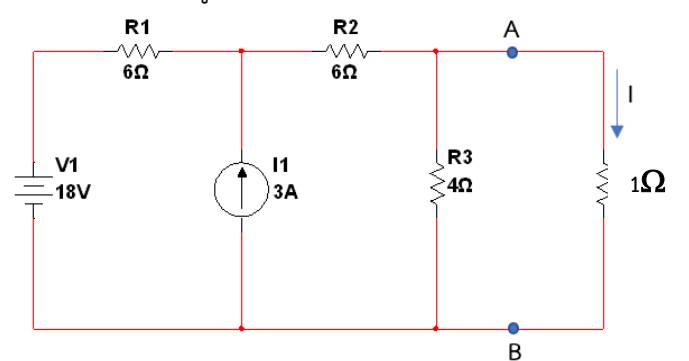

4. จากวงจรการทดลอง ทำการปลดโหลด 1 $\Omega$ 

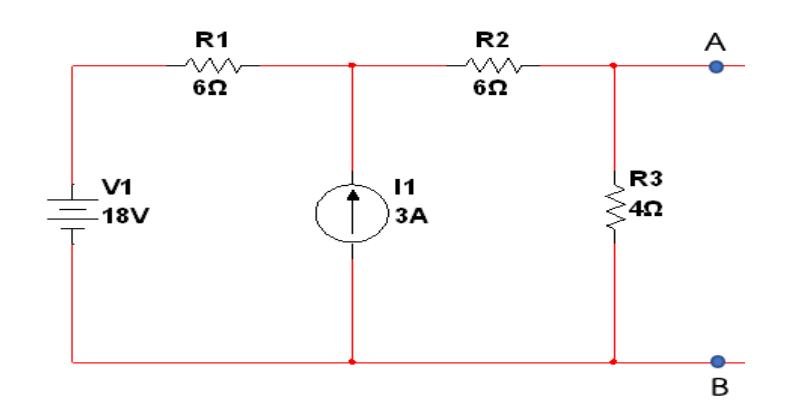

 5. น ามัลติมิเตอร์วัดค่าแรงดันไฟฟ้าที่จุด A – B แรงดันไฟฟ้าที่อ่านค่าได้คือ แรงดันไฟฟ้าเทียบเคียงเทวินิน **VTH** แล้วบันทึกค่าลงในตารางที่ 11.1

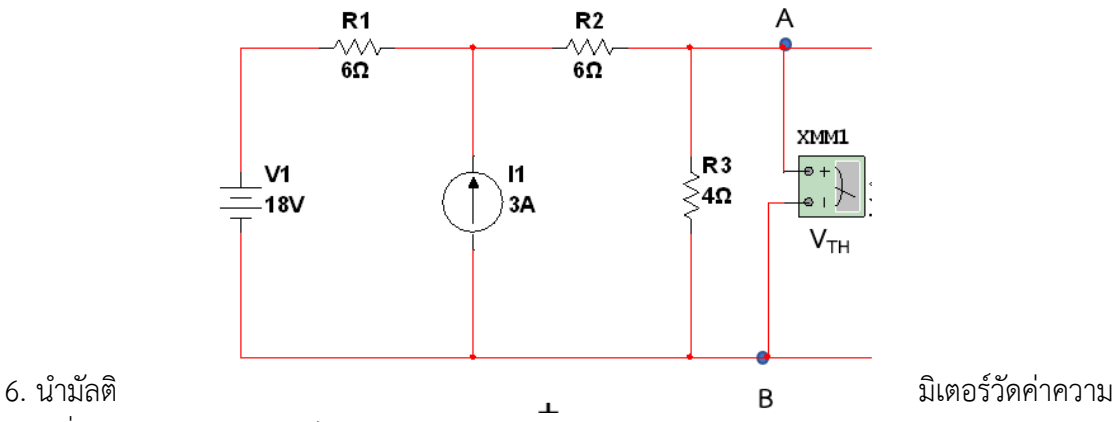

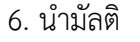

ต้านทานที่จุด A – B โดยมองเข้าไปพบแหล่งจ่ายกระแส 3 A ให้ Open circuit

 และแหล่งจ่ายแรงดันไฟฟ้า 18 V ให้ Short circuit แล้วให้อ่านค่าความต้านทาน**(RTH)** และบันทึกค่าลง ในตารางที่ 11.1

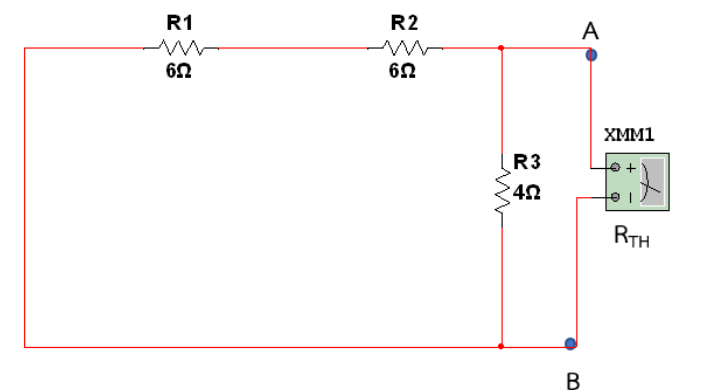

7. ให้ท าการ ต่อวงจรเทียบเคียงของเทวินิ

นตามรูปวงจร และนำค่า **V<sub>TH</sub> และ R<sub>TH</sub> ที่วัดได้มาใส่ แล้วนำโหลดที่ปลดไว้ใน ข้อ 4 กลับเข้ามาต่ออนุกรมกับ R<sub>TH</sub>** 

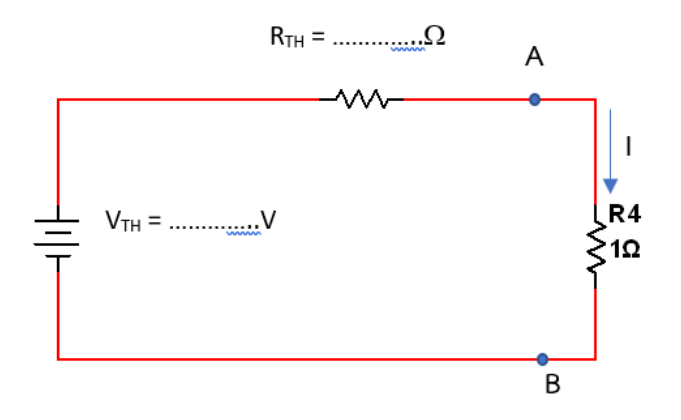

8. นำมัลติมิเตอร์วัดค่ากระแสไฟฟ้าที่ไหลผ่าน โหลด 1 $\Omega$  และบันทึกค่าลงในตารางที่ 11.1

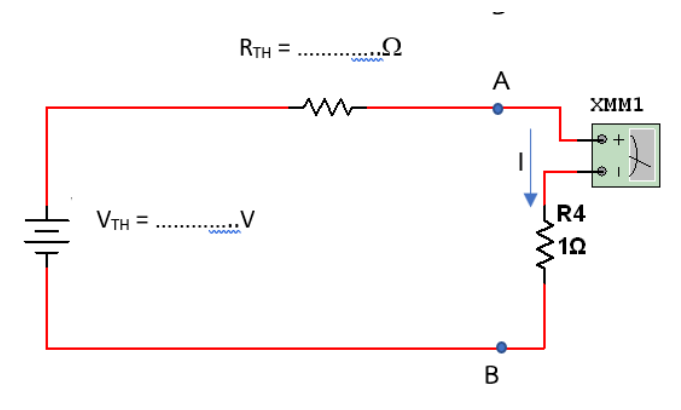

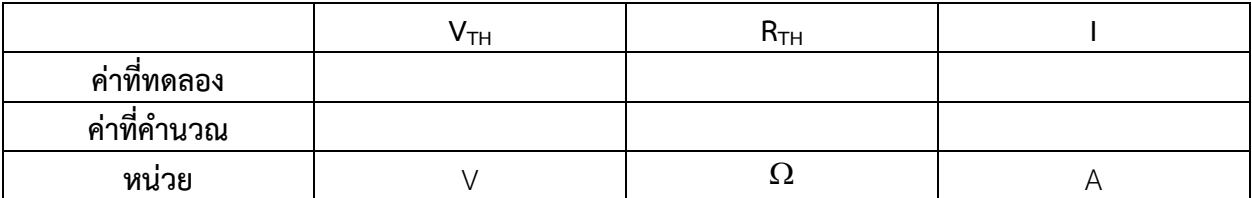

## ิตารางบันทึกผลการทดลองที่ 11.1

9. จากรูปวงจรการทดลองให้ทำการคำนวณหาค่า 1 กระแสไฟฟ้าที่ไหลผ่าน โหลด 1 $\Omega$  โดยใช้วิธี Thevenin's theorem แล้วบันทึกค่าลงในตารางที่ 11.1

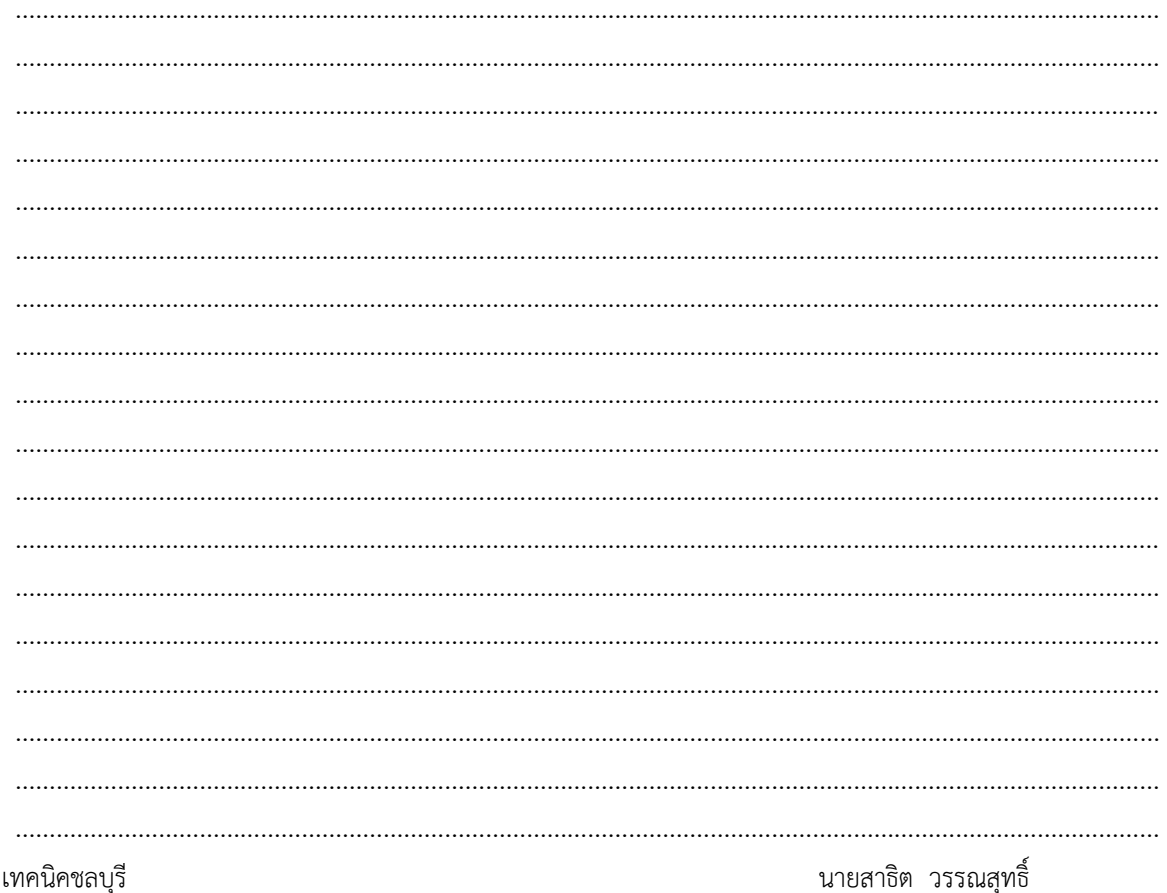

วิทยาลัยเทคนิคชลบุรี

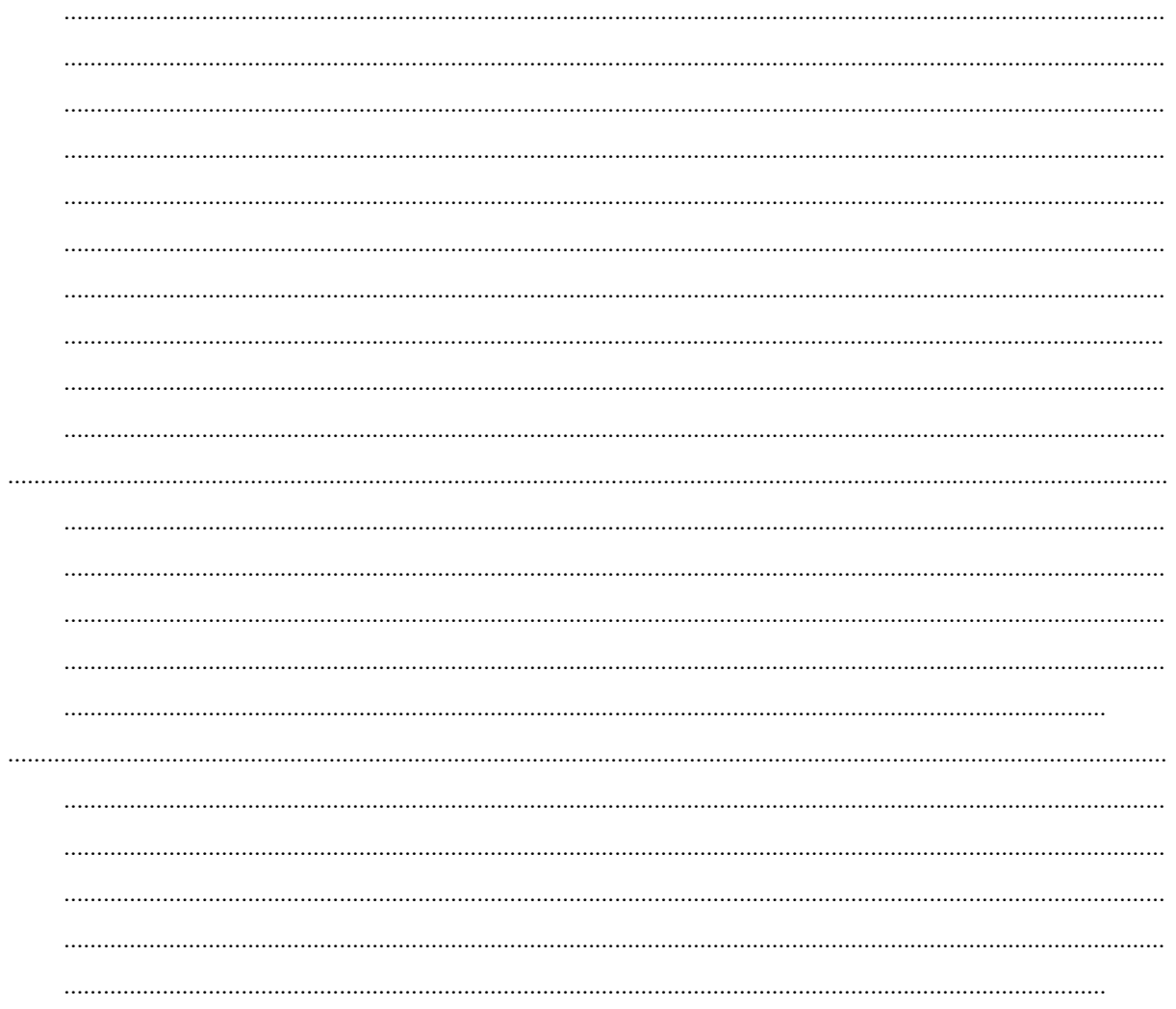

การทดลองที่ 11.2 งานทฤษฎีเทวินิน ( Thevenin's Theorem)

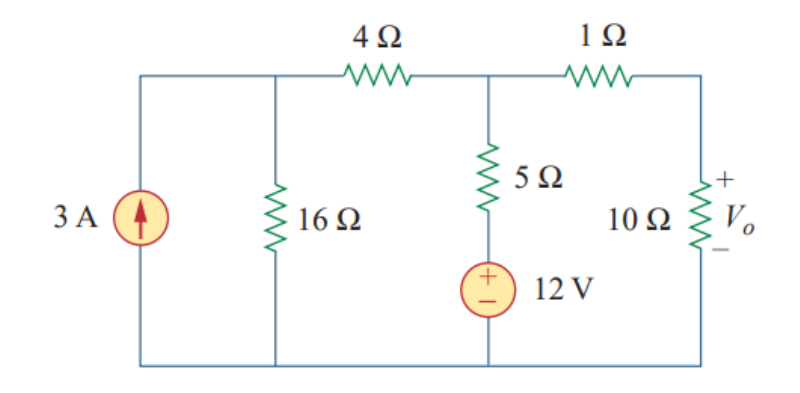

## **ขั้นตอนในการปฏิบัติงาน**

- 1. เปิดโปรแกรม NI multisim
- 2. ทำการจัดวางอุปกรณ์ ต่าง ๆ ให้เหมาะสมตามรูปวงจรการทดลอง เพื่อพร้อมที่จะทำการเชื่อมต่อวงจร
- 3. ทำการเชื่อมต่อวงจรตามรูปวงจรการทดลอง

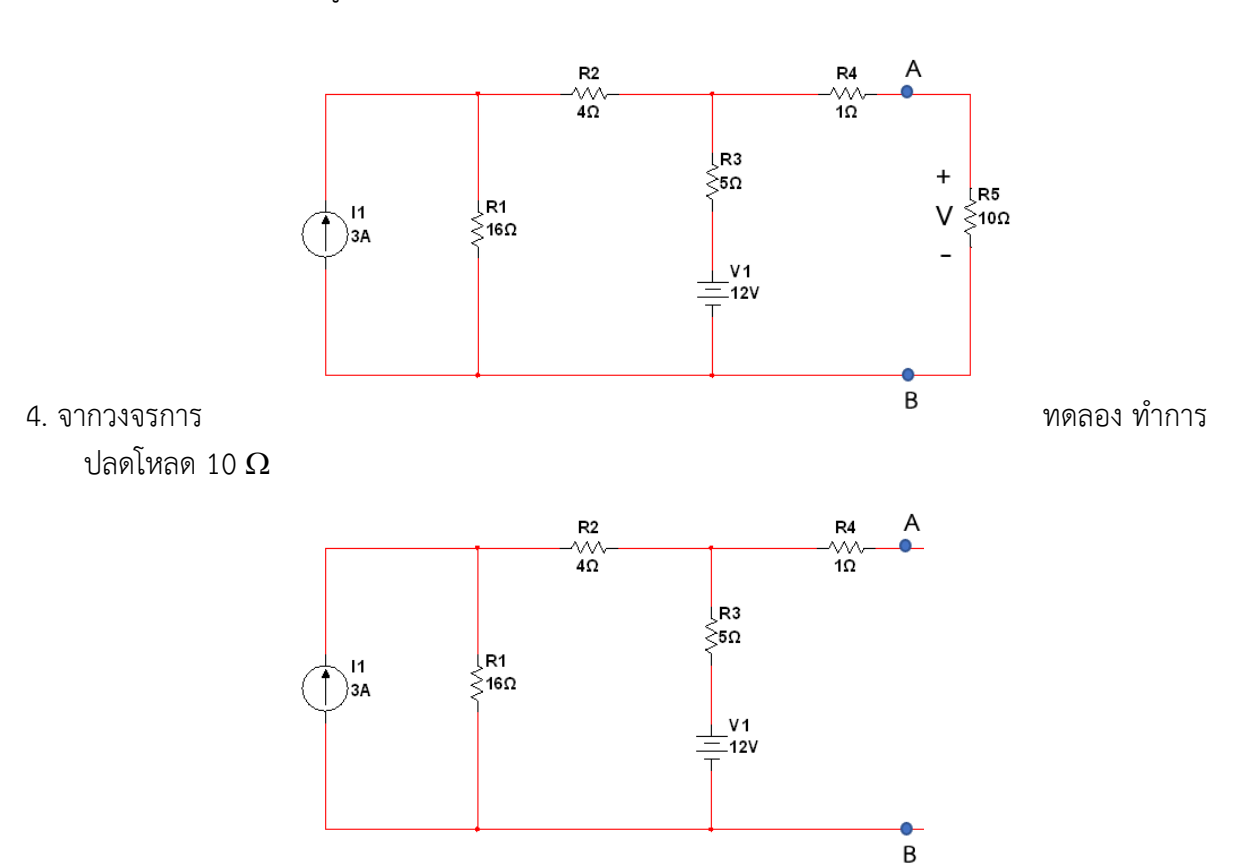

 5. น ามัลติมิเตอร์วัดค่าแรงดันไฟฟ้าที่จุด A – B แรงดันไฟฟ้าที่อ่านค่าได้คือ แรงดันไฟฟ้าเทียบเคียงเทวินิน **VTH** แล้วบันทึกค่าลงในตารางที่ 11.2

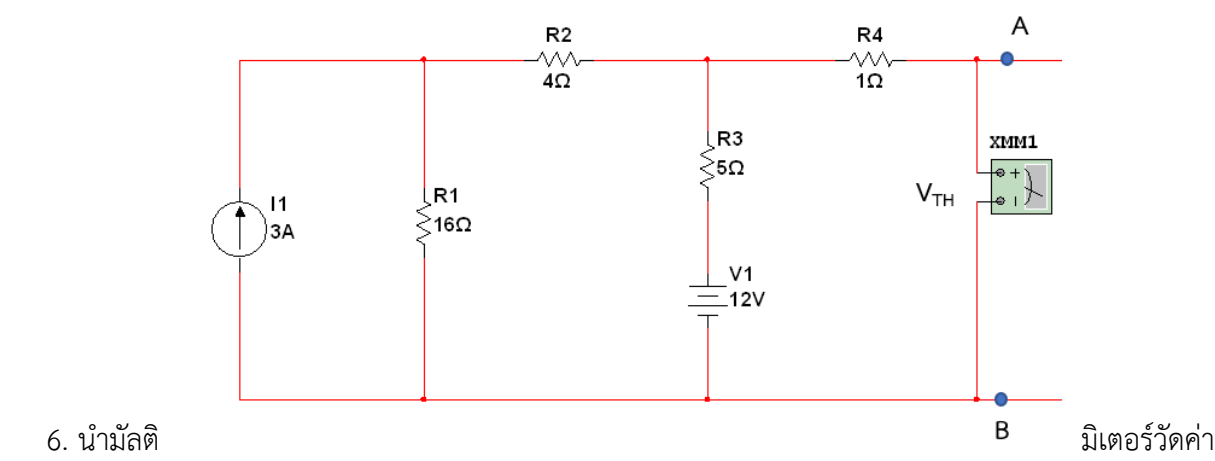

ความต้านทานที่จุด A – B โดยมองเข้าไปพบแหล่งจ่ายกระแส 3 A ให้ Open circuit

 และแหล่งจ่ายแรงดันไฟฟ้า 12 V ให้ Short circuit แล้วให้อ่านค่าความต้านทาน**(RTH)** และบันทึกค่าลง ในตารางที่ 11.2

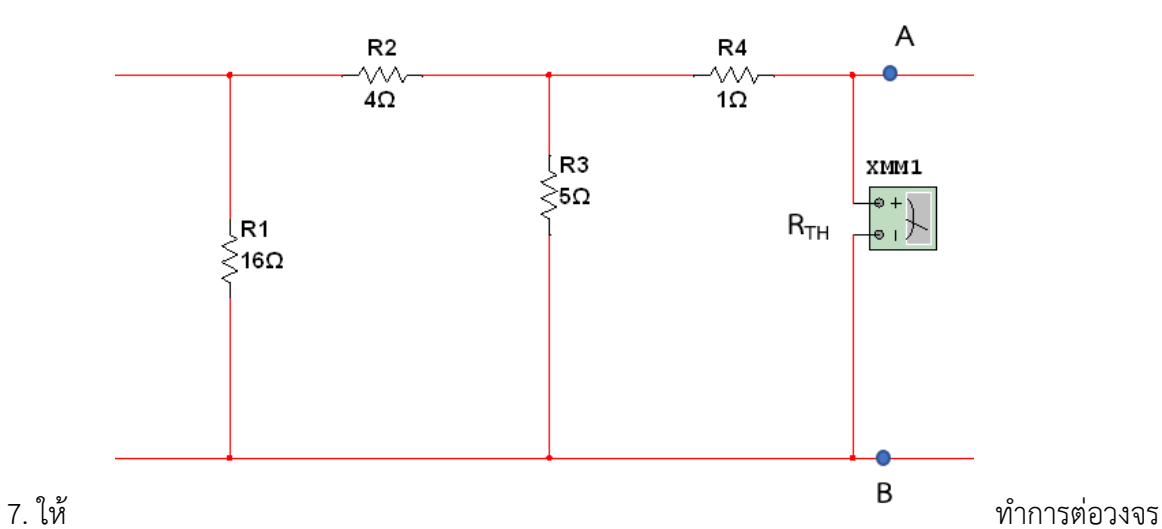

เทียบเคียงของเทวินินตามรูปวงจร และนำค่า **V<sub>TH</sub> และ R<sub>TH</sub> ที่วัดได้มาใส่ แล้วนำโหลดที่ปลดไว้ใน ข้อ 4 กลับเข้า** มาต่ออนุกรมกับ **RTH**

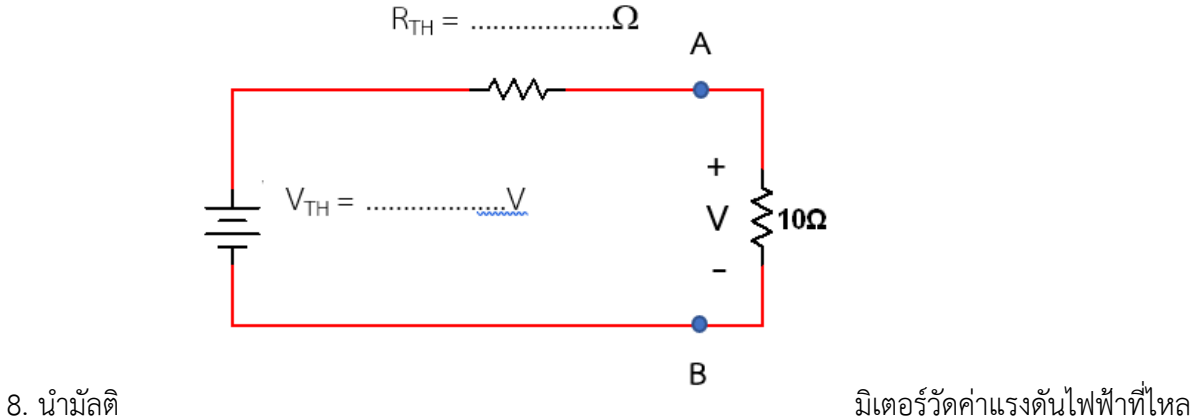

ผ่าน โหลด 10  $\Omega$  และบันทึกค่าลงในตารางที่ 11.2

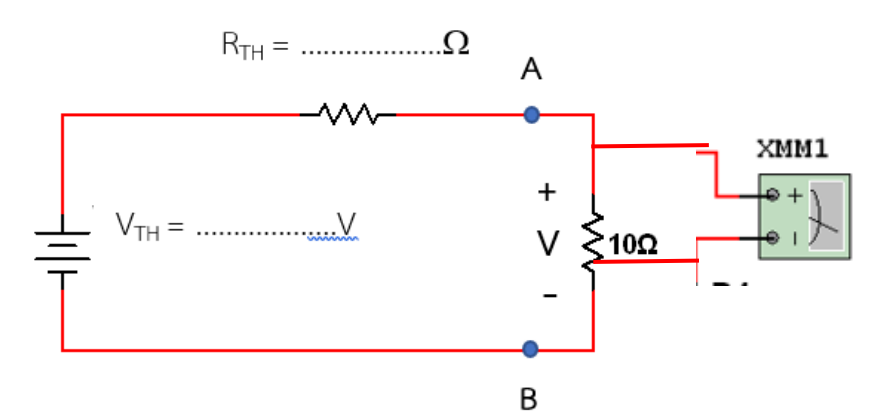

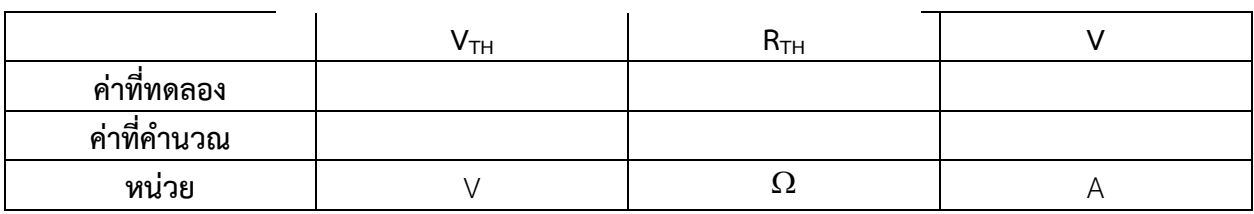

#### **ตารางบันทึกผลการทดลองที่11.2**

9. จากรูปวงจรการทดลองให้ทำการคำนวณหาค่า V ที่ตกร่อม โหลด 10  $\Omega$  โดยใช้วิธี Thevenin's theorem แล้วบันทึกค่าลงในตารางที่11.2

…………………………………………………………………………………………………………………………………………………… …………………………………………………………………………………………………………………………………………………… …………………………………………………………………………………………………………………………………………………… …………………………………………………………………………………………………………………………………………………… ……………………………………………………………………………………………………………………………………………………

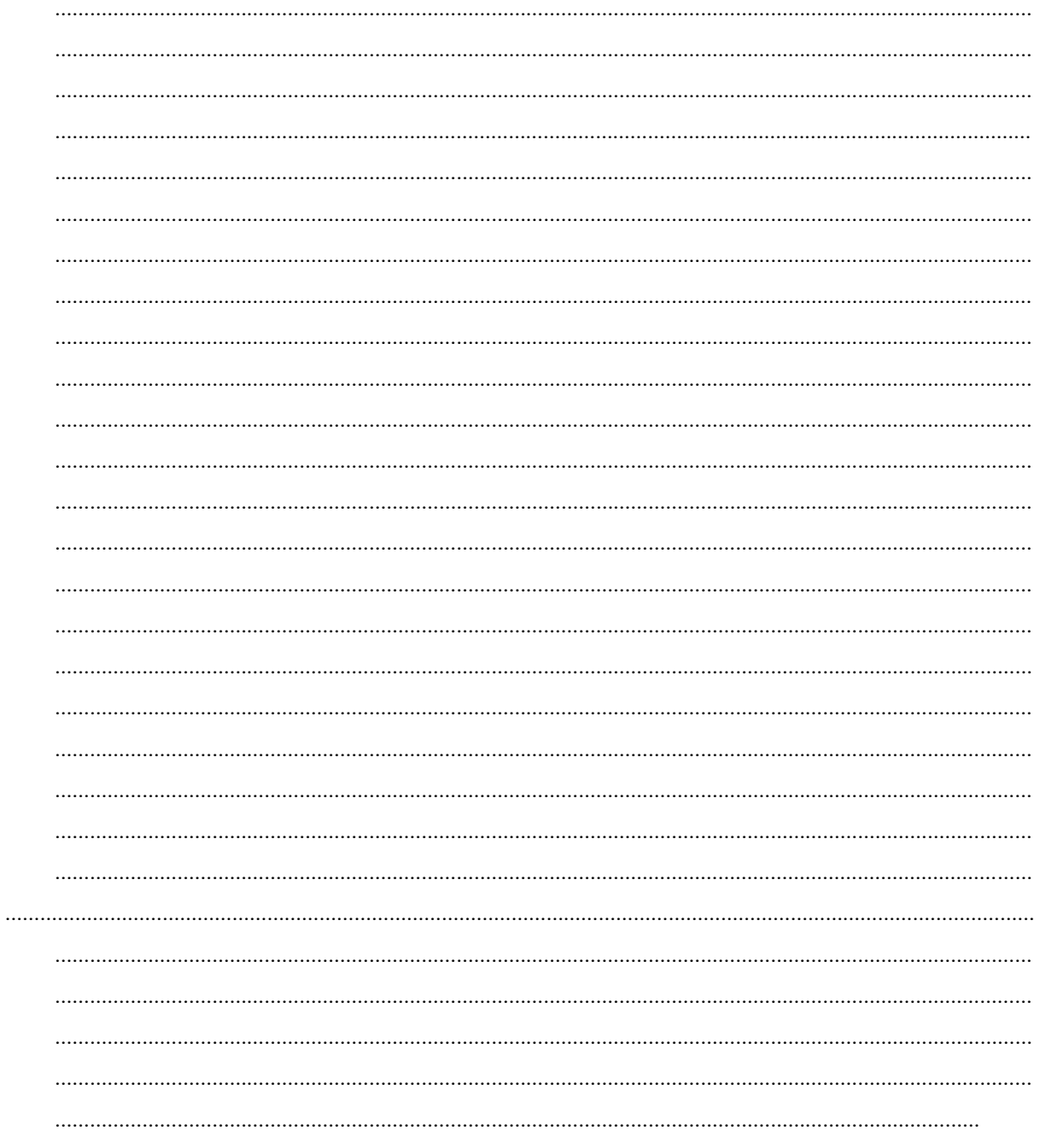

## **ใบงานที่ 12 งานทฤษฎีนอร์ตัน ( Norton's Theorem)**

#### **จุดประสงค์การเรียนรู้**

- 1. ต่อวงจรได้อย่างถูกต้อง
- 2. วัดค่าต่าง ๆ ในวงจรได้ถูกต้อง
- 3. รู้วิธีของ และเขียนวงจรเทียบเคียงนอร์ตันได้
- 4. เปรียบเทียบผลที่ได้จากการทดลองกับการคำนวณได้
- 5.นำทฤษฎีของนอร์ตันไปคำนวณหาค่าต่าง ๆ ในวงจรได้ถูกต้อง

#### **เครื่องมือ/วัสดุอุปกรณ์ในการปฏิบัติงาน**

1. โปรมแกรมสำเร็จรูปจำลองการทำงานของวงจร NI Multisim

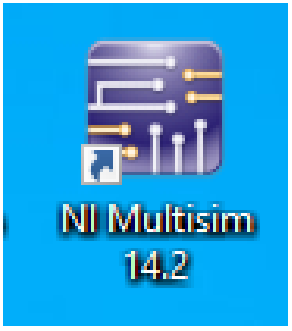

### **การทดลองที่ 12.1 งานทฤษฎีนอร์ตัน ( Norton's Theorem)**
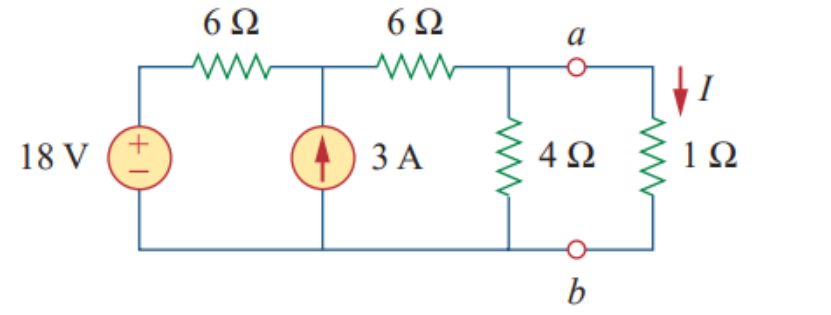

## **ขั้นตอนในการ ปฏิบัติงาน**

- 1. เปิดโปรแกรม NI multisim
- 2. ทำการจัดวางอุปกรณ์ ต่าง ๆ ให้เหมาะสมตามรูปวงจรการทดลอง เพื่อพร้อมที่จะทำการเชื่อมต่อวงจร
- 3. ทำการเชื่อมต่อวงจรตามรูปวงจรการทดลอง

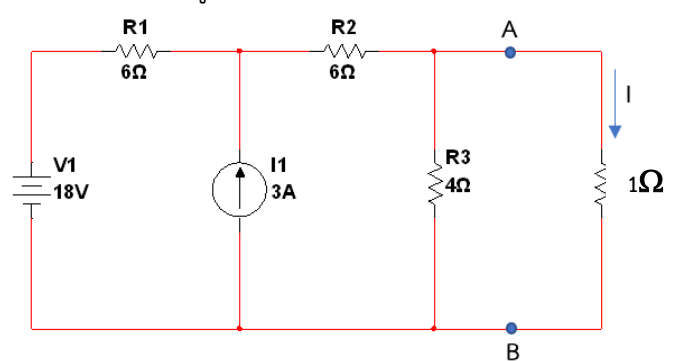

4. จากวงจรการทดลอง ทำการปลดโหลด 1 $\Omega$ 

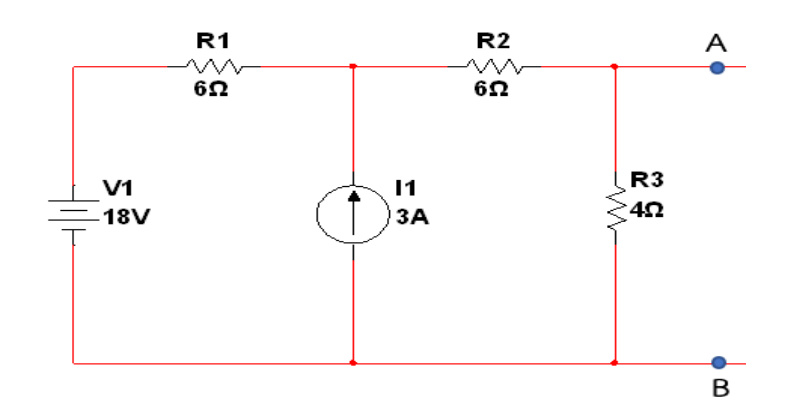

5. **ลัดวงจร**ที่จุด A – B นำมัลติมิเตอร์วัดค่ากระแสไฟฟ้าที่จุไหลผ่านจุด A – B กระแสไฟฟ้าที่อ่านค่าได้คือ กระแสไฟฟ้าเทียบเคียงนอร์ตัน **I<sup>N</sup>** แล้วบันทึกค่าลงในตารางที่ 12.1

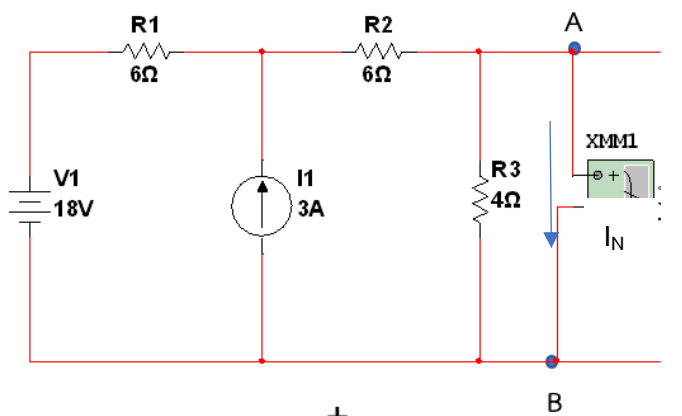

 6. น ามัลติมิเตอร์วัดค่าความต้านทานที่จุด A – B โดยมองเข้าไปพบแหล่งจ่ายกระแส 3 A ให้ Open circuit และแหล่งจ่ายแรงดันไฟฟ้า 18 V ให้ Short circuit แล้วให้อ่านค่าความต้านทาน**(RN)** และบันทึกค่าลง ในตารางที่ 12.1

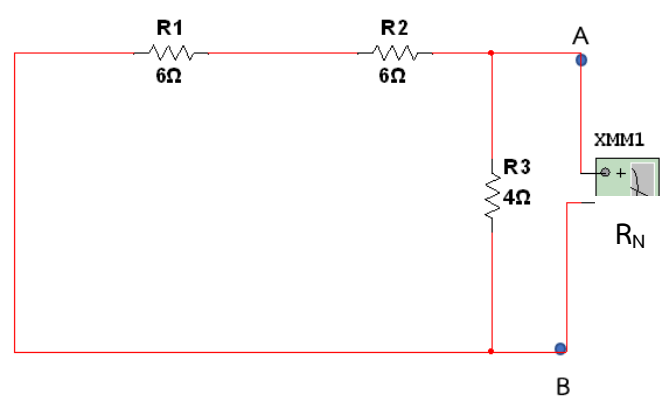

7. ให้ทำการต่อวงจรเทียบเคียงของนอร์ตัน ตามรูปวงจร และนำค่า **I<sub>N</sub> และ R<sub>N</sub> ที่วัดได้มาใส่ แล้วนำโหลดที่** ปลดไว้ใน ข้อ 4 กลับเข้ามาต่อขนานกับ **R<sup>N</sup>**

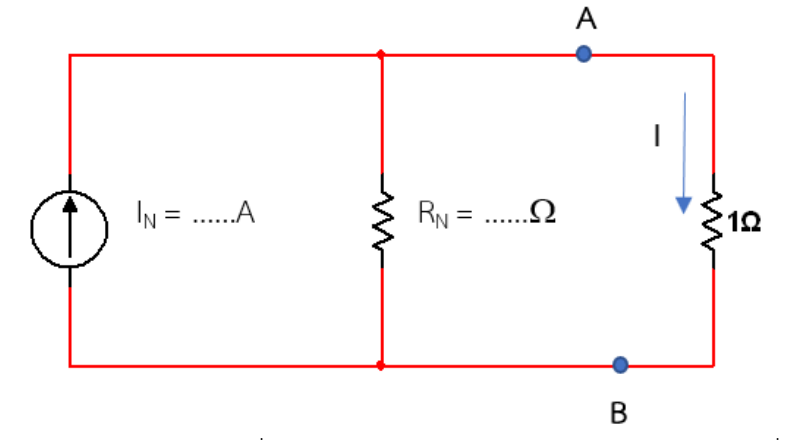

8. นำมัลติมิเตอร์วัดค่ากระแสไฟฟ้าที่ไหลผ่าน โหลด 1 $\Omega$  และบันทึกค่าลงในตารางที่ 12.1

111

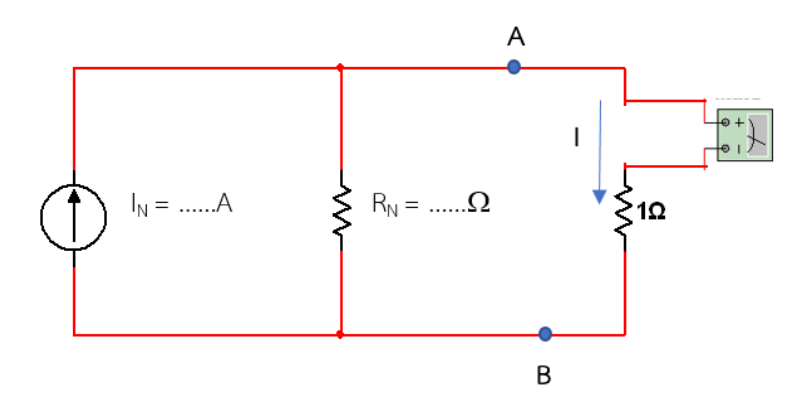

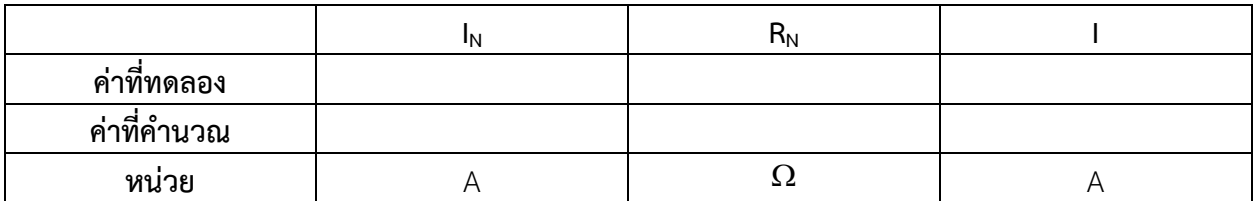

## ิตารางบันทึกผลการทดลองที่ 12.1

9. จากรูปวงจรการทดลองให้ทำการคำนวณหาค่า 1 กระแสไฟฟ้าที่ไหลผ่าน โหลด 1 $\Omega$  โดยใช้วิธี Norton's theorem แล้วบันทึกค่าลงในตารางที่ 12.1

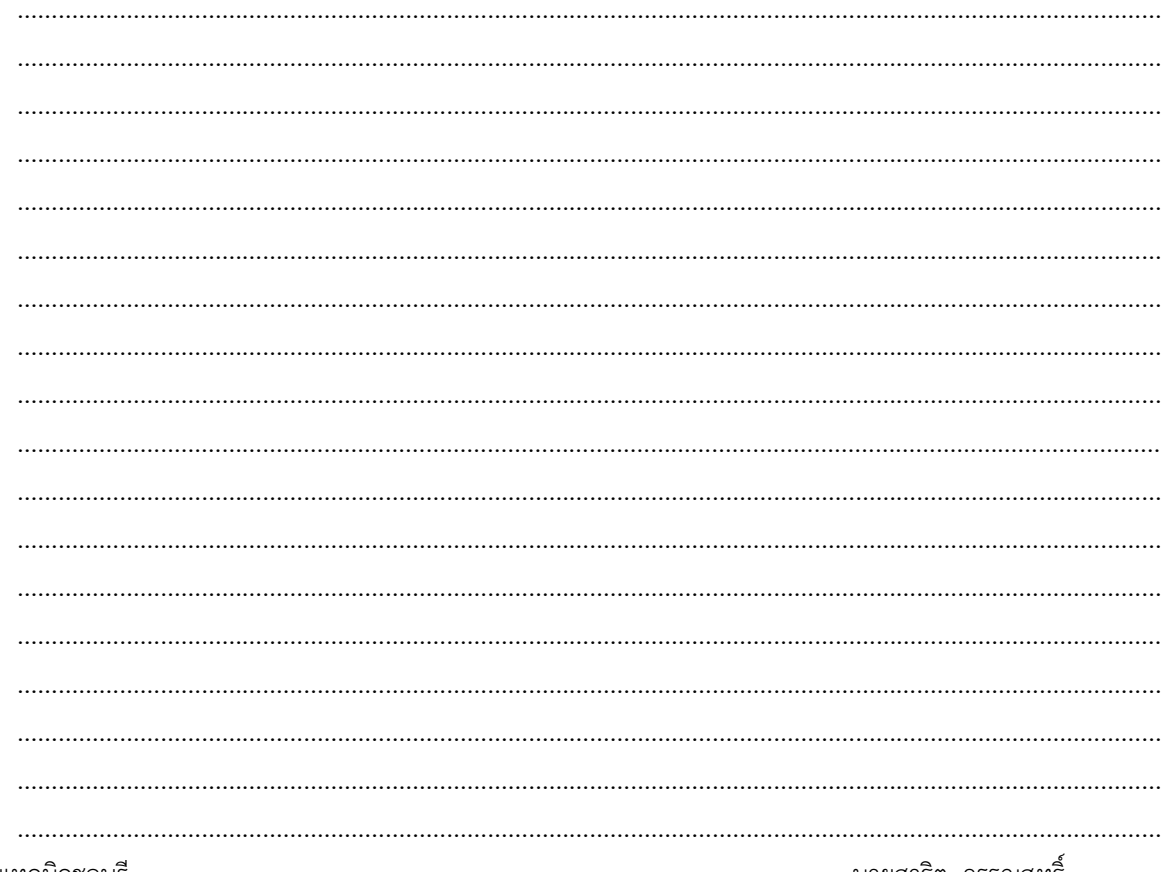

ิ นายสาธิต วรรณสุทธิ

วิทยาลัยเทคนิคชลบุรี

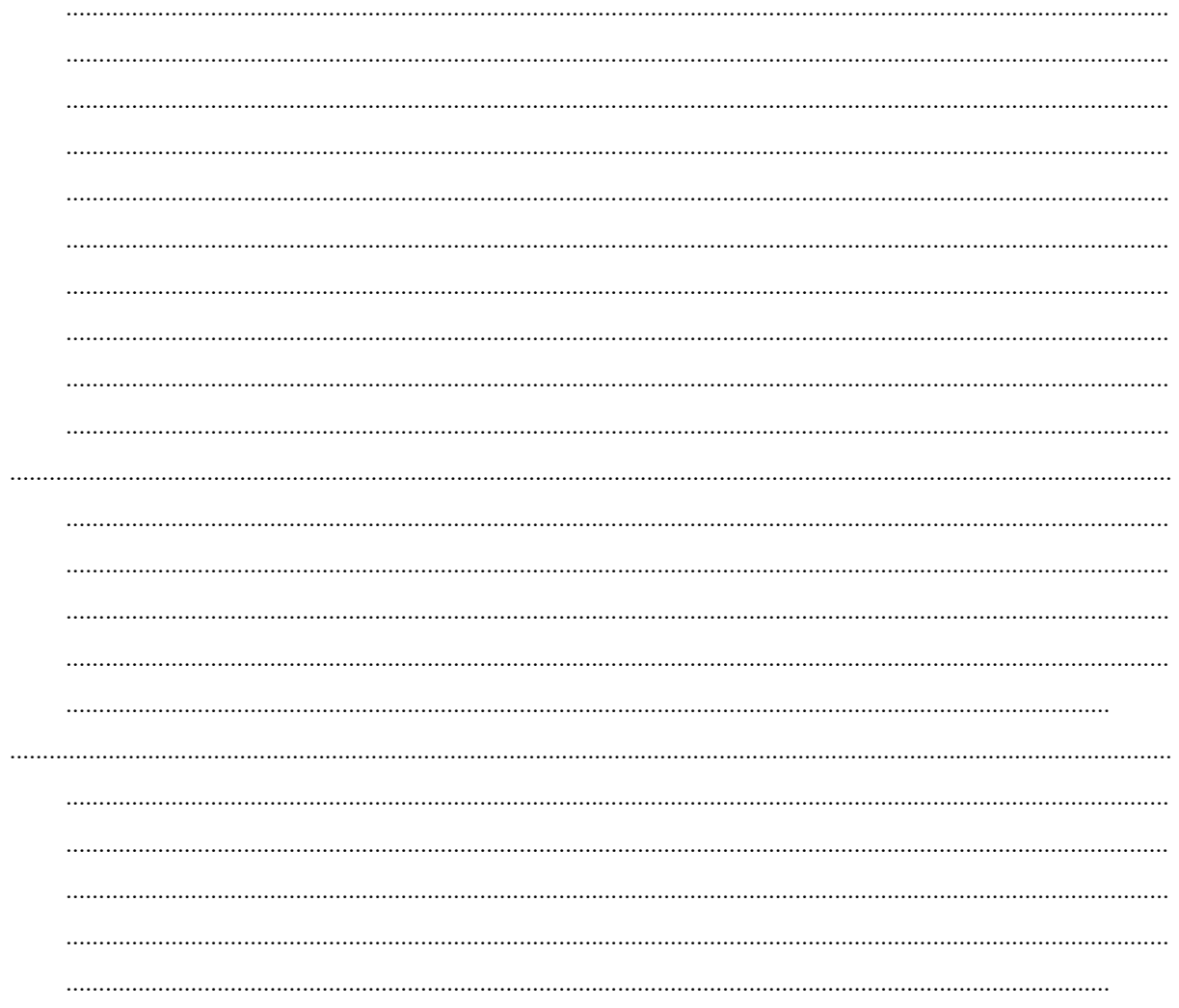

การทดลองที่ 12.2 งานทฤษฎีนอร์ตัน ( Norton's Theorem)

วิทยาลัยเทคนิคชลบุรี

นายสาธิต วรรณสุทธิ์

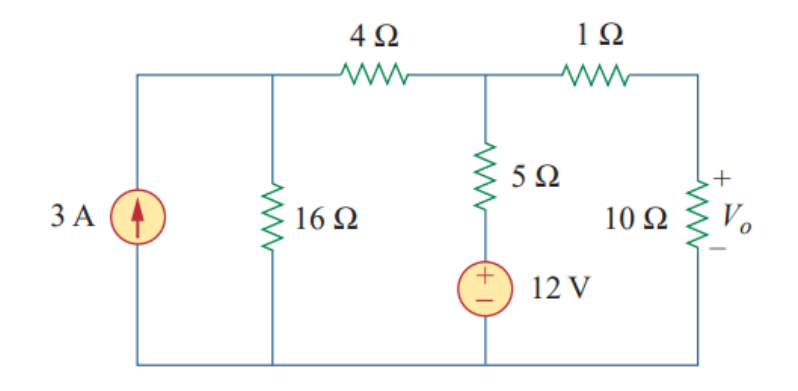

## **ขั้นตอนในการปฏิบัติงาน**

- 1. เปิดโปรแกรม NI multisim
- 2. ทำการจัดวางอุปกรณ์ ต่าง ๆ ให้เหมาะสมตามรูปวงจรการทดลอง เพื่อพร้อมที่จะทำการเชื่อมต่อวงจร
- 3. ทำการเชื่อมต่อวงจรตามรูปวงจรการทดลอง

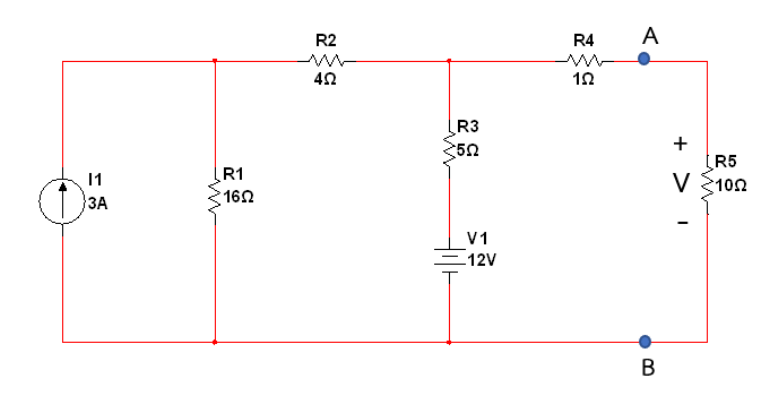

4. จากวงจรการทดลอง ทำการปลดโหลด 10  $\Omega$ 

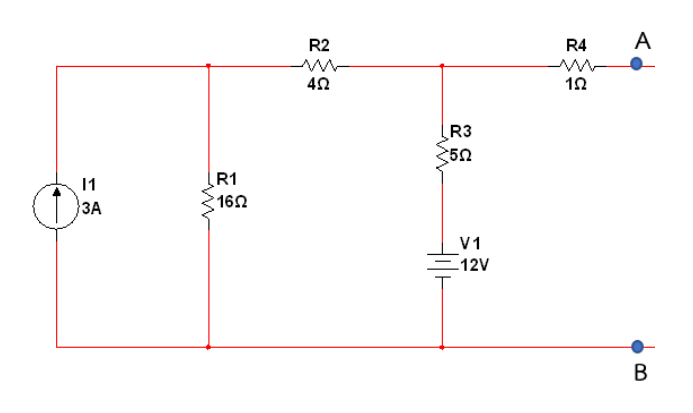

5. . **ลัดวงจร**ที่จุด A – B นำมัลติมิเตอร์วัดค่ากระแสไฟฟ้าที่จุด A – B กระแสไฟฟ้าที่อ่านค่าได้คือ กระแสไฟฟ้าเทียบเคียงนอร์ตัน I<sub>N</sub> แล้วบันทึกค่าลงในตารางที่ 12.2

วิทยาลัยเทคนิคชลบุรี นายสาธิต วรรณสุทธิ์

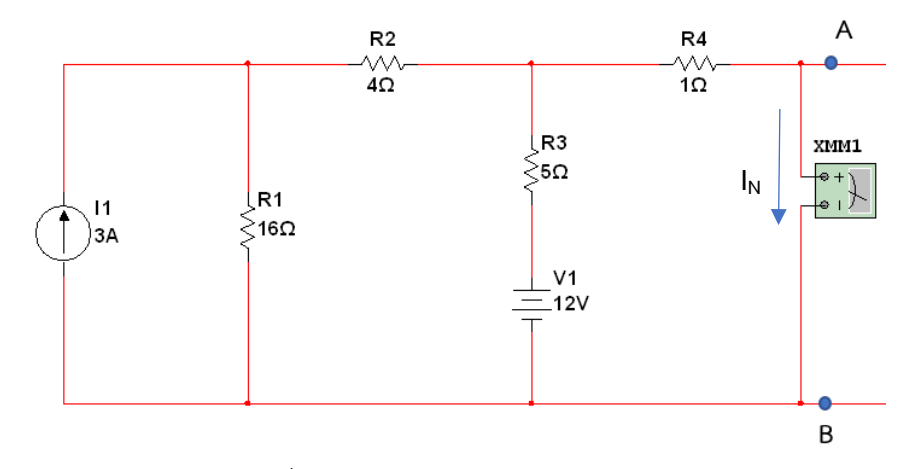

6. นำมัลติมิเตอร์วัดค่าความต้านทานที่จุด A – B โดยมองเข้าไปพบแหล่งจ่ายกระแส 3 A ให้ Open circuit และแหล่งจ่ายแรงดันไฟฟ้า 12 V ให้ Short circuit แล้วให้อ่านค่าความต้านทาน**(RN)** และบันทึกค่าลง ในตารางที่ 12.2

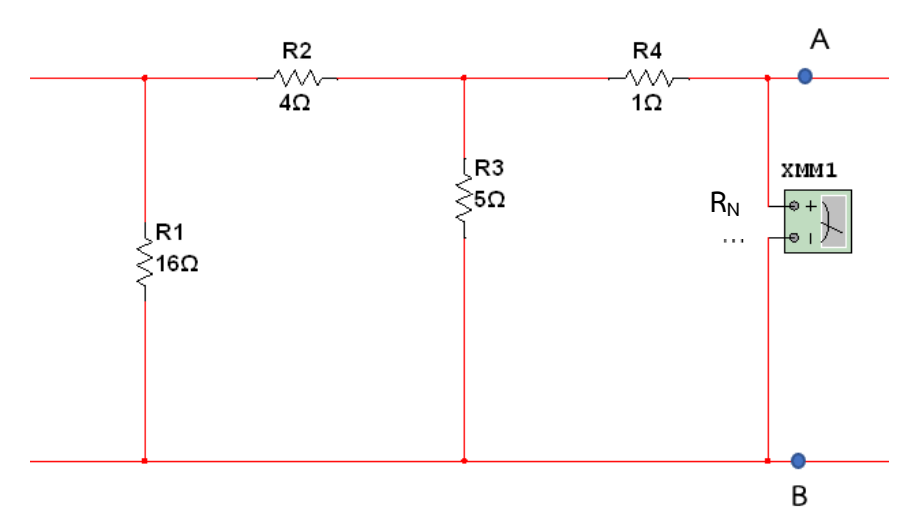

7. ให้ทำการต่อวงจรเทียบเคียงของนอร์ตันตามรูปวงจร และนำค่า I<sub>N</sub> และ **R**<sub>N</sub> ที่วัดได้มาใส่ แล้วนำโหลดที่ ปลดไว้ใน ข้อ 4 กลับเข้ามาต่อขนานกับ **R<sup>N</sup>**

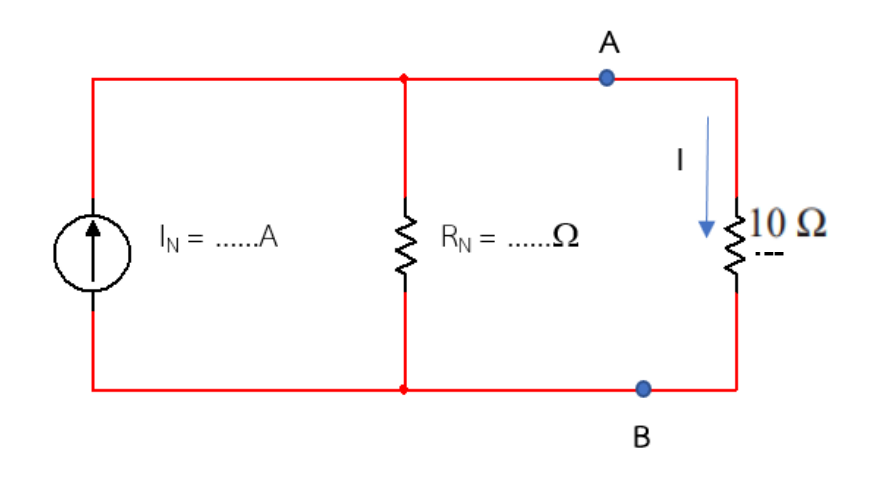

8. นำมัลติมิเตอร์วัดค่าแรงดันไฟฟ้าที่ไหลผ่าน โหลด 10  $\Omega$  และบันทึกค่าลงในตารางที่ 12.2

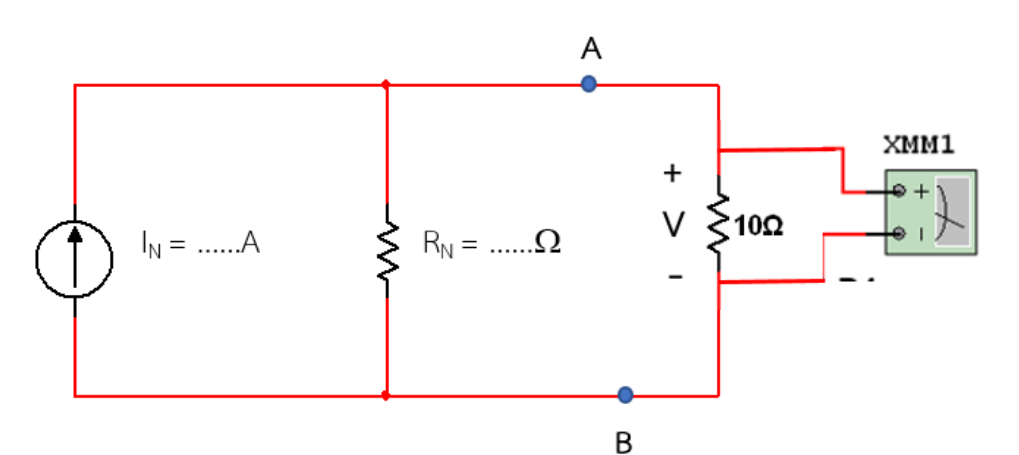

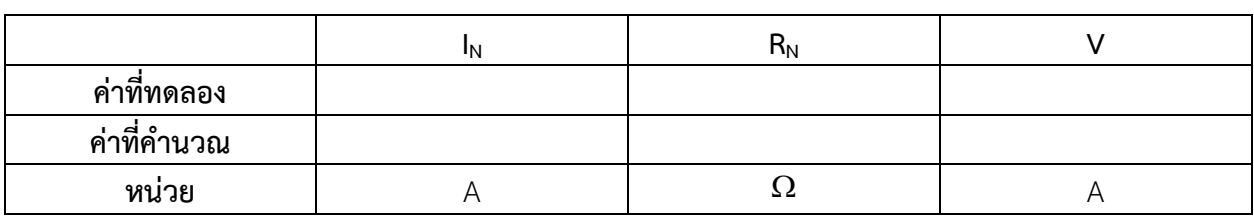

### **ตารางบันทึกผลการทดลองที่12.2**

9. จากรูปวงจรการทดลองให้ทำการคำนวณหาค่า V ที่ตกร่อม โหลด 10  $\Omega$  โดยใช้วิธี Norton's theorem แล้วบันทึกค่าลงในตารางที่ 12.2

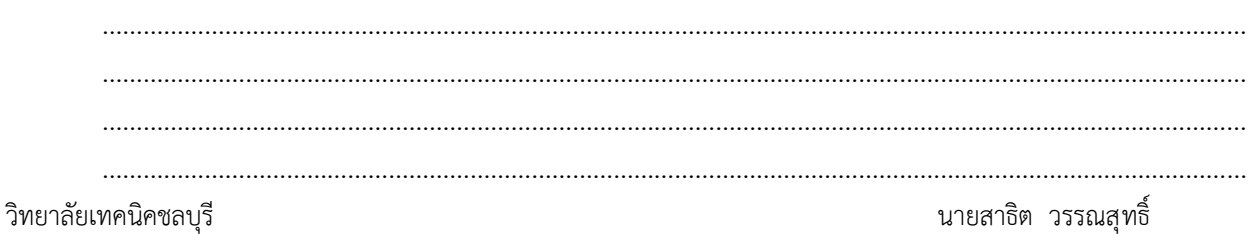

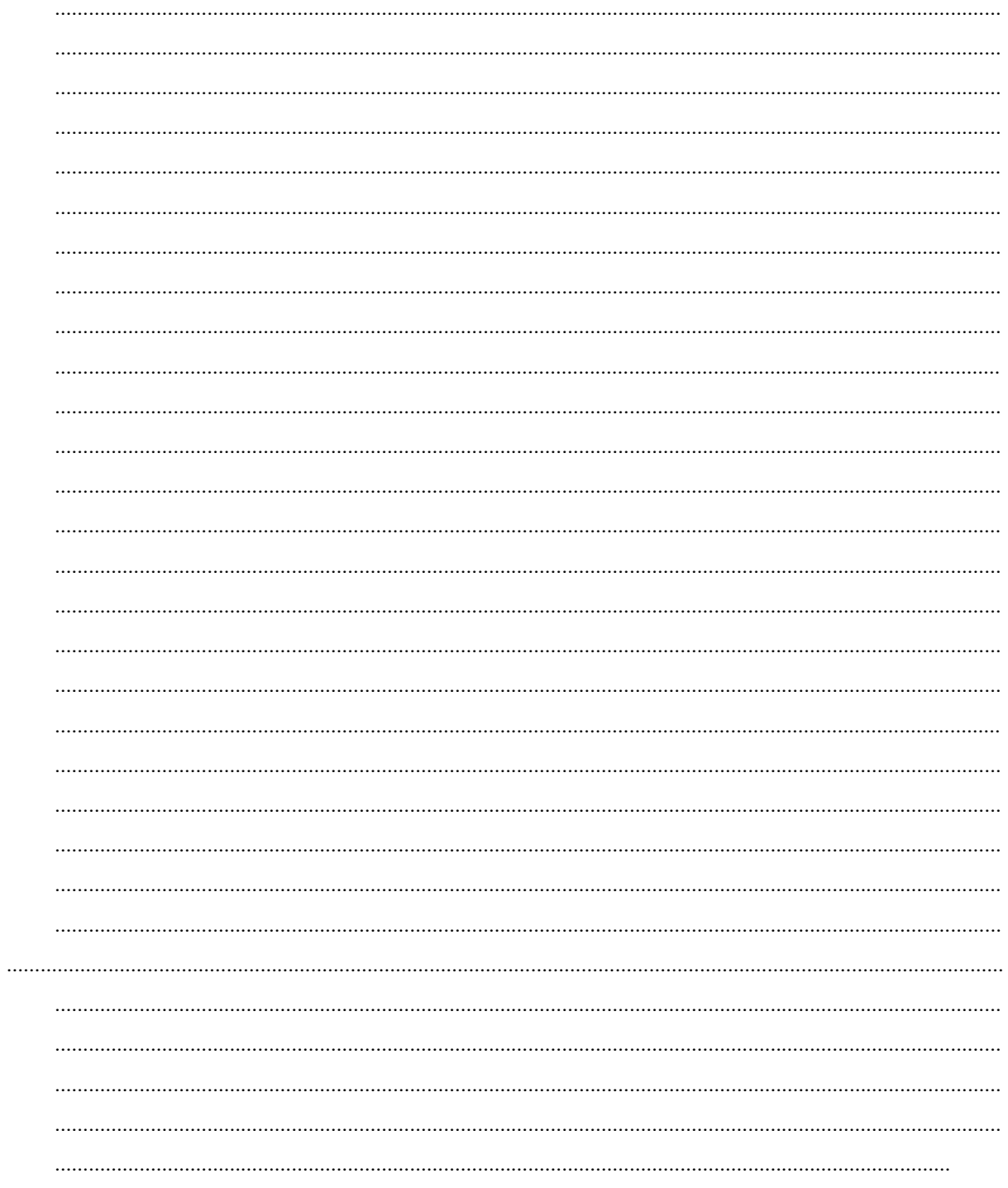

# **ใบงานที่ 13 งานการส่งผ่านก าลังไฟฟ้าสูงสุด (Power Maximum Transfer)**

### **จุดประสงค์การเรียนรู้**

- 1. ต่อวงจรได้อย่างถูกต้อง
- 2. วัดค่าต่าง ๆ ในวงจรได้ถูกต้อง
- 3. บอกสภาวะของวงจรเมื่อเกิดการส่งผ่านกำลังไฟฟ้าสูงสุดได้
- 4. เปรียบเทียบผลที่ได้จากการทดลองกับการคำนวณได้
- 5.นำทฤษฎีการส่งผ่านกำลังไฟฟ้าสูงสุดไปคำนวณหาค่าต่าง ๆ ในวงจรได้ถูกต้อง

### **เครื่องมือ/วัสดุอุปกรณ์ในการปฏิบัติงาน**

- 1. โปรมแกรมสำเร็จรูปจำลองการทำงานของวงจร NI Multisim
- 2.

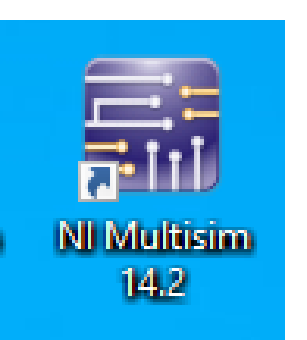

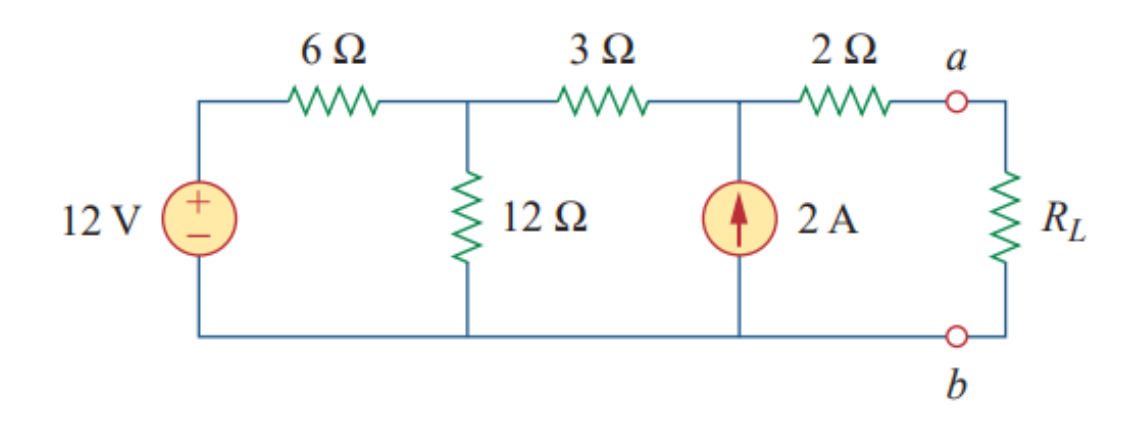

## **การทดลองที่ 13.1 งานการส่งผ่านก าลังไฟฟ้าสูงสุด (Power Maximum Transfer) ขั้นตอนในการปฏิบัติงาน**

1. เปิดโปรแกรม NI multisim

- 2. ทำการจัดวางอุปกรณ์ ต่าง ๆ ให้เหมาะสมตามรูปวงจรการทดลอง เพื่อพร้อมที่จะทำการเชื่อมต่อวงจร
- 3. ทำการเชื่อมต่อวงจรตามรูปวงจรการทดลอง

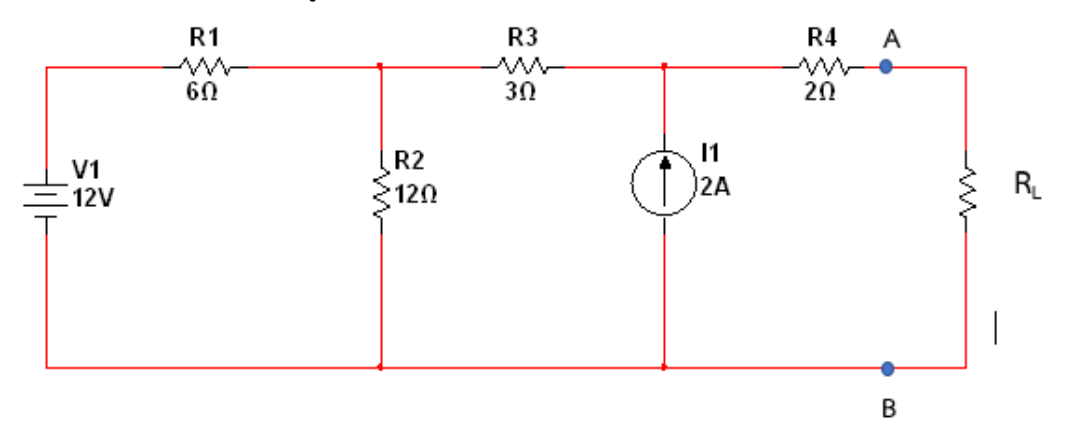

 $4.$  จากวงจรการทดลอง ทำการปลดโหลด  $R_L$ 

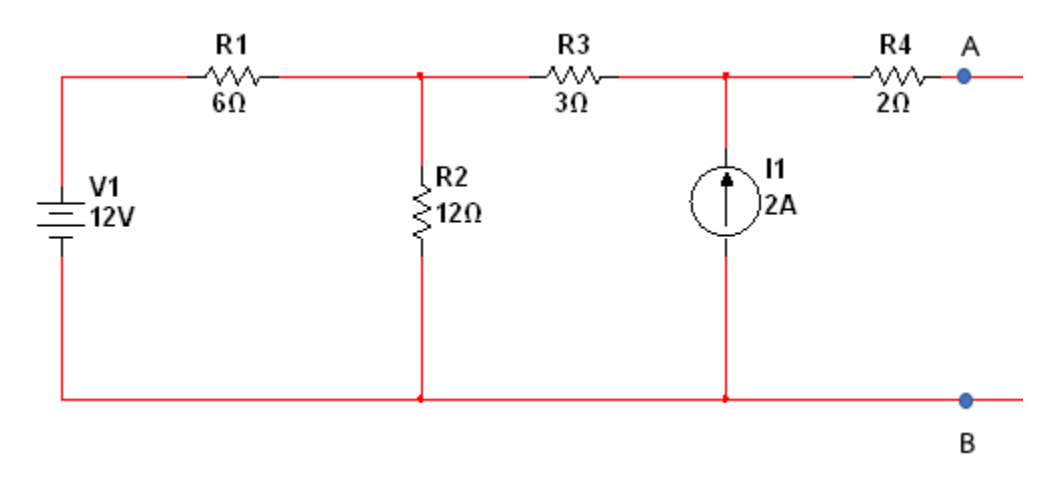

 5. น ามัลติมิเตอร์วัดค่าแรงดันไฟฟ้าที่จุด A – B แรงดันไฟฟ้าที่อ่านค่าได้คือ แรงดันไฟฟ้าเทียบเคียงเทวินิน **VTH** แล้วบันทึกค่าลงในตารางที่ 13.1

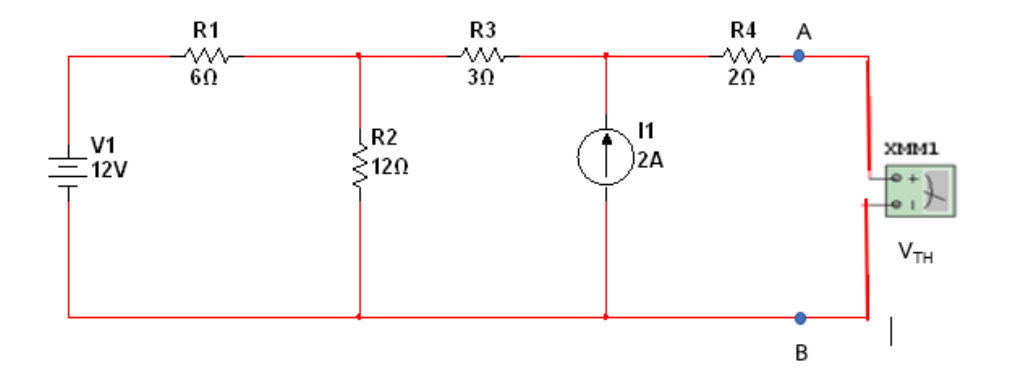

6. นำมัลติมิเตอร์วัดค่าความต้านทานที่จุด A – B โดยมองเข้าไปพบแหล่งจ่ายกระแส 2 A ให้ Open circuit และแหล่งจ่ายแรงดันไฟฟ้า 12 V ให้ Short circuit แล้วให้อ่านค่าความต้านทาน**(RTH)** และบันทึกค่าลง ในตารางที่ 13.1

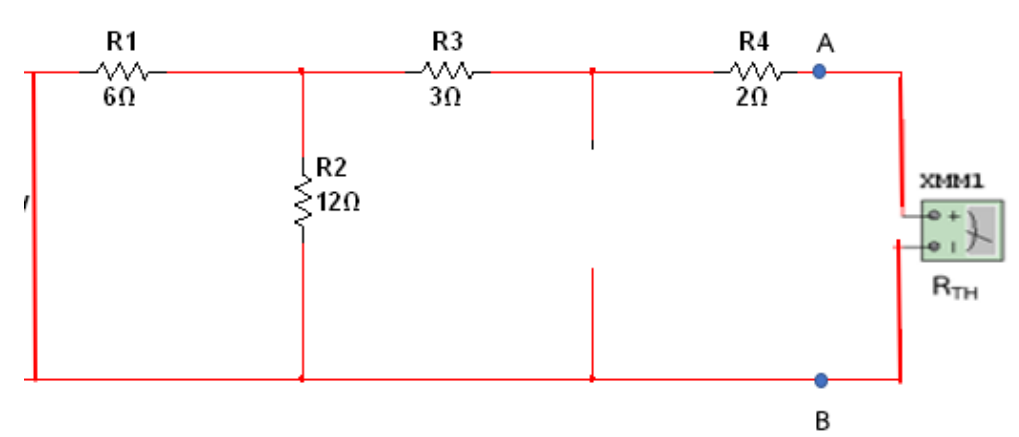

7. ให้ทำการต่อวงจรเทียบเคียงของเทวินินตามรูปวงจร และนำค่า **V<sub>TH</sub> และ R<sub>TH</sub> ที่วัดได้มาใส่ แล้วนำโหลดที่** ปลดไว้ใน ข้อ 4 กลับเข้ามาต่ออนุกรมกับ **RTH**

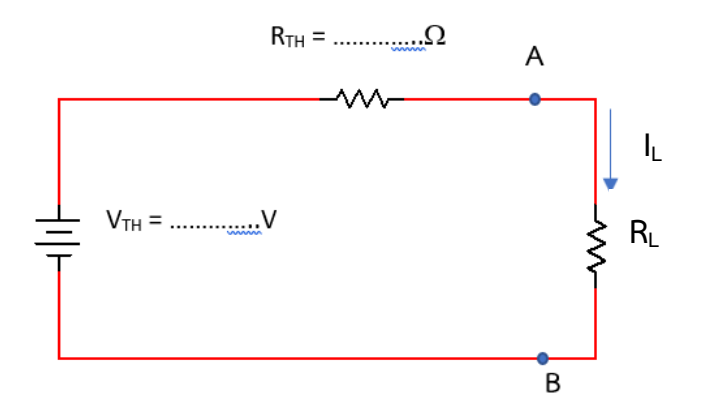

8. นำมัลติมิเตอร์วัดค่ากระแสไฟฟ้าที่ไหลผ่าน โหลด R $_{\mathsf{L}}$  และบันทึกค่าลงในตารางที่ 13.1

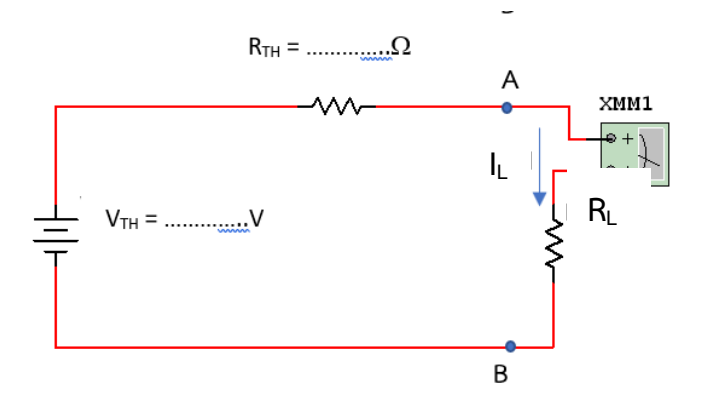

- 9. นำมัลติมิเตอร์วัดค่ากระแสไฟฟ้า I<sub>I</sub> ที่ไหลผ่านโหลด R<sub>I</sub> และบันทึกค่าลงในตารางที่ 13.1
- $10. \mathring{1}$ ห้ทำการทดลองซ้ำ ตามการทดลองข้อ 8 และ 9 จนครบ R $_{\mathbb L}$  ตามตารางที่ 13.1
- 11. ให้นำผลการทดลองหาค่ากำลังไฟฟ้าที่เกิดขึ้นที่โหลด ตามสมการ P $_\mathsf{L}$  = ( I $_\mathsf{L}$  ) $^2$  R $_\mathsf{L}$ บันทึกค่าลง ในตารางที่ 13.1

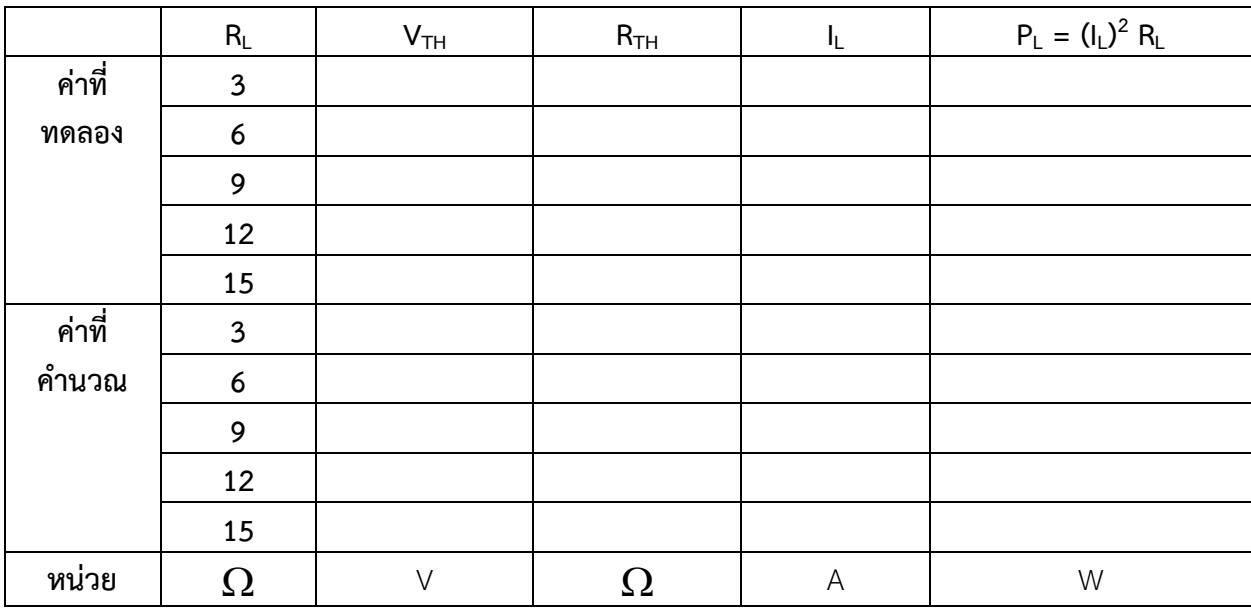

### **ตารางบันทึกผลการทดลองที่13.1**

12. จากตารางผลการทดลองที่ 13.1จงเขียนกราฟ P $_{\mathsf{L}}$  = f(R $_{\mathsf{L}}$ ) วิจารณ์กราฟที่ได้ และจากกราฟจงลากเส้นที่จุด กำลังไฟฟ้าสูงสุดมาตัดกับเส้น R $_{\textrm{\tiny{L}}}$  และที่จุดนี้ค่าของ R $_{\textrm{\tiny{TH}}}$  = R $_{\textrm{\tiny{L}}}$  หรือไม่

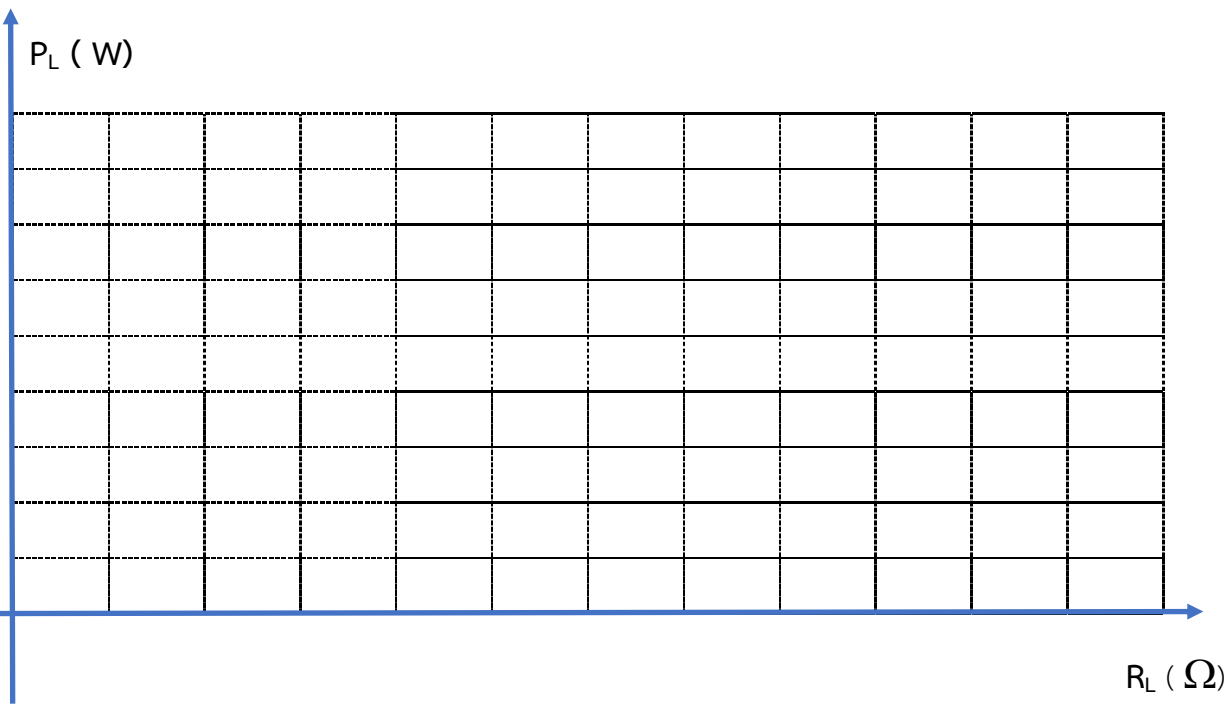

13. จากรูปวงจรการทดลองให้ทำการคำนวณหาค่า R<sub>L</sub> ที่ทำให้เกิดกำลังไฟฟ้าสูงสุดที่ส่งผ่านไปยัง R<sub>L</sub> และค่า กำลังไฟฟ้าส่งผ่านสูงสุด P<sub>max</sub> แล้วเปรียบเทียบกับค่าที่ได้จากการ

นายสาธิต วรรณสุทธิ์

วิทยาลัยเทคนิคชลบุรี

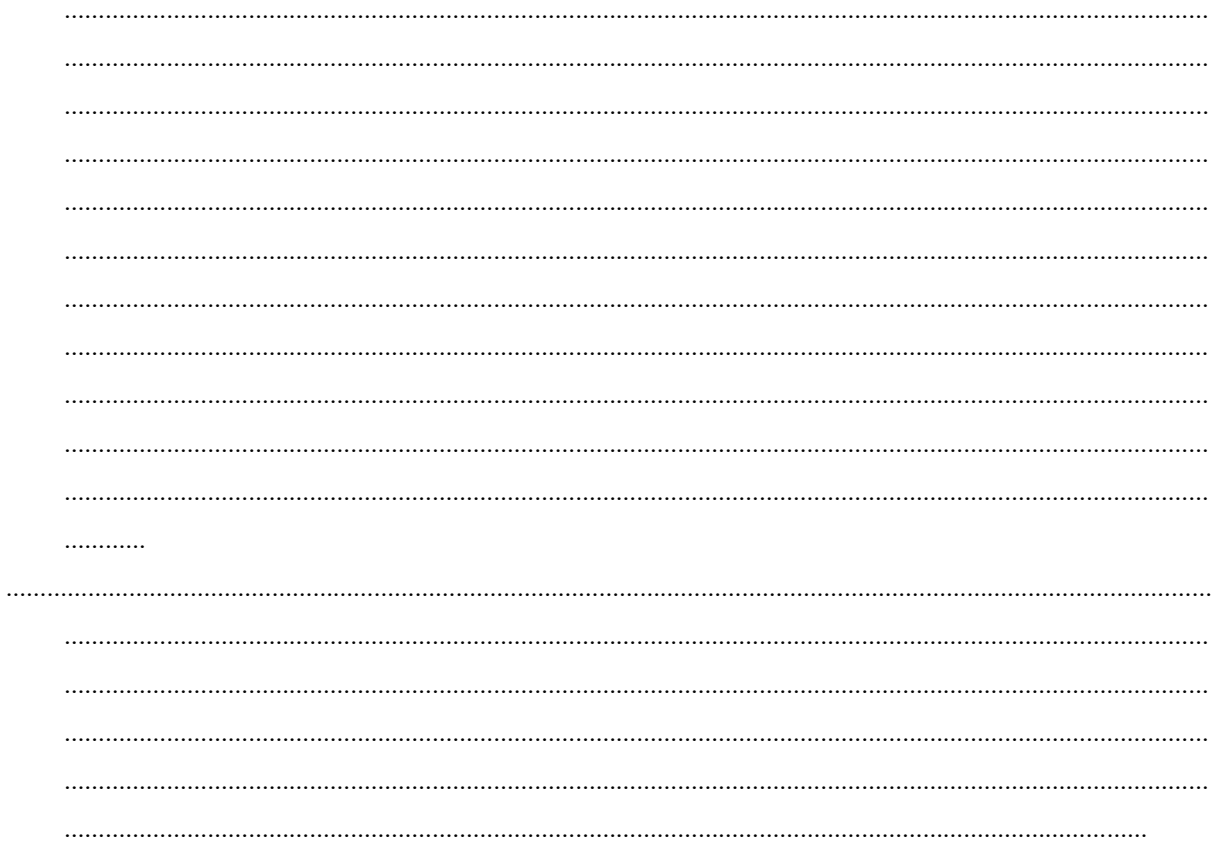